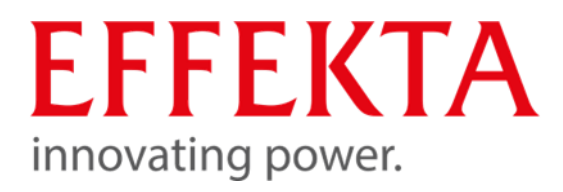

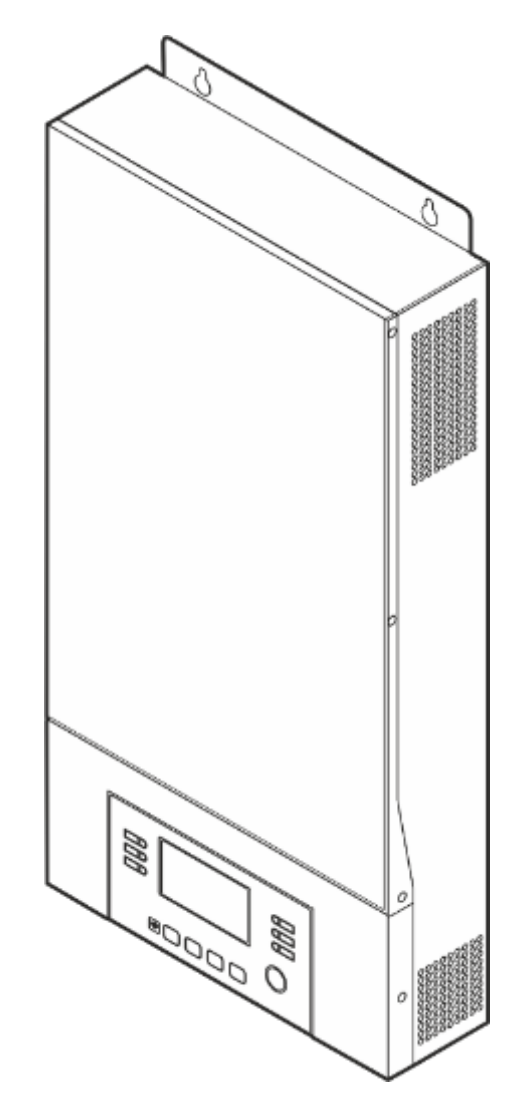

# Bedienungsanleitung

Produktbezeichnung Artikelnummer

Typ 3-5 kW Revision V1.15 Sprache DE

AX M2 Serie 3-5 kW SLAGVTSI3K0W1024 SLAGVTSI5K0W1048 Systemtyp Solarwechselrichter

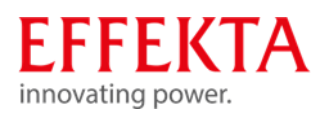

### Bestandteile der Betriebsanleitung

■ Bedienungsanleitung

### Gebrauch

- Diese Bedienungsanleitung muss in unmittelbarer Nähe des Solarwechselrichters aufbewahrt werden.
- Diese Bedienungsanleitung ist Bestandteil des USV-Systems.
- Verwenden Sie stets das vollständige Original (oder die originale Übersetzung) dieser Betriebsanleitung.

### Hersteller

EFFEKTA GmbH

Rheinwaldstr. 34

D-78628 Rottweil

Telefon: 0741/17451-0 E-Mail: info@effekta.com

### Rechtsbelehrung

Weitergabe sowie Vervielfältigung dieses Dokuments, Verwertung und Mitteilung seines Inhalts sind verboten, soweit nicht ausdrücklich gestattet. Zuwiderhandlung verpflichtet zu Schadensersatz. Alle Rechte für den Fall der Patent-, Gebrauchsmuster- oder Geschmacksmustereintragung vorbehalten.

Änderungen vorbehalten. © Okt-2023 gedruckt in Deutschland

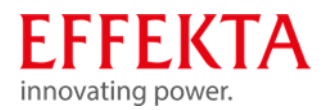

Warenzeichen und Warennamen sind ohne Gewährleistung der freien Verwendbarkeit benutzt. Bei der Erstellung der Texte und Beispiele wurde mit großer Sorgfalt vorgegangen. Trotzdem können Fehler nicht ausgeschlossen werden. Die EFFEKTA GmbH kann für fehlende oder fehlerhafte Angaben und deren Folgen weder eine juristische Verantwortung noch irgendeine Haftung übernehmen.

Die EFFEKTA GmbH behält sich das Recht vor, ohne Ankündigung die Software oder Hardware oder Teile davon, sowie die mitgelieferten Druckschriften oder Teile davon zu verändern oder zu verbessern.

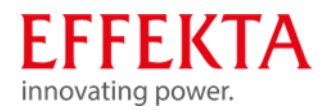

# Bedienungsanleitung

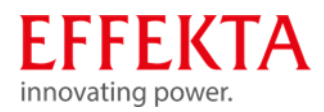

# INHALT

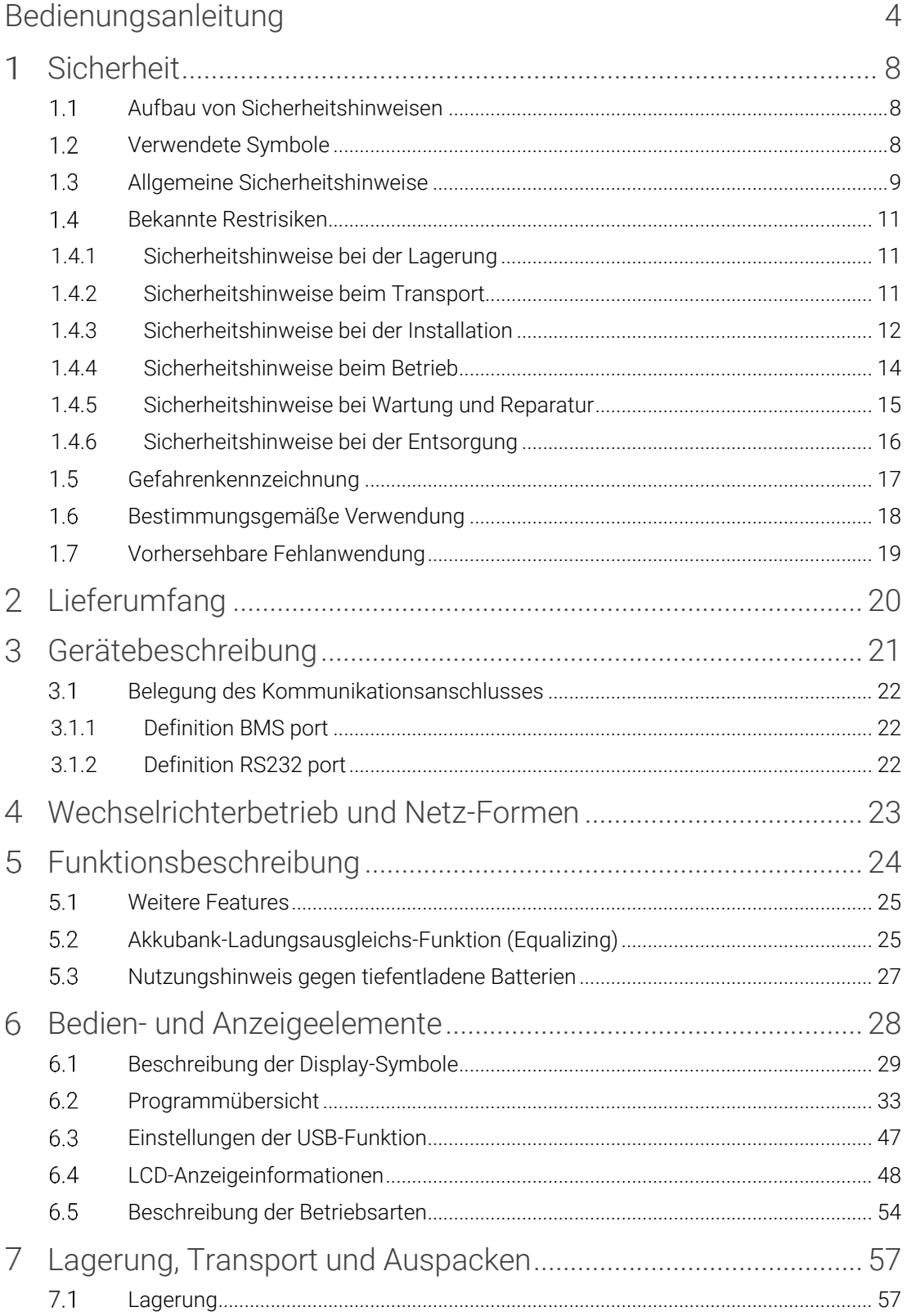

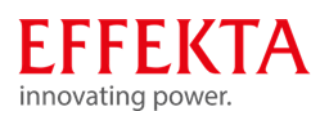

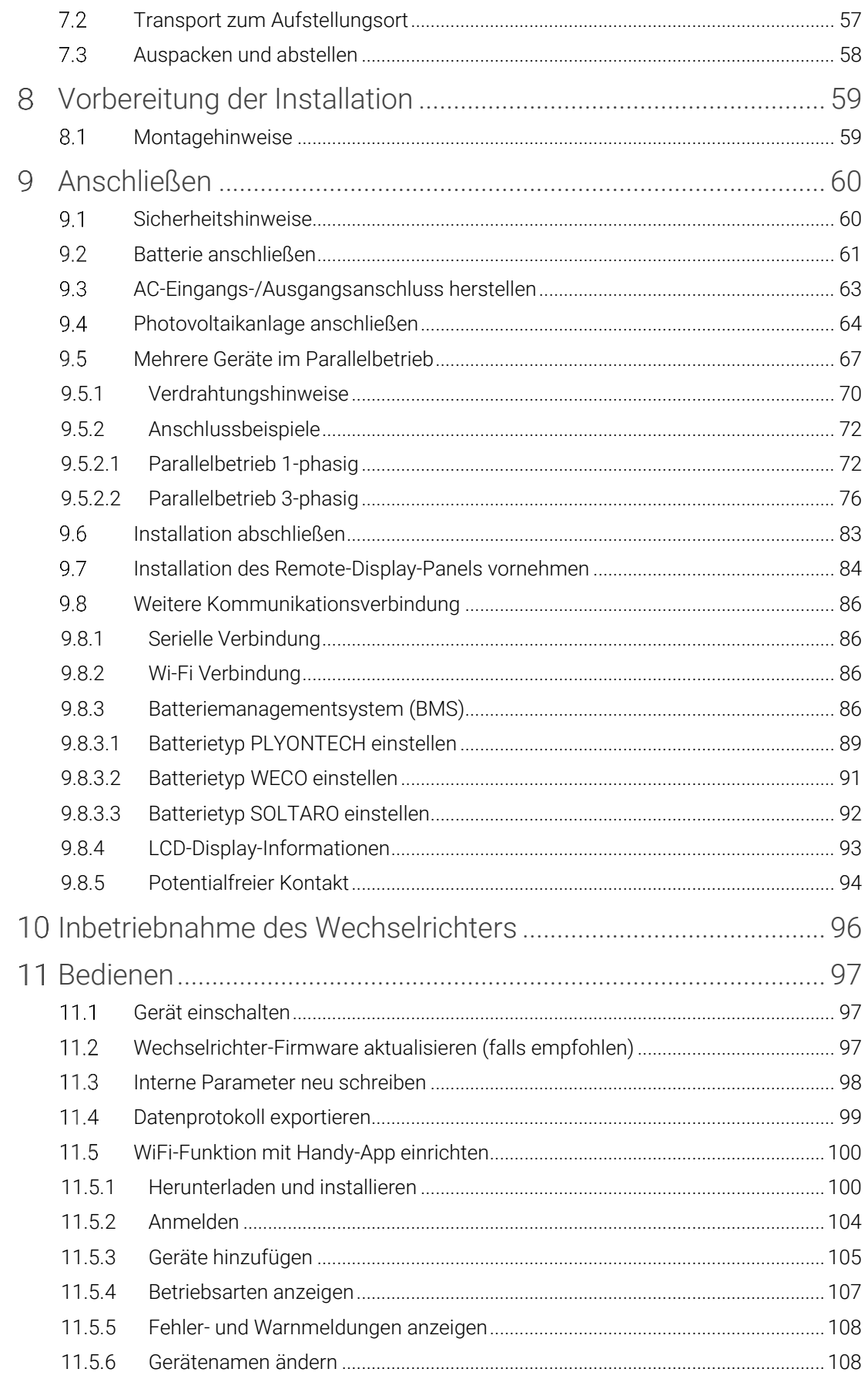

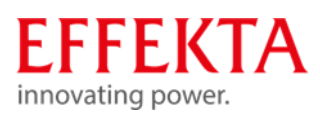

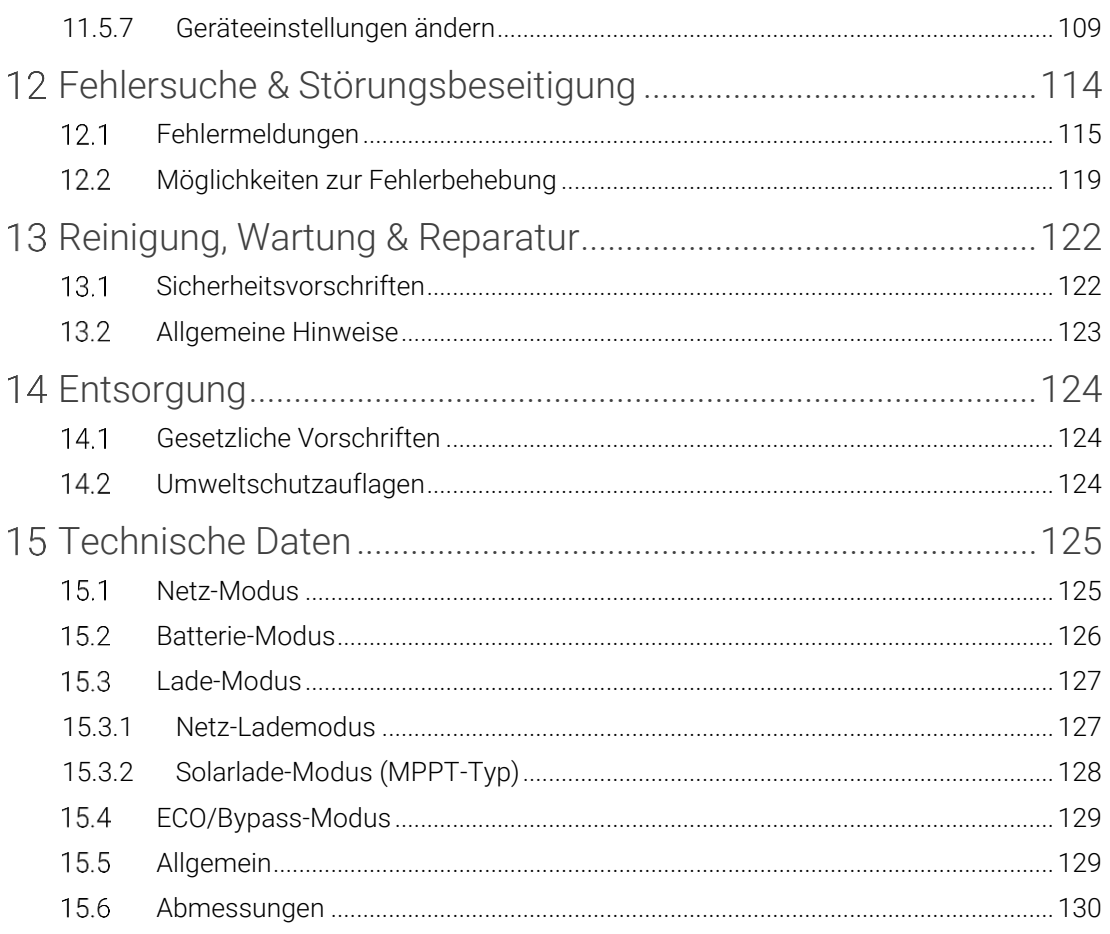

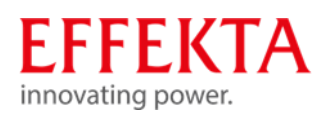

## <span id="page-7-1"></span><span id="page-7-0"></span>Sicherheit

Aufbau von Sicherheitshinweisen  $1.1$ 

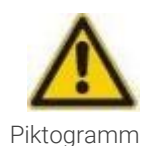

#### A SIGNALWORT

#### Art und Quelle der Gefahr.

Folgen bei Nichtbeachtung der Hinweise.

<span id="page-7-2"></span>Maßnahmen zur Vermeidung der Gefahr.

#### Verwendete Symbole  $1.2$

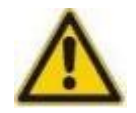

#### **A**GEFAHR

Weist auf eine gefährliche Situation hin. Das Nichtbeachten der Sicherheitsbestimmungen führt zum Tod.

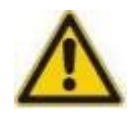

#### A WARNUNG

Weist auf eine mögliche gefährliche Situation hin. Das Nichtbeachten der Sicherheitsbestimmungen kann Tod oder schwere Verletzungen zur Folge haben.

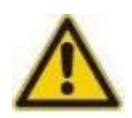

### A ACHTUNG

Weist auf eine mögliche gefährliche Situation hin. Das Nichtbeachten der Sicherheitsbestimmungen kann Verletzungen zur Folge haben.

#### **VORSICHT**

Weist auf eine mögliche gefährliche Situation hin. Das Nichtbeachten der Sicherheitsbestimmungen kann Sachschäden zur Folge haben.

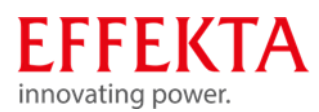

#### $1.3$ Allgemeine Sicherheitshinweise

### <span id="page-8-0"></span>Generelle Unfallverhütungsmaßnahmen

- Befolgen Sie die in Ihrem Betrieb gültigen Sicherheitsbestimmungen.
- Entfernen Sie niemals Abdeckungen, Sicherheitseinrichtungen oder sonstige Teile vom Solarwechselrichter!
- Melden Sie Mängel und Unregelmäßigkeiten sofort dem Verantwortlichen!

#### Betriebsanleitung

- Lesen Sie die Betriebsanleitung bevor Sie an am Solarwechselrichter arbeiten.
- Benutzen Sie stets das vollständige Original dieser Betriebsanleitung. Unvollständige Exemplare oder Kopien einzelner Seiten können nicht die gesamte Information der Bedienungsanleitung vermitteln.
- Beachten Sie die Sicherheits- und Gefahrenhinweise in dieser Betriebsanleitung.

#### Bedienpersonal

- Der Solarwechselrichter darf nur von ausgebildeten Elektrofachkräften unter Einhaltung der entsprechenden Sicherheitsbestimmungen, Normen und im Rahmen nationaler Richtlinien installiert und angeschlossen werden!
- Der Solarwechselrichter kann von Personen ohne Vorkenntnisse bedient werden.
- Stellen Sie sicher, dass der Standort des Solarwechselrichters ausreichend ausgeleuchtet ist.

### Zulässige Betriebs- und Umgebungsbedingungen

- Die Montage des Solarwechselrichters darf nur auf festen und tragfähigen Wänden (z.B. Beton, Mauerwerk) erfolgen.
- Die Anlage darf nur an einem sauberen, staubfreien und trockenen Ort installiert werden.
- Das Solarwechselrichter muss in einer gut belüfteten Umgebung aufgestellt werden, weit entfernt von Wasser, entflammbaren Gasen und Korrosionsmitteln.
- Es muss in jedem Falle sichergestellt sein, dass am Aufstellort genügend Luftzirkulation zur Kühlung der Anlage vorhanden ist.
- Achten Sie auf die Abstände zwischen mehreren Solarwechselrichtern und darauf, dass andere Geräte, die sich in der unmittelbaren Nähe befinden, keinen negativen Einfluss auf die Solarwechselrichter haben (z.B. starke Abwärme).
- Das Solarwechselrichter darf nur in Innenräumen betrieben werden. Sie ist nicht für den Einsatz in staubiger oder korrosiver Umgebung sowie in explosiver Atmosphäre geeignet.

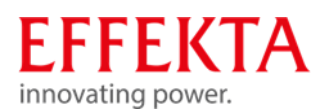

▪ Alle in den technischen Daten aufgeführten Grenzwerte bezüglich der Umgebungsund Betriebsbedingungen sind einzuhalten, um die einwandfreie Funktionsweise zu gewährleisten.

#### Bauliche Veränderungen

- Am Gerät dürfen, ohne Wissen der EFFEKTA GmbH, keine baulichen Veränderungen vorgenommen werden.
- Das Gerät darf ausschließlich mit Originalersatzteilen der EFFEKTA GmbH oder mit Ersatzteilen, die den Anforderungen der EFFEKTA GmbH entsprechen, betrieben werden.

# **ACHTUNG!**

Dies ist eine Einrichtung der Klasse A. Diese Einrichtung kann im Wohnbereich Funkstörungen verursachen. In diesem Fall kann vom Betreiber verlangt werden, angemessene Maßnahmen durchzuführen!

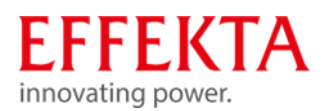

#### $1.4$ Bekannte Restrisiken

<span id="page-10-1"></span><span id="page-10-0"></span>1.4.1 Sicherheitshinweise bei der Lagerung

Lagertemperatur: -15°C~ 60°C,

5% bis 95% relative Luftfeuchtigkeit (nicht kondensierend)

<span id="page-10-2"></span>1.4.2 Sicherheitshinweise beim Transport

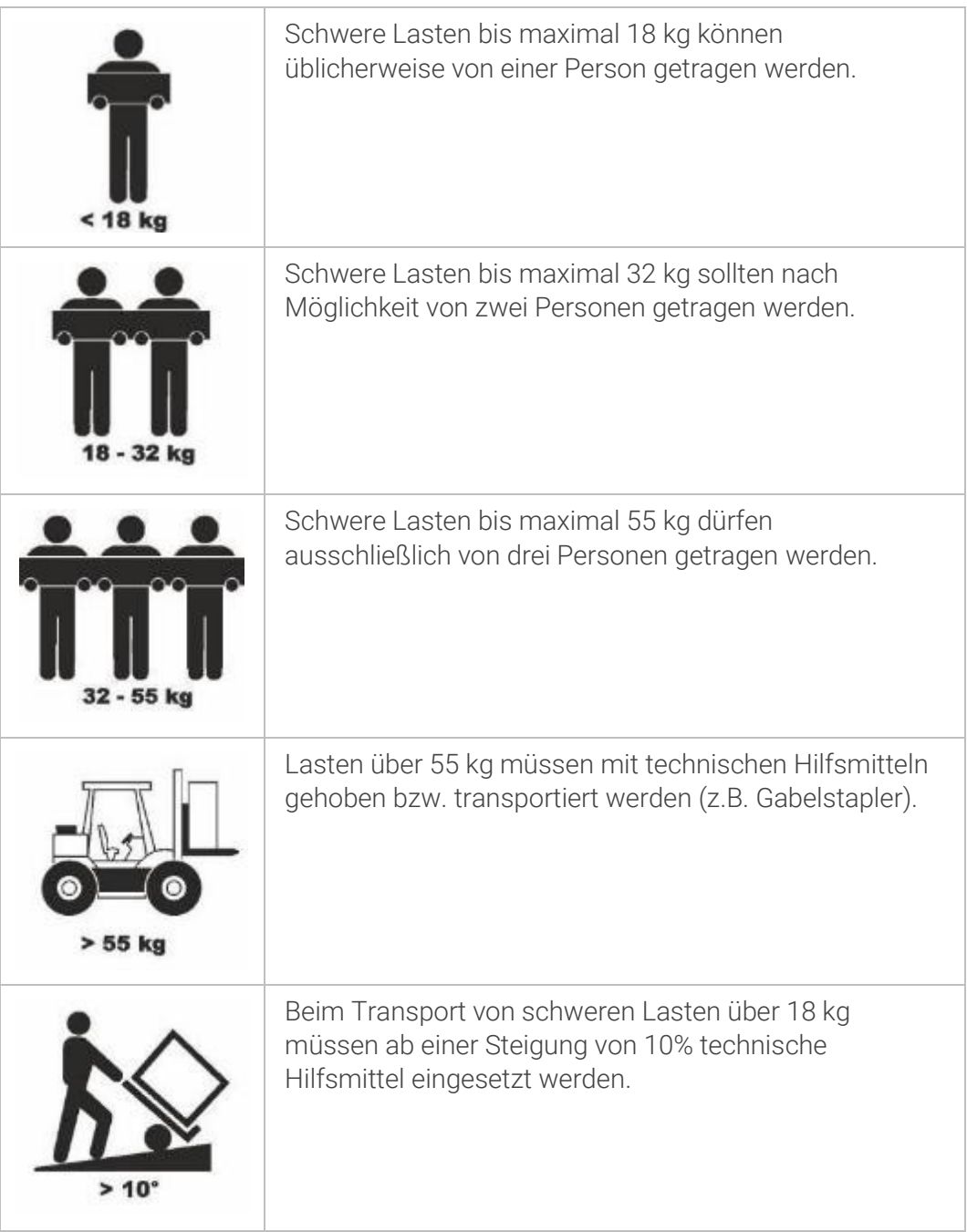

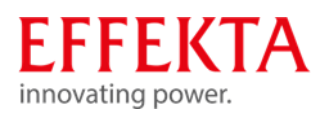

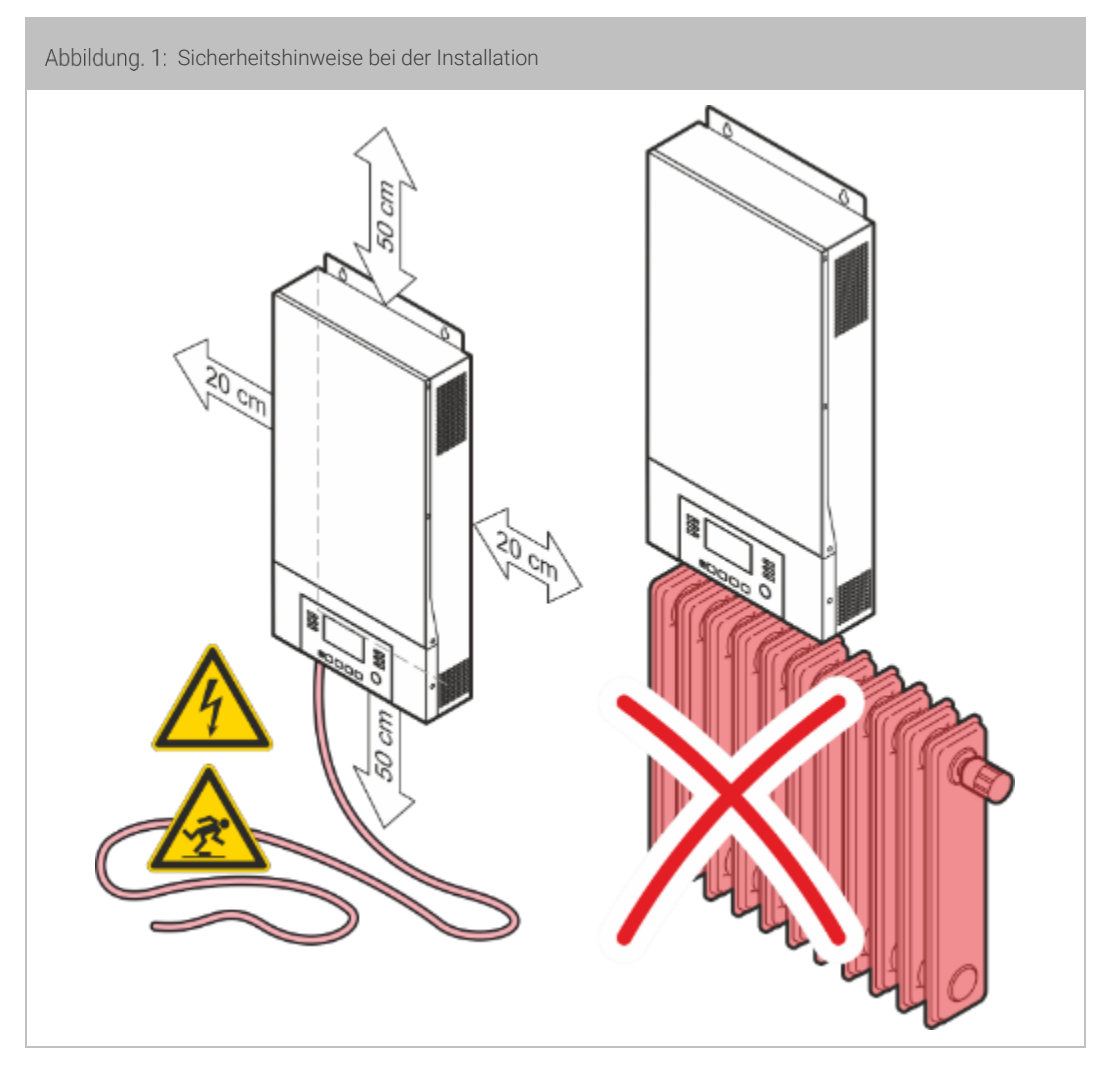

### <span id="page-11-0"></span>1.4.3 Sicherheitshinweise bei der Installation

- Brandgefahr durch falsche Betriebsumgebung!
	- − Installieren Sie das Solarwechselrichter niemals in einer explosiven und/oder unbelüfteten Umgebung. Achten Sie auf Einhaltung des definierten Umgebungstemperaturbereichs.
	- − Stellen Sie die notwendige Luftzirkulation sicher.
	- − Das Solarwechselrichter darf nicht in der Nähe von Wärmequellen aufgestellt werden.
	- − Beachten Sie bei der Aufstellung immer die Betriebslage.

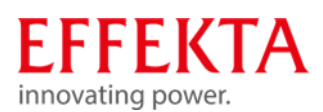

- Halten Sie die zur Belüftung notwendigen Mindestabstände zu benachbarten Einrichtungen oder Wänden ein.
- Verletzungsgefahr durch Störlichtbögen!
	- − Das Gerät niemals in feuchter Umgebung aufstellen bzw. betreiben.
	- − Flüssigkeiten sind generell vom Gerät fernzuhalten.
	- − Nach dem Aufstellen des Geräts kann es infolge von großen Temperaturunterschieden zu Betauungseffekten kommen. Deshalb ist eine Akklimatisationszeit von mindestens 2 Stunden einzuhalten bevor weitere Schritte unternommen werden können. Stellen Sie dabei sicher, dass der Temperaturausgleich abgeschlossen ist und kondensierte Flächen innerhalb und außerhalb vollständig abgetrocknet sind.
- Unfallgefahr durch unsachgemäß ausgeführte Installationsarbeiten!
	- − Stehen Sie nicht auf das Gerät!
	- − Installieren Sie das Solarwechselrichter an einem leicht zugänglichen Ort.
	- − Verlegen Sie die Kabel so, dass niemand darauf treten oder darüber stolpern kann.
	- − Der Elektroanschluss muss nach Stromlaufplan von einem zugelassenen Elektrofachmann nach VDE und den geltenden, EVM‐Vorschriften durchgeführt werden!
	- − Überprüfen Sie, ob die örtliche Betriebsspannung, Frequenz und Absicherung mit den Daten auf dem Typenschild übereinstimmen. Bei Abweichungen darf das Gerät nicht angeschlossen werden.
	- − Nur an TN‐Netzen anschließen!
	- − Das Gerät darf im normalen Betrieb nicht mit abmontierter Abdeckung betrieben werden!

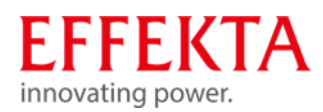

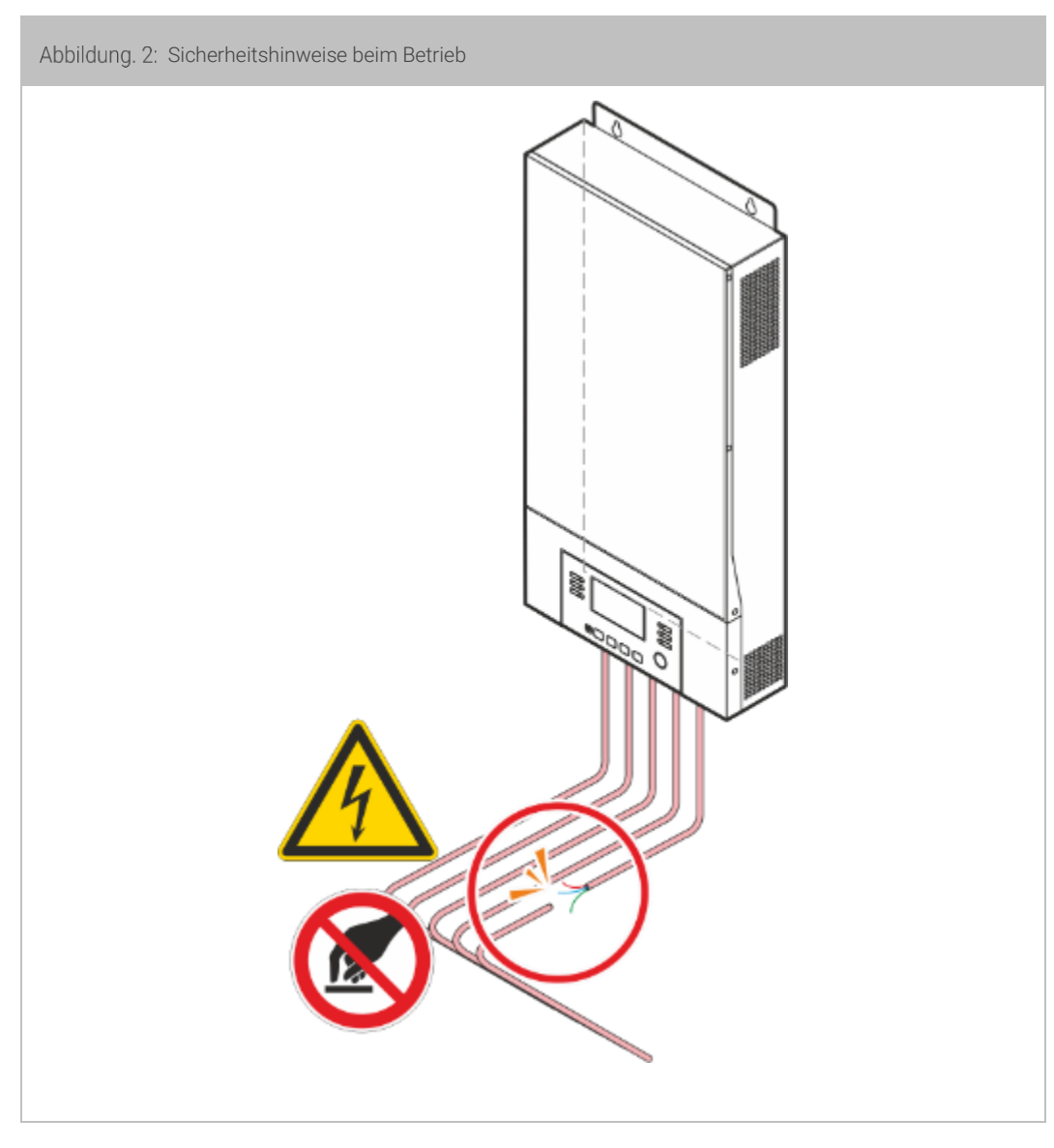

### <span id="page-13-0"></span>1.4.4 Sicherheitshinweise beim Betrieb

- **•** Gefahr durch plötzlich auftretende Störungen!
	- − Melden Sie auftretende Störungen unverzüglich der zuständigen Person!
- Verletzungsgefahr durch angeschlossene Stromquellen (Akkuversorgung)!
	- − Die Ausgangsklemmen stehen bei Ausfall der hausseitigen Stromzufuhr (z.B. bei Netzausfall) durch die Akkuversorgung unter Spannung!
	- − Das Gerät darf im normalen Betrieb nicht mit abmontierter Abdeckung betrieben werden!
- Das Solarwechselrichter sollte bei bestimmungsgemäßem Betrieb (Normalbetrieb) nicht von der hausseitigen Gebäudeversorgung getrennt werden. Bei getrennter Stromzufuhr können die Batterien nicht geladen werden. Das Solarwechselrichter kann nur mit geladenen Batterien bestimmungsgemäß funktionieren.

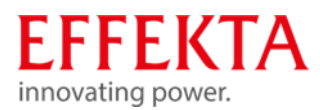

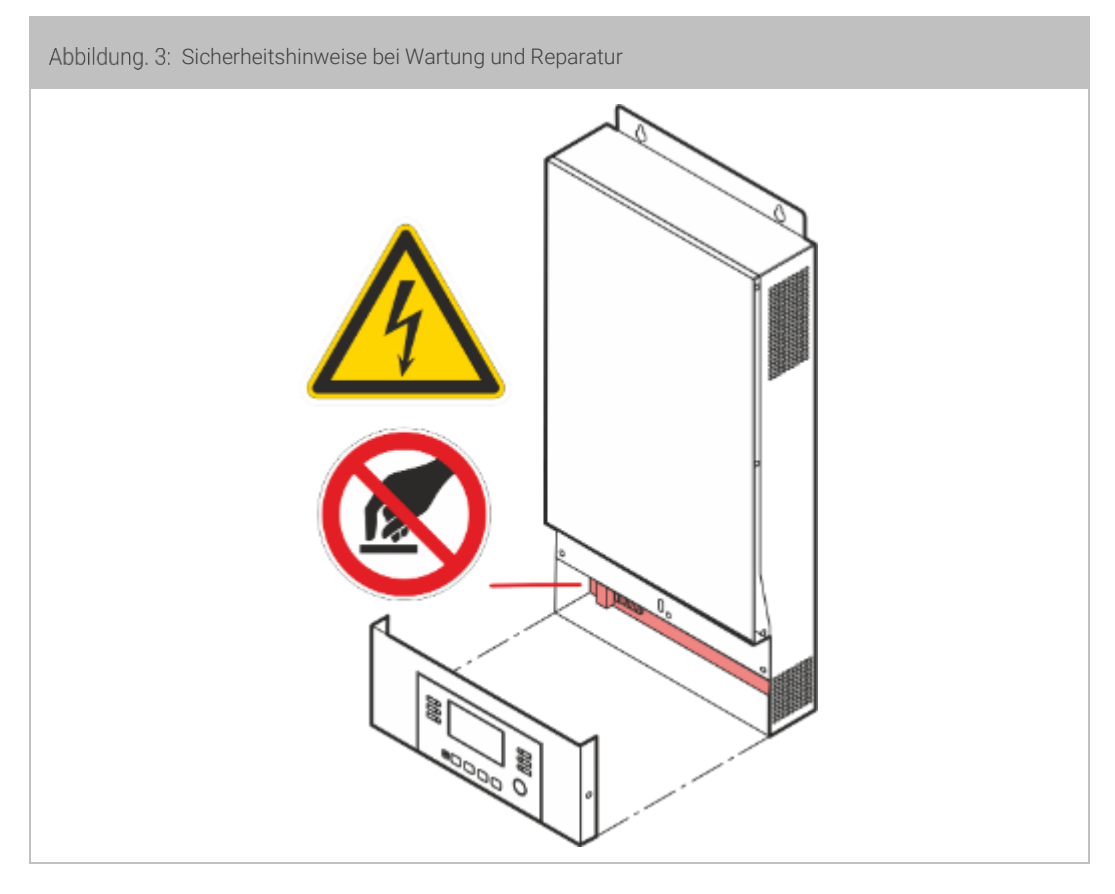

### <span id="page-14-0"></span>1.4.5 Sicherheitshinweise bei Wartung und Reparatur

- Hoch- und Niederspannung: Verletzungsgefahr!
	- − Der Batteriekreis ist nicht von der Eingangsspannung getrennt. Zwischen den Batteriepolen und der Erde können gefährliche Spannungen auftreten. Vergewissern Sie sich vor dem Berühren, dass keine Spannung anliegt!
	- − Bevor Sie mit Wartungs- oder Reparaturarbeiten am Geräts beginnen, müssen Sie das Gerät vom Versorgungsnetz und der Akkuversorgung trennen.
- Restenergie: Verletzungsgefahr!
	- − Selbst nachdem das Gerät vom Stromnetz getrennt wurde, sind die Komponenten im Solarwechselrichter weiterhin unter Spannung (Akkuversorgung!) und somit gefährlich!
	- − Bevor Sie Wartungs- und / oder Servicearbeiten durchführen, trennen Sie die Batterien vom Stromnetz und stellen Sie sicher, dass an den Klemmen von Hochleistungskondensatoren, wie z. B. BUS-Kondensatoren, kein Strom und keine gefährliche Spannung anliegt!
- Unsachgemäße Reparaturarbeiten: Verletzungsgefahr!
	- − Unsachgemäße Reparaturarbeiten können zu unerwartetem Verhalten des Solarwechselrichters führen! Dabei können Menschen verletzt werden.
	- − Sie dürfen nur isoliertes Werkzeug gemäß IEC 60900 einsetzen!

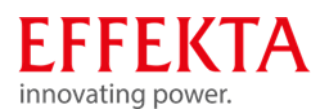

- − Armbanduhren, Schmuck und andere Metallgegenstände sind abzulegen!
- − Wartungen und Reparaturen dürfen nur von geschultem Fachpersonal durchgeführt werden.
- − Nur Personen, die mit Batterien ausreichend vertraut sind und über die erforderlichen Vorsichtsmaßnahmen verfügen, dürfen Batterien austauschen und den Betrieb überwachen. Unbefugte Personen sind von den Batterien fernzuhalten.
- − Installieren Sie beim Batteriewechsel stets die gleiche Anzahl und den gleichen Batterietyp.
- − Ersetzen Sie die Sicherung nur durch den gleichen Typ und die gleiche Stromstärke!
- Akkumulatoren bzw. deren Anschlüsse können Stromschläge verursachen. Verletzungsgefahr!
	- − Entstehen Kurzschlüsse an Akkumulatoren, können durch Berühren der stromführenden Teile starke Verbrennungen auftreten.
	- − Akkumulatoren sollten niemals mit Wärmequellen in Verbindung gebracht werden bzw. dürfen nicht mit Flammen in Berührung geraten. Es besteht dabei Explosionsgefahr!
- <span id="page-15-0"></span>1.4.6 Sicherheitshinweise bei der Entsorgung
- Hoch- und Niederspannung: Verletzungsgefahr!
	- − Batterien können einen Stromschlag verursachen und einen hohen Kurzschlussstrom verursachen.
	- − Elektrische Bauteile nicht berühren!
- Hochleistungsbatterien: Verletzungsgefahr!
	- − Entsorgen Sie keinesfalls Batterien durch Verbrennen. Dies könnte zu einer Explosion des Akkus führen.
- Zerlegen Sie den Solarwechselrichter nicht! Übergeben Sie den Solarwechselrichter komplett einem konzessionierten privaten oder öffentlichen Sammelunternehmen.
- Sie dürfen Batterien nicht öffnen!
	- − Es besteht Ätzgefahr an Haut und Augen
- Defekte oder degenerierte Akkumulatoren müssen umweltgerecht entsorgt werden.
	- − Auf keinen Fall Akkumulatoren in den Hausmüll werfen.
	- − Örtliche Entsorgungsvorschriften sind zu beachten.

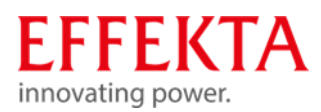

#### $1.5$ Gefahrenkennzeichnung

<span id="page-16-0"></span>Alle Gefahrenkennzeichnungen (Aufkleber, Schilder) die am Solarwechselrichter angebracht sind müssen beachtet werden. Sind Gefahrenkennzeichnungen defekt, müssen Sie die sofortige Erneuerung veranlassen.

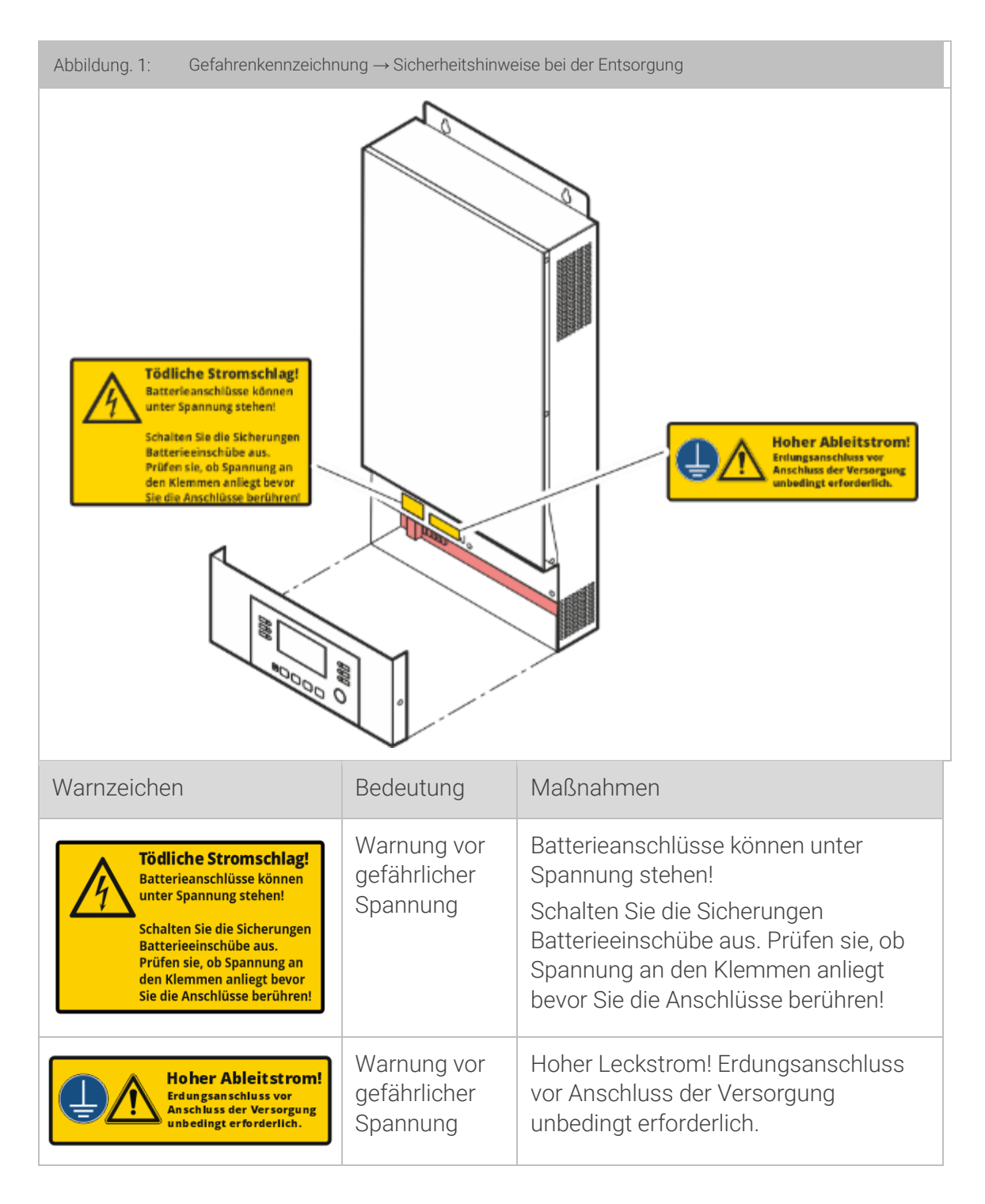

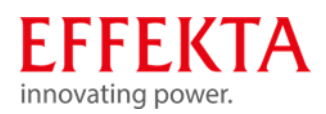

#### 1.6 Bestimmungsgemäße Verwendung

<span id="page-17-0"></span>Das Gerät ist nach dem Stand der Technik und den anerkannten sicherheitstechnischen Regeln gebaut. Das Solarwechselrichter darf nur in technisch einwandfreiem Zustand sowie bestimmungsgemäß, sicherheits- und gefahrbewusst unter Beachtung der Bedienungsanleitung benutzt werden. Insbesondere Störungen, welche die Sicherheit beeinträchtigen, müssen unverzüglich beseitigt werden.

Dieses Multifunktions-Solarwechselrichter/Ladegerät kann alle Arten von Geräten in Wohn- oder Büroumgebungen mit Strom versorgen, wie beispielsweise Röhrenlampen, Lüfter, Kühlschränke und Klimaanlagen und vieles mehr. Als Stromquellen können neben der üblichen Netzversorgung verschiedene Generatoren, Solarzellen und Akkumulator eingesetzt werden.

Eine andere oder darüberhinausgehende Benutzung gilt als nicht bestimmungsgemäß. Für hieraus resultierende Schäden haftet der Hersteller/Lieferer nicht. Das Risiko trägt allein der Anwender. Eine abweichende Verwendung ist nur mit schriftlicher Zustimmung von der EFFEKTA GmbH zulässig.

Das Solarwechselrichter ist ausschließlich für die gewerbliche Anwendung bestimmt.

Zur bestimmungsgemäßen Verwendung zählt auch das Beachten dieser Betriebsanleitung, sowie die Einhaltung der Inspektions- und Wartungsarbeiten.

Diese Bedienungsanleitung enthält u.a. sowohl allgemeine Sicherheitshinweise als auch spezielle Sicherheitshinweise zu bestimmten Tätigkeiten oder Gefährdungsquellen an bestimmten Baugruppen. Lesen und befolgen Sie unbedingt alle Warnhinweise in dieser Beschreibung.

Ergänzend zu dieser Beschreibung müssen Sie folgende Vorschriften beachten:

- die im jeweiligen Land und an der Einsatzstelle geltenden Regelungen und Vorschriften zur Unfallverhütung.
- die im jeweiligen Land und an der Einsatzstelle geltenden Regeln für fach- und sicherheitsgerechtes Arbeiten.
- die im jeweiligen Land und an der Einsatzstelle geltenden Anforderungen an den Netzanschluss.

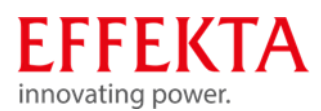

#### $1.7$ Vorhersehbare Fehlanwendung

### <span id="page-18-0"></span>Betrieb in extremer Umgebung

Das Gerät ist nicht für den Einsatz:

- **·** in explosionsfähiger;
- **·** in staubreicher bzw. feuchter;
- **·** in radioaktiver oder;
- **·** in biologisch bzw. chemisch kontaminierter Atmosphäre;
	- Versorgung lebenserhaltender Systeme oder Einrichtungen

Anwendung für lebenserhaltende Anwendungen, den Einsatz in Krankenhäusern oder in der direkten Patientenpflege, Betrieb in Bereichen mit Feuer- oder Explosionsgefahr sowie in Bereichen extremer Hitze/Kälte oder extremer Feuchtigkeit;

konzipiert worden!

### Nichtbeachten der Sicherheitshinweise

Die Sicherheitshinweise am Solarwechselrichter bzw. in der Bedienungsanleitung sind zu beachten. Ein Nichtbeachten kann zu gesundheitlichen Schäden oder zum Tod von Bedien- oder Wartungspersonal oder Personen in der Umgebung des Solarwechselrichters führen.

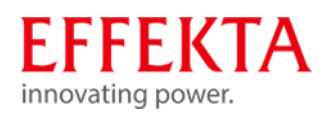

# <span id="page-19-0"></span>2 Lieferumfang

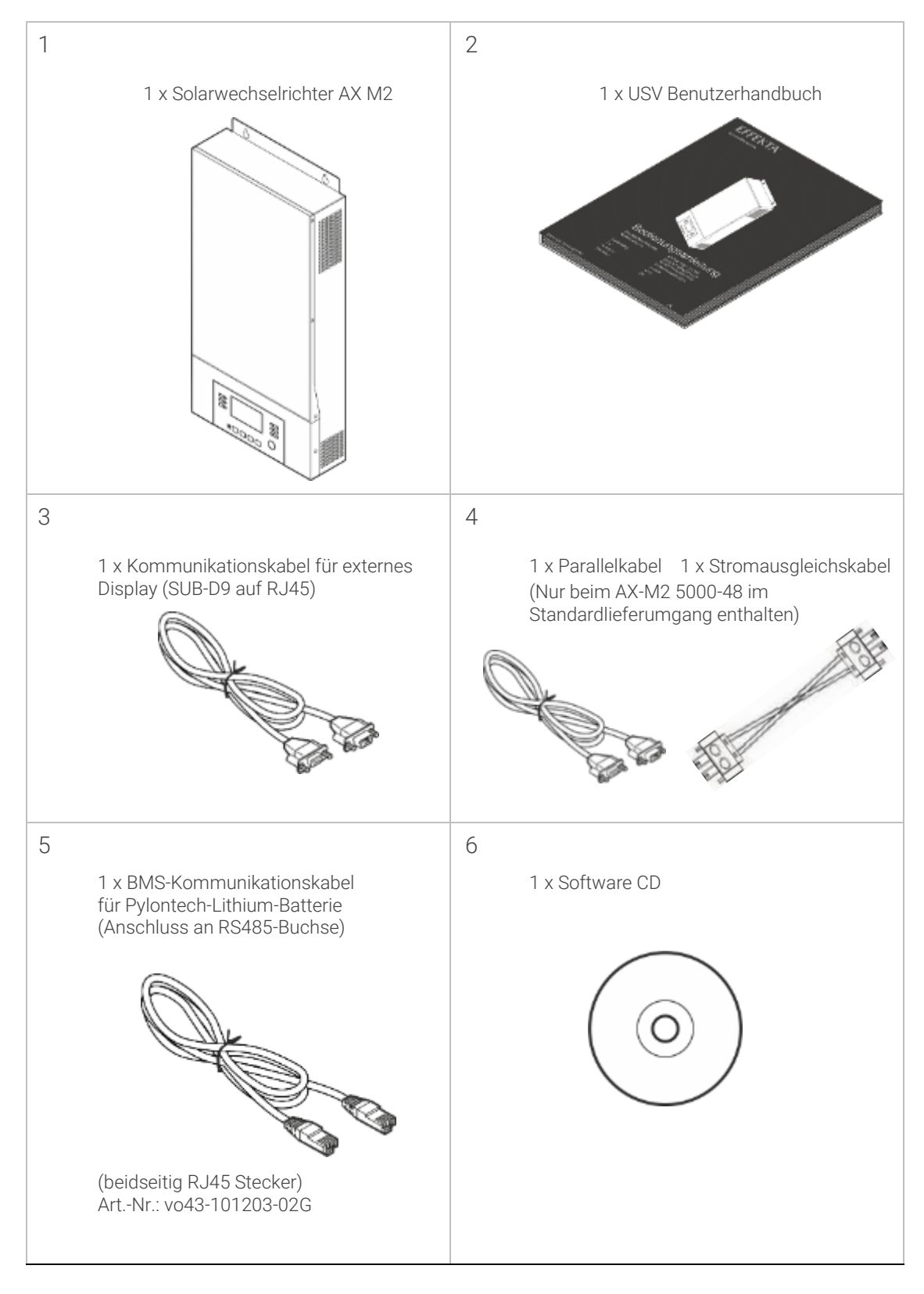

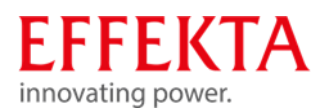

# <span id="page-20-0"></span>Gerätebeschreibung

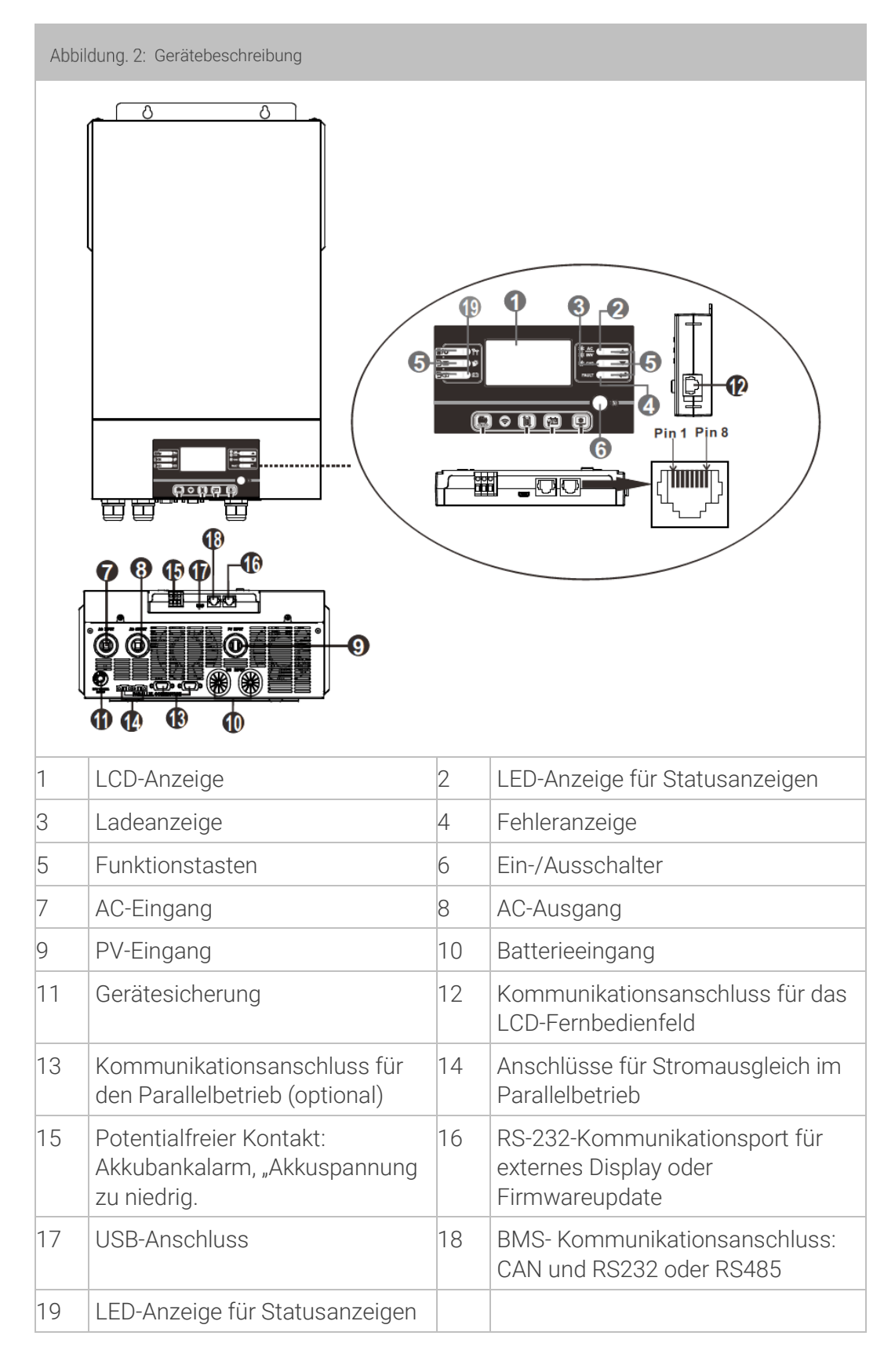

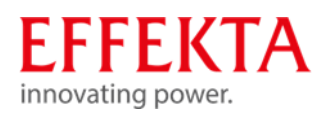

- $3.1$ Belegung des Kommunikationsanschlusses
	- 3.1.1 Definition BMS port

<span id="page-21-1"></span><span id="page-21-0"></span>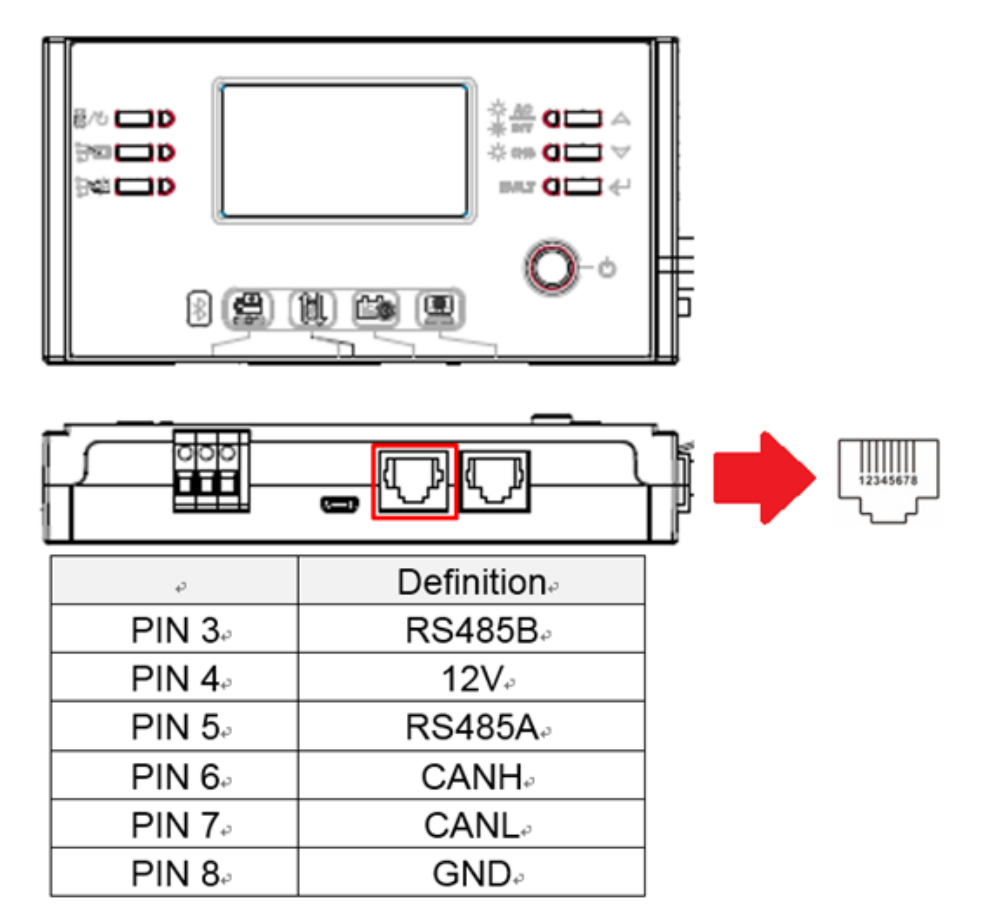

### <span id="page-21-2"></span>3.1.2 Definition RS232 port

RJ45 auf RS232 (Kabel zwischen Wechselrichter und PC)

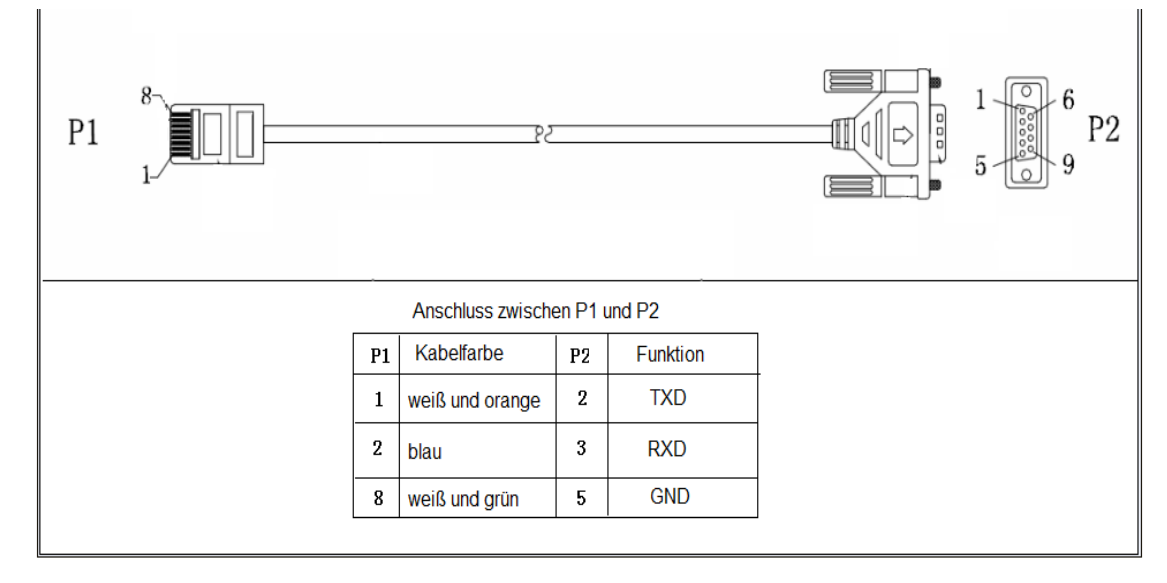

![](_page_22_Picture_0.jpeg)

## <span id="page-22-0"></span>Wechselrichterbetrieb und Netz-Formen

Solarwechselrichter ohne Netzeinspeisung sind eingangsseitig gegenüber dem Netz als Last zu sehen und ausgangsseitig bezüglich der Verbraucher als Generator. Hierbei ist zu beachten, dass ausgangsseitig beim Anschluss und Aufbau des Netzes sämtliche Sicherheitsrichtlinien (Verbraucher- und Berührungsschutz) eingehalten werden. Die Problematik oder eine Sicherheitslücke entsteht oft dadurch, dass die Wechselrichter beim Umschalten der Betriebsarten Netzbetrieb in den Inverterbetrieb den Bezugsleiter (N bzw. PEN) unterbrechen. Dadurch wird aus einem TN-S Verbrauchernetz im Inverterbetrieb plötzlich ein IT-Verbrauchernetz. Funktional wäre dieser Umstand nicht problematisch aber sicherheitstechnisch ist es nicht akzeptabel, wenn der Bezugsleiter verloren geht und dadurch der Berührungsschutz (z.B. RCD) wirkungslos wird.

Innerhalb unserer AX – Serie ist deshalb eine Sternpunktnachbildung realisiert, welche auch die Richtlinie VDE AR-E 2510-2 berücksichtigt. Hierbei wird beim Umschalten (Netzbetrieb -> in den Inverterbetrieb) zwar auch das Netz durch den Trennschalter abgekoppelt, aber gleichzeitig erfolgt eine Sternpunktnachbildung durch den Inverter. Der Schutzleiter muss zu diesem Zwecke immer angeschlossen sein.

![](_page_22_Figure_4.jpeg)

Sternpunktnachbildung der AX Wechselrichter Serie

![](_page_23_Picture_0.jpeg)

## <span id="page-23-0"></span>Funktionsbeschreibung

Dies ist ein Multifunktions-Wechselrichter/Ladegerät, das die Funktionen eines Wechselrichters, eines MPPT-Solarladegeräts und eines Batterieladegeräts kombiniert, um eine unterbrechungsfreie Stromversorgung zu realisieren.

Ein LCD-Display ermöglicht eine einfache Bedienung der wichtigsten Funktionen, z. B. Batterieladestrom, Wechselstrom-/Solarladepriorität und akzeptable Eingangsspannung basierend auf verschiedenen Anwendungen.

Die folgende Abbildung zeigt eine beispielhafte Konfiguration. Wenden Sie sich an Ihren Systemintegrator um weitere Systemarchitekturen, abhängig von Ihren Anforderungen, umzusetzen.

![](_page_23_Figure_5.jpeg)

### Mögliche Stromquellen

Netzversorgung, verschiedene Generatoren, Solarzellen und Akkumulatoren.

### Mögliche Verbraucher

Fernseher, Lampen, Lüfter, Kühlschränke und Klimaanlagen und vieles mehr.

![](_page_24_Picture_0.jpeg)

#### $5.1$ Weitere Features

- <span id="page-24-0"></span>Reiner Sinus-Wechselrichter
- **Eingebauter MPPT-Solarladeregler**
- Konfigurierbarer Eingangsspannungsbereich für Haushaltsgeräte und PCs über LCD-Einstellung
- Konfigurierbarer Batterieladestrom basierend auf Anwendungen über LCD-Einstellung
- Konfigurierbare AC/Solarladepriorität über LCD-Einstellung
- Kompatibel mit Netzversorgung oder Notstrom-Generatoren
- Automatischer Neustart, während AC sich normalisiert
- Überlast-/Übertemperatur-/Kurzschlussschutz
- Intelligentes Batterieladegerät für optimierte Batterieleistung
- Kaltstartfunktion
- <span id="page-24-1"></span>▪ Keine Umschaltzeit

#### 52 Akkubank-Ladungsausgleichs-Funktion (Equalizing)

Die Ladungsausgleichs-Funktion ist direkt im Laderegler integriert. Es kehrt den Aufbau negativer chemischer Effekte wie Schichtbildungen um, ein Zustand, bei dem die Säurekonzentration am Boden des Akkus größer ist als an der Oberseite. Zudem hilft die Funktion auch, Sulfatkristalle zu entfernen, die sich auf den Platten des Akkus aufgebaut haben könnten.

Deshalb empfiehl es sich die Ladungsausgleichs-Funktion einzuschalten, um die Lebensdauer der Akkubank und die Kapazität zu erhöhen.

Um die Ladungsausgleichs-Funktion zu aktivieren setzen sie bitte den Parameter unter Menüpunkt 33 auf "ENABLE" (  $\frac{32}{8}$  FFn.). Anschließend definieren Sie die Intervallzeit unter dem Menüpunkt 37.

Damit allerdings die o.g. Menüpunkte (33, 37) zugänglich sind müssen Sie zuvor unter dem Menüpunkt 05 den Parameter "USE" auswählen.

Grundsätzlich verhält sich der Laderegler gemäß dem I U o U Verfahren.

Ist der Ladungsausgleich über das Menü zugeschaltet wird zusätzlich ein Ladungsausgleich-Zyklus durchgeführt (U3).

![](_page_25_Picture_0.jpeg)

![](_page_25_Figure_1.jpeg)

Dabei kann die Ausgleichszeit ebenfalls über den Menüpunkt 35 festgelegt werden.

![](_page_25_Figure_3.jpeg)

Sollte während der definierten Ausgleichszeit die Spannungsschwelle U3 nicht erreicht werden meldet der Wechselrichter "TIMEOUT" und der Ladungsausgleich wird deaktiviert.

![](_page_25_Figure_5.jpeg)

![](_page_26_Picture_0.jpeg)

#### 5.3 Nutzungshinweis gegen tiefentladene Batterien

<span id="page-26-0"></span>Wir möchten Sie auf eine Betriebs Situation hinweisen, welche bei ungünstigen Verhältnissen zu einer Tiefentladung der Batterien führen kann. In dem Betriebsmodus "Priorität der Ladequelle" bei "Nur PV-Ladebetrieb" (Menü Punkt 16) kann folgende Situation entstehen.

Der Lastausgang wird nach unterschreiten, der eingestellten Schwelle, vom Wechselrichterbetrieb auf den Bypassbetrieb umgeschaltet, die Batterien werden aber weiterhin durch den Eigenverbrauch der Wechselrichter entladen. Damit in diesem Betriebsmodus die Batterien nicht tiefentladen werden, startet automatsch eine Batterieladung über das Netz (obwohl nur PV-Ladebetrieb ausgewählt wurde), wenn die Batteriespannung von 10V je Batterieblock unterschritten wird.

In folgenden Situationen wird die automatische Batterieladung nicht durchgeführt und kann zum völligen entladen der Batterien führen:

\* Wenn keine Netzspannung anliegt bzw. wenn im 3 Phasen-System eine Phase fehlt (die Spannungen müssen sich innerhalb des Bereiches von 170V – 280V AC befinden). Ohne Versorgungsspannung kann das Netz-Ladegerät die Ladung nicht durchführen.

\* Wenn die PV-Spannung anliegt jedoch keine PV-Leistung von den Modulen abgegeben wird (z.B. Sehr trübes Wetter, schneebedeckt usw.)

Durch die Präsenz der Spannung von den PV-Modulen, erwartet der Wechselrichter eine Batterieladung durch die PV-Module und startet somit nicht die automatische Batterieladung. Da jedoch die PV-Module keine Leistung abgeben, werden in diesem Zeitraum die Batterien weiterhin mit dem Eigenverbrauch entladen.

Wir empfehlen die AX-Wechselrichter, während den Zeiten an welchen keine PV-Leistungen zu erwarten sind, komplett (AC Eingangssicherung ausschalten, PV Eingang ausschalten und Batteriesicherung entfernen) auszuschalten, mindesten die PV-Module sollten ausgeschaltet werden. Beachten Sie bitte, dass die Batterien vor längerem Abschalten, vollständig geladen sind.

![](_page_27_Picture_0.jpeg)

## <span id="page-27-0"></span>6 Bedien- und Anzeigeelemente

![](_page_27_Figure_2.jpeg)

![](_page_28_Picture_0.jpeg)

![](_page_28_Picture_104.jpeg)

#### $6.1$ Beschreibung der Display-Symbole

<span id="page-28-0"></span>Abbildung. 5: Bedien- und Anzeigeelemente  $\circ$  $LOAD$ (尊 **BYPASS INPUTBATT AC PV** .<br>Wh **OUTPUTBATTTEMP** ľh ARGINO LOWBATT:

![](_page_28_Picture_105.jpeg)

![](_page_28_Picture_106.jpeg)

![](_page_29_Picture_0.jpeg)

![](_page_29_Picture_174.jpeg)

Im AC-Modus zeigt es den Batterieladestatus an.

![](_page_29_Picture_175.jpeg)

![](_page_29_Figure_4.jpeg)

Im Batteriemodus wird die Batteriekapazität angezeigt.

![](_page_29_Picture_176.jpeg)

![](_page_30_Picture_0.jpeg)

![](_page_30_Picture_53.jpeg)

Zum besseren Verständnis sind die Inhalte der LCD-Anzeige nachfolgend detailliert aufgeführt:

![](_page_31_Picture_0.jpeg)

![](_page_31_Picture_57.jpeg)

![](_page_32_Picture_0.jpeg)

#### Programmübersicht  $6.2$

<span id="page-32-0"></span>![](_page_32_Picture_157.jpeg)

![](_page_33_Picture_0.jpeg)

![](_page_33_Picture_179.jpeg)

![](_page_34_Picture_0.jpeg)

![](_page_34_Picture_157.jpeg)

![](_page_35_Picture_0.jpeg)

![](_page_35_Picture_127.jpeg)
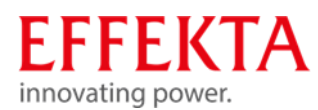

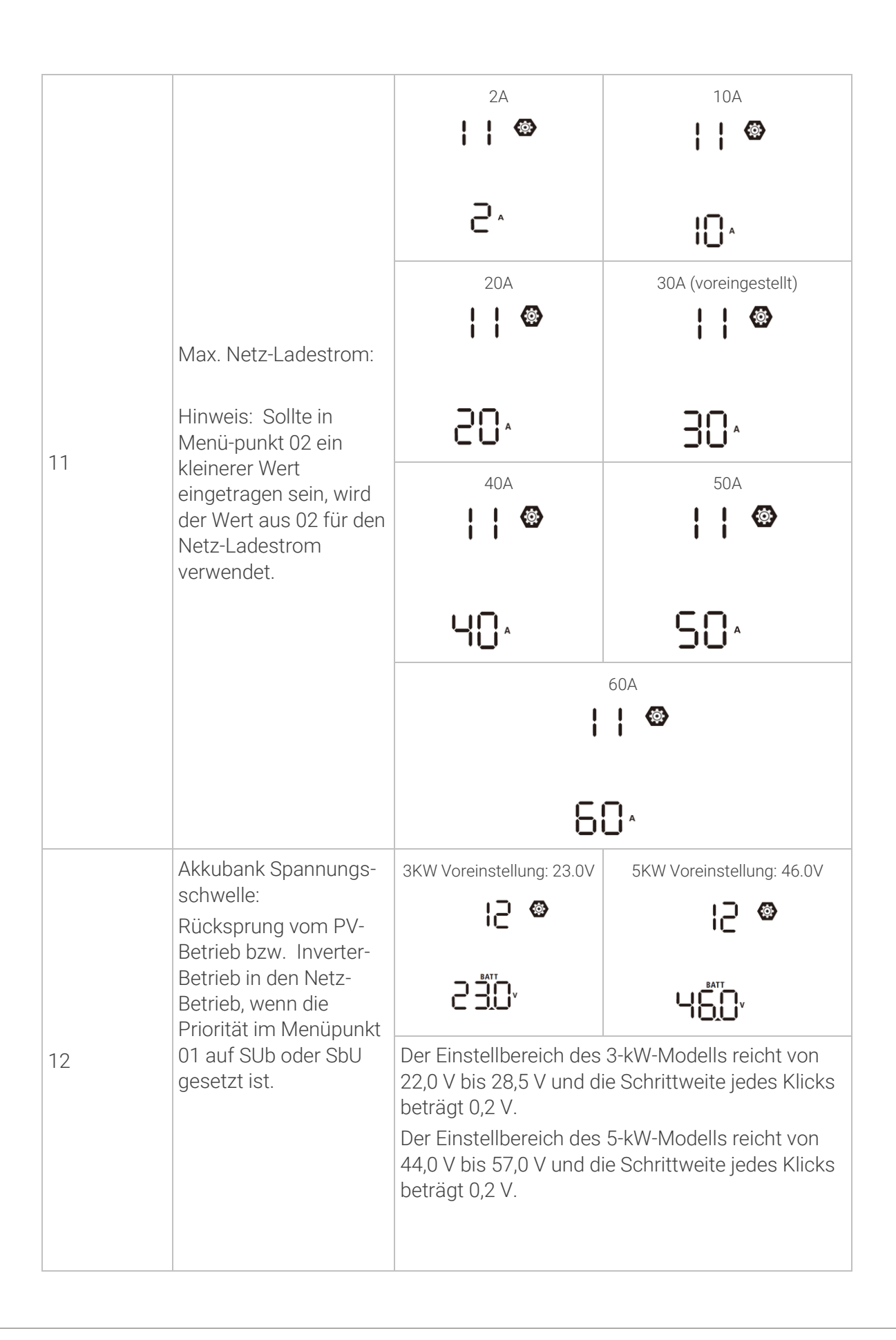

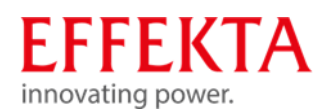

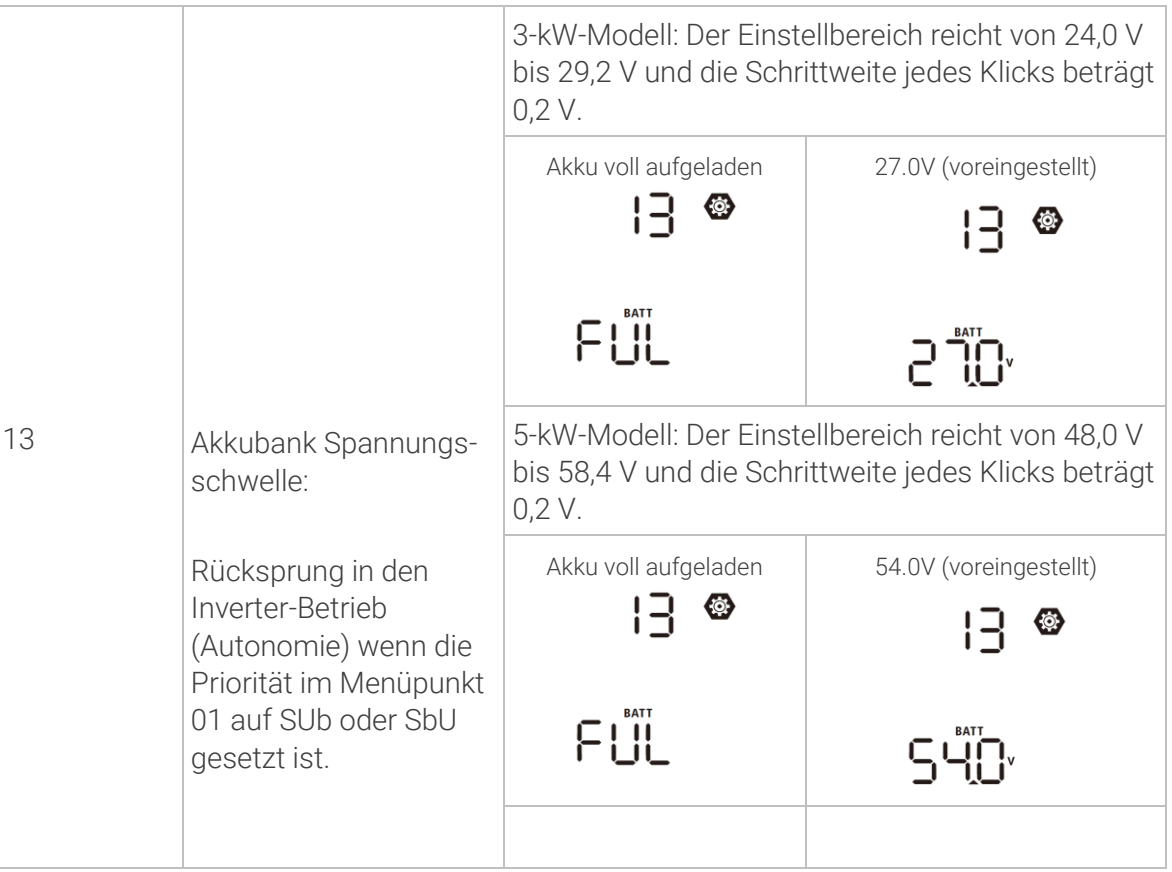

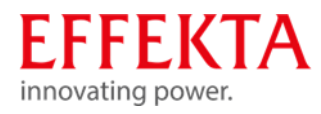

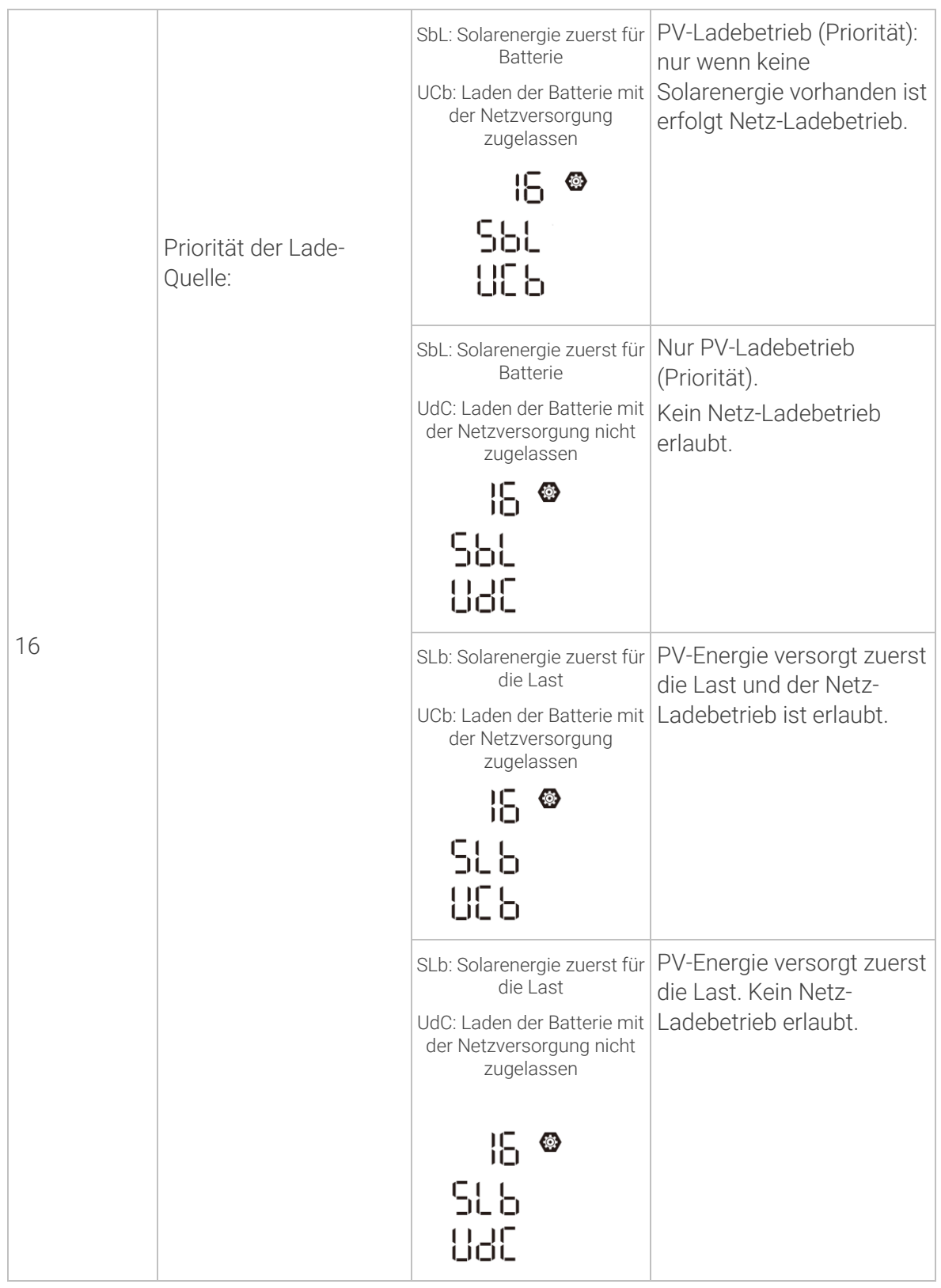

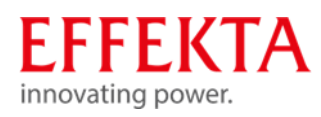

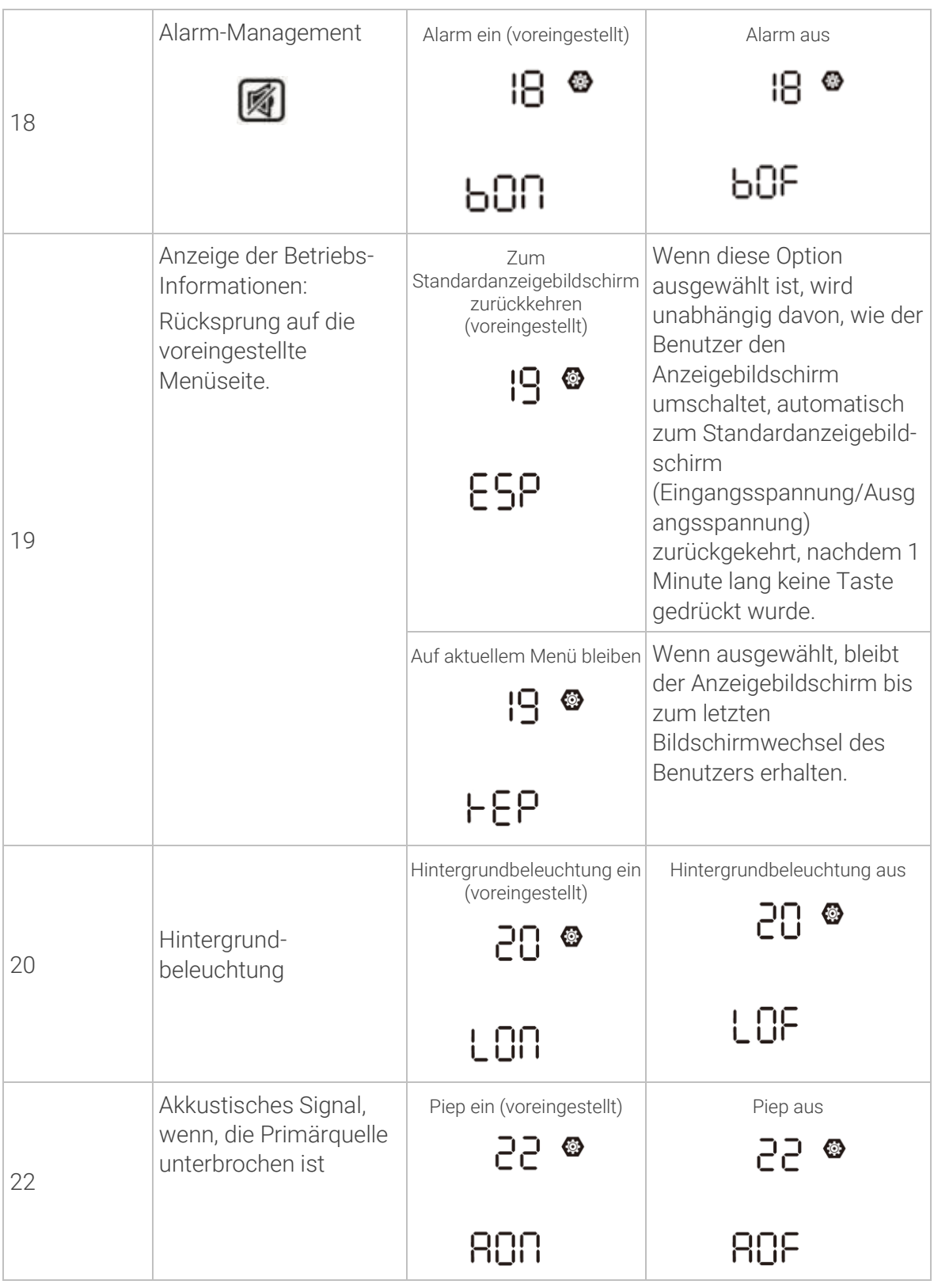

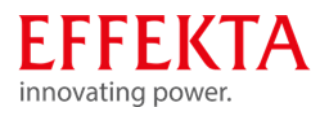

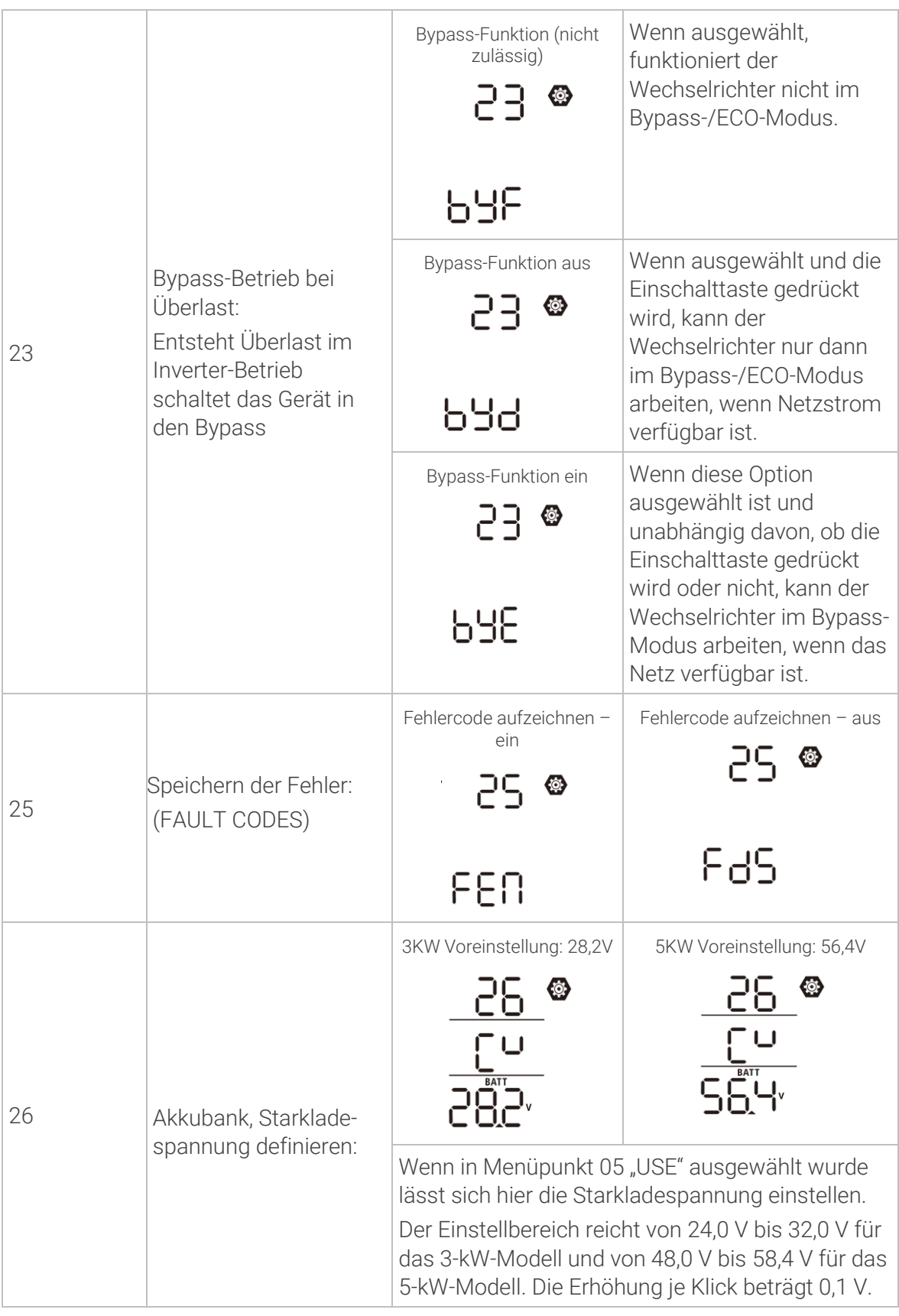

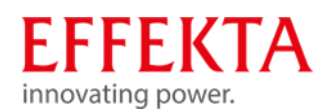

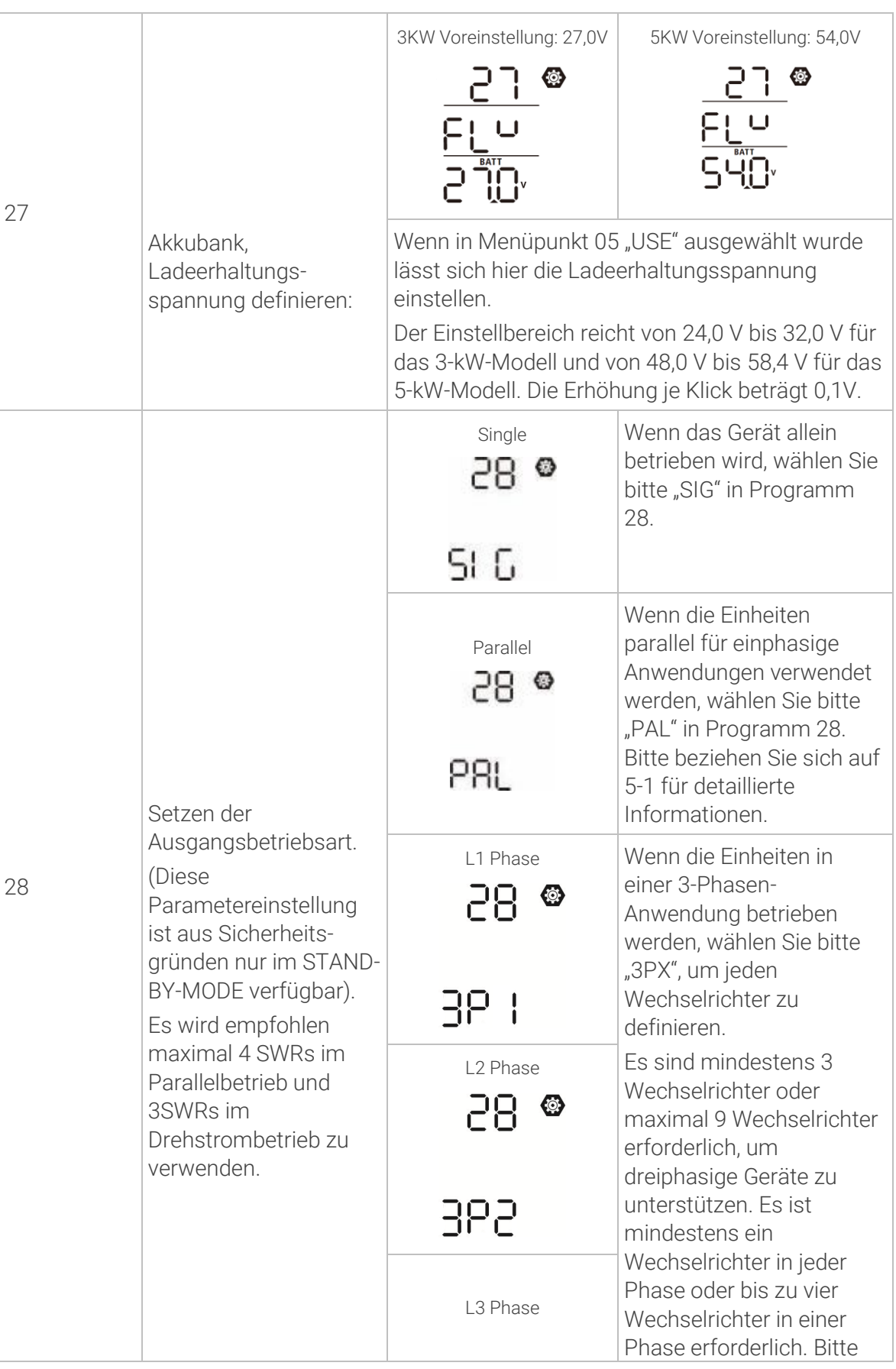

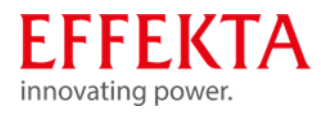

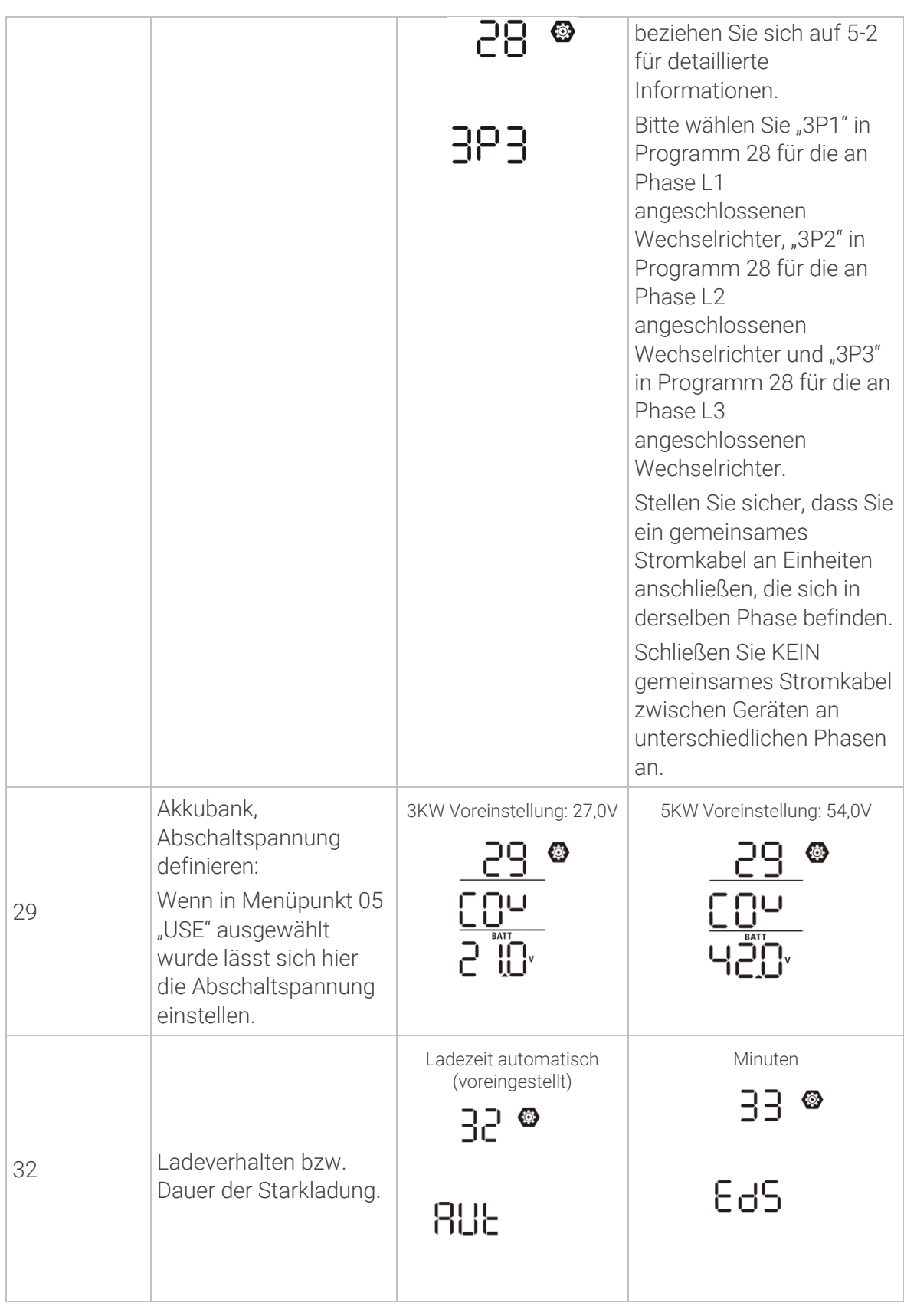

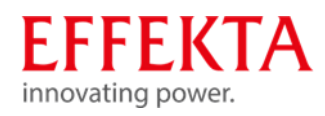

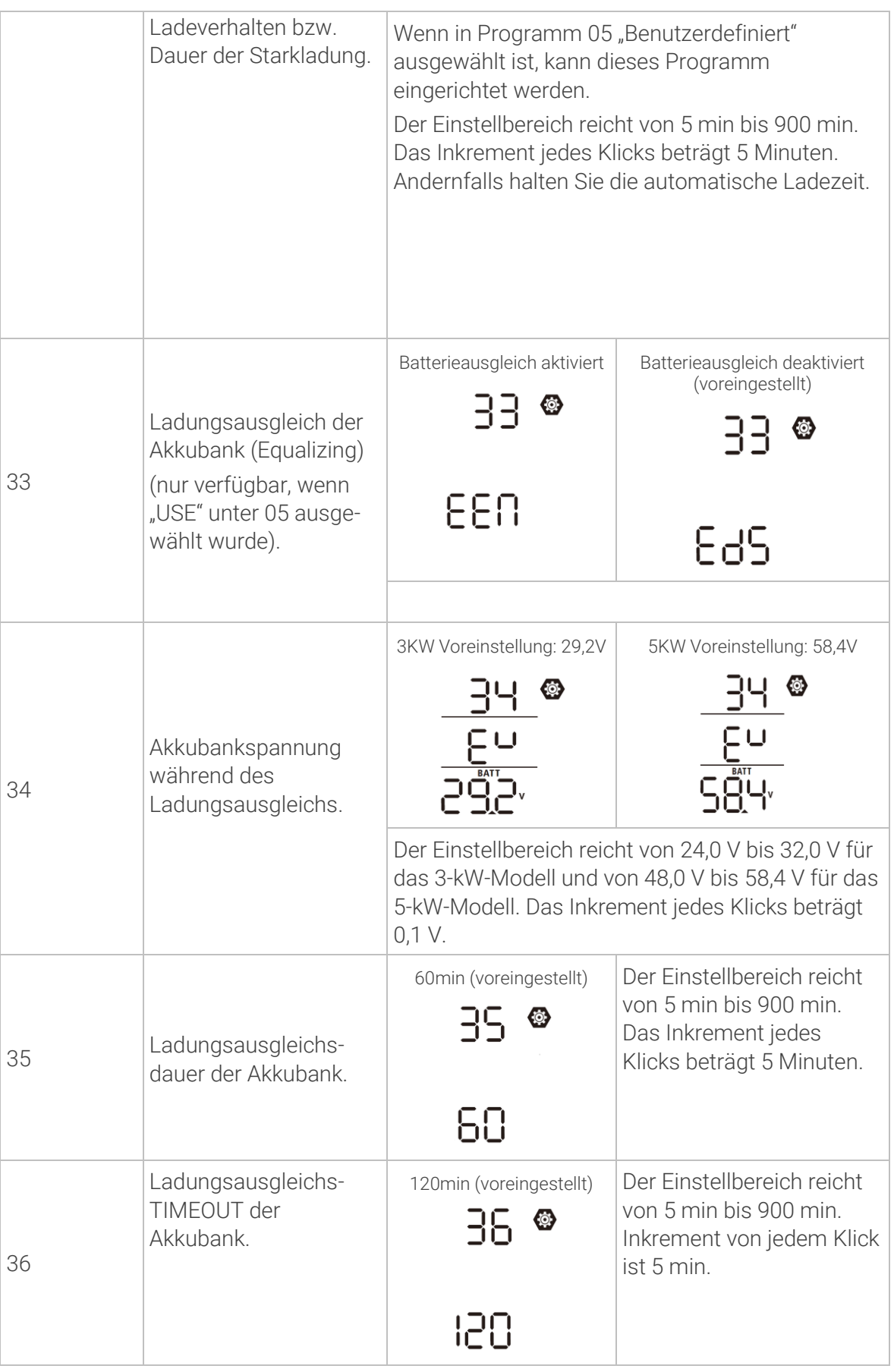

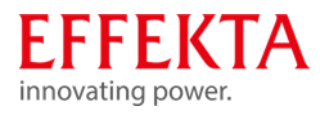

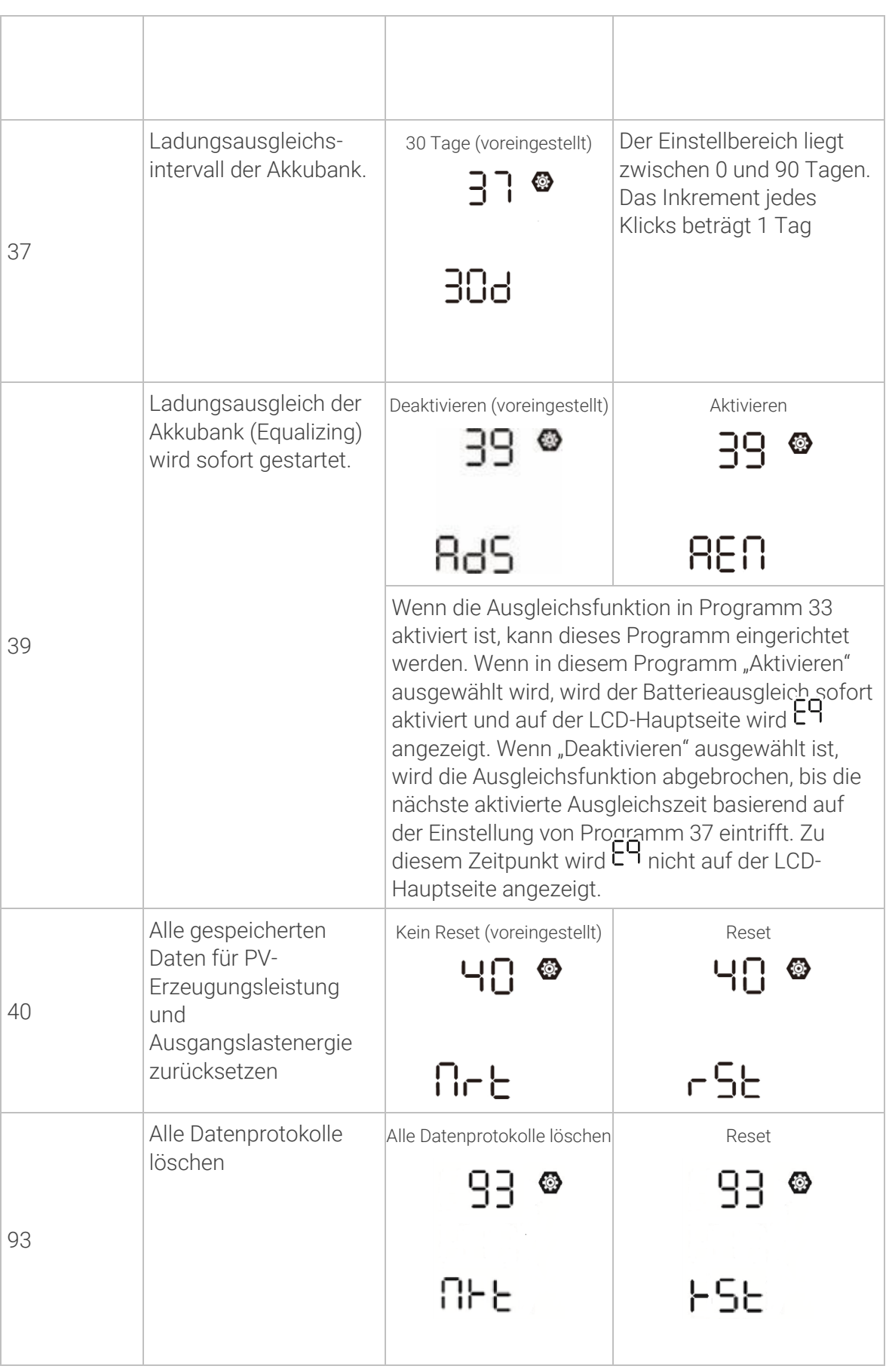

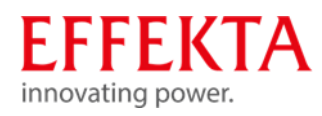

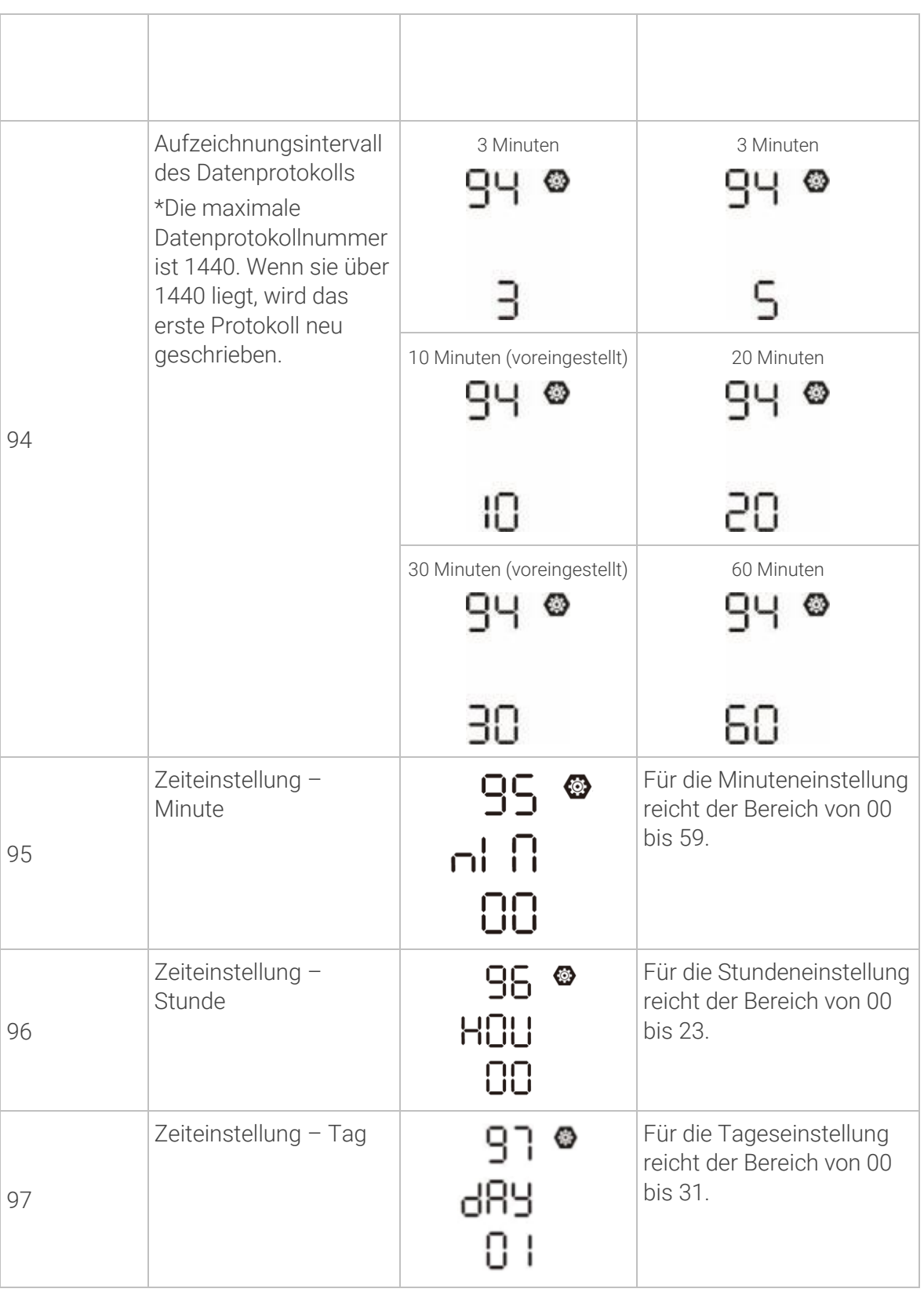

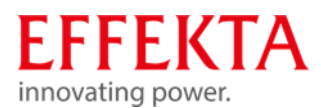

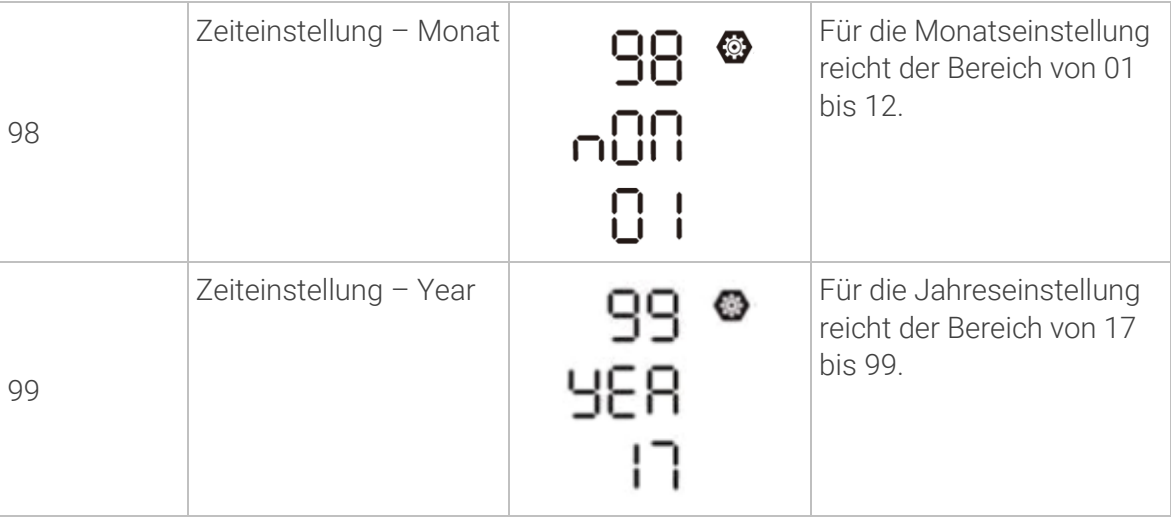

#### 6.3 Einstellungen der USB-Funktion

Stecken Sie den USB-Datenträger in den USB-Anschluss (<sup>101</sup>). Halten Sie die Taste Grechen die den 888 Batenluger in den 882 mitten erstenden. Diese Funktionen umfassen die Aktualisierung der Wechselrichter-Firmware, den Export des Datenprotokolls und das Neuschreiben der internen Parameter von der USB-Diskette.

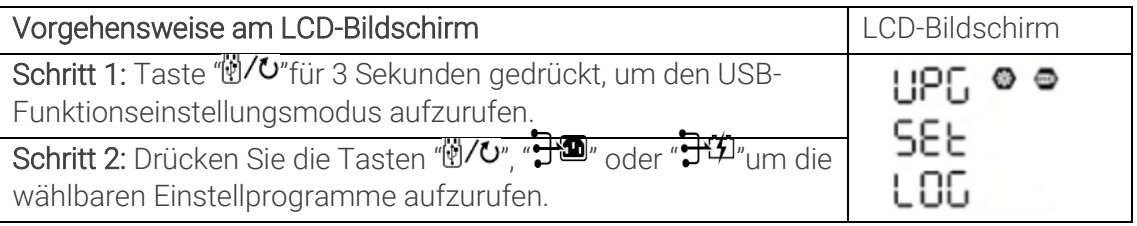

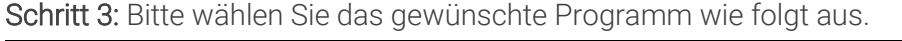

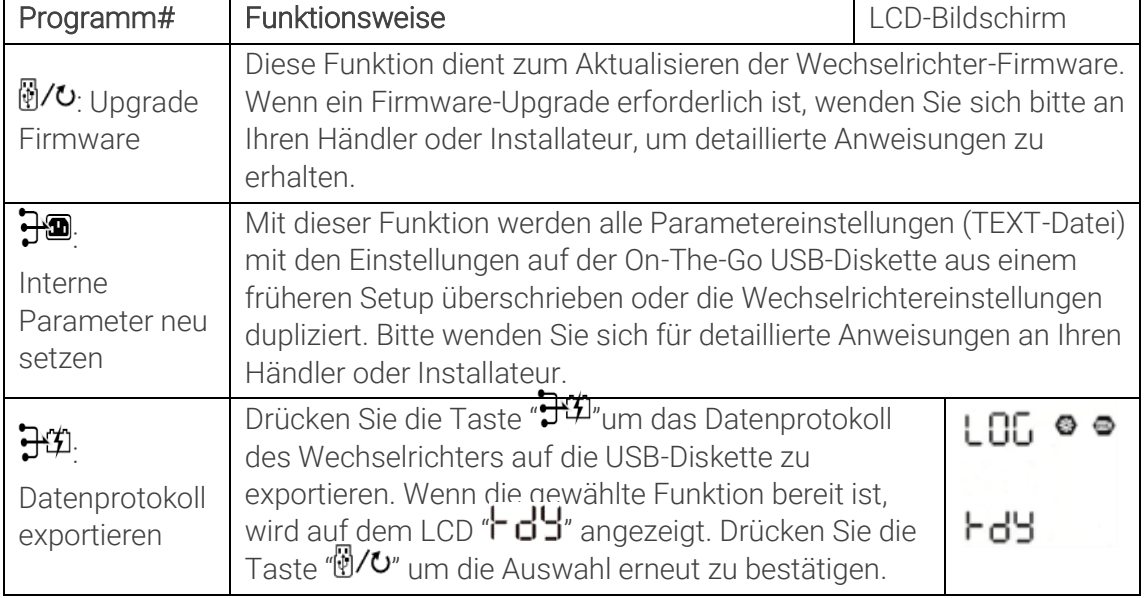

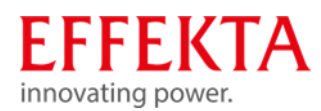

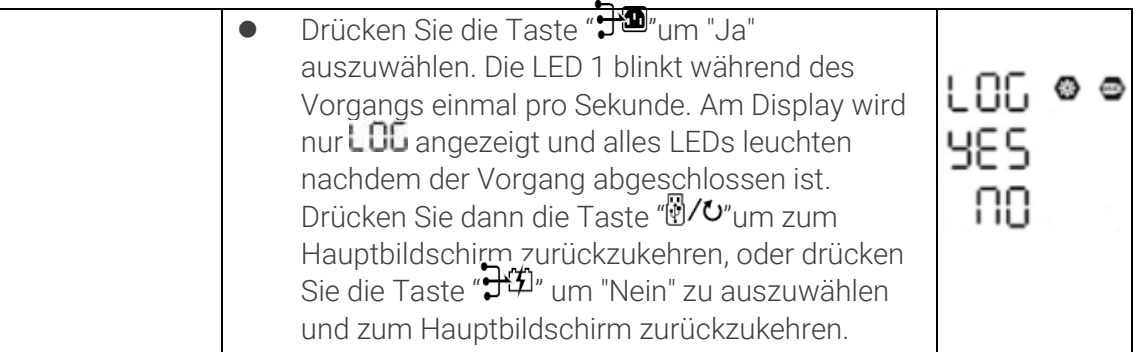

Wenn 1 Minute lang keine Taste gedrückt wird, kehrt das Gerät automatisch zum Hauptbildschirm zurück.

#### 6.4 LCD-Anzeigeinformationen

Die LCD-Anzeigeinformationen werden abwechselnd durch Drücken der "UP"- oder "DOWN"-Taste umgeschaltet. Die Informationen werden gemäß der folgenden Reihenfolgen angezeigt:

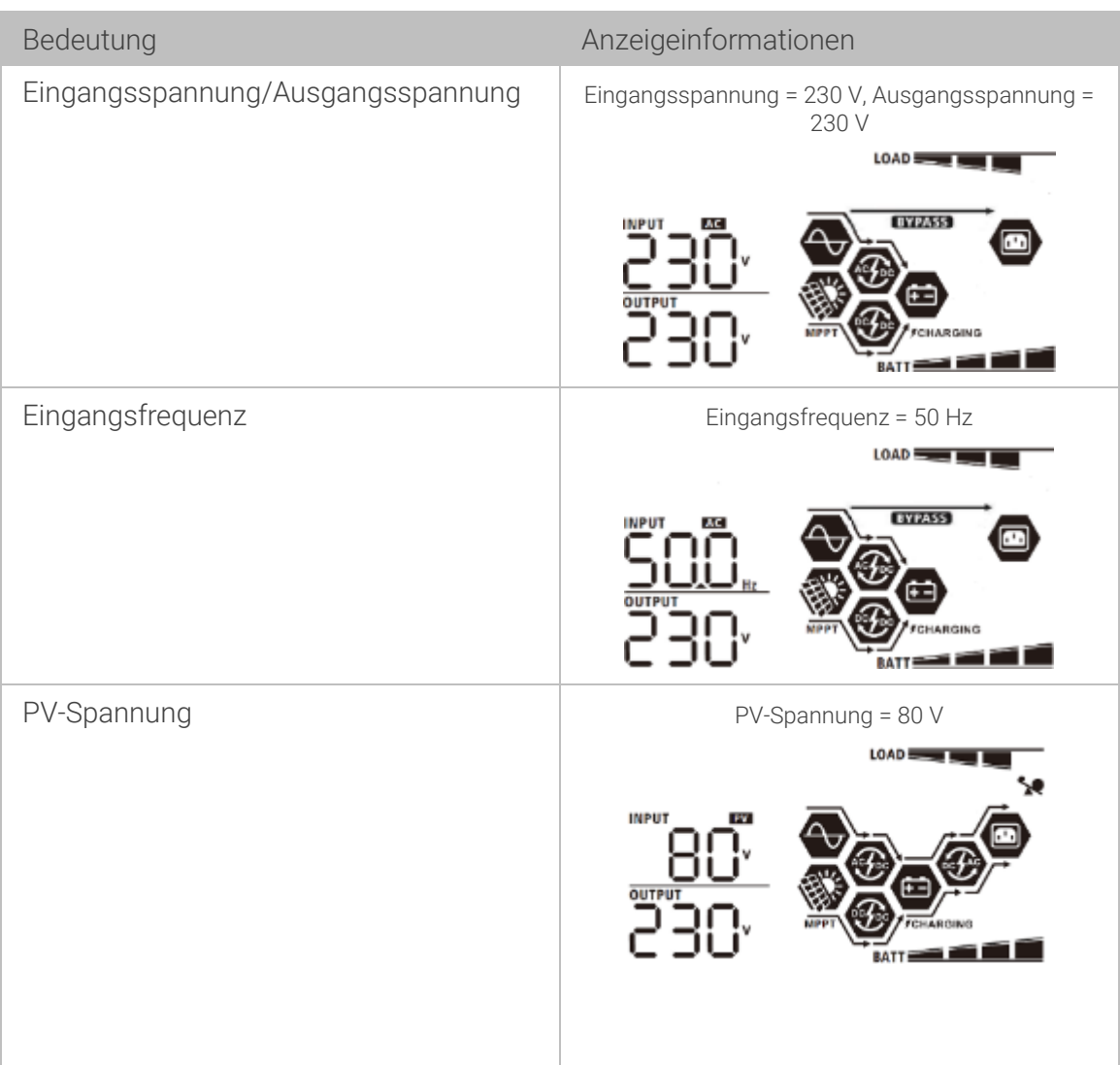

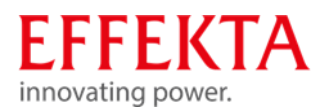

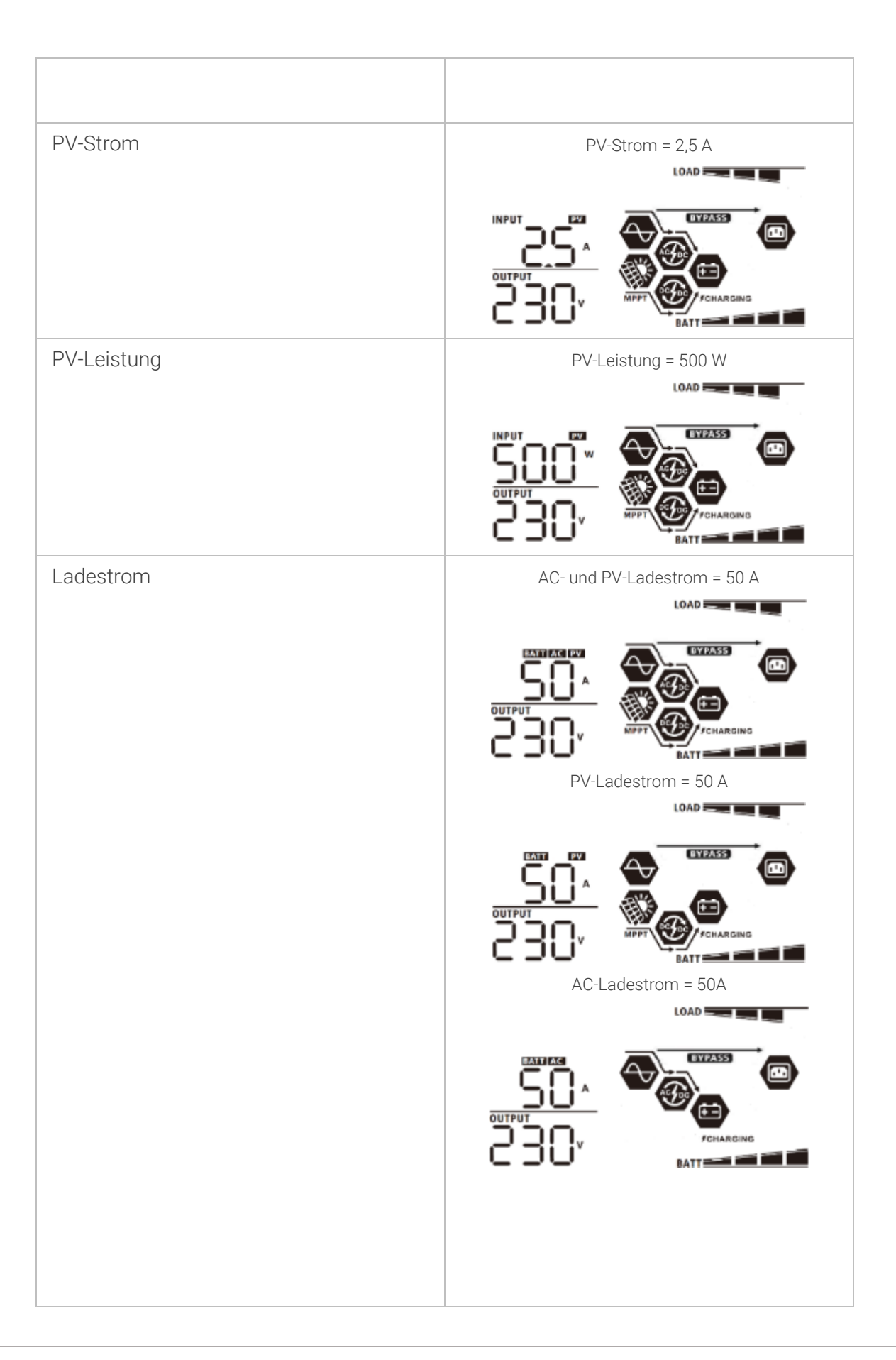

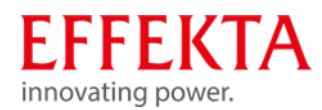

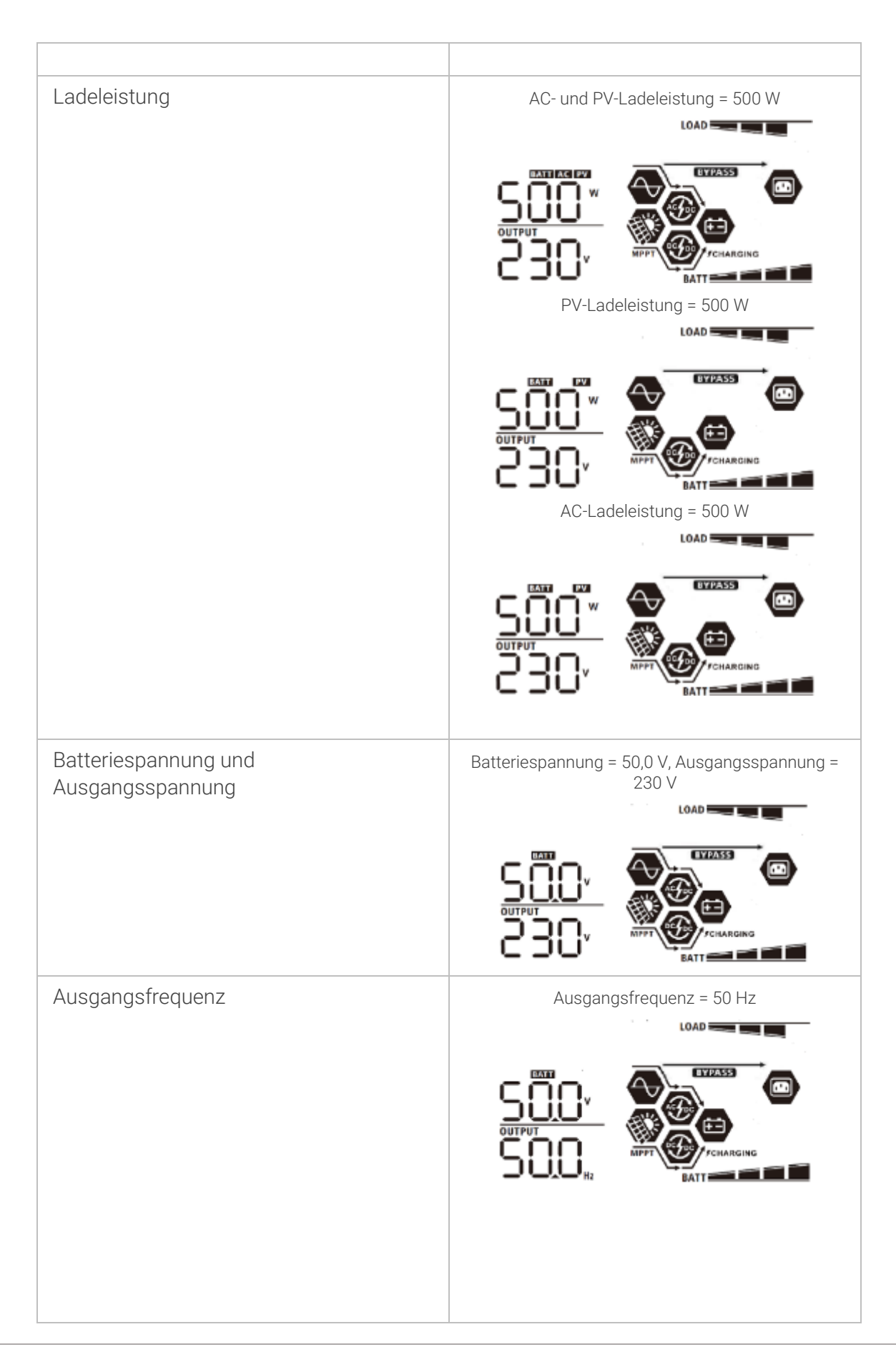

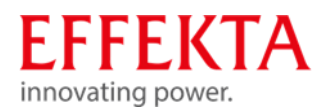

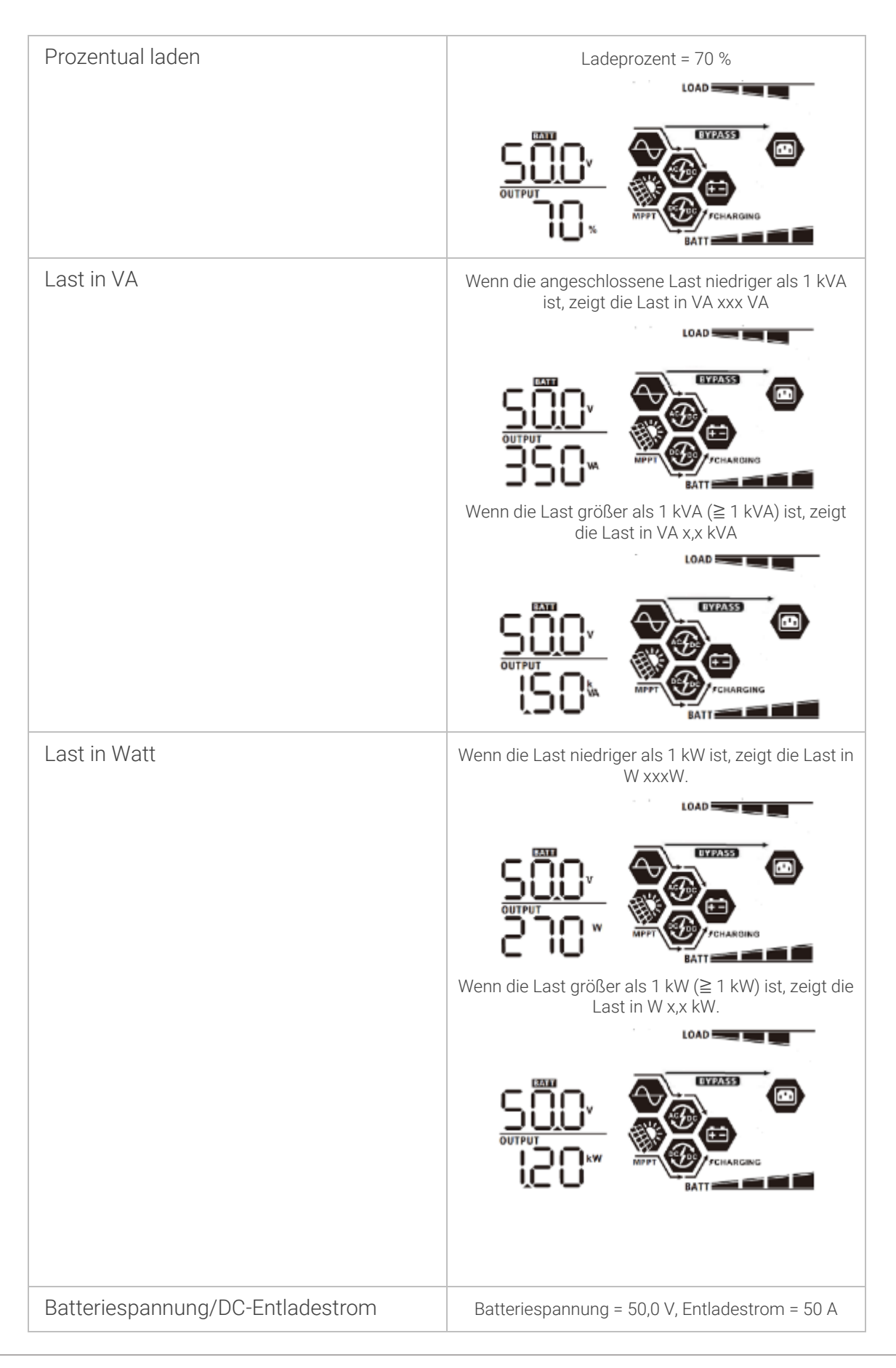

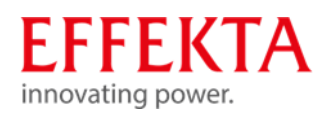

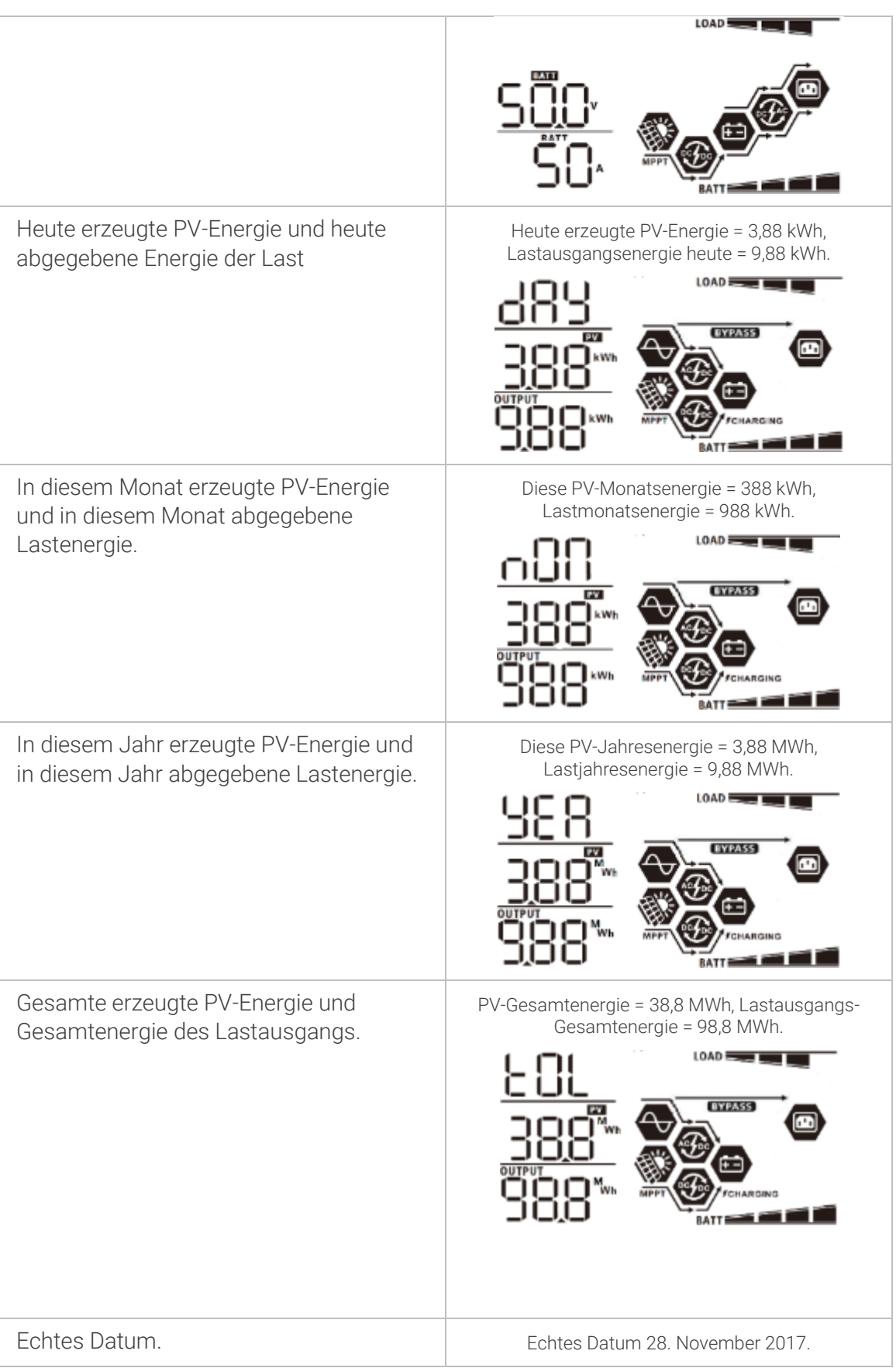

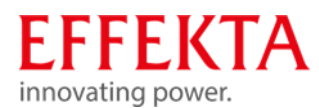

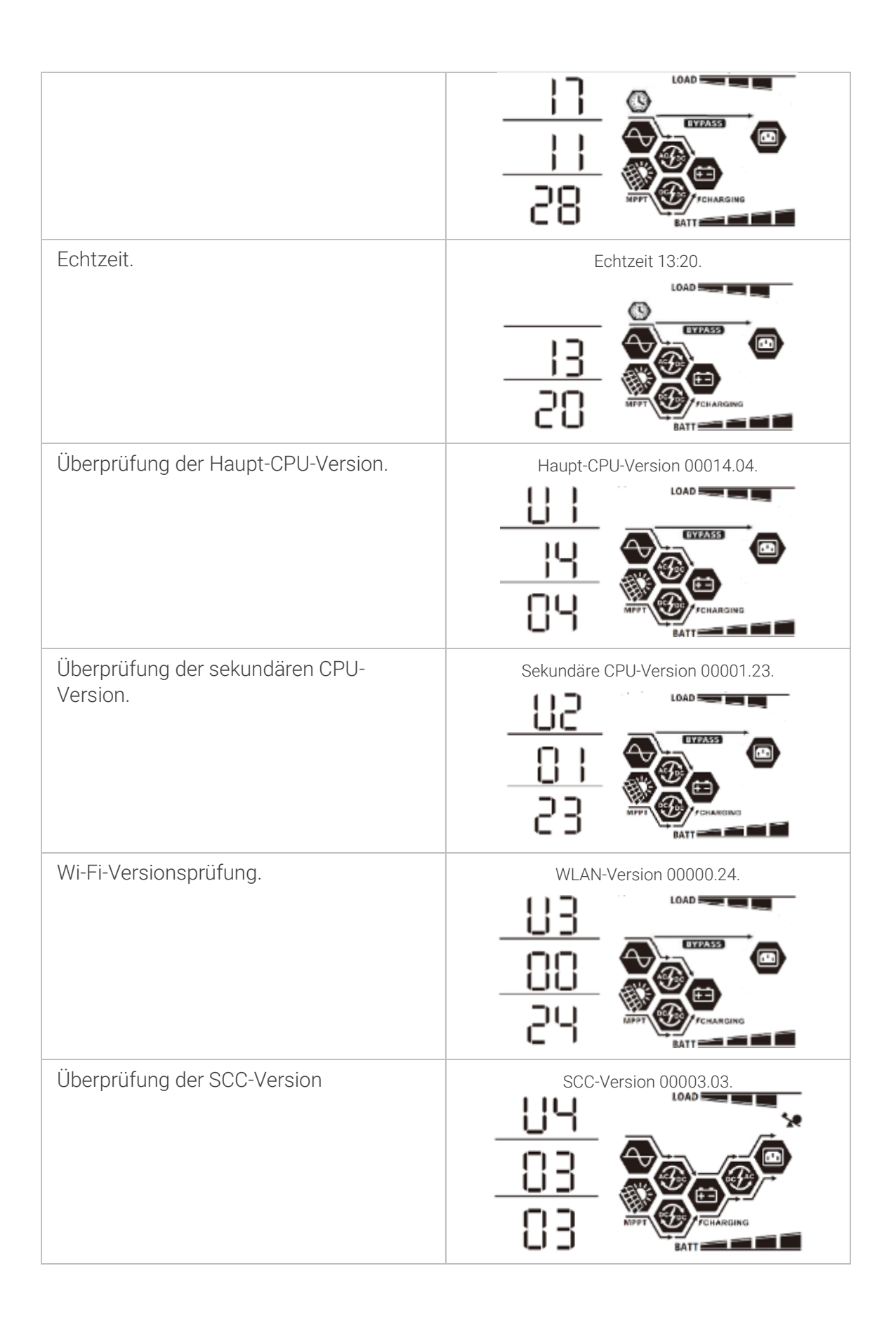

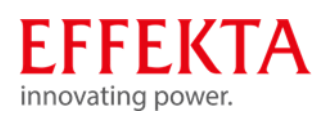

#### 6.5 Beschreibung der Betriebsarten

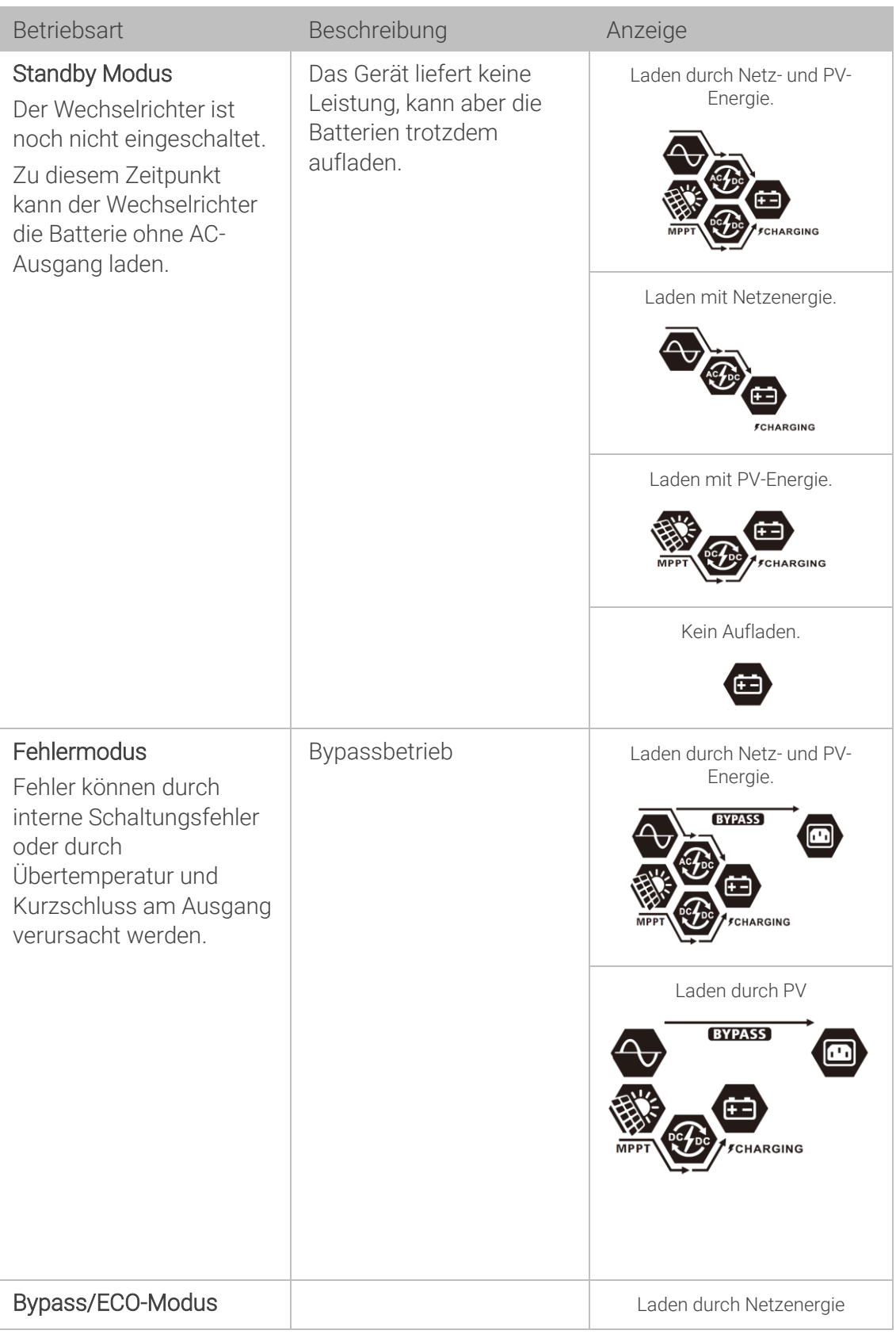

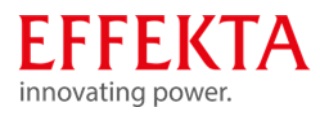

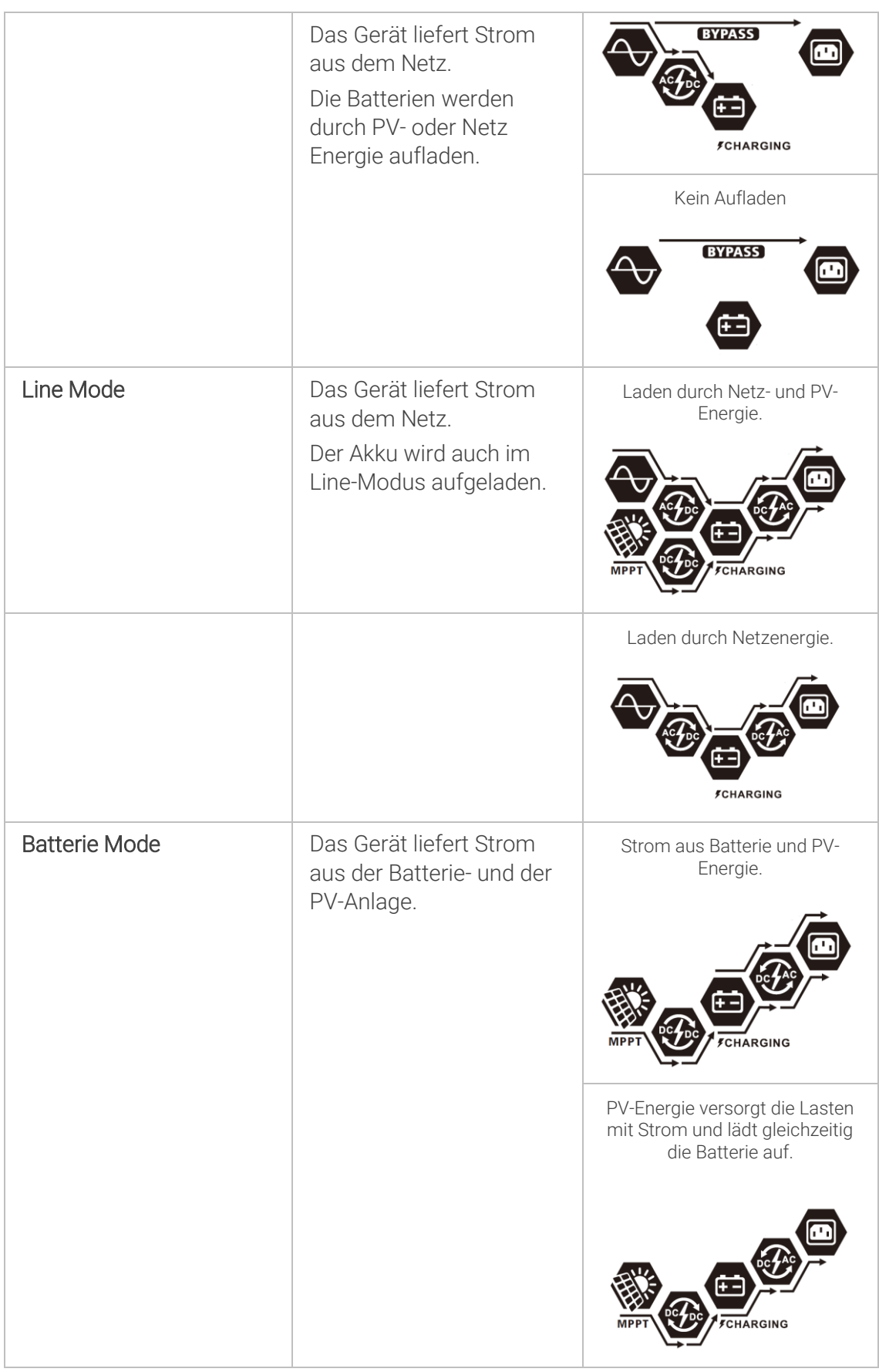

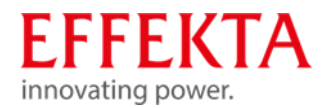

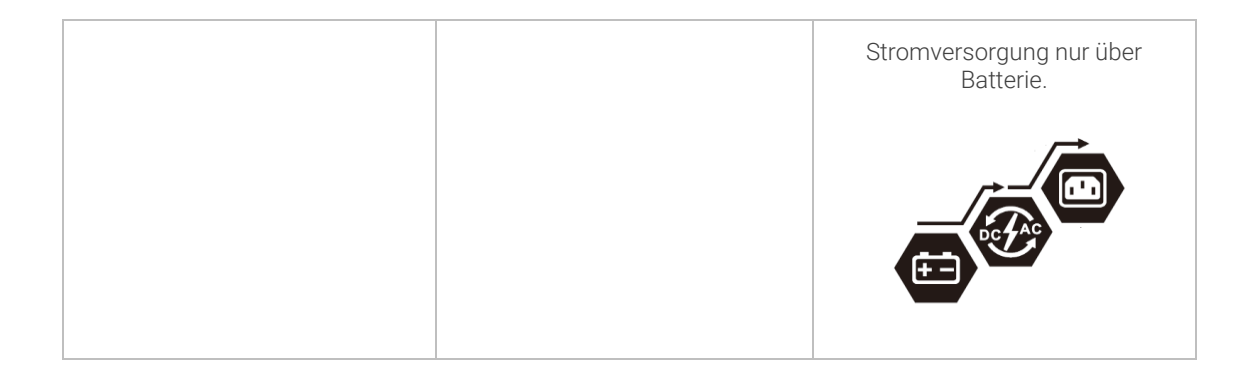

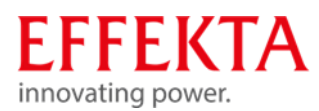

# Lagerung, Transport und Auspacken

#### $7.1$ Lagerung

Sollte der Solarwechselrichter nach der Lieferung eingelagert werden, sind unbedingt folgende Punkte zu beachten:

- Belassen Sie das die Anlage und das Zubehör immer in der Originalverpackung.
- Die empfohlene Lagertemperatur sollte sich im Bereich von 10 25 °C befinden. In jedem Fall dürfen Sie die maximalen Temperaturgrenzwerte nicht über- bzw. unterschreiten.
- Die Lieferung muss zudem vor Feuchtigkeit geschützt werden. Deshalb sollte das Einlagern nur in trockenen Räumen erfolgen.
- Übersteigt die Dauer der Lagerung mehr als 4 Monate, müssen die Akkumulatoren des Solarwechselrichters für eine Periode von ca. 24 Stunden geladen werden, um eine Tiefenentladung der Akkumulatoren und somit eine irreversible Schädigung dieser zu vermeiden.

#### $7.2$ Transport zum Aufstellungsort

Der Solarwechselrichter darf nur mit der Originalverpackung an den Bestimmungsort transportiert werden. Gleiches gilt bei Umzügen oder Rücksendungen.

Die Verpackung hat keinen funktionalen Fallschutz, infolgedessen müssen alle herunter gefallenen oder umgekippten Geräte, vor der Inbetriebnahme, von der EFFEKTA Regeltechnik GmbH überprüft werden. Gleiches gilt für Beschädigungen am Gerät. Es besteht bei Transportschäden generell ein hohes Risiko, dass auch der Energiespeicher und/oder dessen elektrische Verbindungen in Mitleidenschaft gezogen wurden. Somit sind Kurzschlüsse und/oder das Austreten des Elektrolyten nicht ausgeschlossen. Deshalb ist eine Isolation der Anlage bis zur Überprüfung notwendig.

Da die Anlieferung der Anlage in der Regel nicht mit dem Aufstellungsort übereinstimmt, muss die Anlage dorthin transportiert werden. Hierbei ist folgendes zu beachten:

- **Transportieren Sie die Originallieferung immer so nahe wie möglich an den** Aufstellungsort. Nach dem Auspacken und Absetzen der Anlage ist diese mittels Hubwagen oder Transportrollen an den endgültigen Aufstellort zu bewegen;
- **EXECT** Transportieren Sie die Anlage immer in der vorgegebenen Transportlage.
- Achten Sie beim Transport zudem auf den gekennzeichneten Schwerpunkt.
- Ein generelles Kipprisiko besteht immer bei Anlagen mit hohem Schwerpunkt.

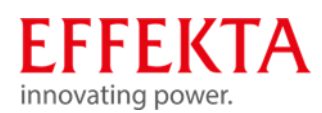

#### $7.3$ Auspacken und abstellen

Am Aufstellungsort gilt es die Verpackung mit größter Sorgfalt zu entfernen, um Beschädigungen an der Anlage und dem Verpackungsmaterial möglichst zu vermeiden. Hierbei ist folgende Reihenfolge zu beachten:

- Achten Sie darauf, dass Sie während des Auspackens genügend Aktionsraum zur Verfügung haben.
- Öffnen Sie die Metalllaschen der Verpackungs-Wände und -Deckel und entfernen Sie diese vorsichtig.
- Entfernen Sie zudem sämtliche Polstermaterialien und das Zubehör, so dass die Anlage frei auf der Palette steht.
- Heben Sie die Anlage mittels Stapler oder Hubwagen von der Palette. Dabei ist unbedingt darauf zu achten, dass die Aufnahmepunkte sorgfältig ausgewählt und eventuell Bodenbereiche unterlegt sind, um z.B. die Seitenwände oder andere Teile der Anlage nicht zu beschädigen;
- Kontrollieren Sie den Lieferumfang auf Vollständigkeit.
- Überprüfen Sie alle Verpackungsmaterialien, um sicherzustellen, dass keine Teile fehlen.
- Überprüfen Sie die Lieferung nach dem Auspacken auf sichtbare Schäden, die während des Transportes aufgetreten sein könnten. Setzen Sie das Gerät keinesfalls in Betrieb, falls Sie Schäden feststellen oder Teile fehlen, sondern benachrichtigen Sie umgehend den Lieferanten bzw. Händler.
- Die Verpackung ist wiederverwertbar. Bitte bewahren Sie sie nach dem Auspacken zur Wiederverwendung auf oder entsorgen Sie diese fachgerecht.

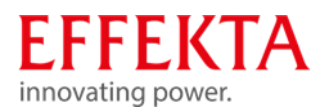

# Vorbereitung der Installation

Um die Installations- und Anschlussarbeiten durchführen zu können, muss das Gerät am Geräteboden geöffnet werden.

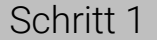

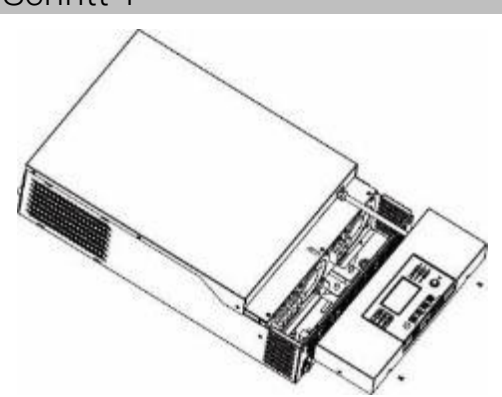

Entfernen Sie die beiden Schrauben. Entnehmen Sie die Boden-Abdeckung.

#### 8.1 Montagehinweise

- Montieren Sie den Wechselrichter nicht auf brennbaren Baumaterialien.
- Montieren Sie das Gerät auf einer festen Oberflächen (z.B. Beton).
- **EXTERN Installieren Sie diesen Wechselrichter auf Augenhöhe, um das LCD-Display jederzeit** ablesen zu können.
- Die Umgebungstemperatur sollte zwischen 0°C und 55°C liegen, um einen optimalen Betrieb zu gewährleisten.
- Die empfohlene Einbaulage ist senkrecht zur Wand einzuhalten.

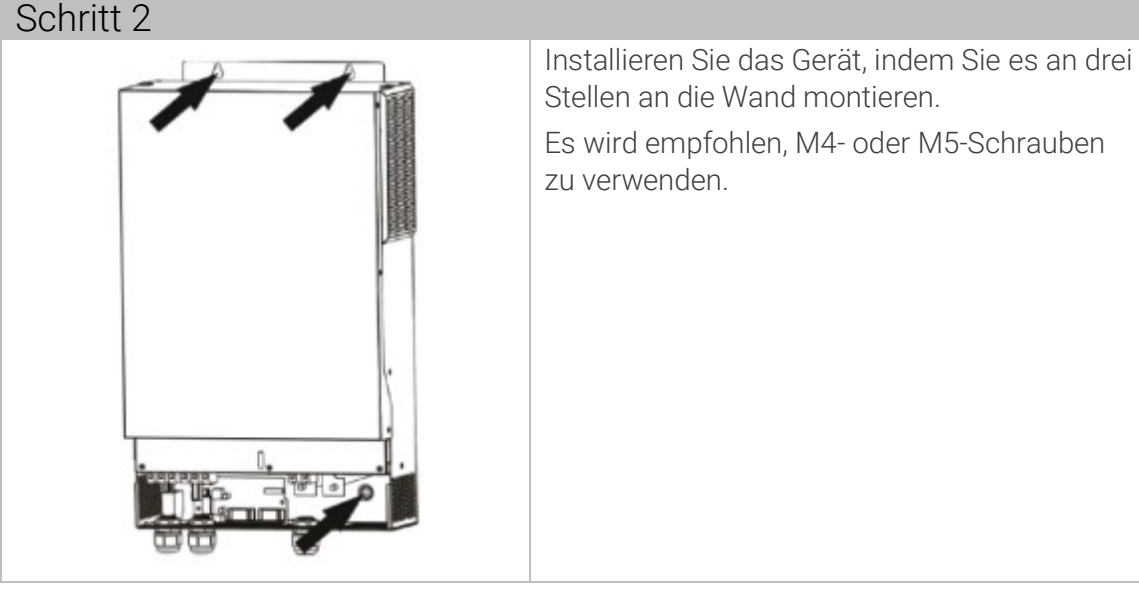

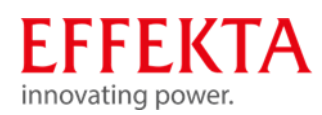

# Anschließen

9.1

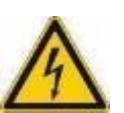

# Sicherheitshinweise

#### **A WARNUNG**

## Verletzungsgefahr!

Zur Vermeidung elektrischer Gefahren erfolgt das Anschließen der Einrichtung nur im spannungsfreien Zustand.

Die gesamte Verkabelung muss von qualifiziertem Personal durchgeführt werden. Hierzu ist immer die 5-Punkte-Regel zu beachten:

- **Freischalten der Einrichtung und Anschlüsse:**
- Alle beteiligten Quellen und Einrichtungen gegen unbefugtes Wiedereinschalten sichern;
- Alle Anschlüsse auf Spannungsfreiheit prüfen
- Gegebenenfalls Teile erden oder kurzschließen;
- Benachbarte, unter Spannung stehende Teile abdecken oder absperren;
- **E** Lesen Sie vor der Verwendung des Geräts alle Anweisungen und Warnhinweise auf dem Gerät, den Batterien und allen entsprechenden Abschnitten dieses Handbuchs.
- Um das Verletzungsrisiko zu verringern, laden Sie nur wiederaufladbare Blei-Säure-Batterien. Andere Batterietypen können platzen und Verletzungen und Schäden verursachen.
- Bauen Sie das Gerät nicht auseinander. Bringen Sie es zu einem qualifizierten Kundendienstzentrum, wenn eine Wartung oder Reparatur erforderlich ist. Ein unsachgemäßer Zusammenbau kann zu Stromschlag- oder Brandgefahr führen.
- Nur qualifiziertes Personal darf dieses Gerät mit Batterie installieren.
- Laden Sie NIEMALS eine eingefrorene Batterie auf.
- Sicherungen sind als Überstromschutz für die Batterieversorgung vorgesehen.
- Dieser Wechselrichter/Ladegerät sollte an ein dauerhaft geerdetes Verdrahtungssystem angeschlossen werden. Beachten Sie bei der Installation dieses Wechselrichters unbedingt die örtlichen Anforderungen und Vorschriften.
- NIEMALS den AC-Ausgang und den DC-Eingang kurzschließen. Schließen Sie das Gerät NICHT an das Stromnetz an, wenn der DC-Eingang kurzgeschlossen ist.

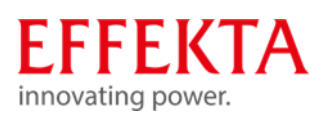

#### 9.2 Batterie anschließen

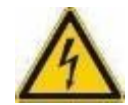

#### A WARNUNG

#### Verletzungsgefahr!

- Platzieren Sie nichts zwischen der Wechselrichterklemme und dem Ringkabelschuh. Andernfalls kann es zu Überhitzung kommen.
- Tragen Sie keine Antioxidationsmittel auf die Klemmen auf, bevor die Klemmen fest verbunden sind.
- Bevor Sie die endgültige DC-Verbindung herstellen oder den DC-Leistungsschalter/Trennschalter schließen, stellen Sie sicher, dass Plus (+) mit Plus (+) und Minus (-) mit Minus (-) verbunden werden muss.
- Für den sicheren Betrieb und die Einhaltung von Vorschriften ist es erforderlich, einen separaten DC-Überstromschutz oder eine Trennvorrichtung zwischen Batterie und Wechselrichter zu installieren. Bei manchen Anwendungen ist möglicherweise keine Trennvorrichtung erforderlich, es wird jedoch weiterhin die Installation eines Überstromschutzes verlangt. Bitte beziehen Sie sich auf die typische Stromstärke in der folgenden Tabelle als erforderliche Sicherungs- oder Unterbrechergröße.
- Die gesamte Verkabelung muss von qualifiziertem Personal durchgeführt werden.
- Die maximale Kabellänge zwischen Wechselrichter und Batterien darf 2m nicht überschreiten und die Power - Batteriekabel müssen miteinander verdrillt werden.

Für die Systemsicherheit und einen effizienten Betrieb Ringkabelschuh: ist es sehr wichtig, nur empfohlene Kabel- und Anschlussgrößen für den Batterieanschluss zu verwenden.

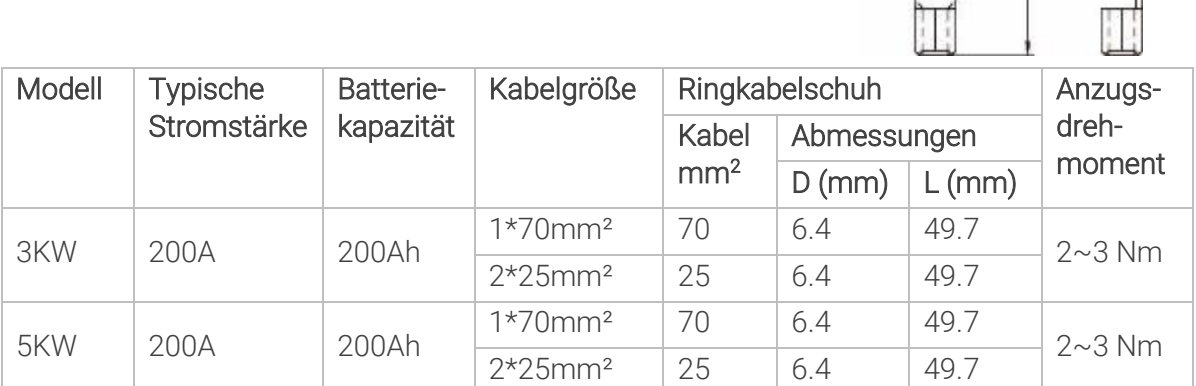

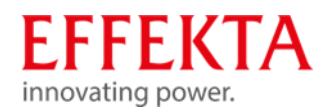

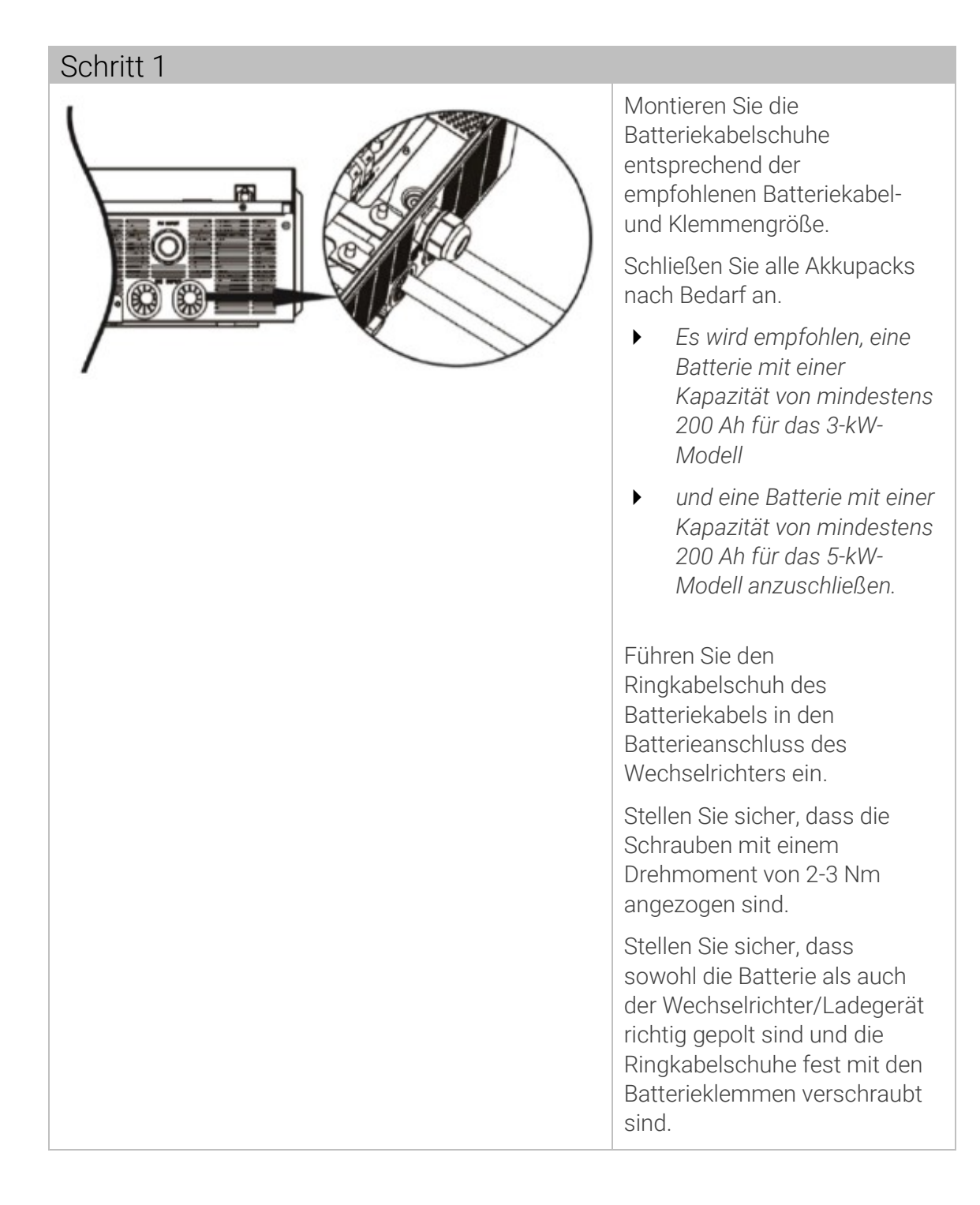

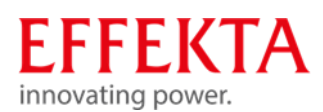

9.3

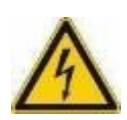

# AC-Eingangs-/Ausgangsanschluss herstellen

#### **A WARNUNG**

## Verletzungsgefahr durch elektrische Energie!

- Installieren einen separaten AC-Trennschalter zwischen dem Wechselrichter und der AC-Eingangsstromquelle. Dadurch wird sichergestellt, dass der Wechselrichter während der Wartung sicher getrennt und vollständig vor Überstrom des AC-Eingangs geschützt werden kann. Die empfohlene Spezifikation des AC-Trennschalters beträgt 30 A für 3 KW, 50 A für 5 KW.
- ▶ Es gibt zwei Klemmenblöcke mit "IN"- und "OUT"-Markierungen. Eingangs- und Ausgangsanschlüsse dürfen keinesfalls vertauscht angeschlossen werden .
- Für die Systemsicherheit und einen effizienten Betrieb ist es sehr wichtig, geeignete Kabel für den AC-Eingangsanschluss zu verwenden.

#### Empfohlene Kabelgrößen:

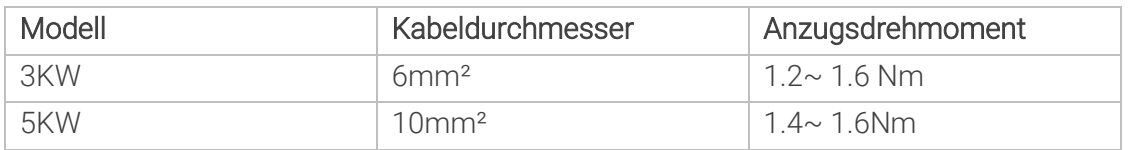

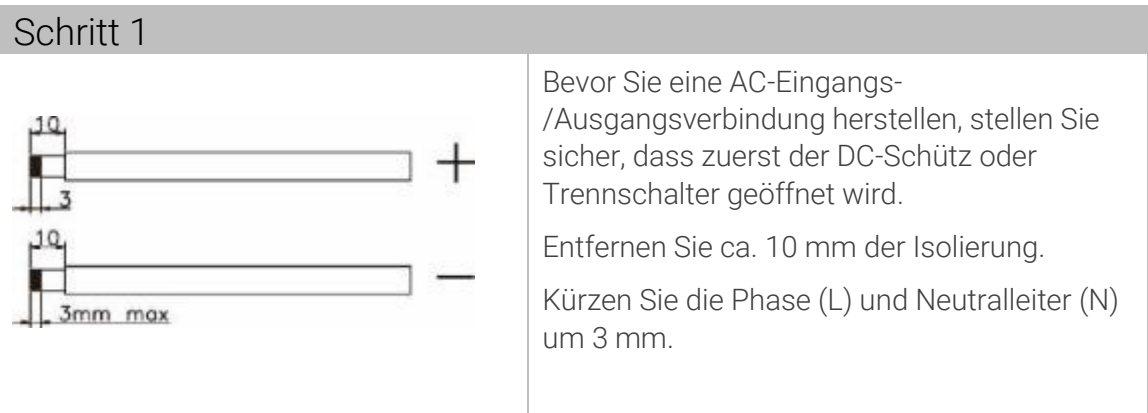

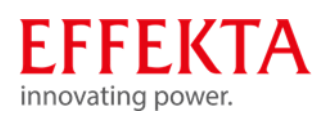

## 9.4

## Photovoltaikanlage anschließen

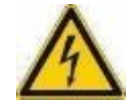

#### A WARNUNG

# Verletzungsgefahr durch elektrische Energie!

- Installieren einen separaten DC-Trennschalter zwischen Wechselrichter und PV-Modulen.
- Die gesamte Verkabelung muss von qualifiziertem Personal durchgeführt werden.
- Für die Systemsicherheit und einen effizienten Betrieb ist es sehr wichtig, geeignete Kabel für den Anschluss der PV-Module zu verwenden.
- Stellen Sie sicher, dass die Wechselstromquelle getrennt ist, bevor Sie mit der Verdrahtung der Geräte beginnen.

## Empfohlene Kabelgrößen:

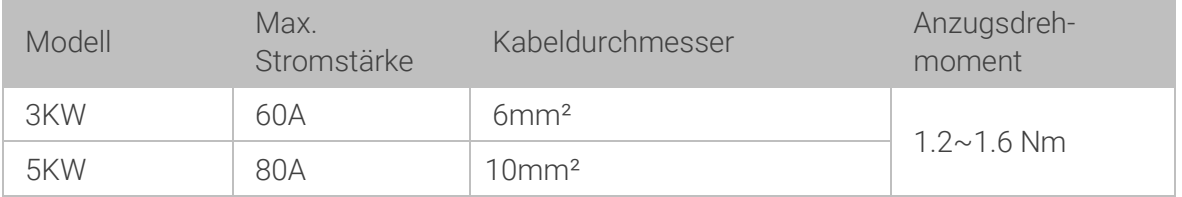

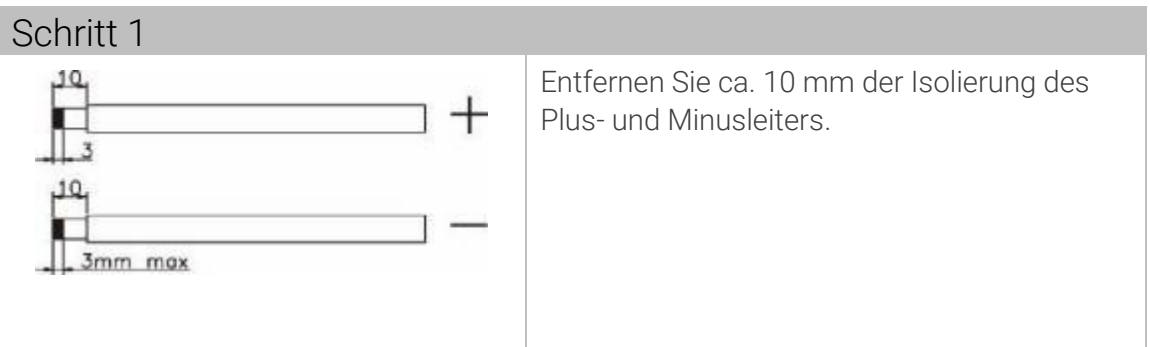

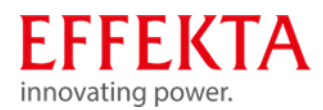

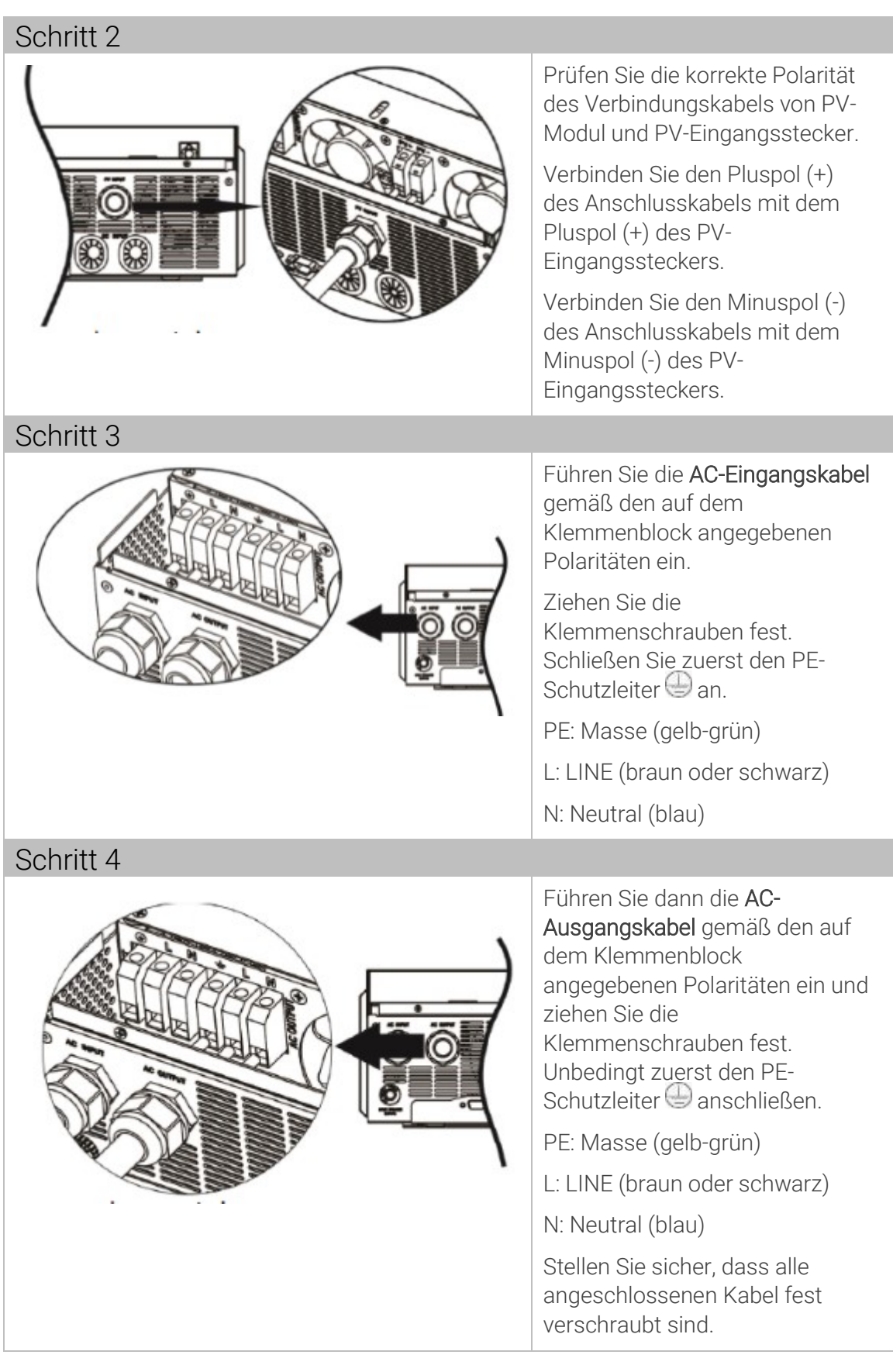

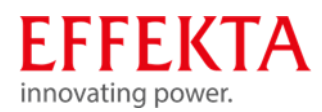

#### **VORSICHT**

#### Zerstörung von Geräten ohne Zeitverzögerungsfunktion!

Klimaanlagen benötigen mindestens 2–3 Minuten zum Neustart, da ausreichend Zeit zum Ausgleichen des Kältemittelgases in den Kreisläufen benötigt wird. Wenn ein Stromausfall auftritt und sich in kurzer Zeit wieder erholt, führt dies zu Schäden an Ihren angeschlossenen Geräten.

Um diese Art von Schäden zu vermeiden, überprüfen Sie bitte vor der Installation, ob die Klimaanlage mit einer Zeitverzögerungsfunktion ausgestattet ist. Andernfalls löst dieser Wechselrichter/Ladegerät einen Überlastungsfehler aus und unterbricht den Ausgang, um Ihr Gerät zu schützen. Interne Schäden an der Klimaanlage sind in diesem Fall jedoch nicht ausgeschlossen.

#### **VORSICHT**

#### Zerstörung von Geräten bei fehlerhaft angeschlossener Polarität!

Achten Sie darauf, die AC-Kabel mit der richtigen Polarität anzuschließen. Wenn L- und N-Kabel vertauscht angeschlossen werden, kann dies zu einem Kurzschluss der Stromversorgung führen, falls die Wechselrichter im Parallelbetrieb betrieben werden.

#### **VORSICHT**

#### Zerstörung des Generators, bei ungeeigneter Generatorleistung!

- Die empfohlene Generatorleistung sollte mindestens das Zweifache der Wechselrichterleistung betragen.
- Generatorausgang: Reine Sinuswelle
- ▶ Effektivwertbereich der Ausgangsspannung des Generators: 180 ~ 270VAC
- Frequenzbereich des Generatorausgangs:  $45$  Hz  $\sim$  63 Hz

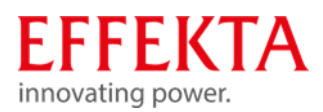

#### Mehrere Geräte im Parallelbetrieb  $9.5$

Dieser Wechselrichter kann für zwei Anwendungen parallel verwendet werden.

- Parallelbetrieb ist einphasig mit bis zu 9 Einheiten möglich. Die unterstützte maximale Ausgangsleistung beträgt hierbei 45KW/45KVA.
- Max. 9 Geräte können im drei-phasen-System parallel betrieben werden. Sieben Einheiten können max. an eine Phase angeschlossen werden. Die unterstützte maximale Ausgangsleistung beträgt 45 kW/45 kVA, an einer Phase max. 35kW/kVA.

Für den parallelen Betrieb benötigen Sie das Zubehörpaket mit der Bezeichnung "Parallel-Kit "

Lassen Sie für eine gute Luftzirkulation zur Wärmeabfuhr einen Freiraum von ca. 20 cm seitlich und ca. 50 cm über und unter dem Gerät. Achten Sie darauf, jede Einheit auf der gleichen Ebene zu installieren.

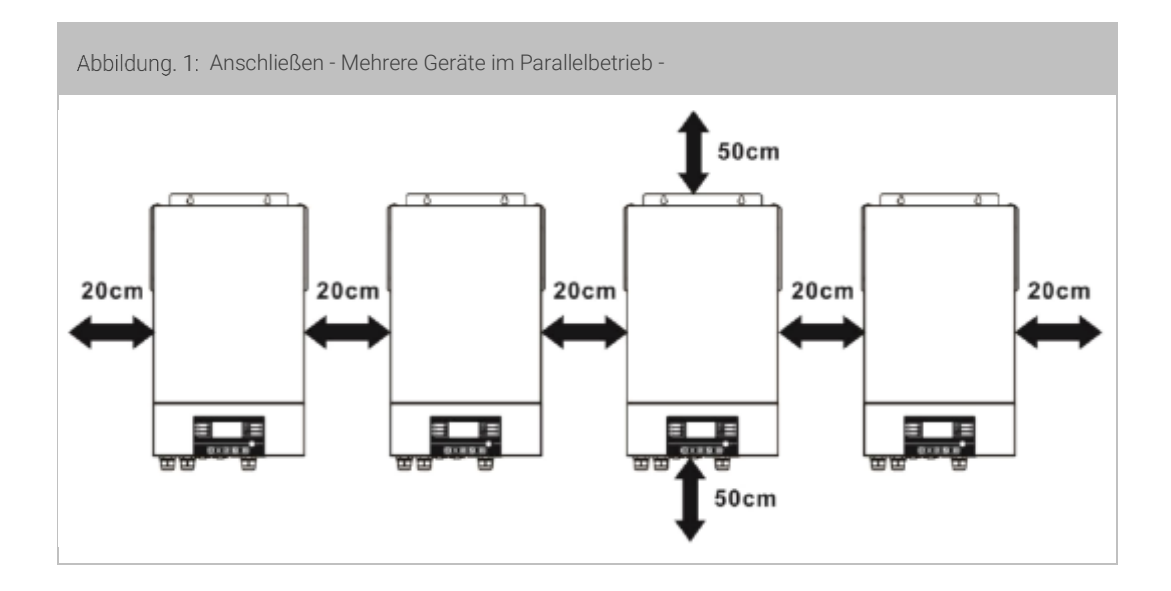

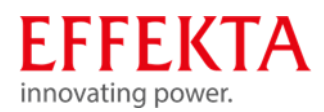

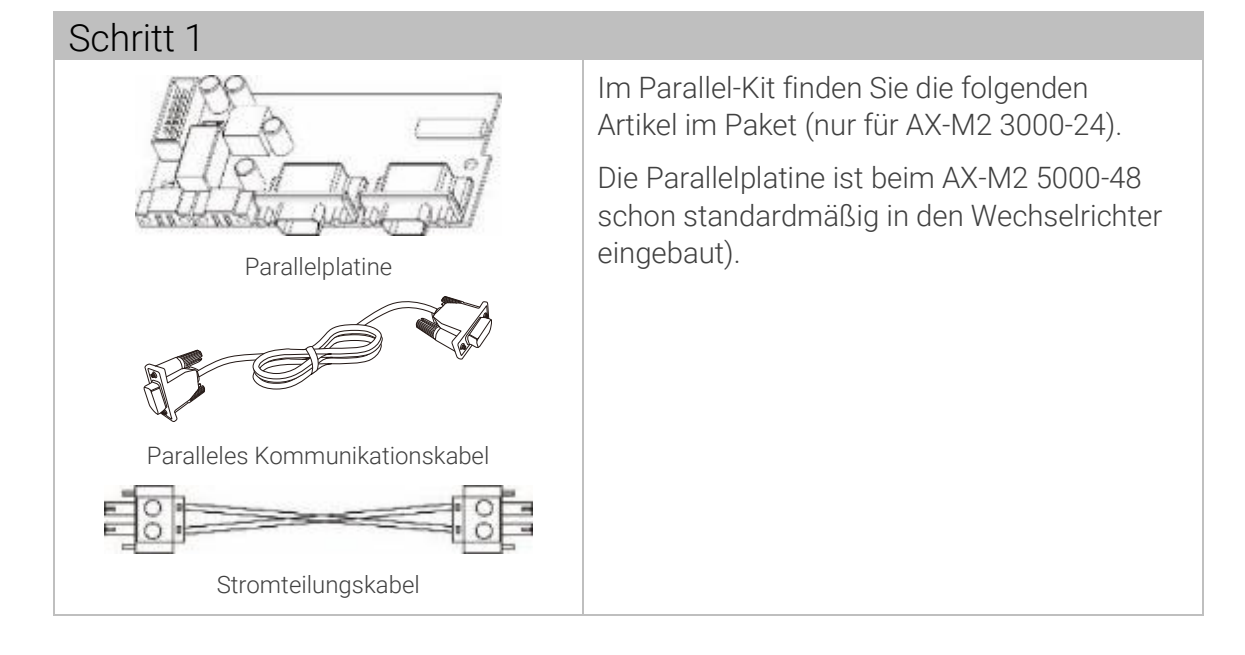

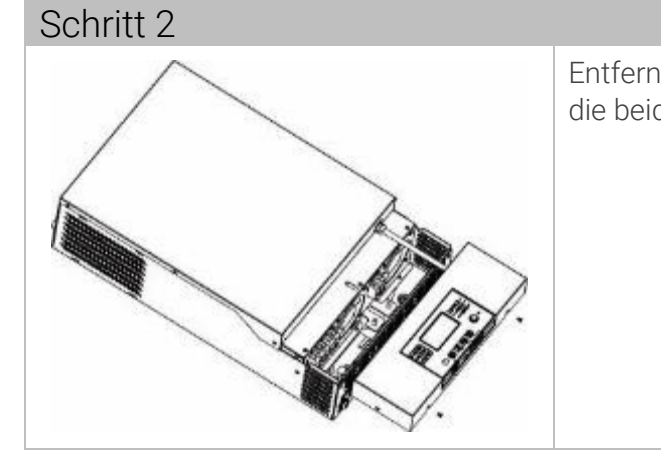

Entfernen Sie das untere Gehäuse, indem Sie die beiden Schrauben entfernen.

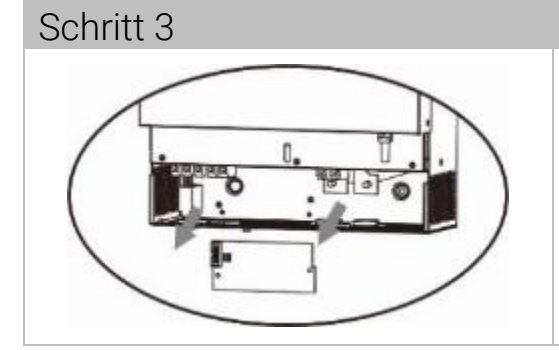

Entfernen Sie die zwei Schrauben wie unten abgebildet.

Entfernen Sie die 2-poligen und 14-poligen Kabel.

Entfernen Sie die Abdeckung unter dem Kommunikationsboard.

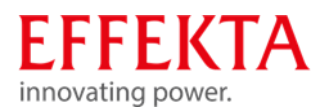

# Schritt 4 **THE**

Entfernen Sie die zwei Schrauben Entnehmen Sie die Abdeckung der

Parallelkommunikationseinheit.

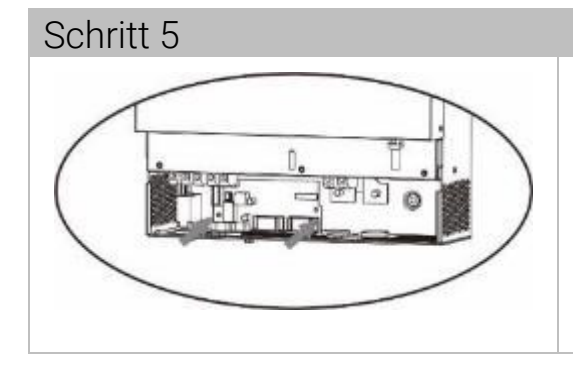

Installieren Sie die neue Parallelplatine Schrauben Sie die Parallelplatine mit 2 Schrauben fest.

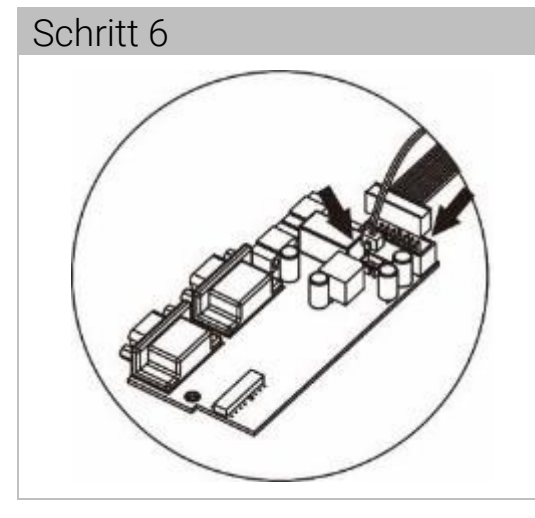

Verbinden das 2-polige und 14-polige Kabel wieder mit der Parallelplatine.

Bringen Sie die Abdeckung wieder am Gerät an.

 *Der Wechselrichter ist bereit für den Parallelbetrieb!*

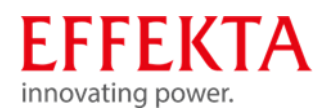

# 9.5.1 Verdrahtungshinweise

#### **VORSICHT**

Stellen Sie sicher, dass die Länge aller Batteriekabel gleich ist. Andernfalls besteht eine Spannungsdifferenz zwischen Wechselrichter und Batterie, die dazu führt, dass parallele Wechselrichter nicht funktionieren.

#### **VORSICHT**

Installieren Sie eine Sicherung an der Batterie- und AC-Eingangsseite. Dadurch wird sichergestellt, dass der Wechselrichter bei Wartungsarbeiten sicher getrennt werden kann.

Empfohlene Batteriekabel- und Klemmengröße für jeden Wechselrichter:

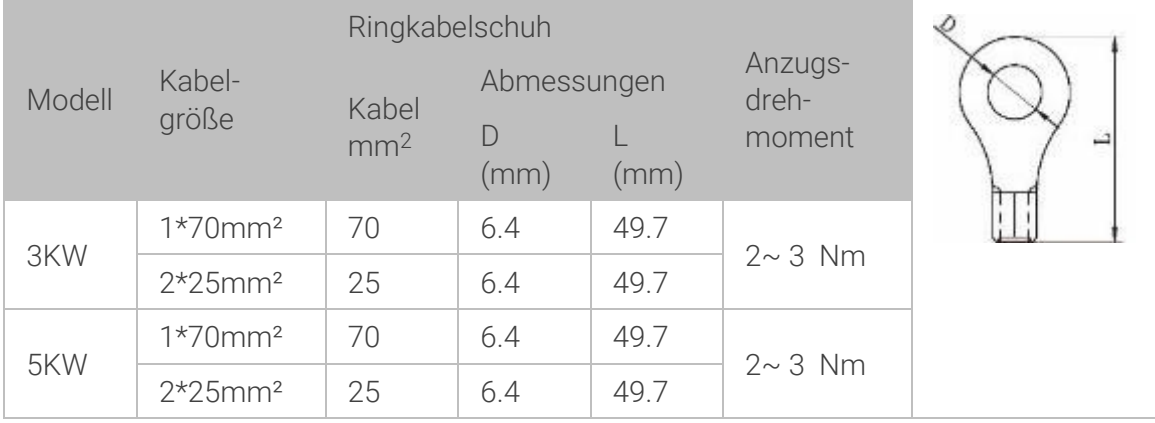

Empfohlene AC-Eingangs- und -Ausgangskabelgröße für jeden Wechselrichter:

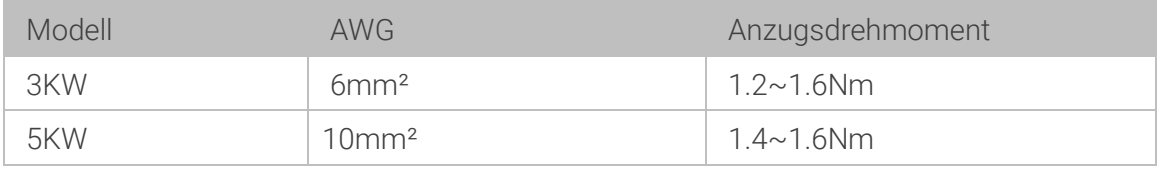

Empfohlene Leistungsschalterspezifikation der Batterie für jeden Wechselrichter:

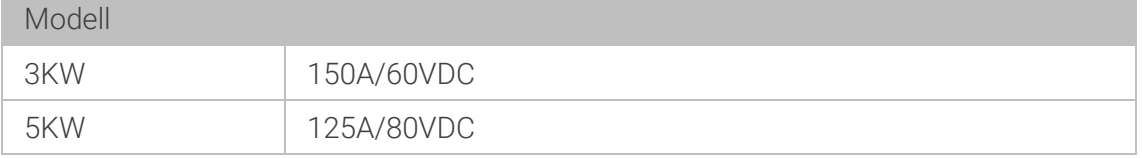

Wenn Sie nur eine Sicherung auf der Batterieseite für das gesamte System verwenden möchten, sollte der Nennwert der Sicherung das x-fache des Stroms von 1 Gerät betragen. "X" steht für die Anzahl der parallel geschalteten Wechselrichter.

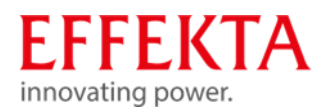

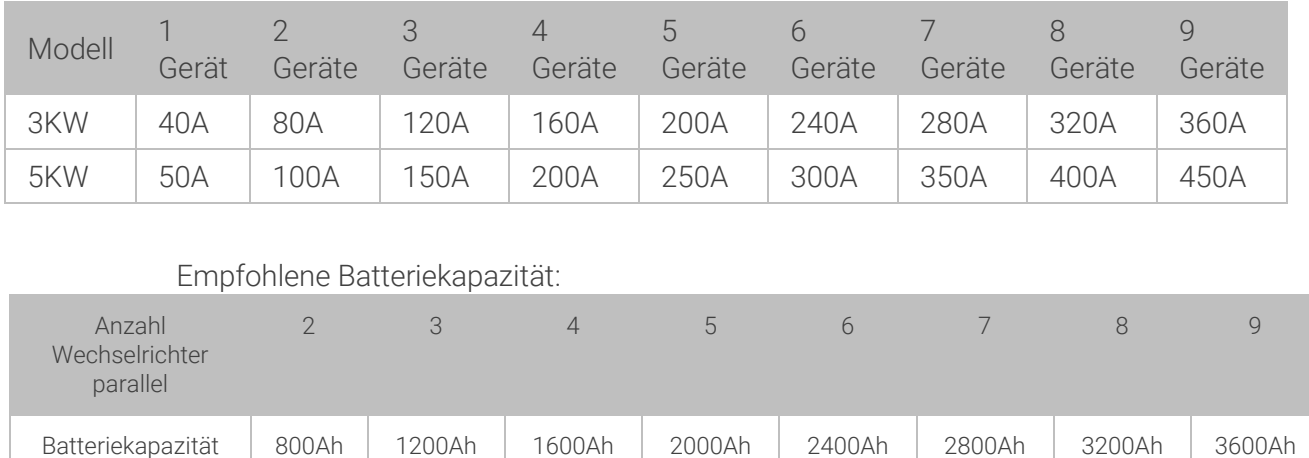

Empfohlene Sicherungs-Spezifikation des AC-Eingangs:

Stellen Sie sicher, dass alle Wechselrichter dieselbe Batteriebank nutzen. Andernfalls gehen die Wechselrichter in den Fehlermodus über.

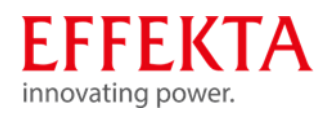

# 9.5.2 Anschlussbeispiele

# 9.5.2.1 Parallelbetrieb 1-phasig

#### 2x Wechselrichter parallel:

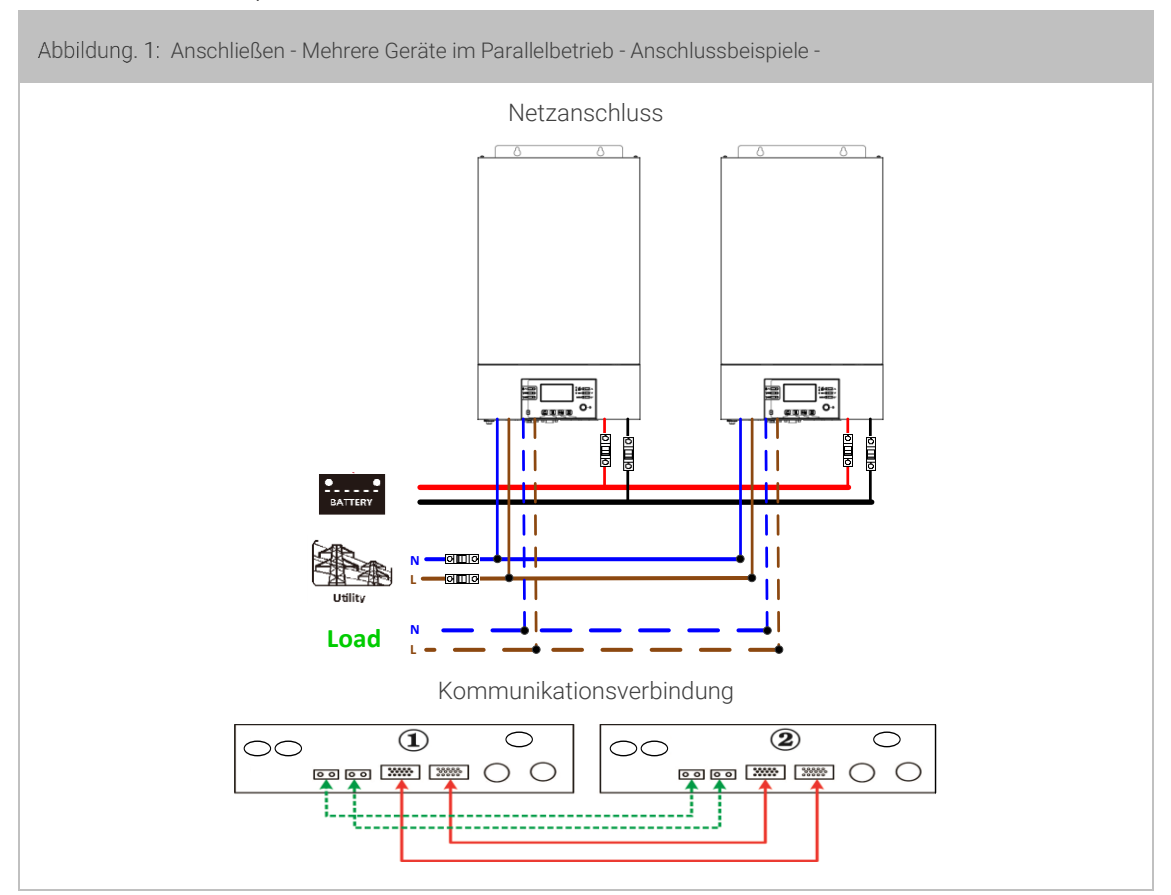
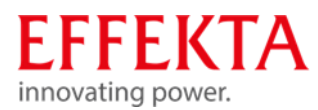

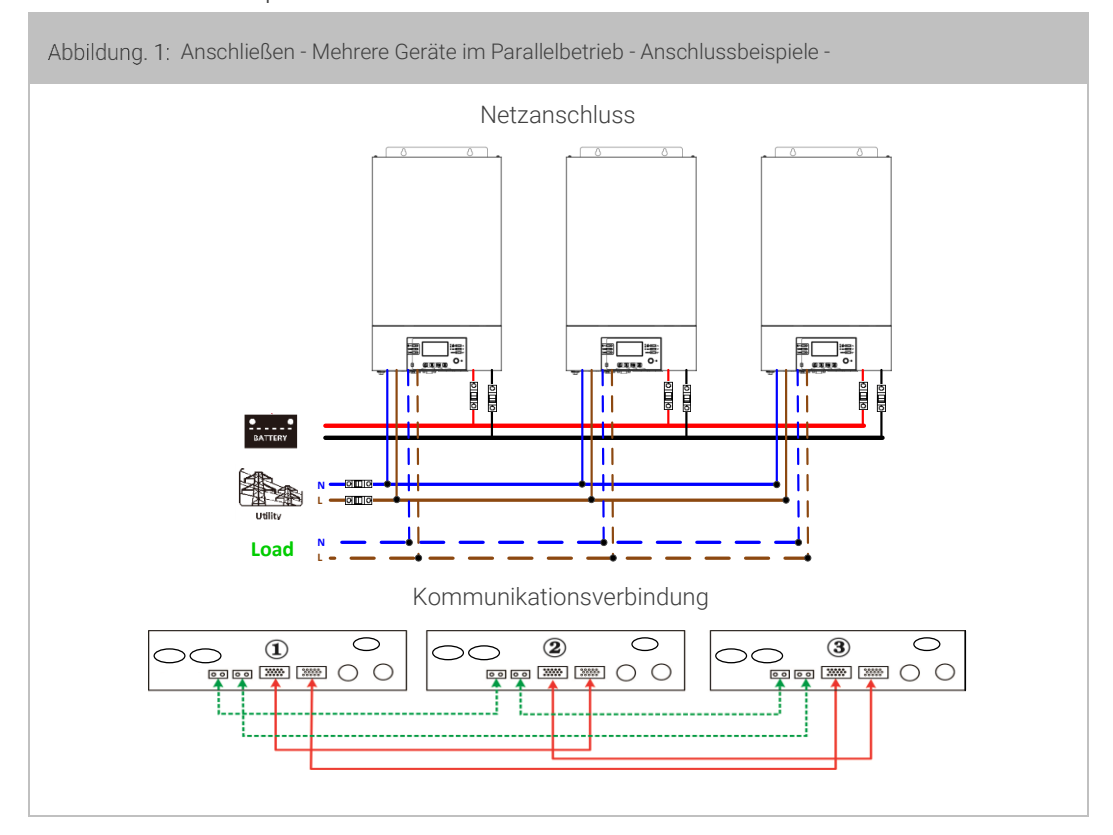

### 4x Wechselrichter parallel:

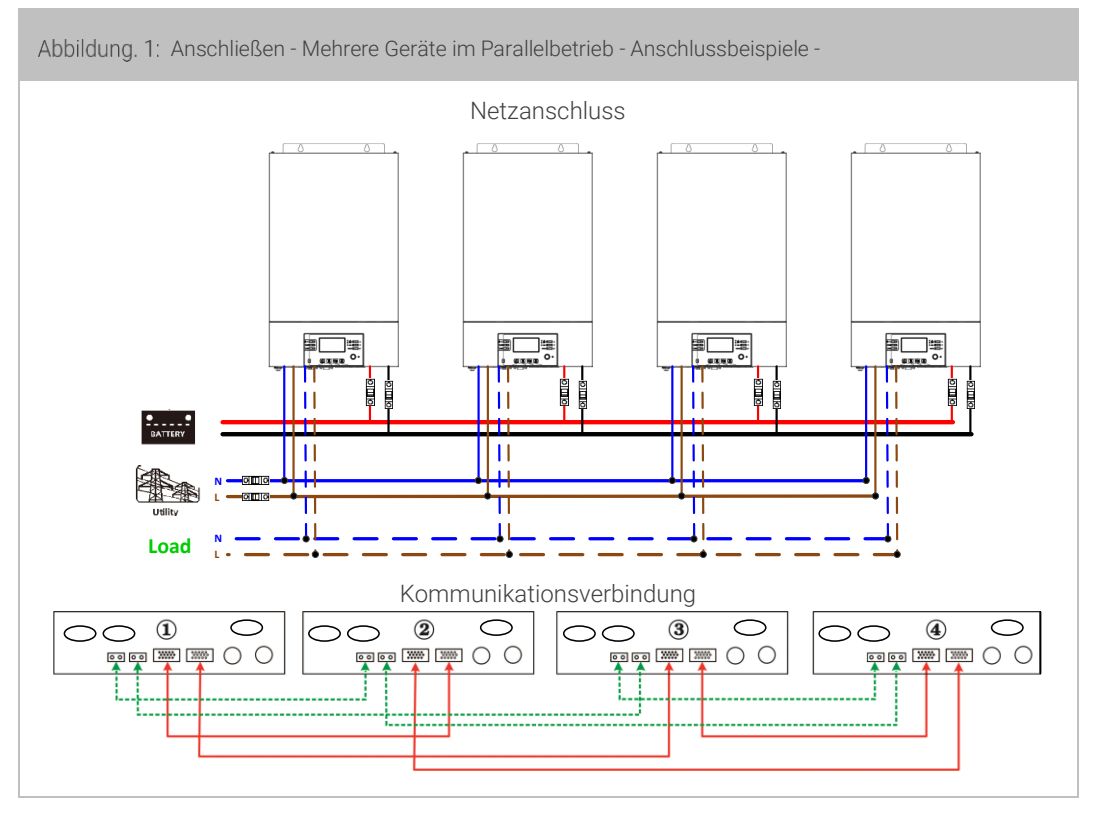

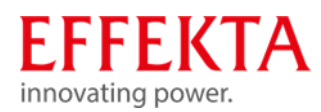

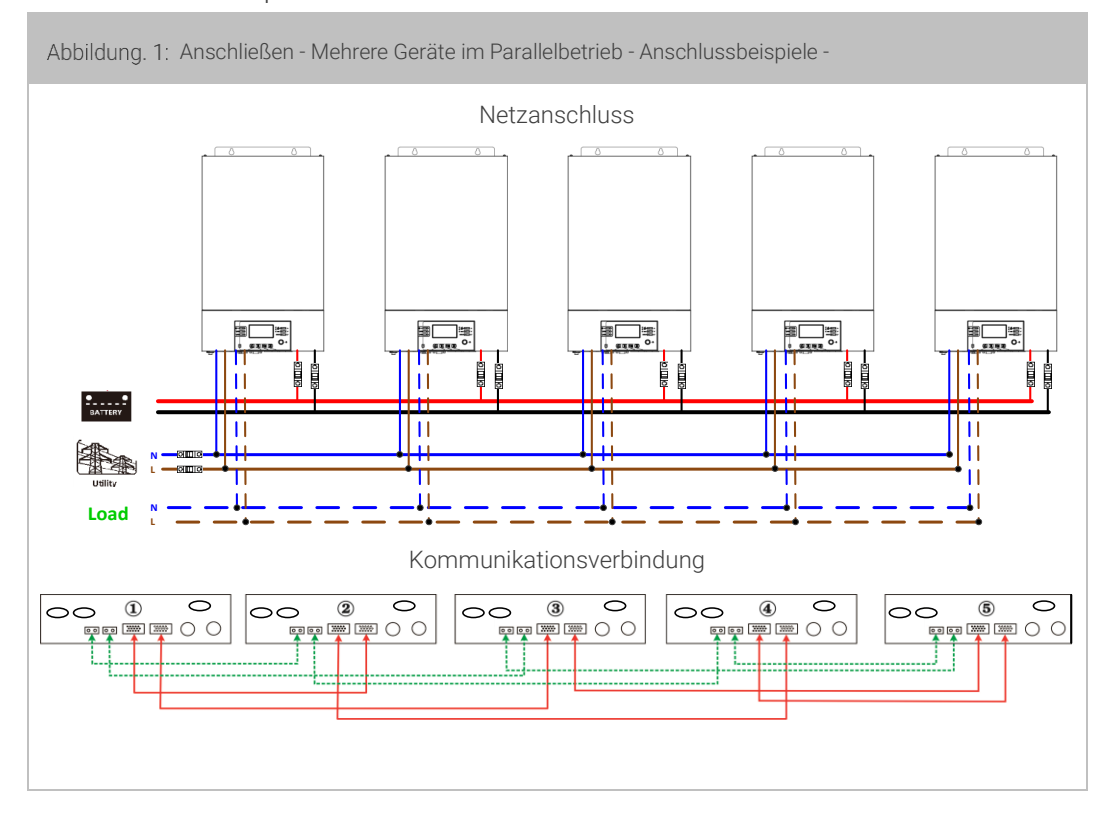

6x Wechselrichter parallel:

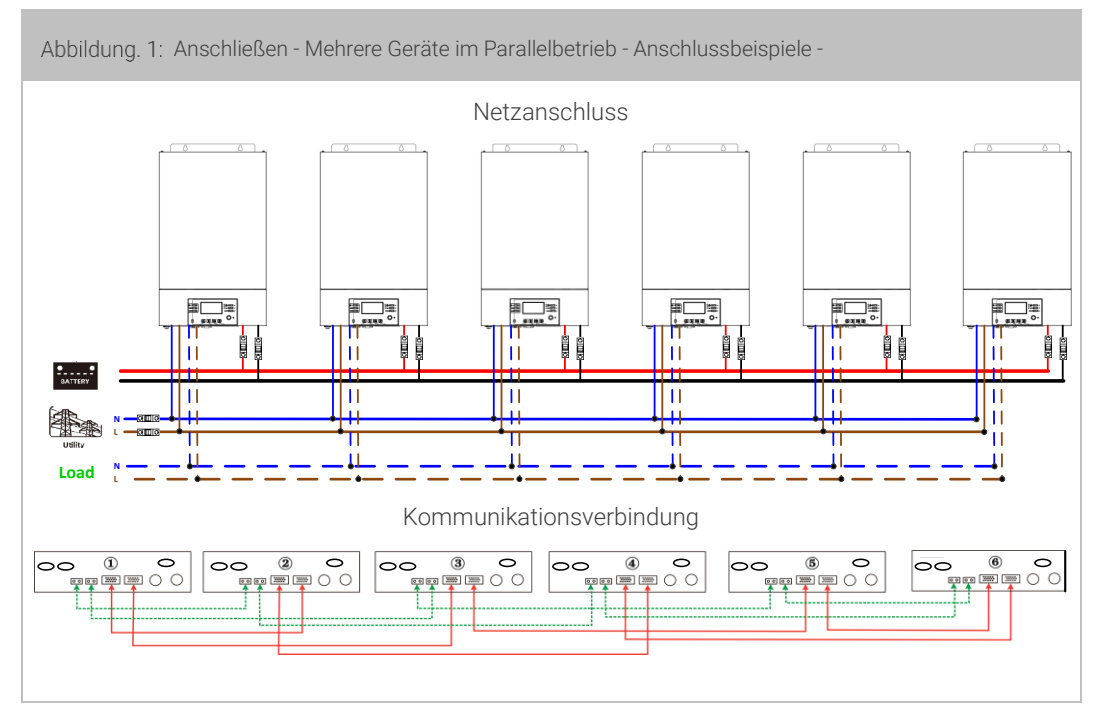

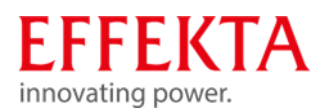

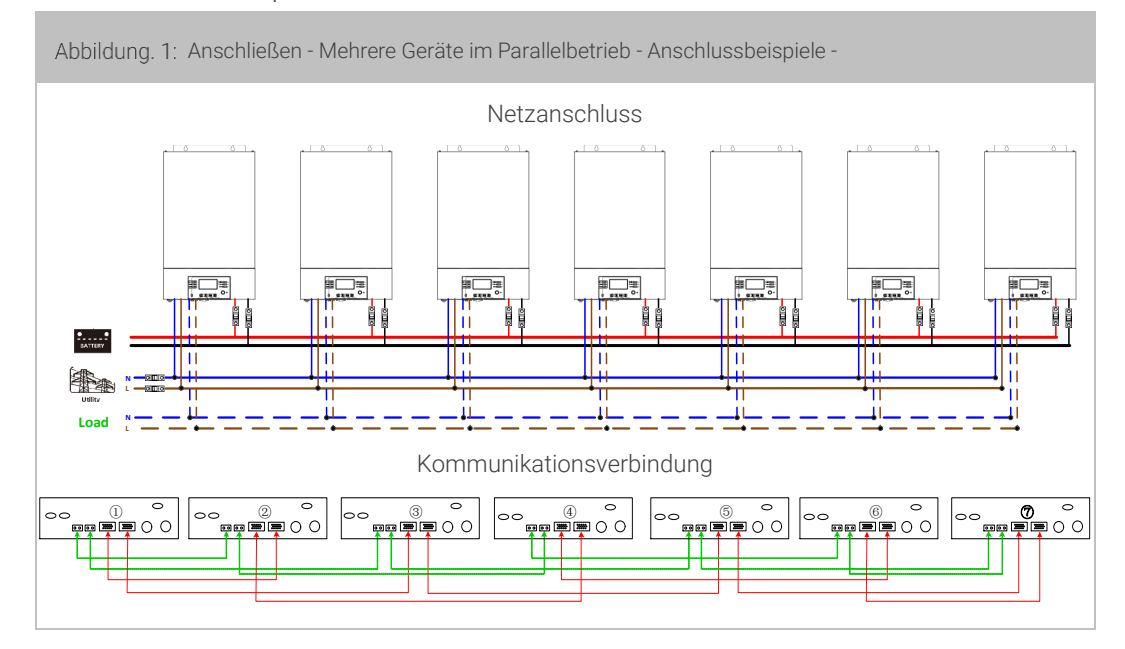

8x Wechselrichter parallel:

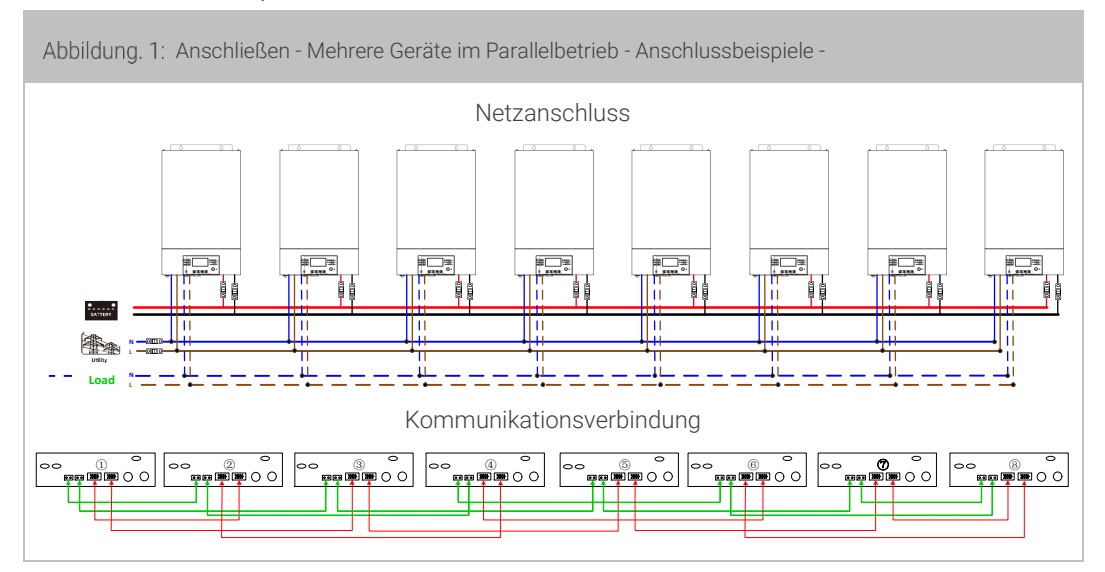

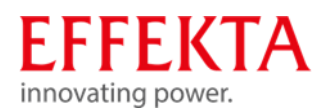

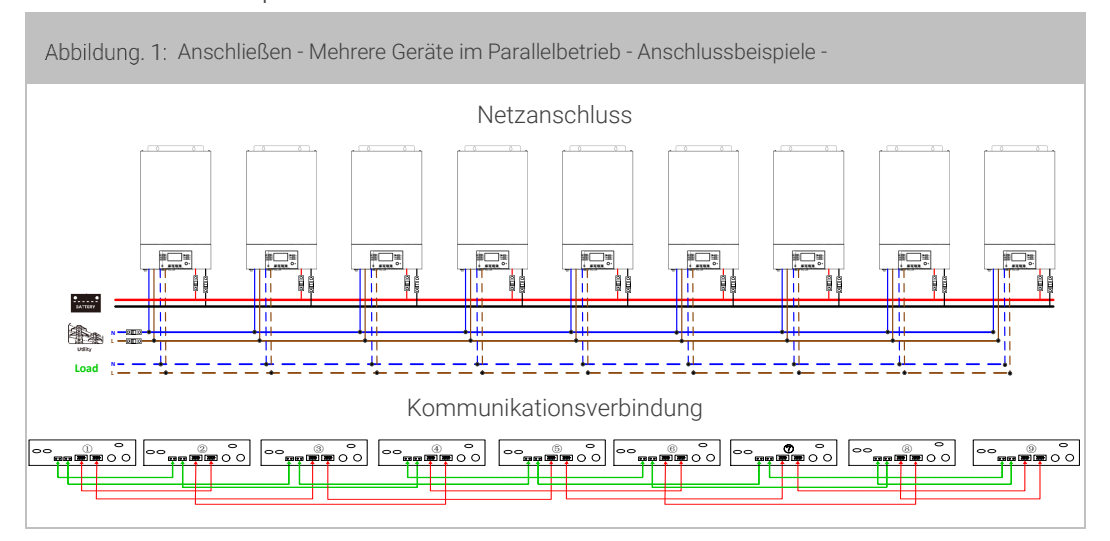

# 9.5.2.2 Parallelbetrieb 3-phasig

3x Wechselrichter in jeder Phase:

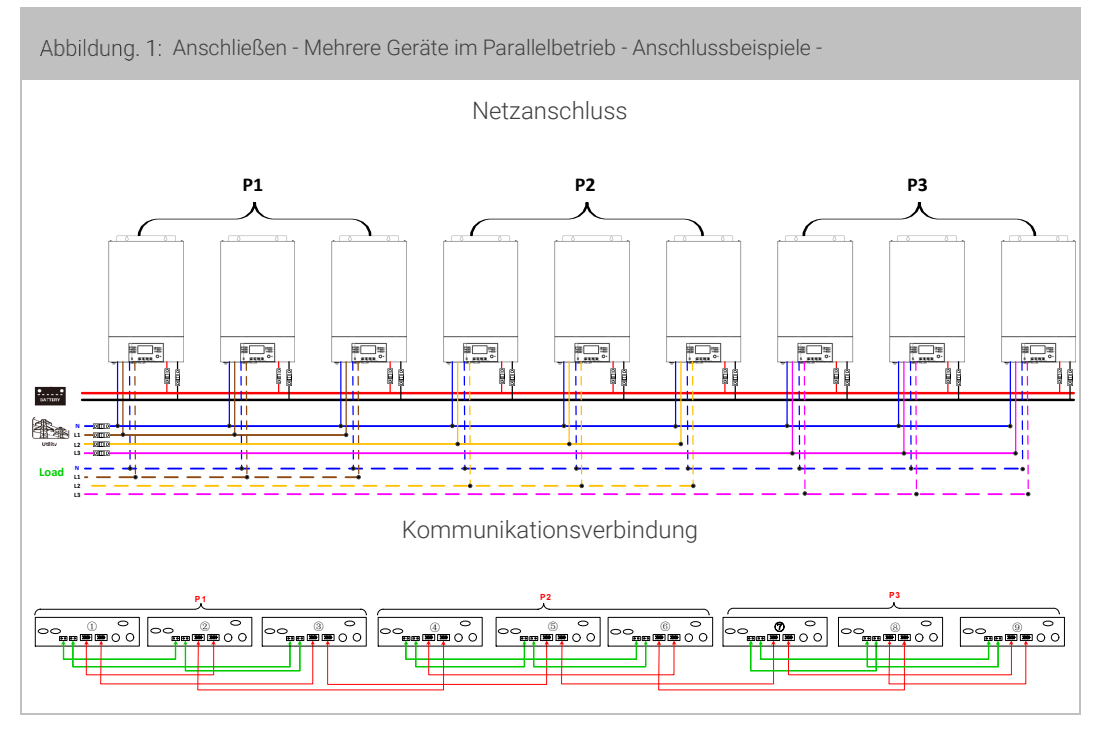

WARNUNG: Schließen Sie das Stromverteilungskabel nicht zwischen den Wechselrichtern an, die sich in unterschiedlichen Phasen befinden. Andernfalls kann es zu Schäden an den Wechselrichtern kommen.

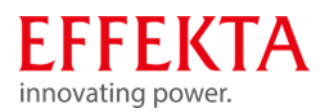

Zwei Wechselrichter in jeder Phase:

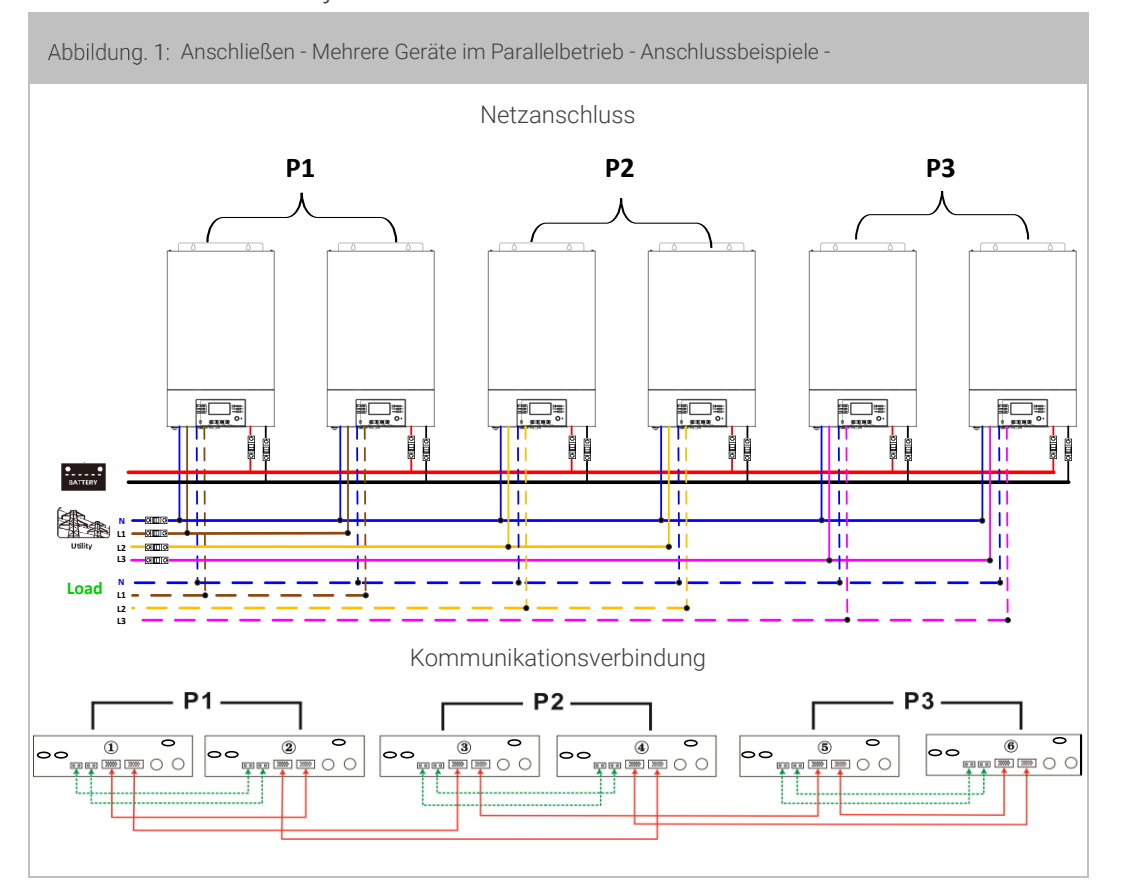

Sieben Wechselrichter in einer Phase und je einen Wechselrichter für die anderen beiden Phasen:

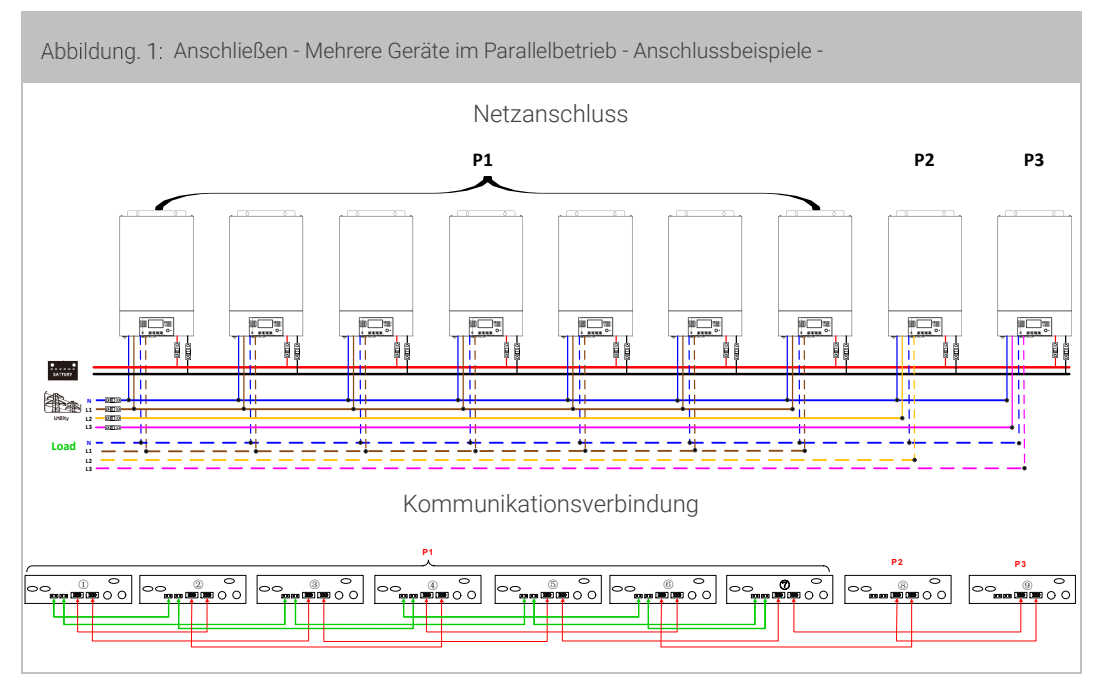

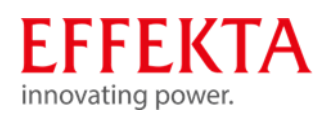

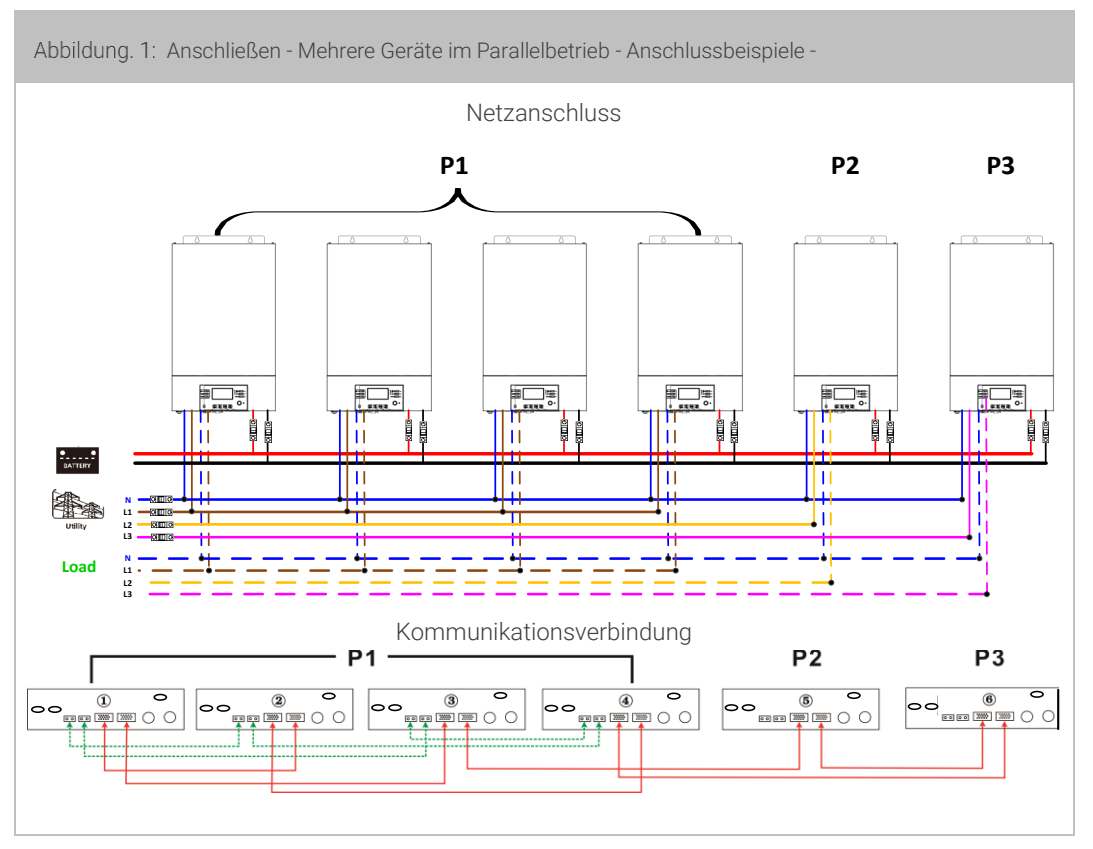

Vier Wechselrichter in einer Phase und je einen Wechselrichter für die anderen beiden Phasen:

Drei Wechselrichter in einer Phase, zwei Wechselrichter in der zweiten Phase und ein Wechselrichter für die dritte Phase:

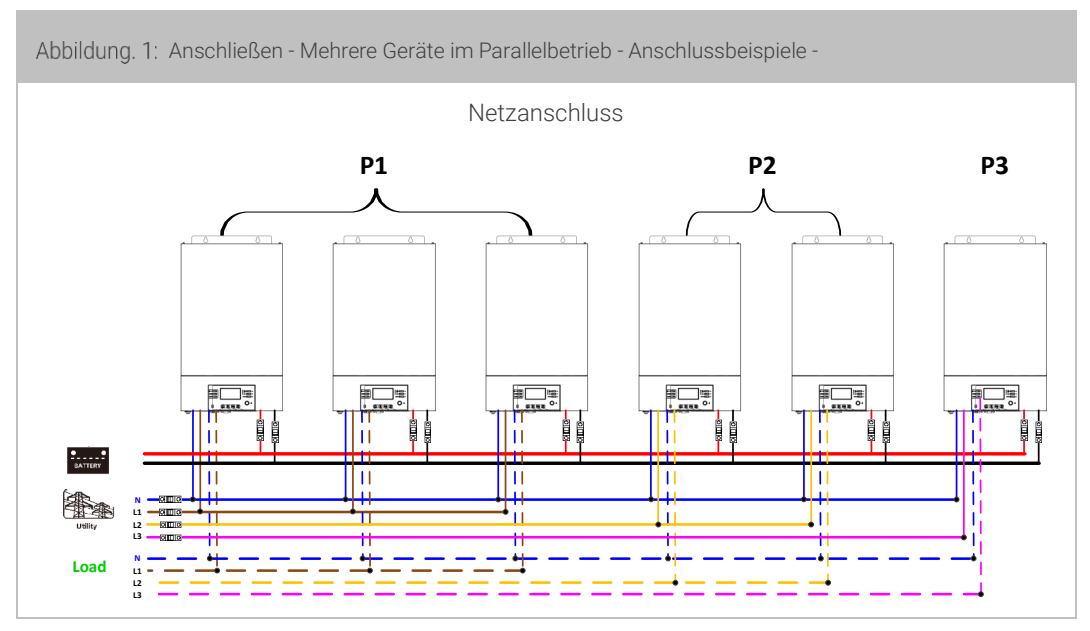

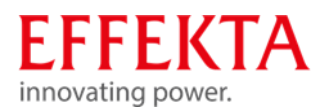

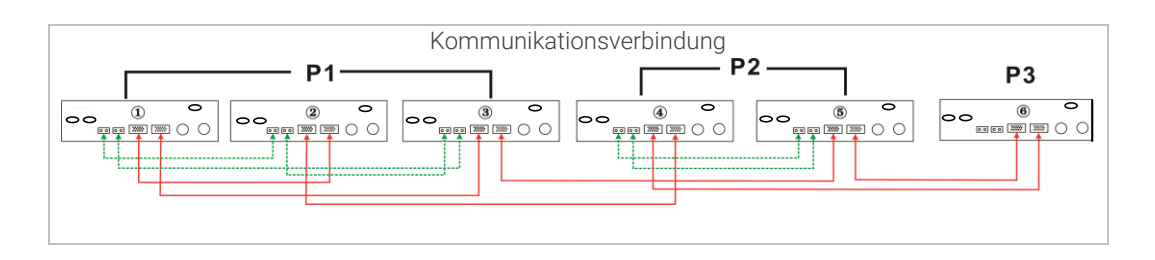

Drei Wechselrichter in einer Phase und nur je einen Wechselrichter für die restlichen zwei Phasen:

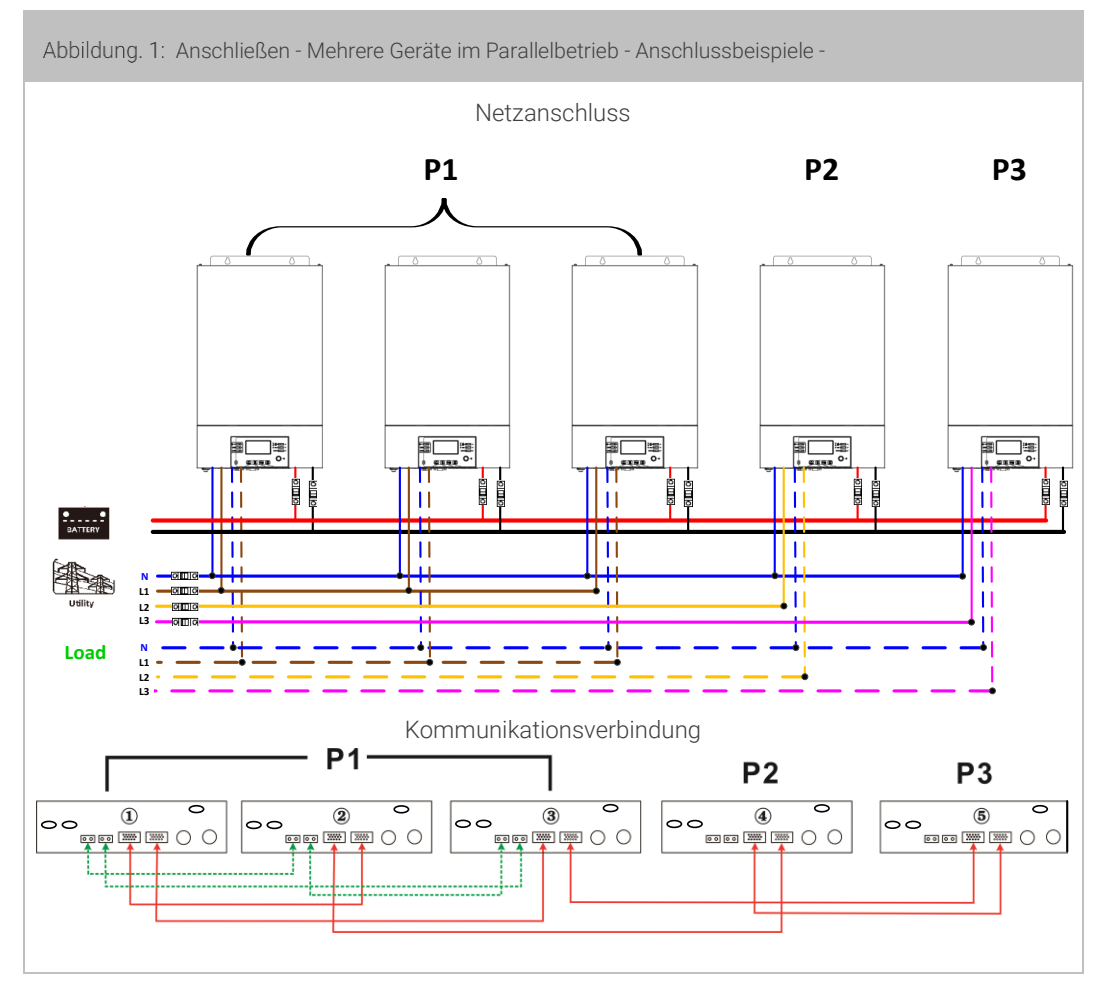

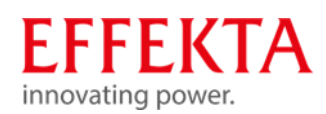

Zwei Wechselrichter in zwei Phasen und nur ein Wechselrichter für die verbleibende Phase:

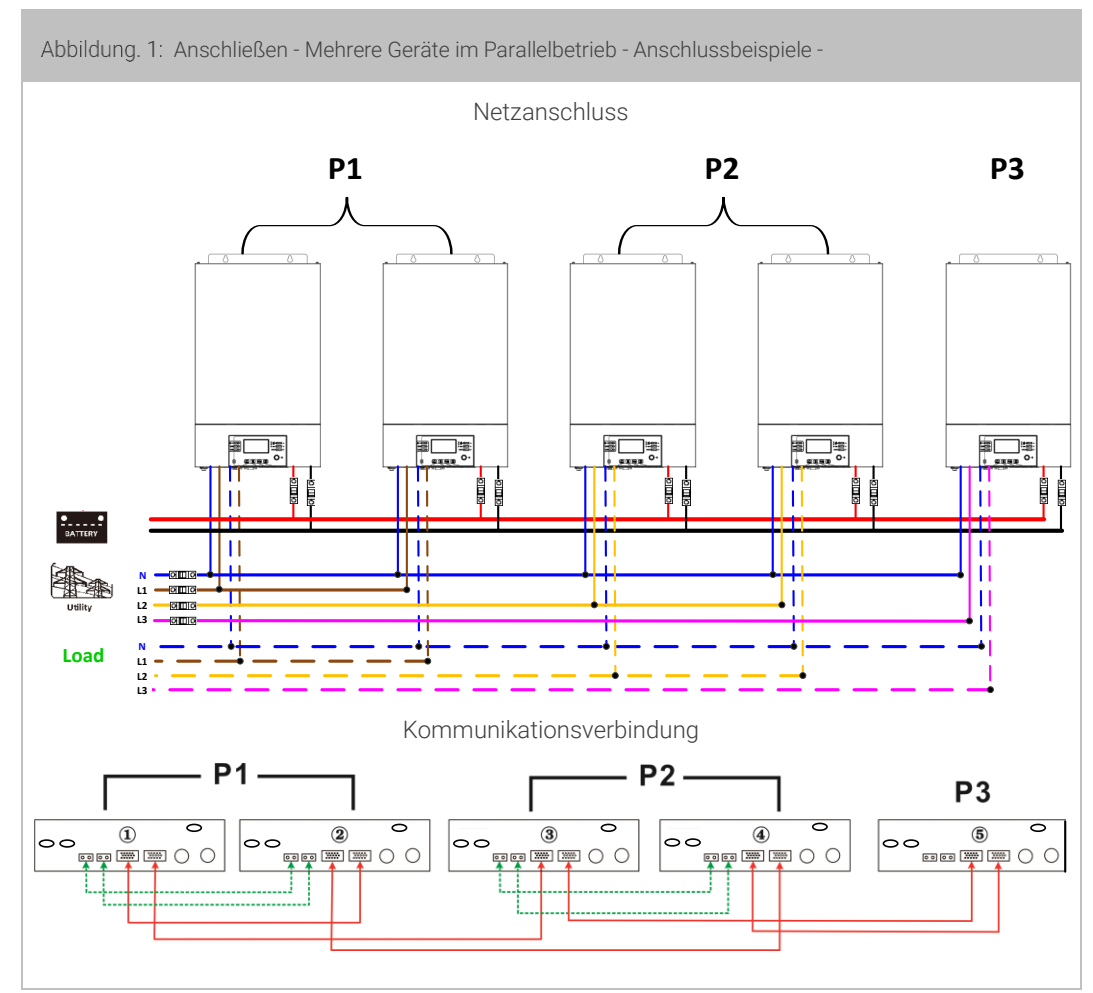

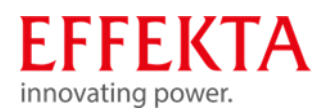

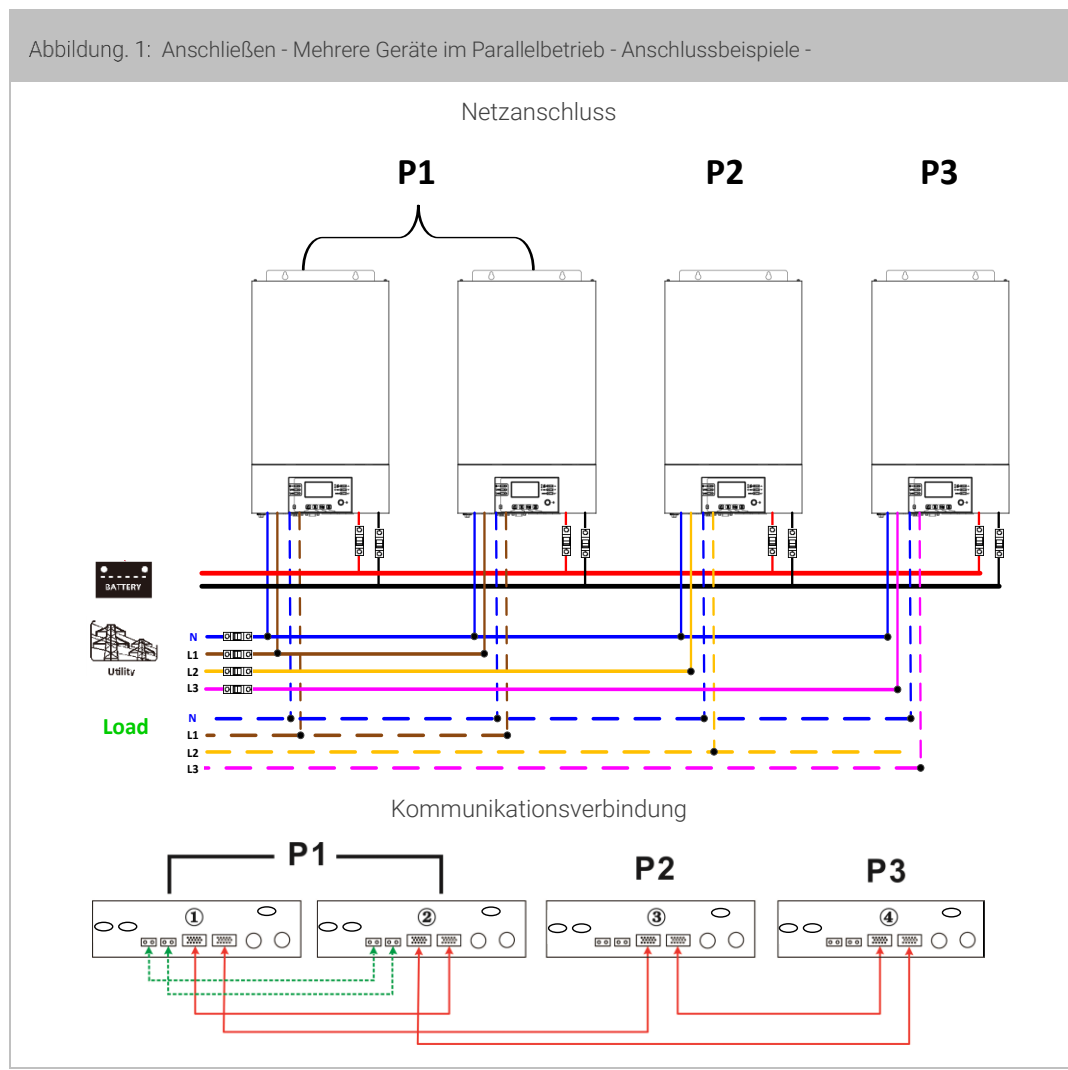

Zwei Wechselrichter in einer Phase und nur je ein Wechselrichter für die restlichen Phasen:

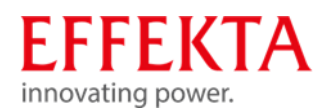

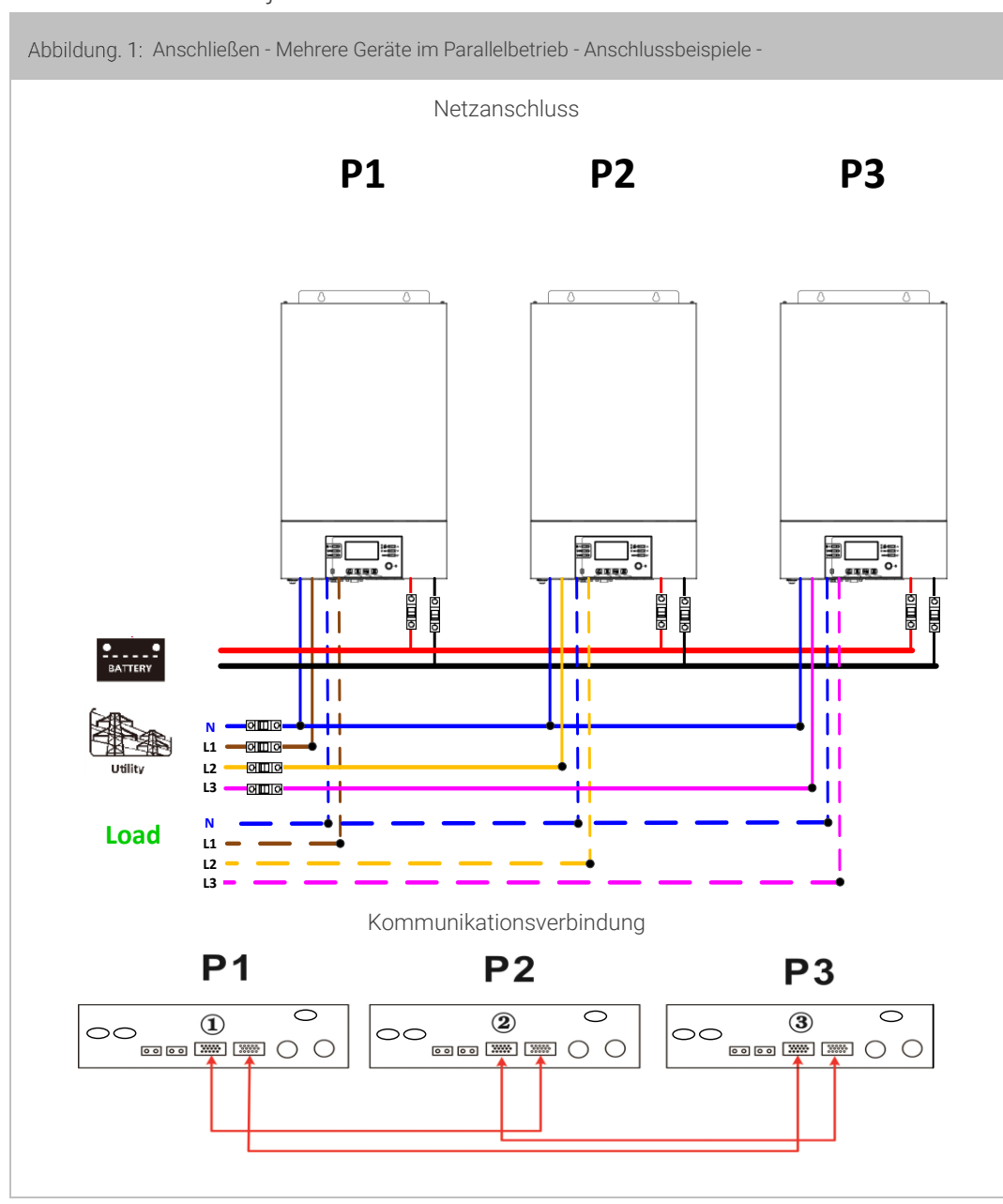

Ein Wechselrichter in jeder Phase:

WARNUNG: Schließen Sie das Stromverteilungskabel nicht zwischen den Wechselrichtern an, die sich in unterschiedlichen Phasen befinden. Andernfalls kann es zu Schäden an den Wechselrichtern kommen.

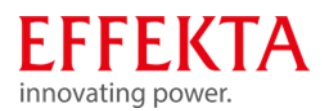

### Installation abschließen 9.6

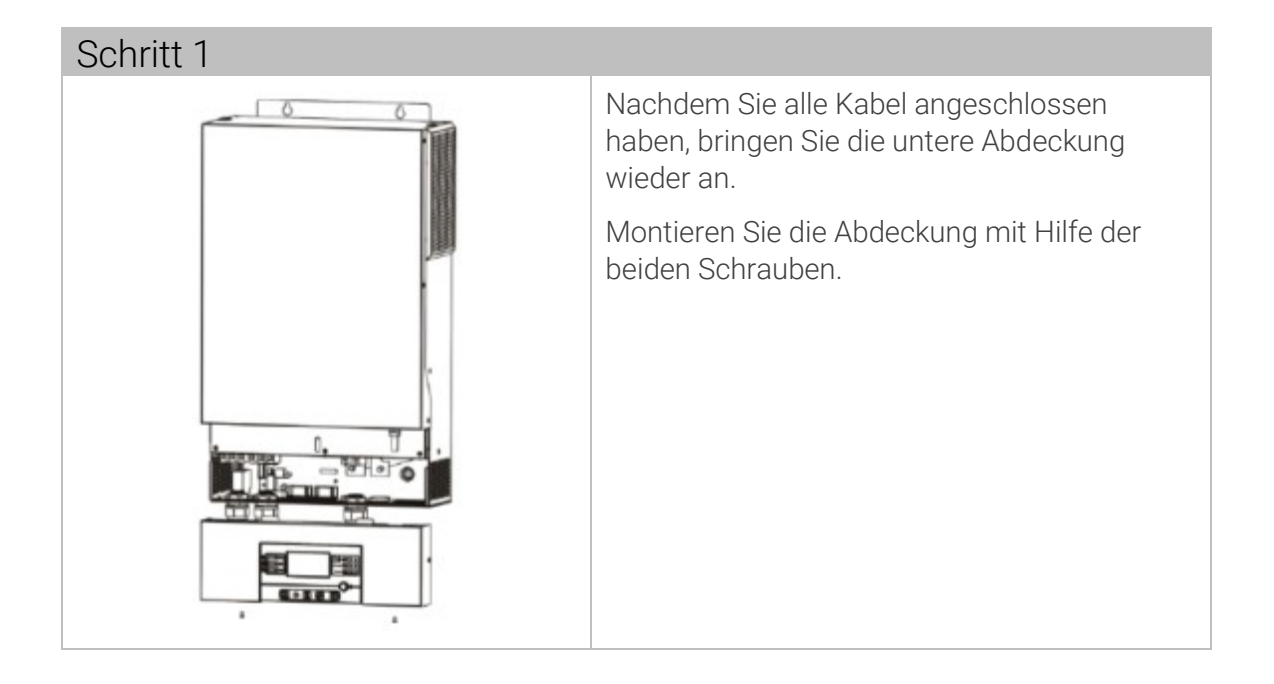

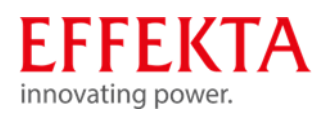

### Installation des Remote-Display-Panels vornehmen 9.7

Das LCD-Panel kann mittels einem optionalen Kommunikationskabel an einem anderen Standort installiert werden.

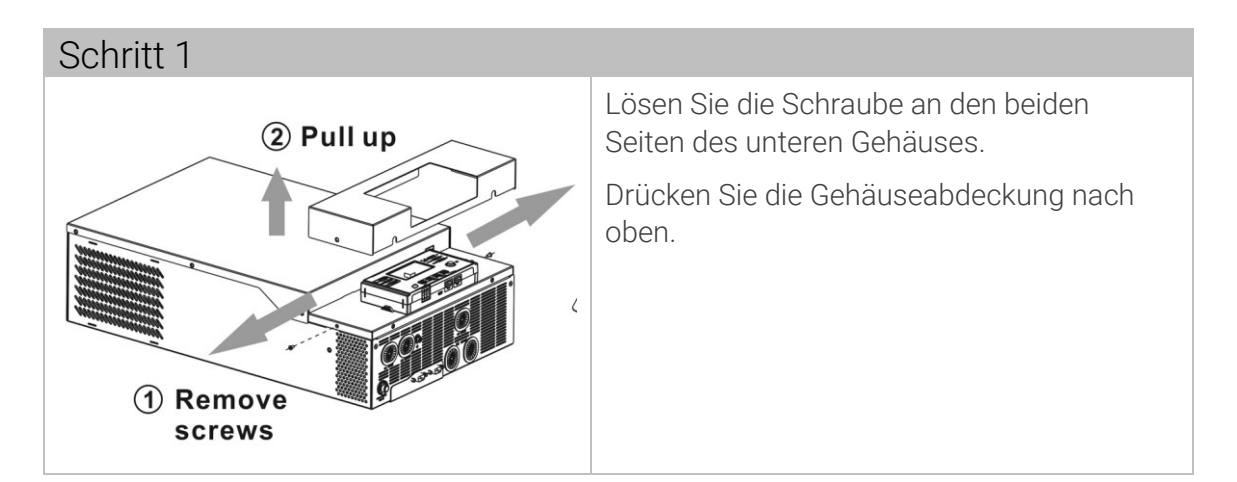

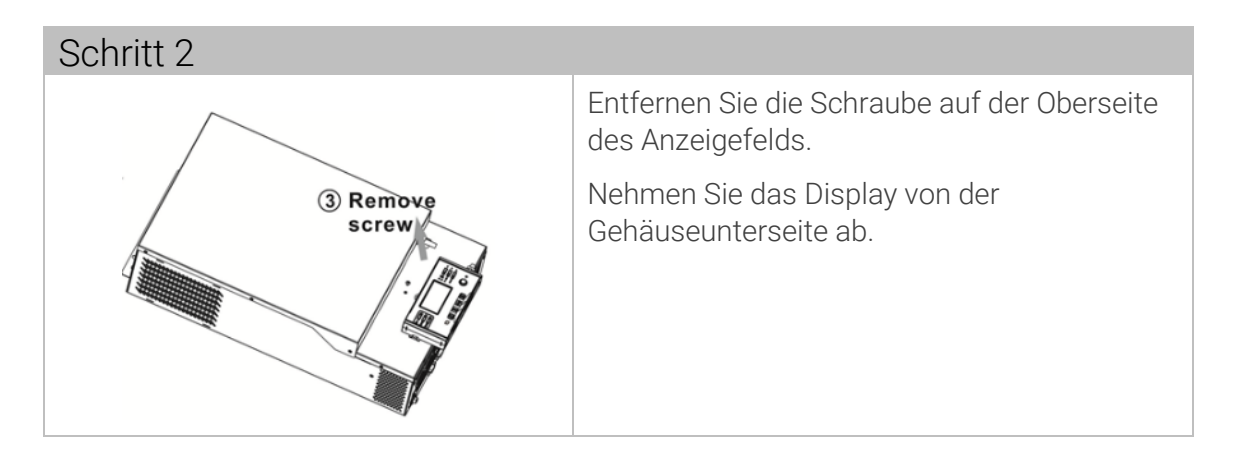

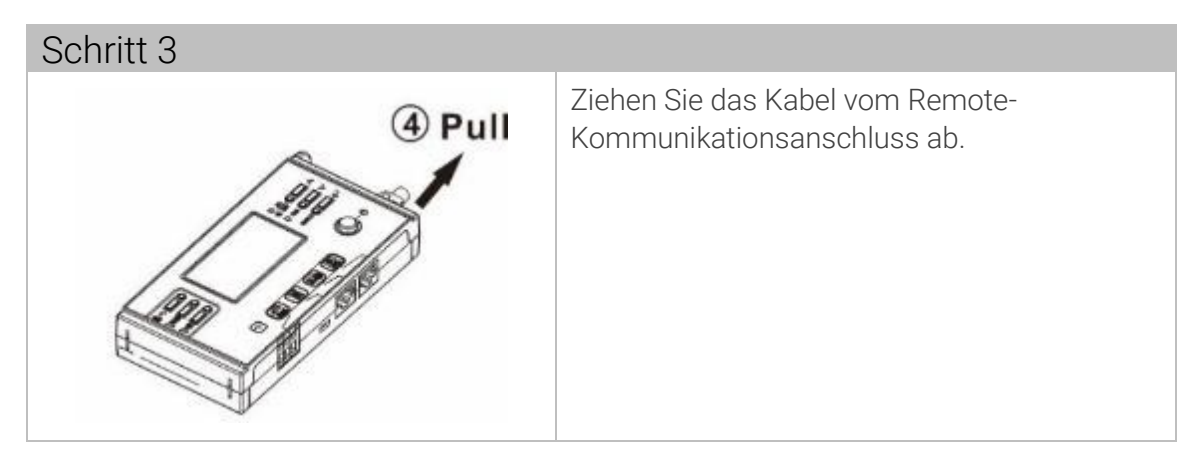

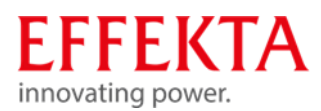

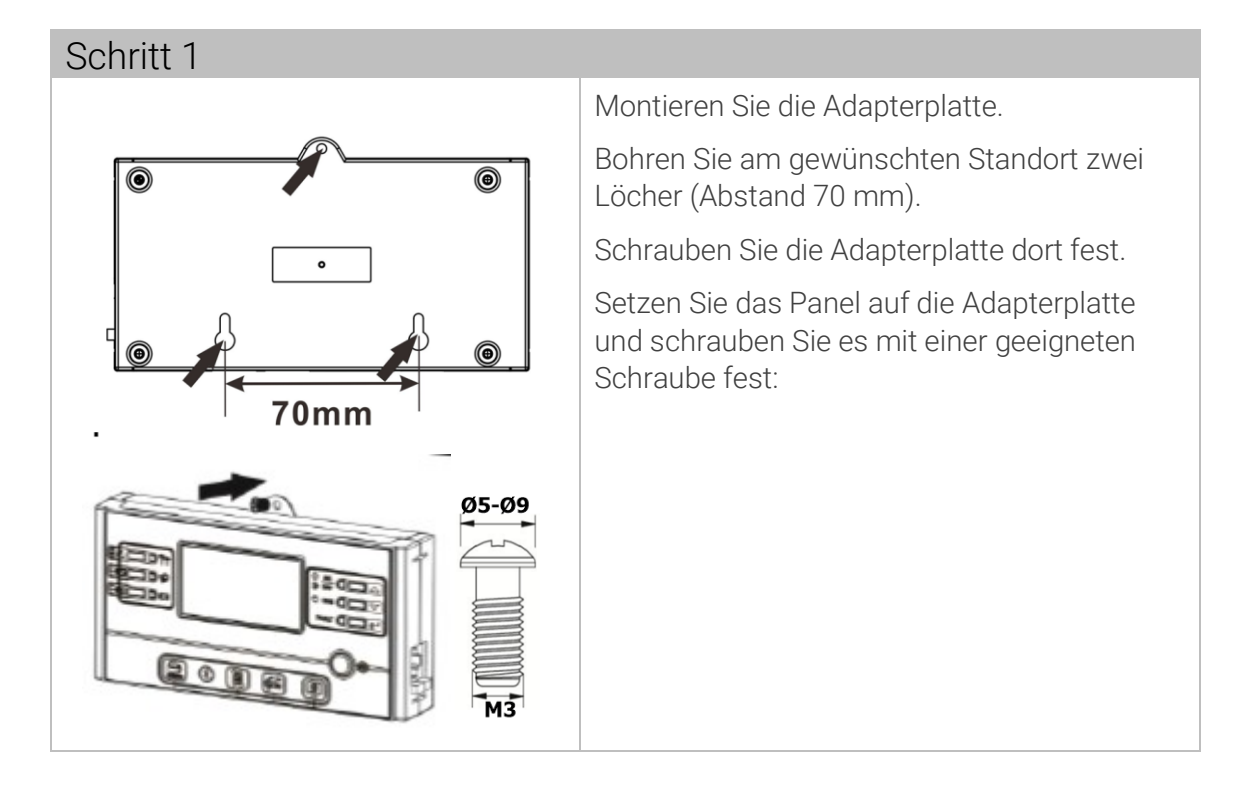

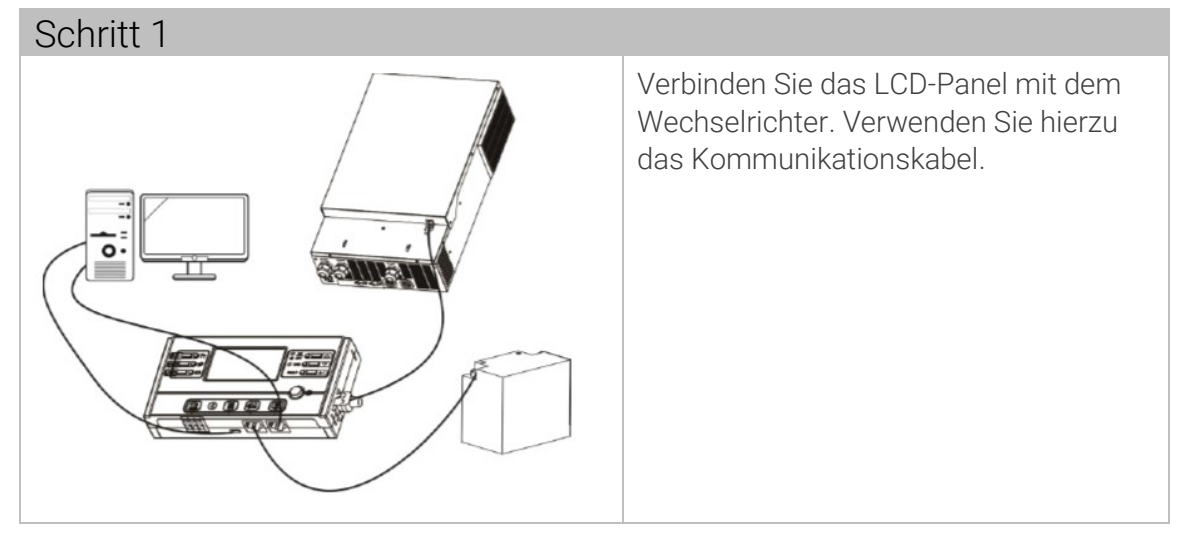

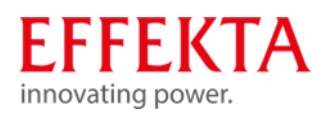

### Weitere Kommunikationsverbindung 9.8

### 9.8.1 Serielle Verbindung

Ein serielle Kommunikationskabel kann zum Anschluss eines PCs an den Solarwechselrichter verwendet werden. Hierzu benötigen Sie eine Überwachungssoftware. Diese finden Sie auf beiliegender CD. Um die Überwachungssoftware zu installieren, müssen sie die mitgelieferte CD in einen Computer einlegen. Befolgen Sie die Anweisungen auf dem Bildschirm. Einzelheiten zur Bedienung finden Sie im Benutzerhandbuch der Software auf der CD.

### 9.8.2 Wi-Fi Verbindung

Der Solarwechselrichter ist mit einem Wi-Fi-Sender ausgestattet. WLAN-Sender ermöglicht die drahtlose Kommunikation zwischen dem Solarwechselrichter und einer Überwachungs-App. Sie finden Sie die App "WatchPower" im Apple® Store oder "WatchPower Wi-Fi" im Google® Play Store.

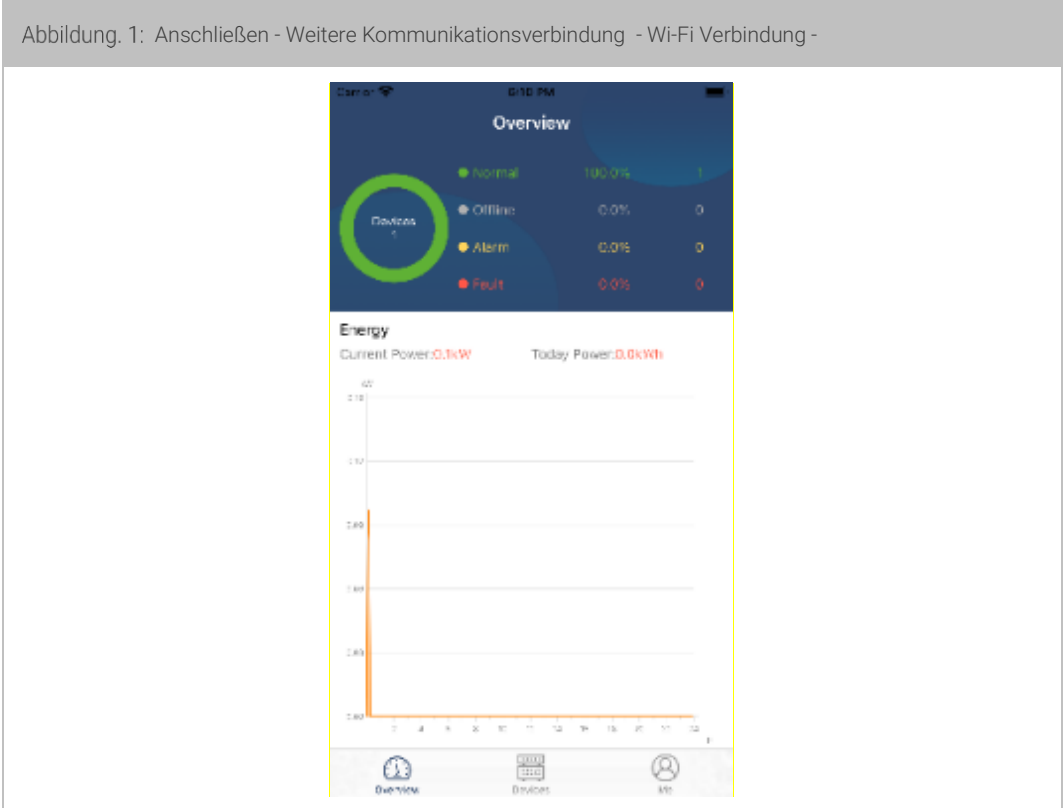

9.8.3 Batteriemanagementsystem (BMS)

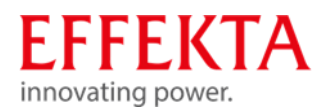

Beim Anschluss an eine Lithiumbatterie muss ein spezielles Kommunikationskabel verwendet werden, für Pylontech - Lithiumbatterien liegt dies der Anlage bei.

Das Kabelende mit der Beschriftung "Pylon" muss an der Batterie angeschlossen werden. Dieses spezielle RJ45-Kommunikationskabel liefert Informationen und Signale zwischen der Lithiumbatterie und dem Wechselrichter. Folgende Informationen und Signale werden über das spezielle RJ45-Kommunikationskabel ausgetauscht:

- Konfiguration der Ladespannung, des Ladestroms und die Batterieentlade-Abschaltspannung.
- Ladevorgang entsprechend dem Status der Lithiumbatterie starten oder stoppen.

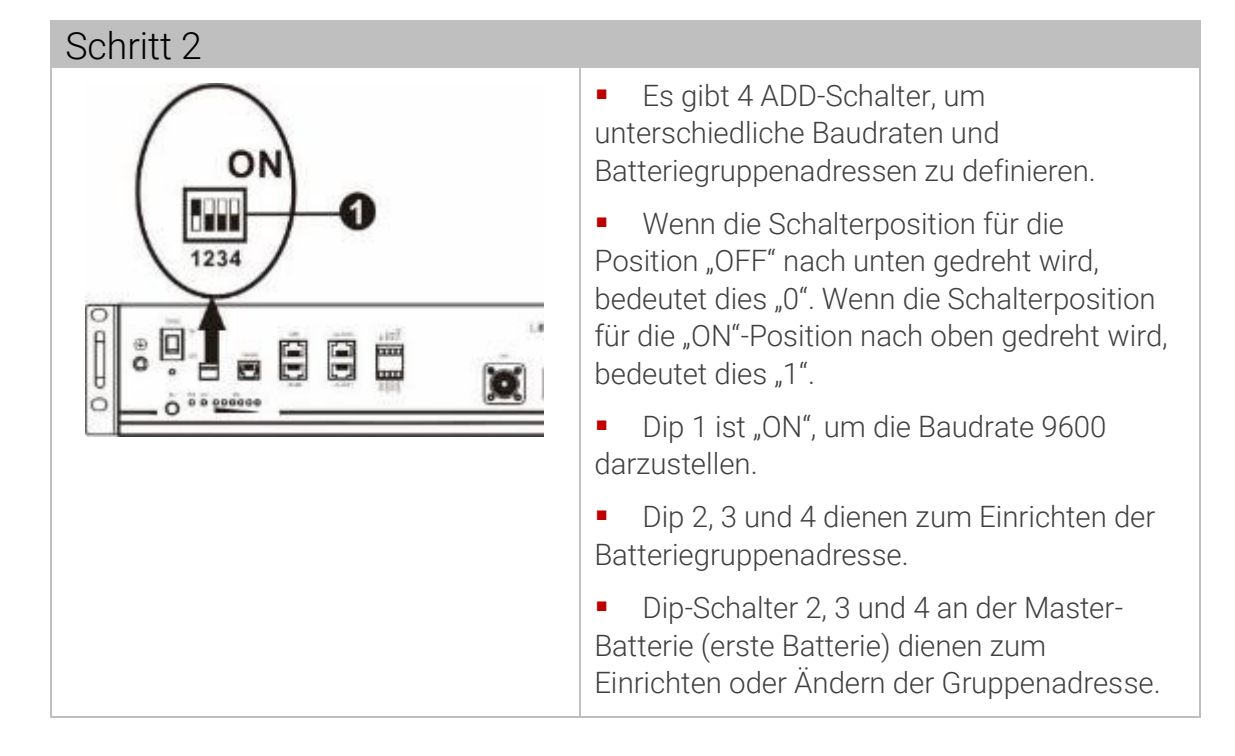

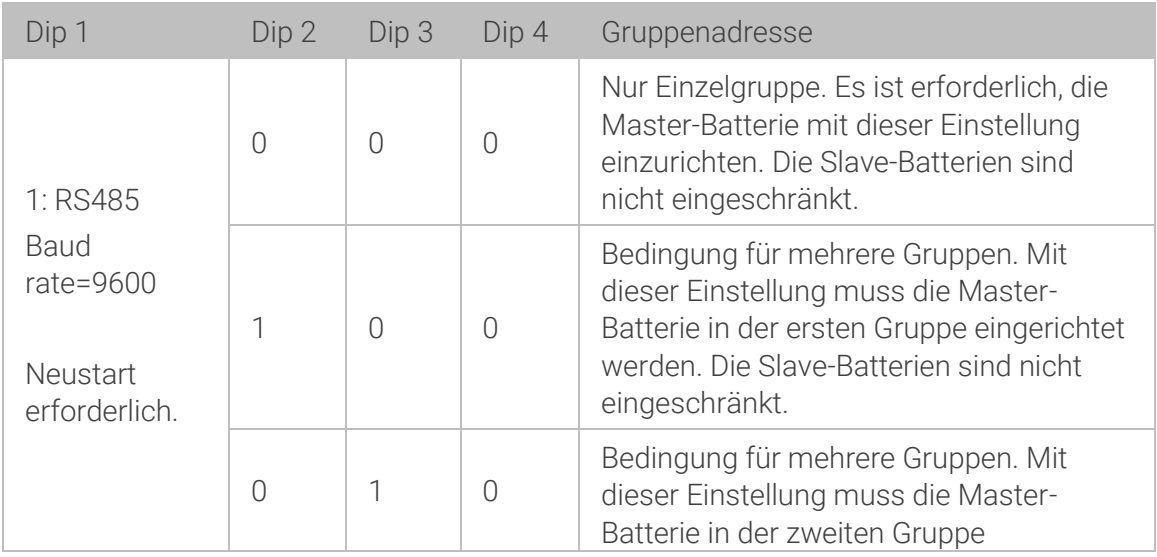

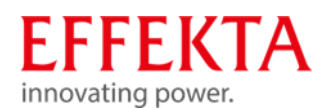

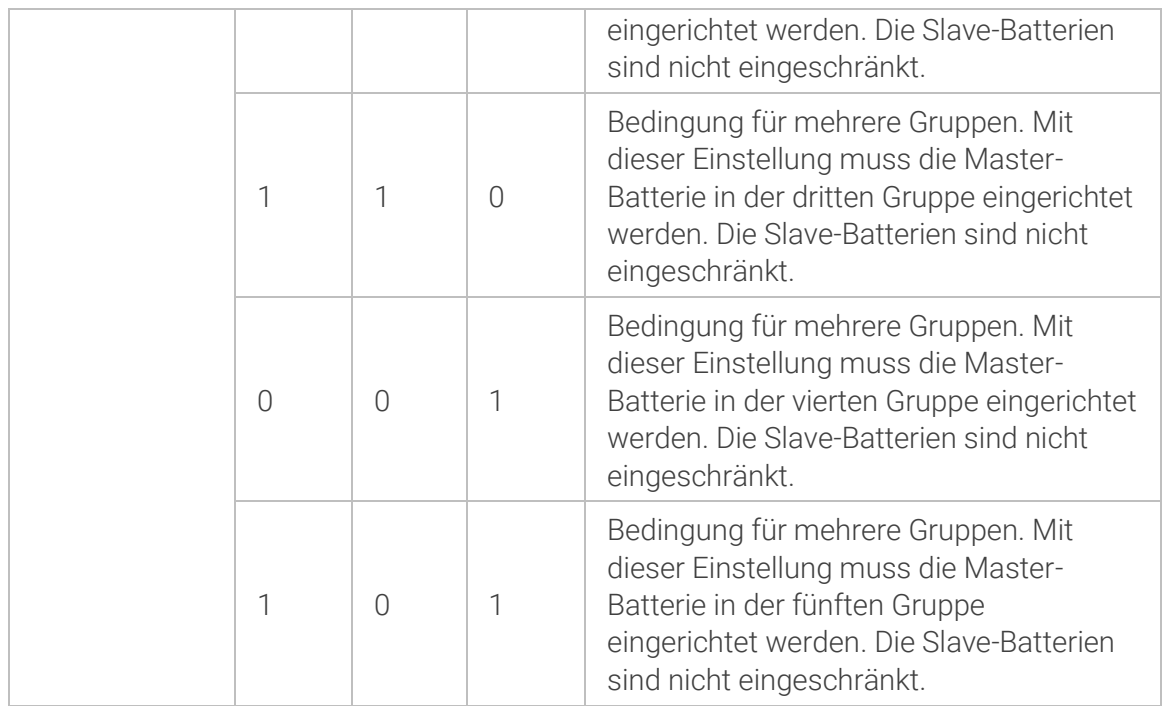

Die maximale Anzahl von Batteriegruppen beträgt 5.

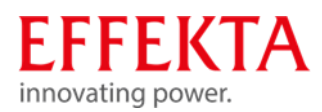

## 9.8.3.1 Batterietyp PLYONTECH einstellen

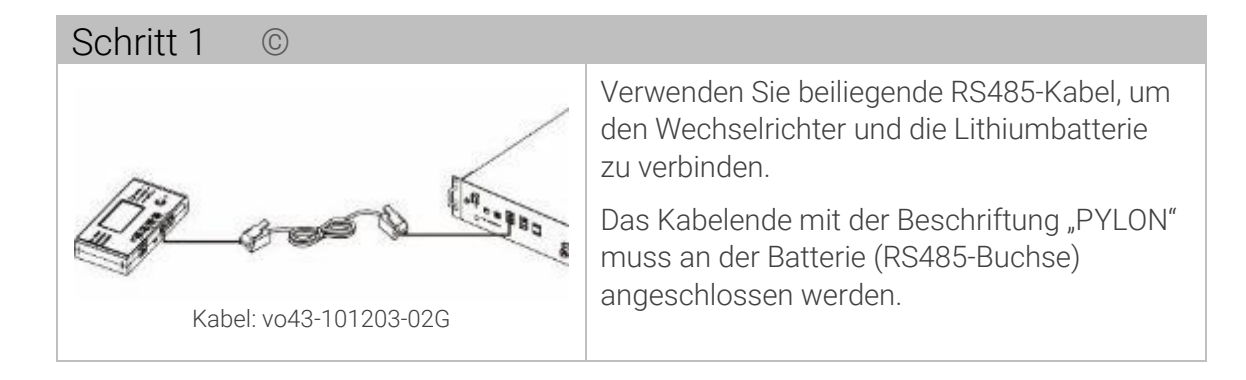

### Bei einem Parallelsystem bzw. 3 Phasensystem bitte folgendes beachten:

Verwenden Sie das spezielle, beiliegende RJ45-Kabel, um einen Wechselrichter

mit dem Master der Lithium-Batterie zu verbinden. Stellen Sie danach den Batterietyp dieses Wechselrichters auf "PYL" im LCD-Programm 5 ein. Die übrigen Wechselrichter werden auf "USE" eingestellt.

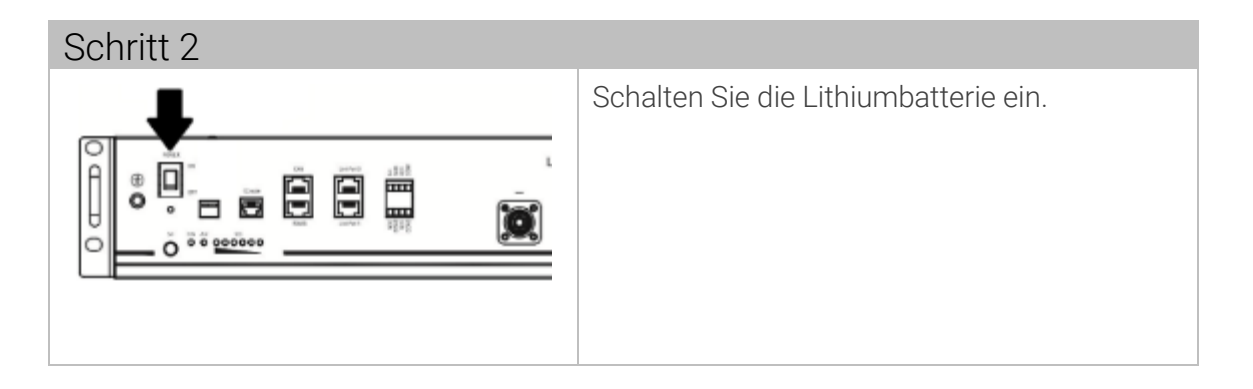

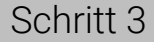

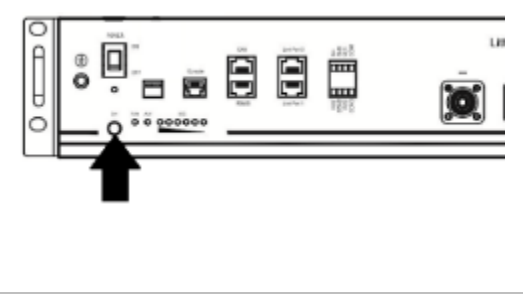

Drücken Sie den Taster [Start] der Lithiumbatterie für ca. drei Sekunden

- *Die Lithiumbatterie wird aktiviert.*
- *Die Ausgangsleistung ist bereit.*

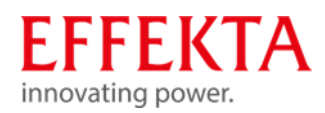

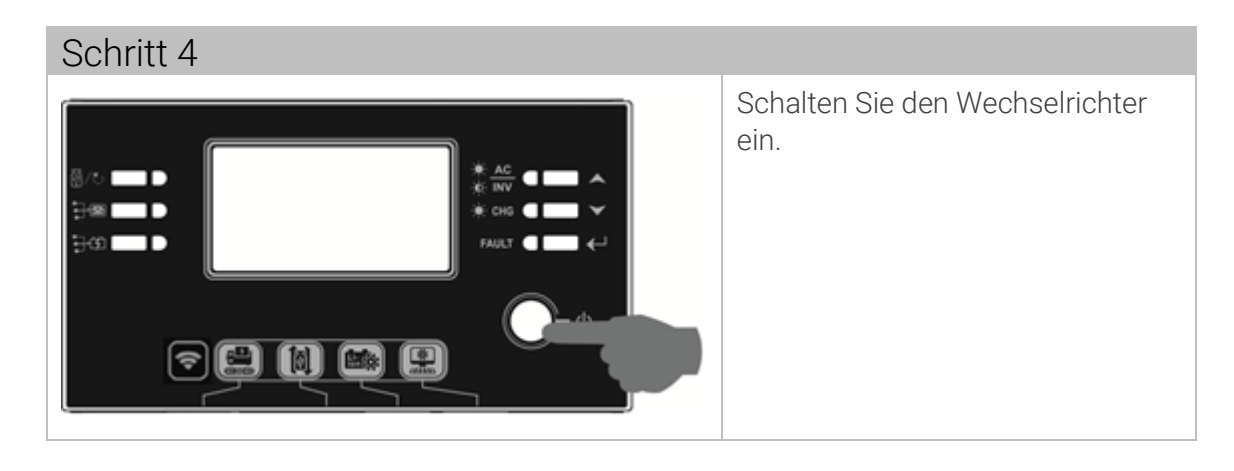

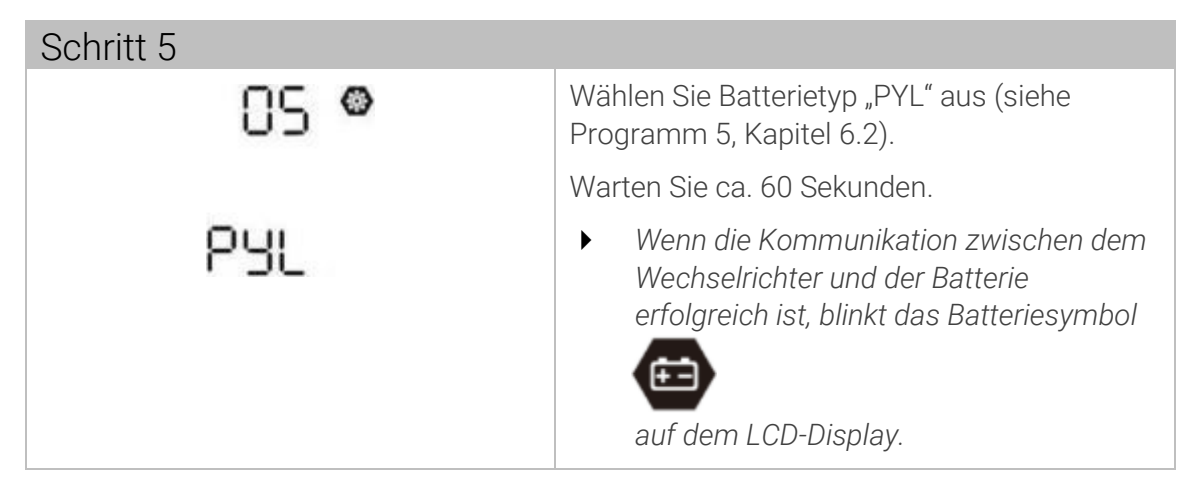

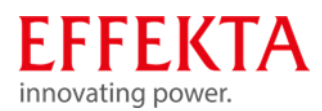

# 9.8.3.2 Batterietyp WECO einstellen

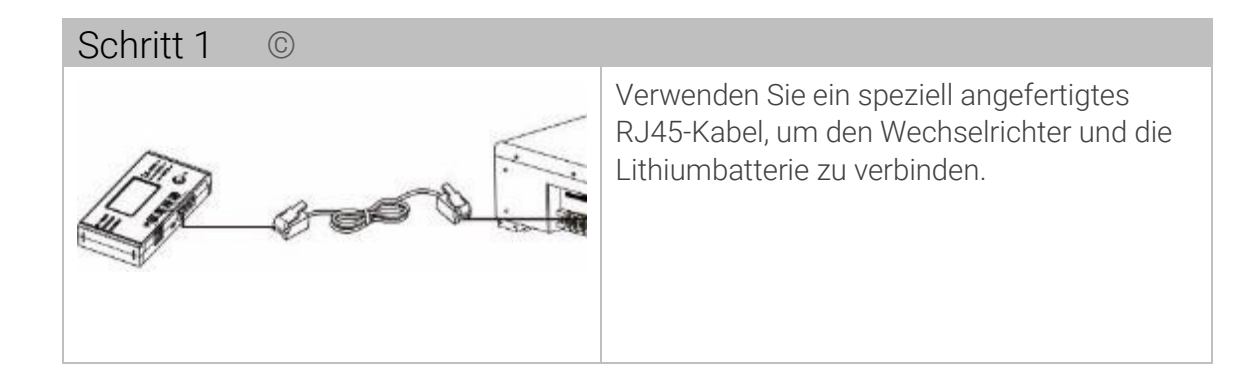

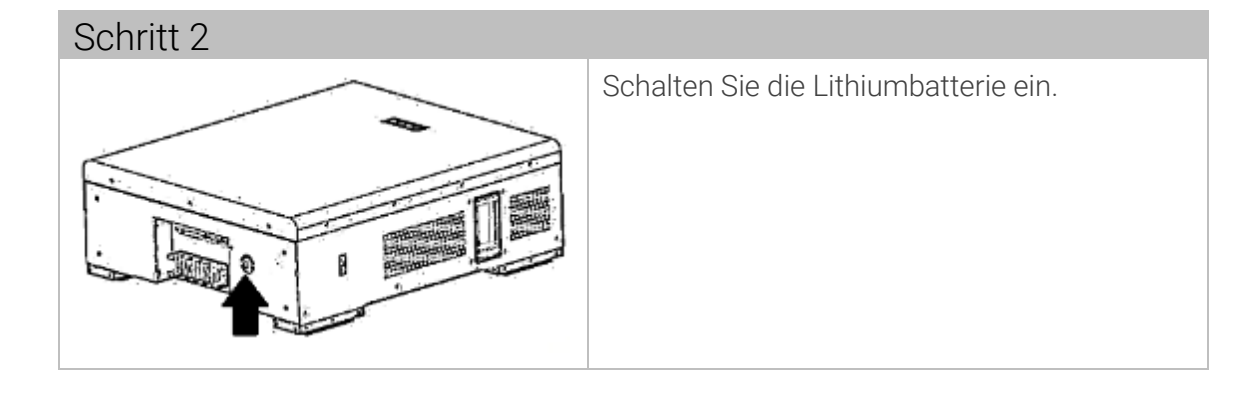

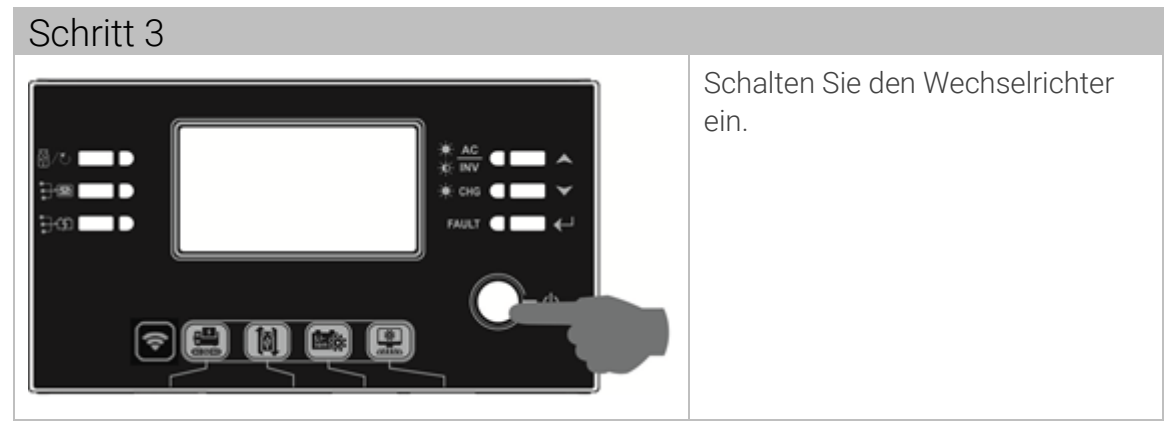

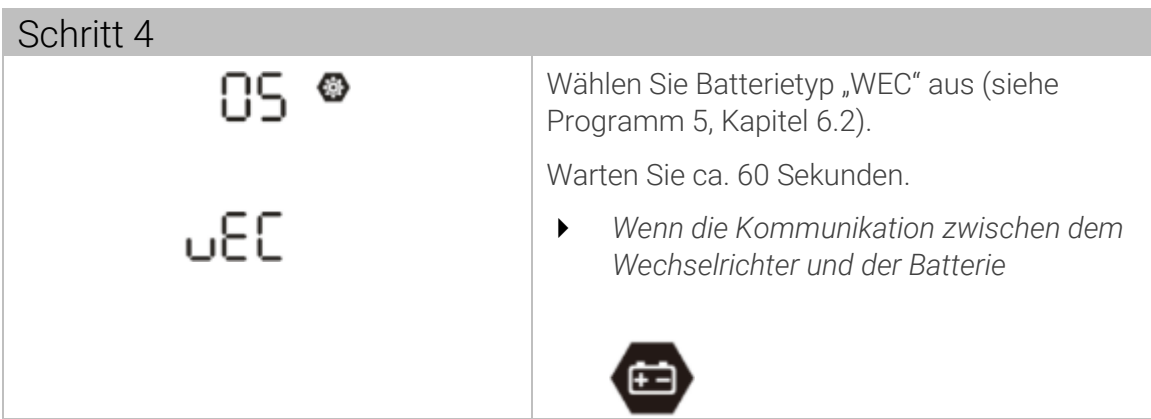

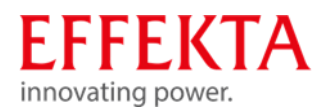

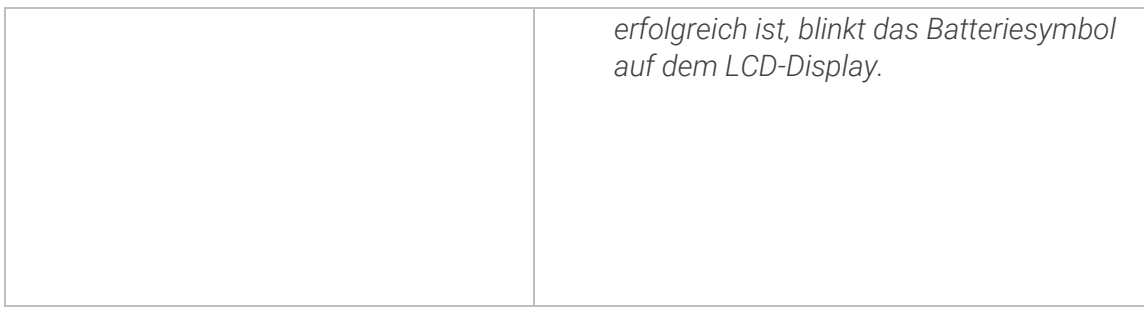

## 9.8.3.3 Batterietyp SOLTARO einstellen

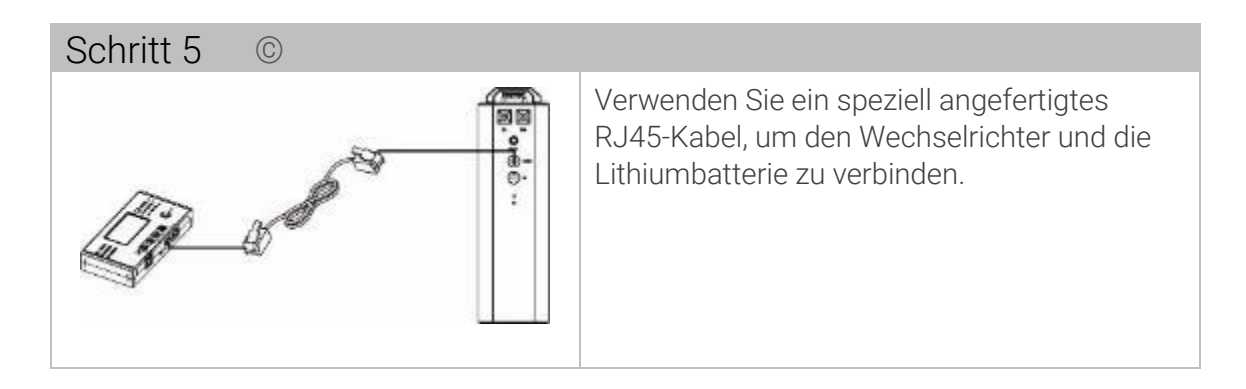

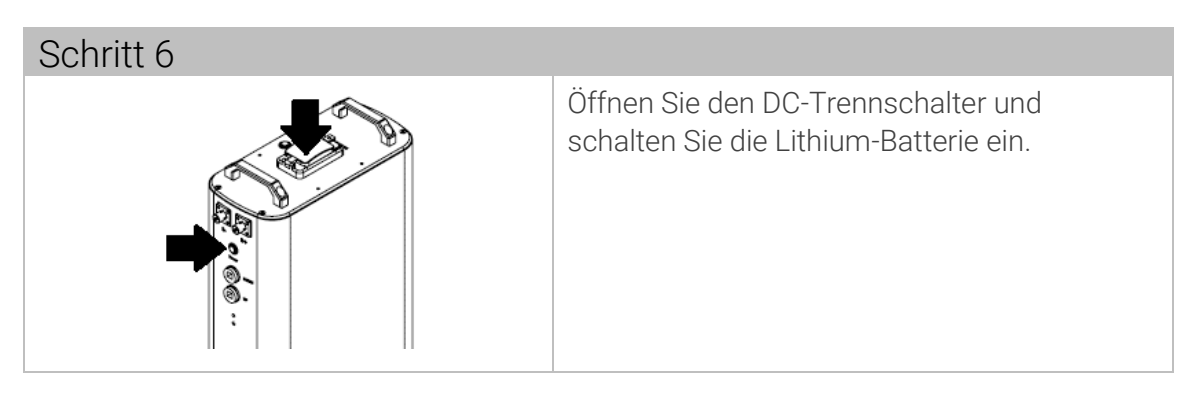

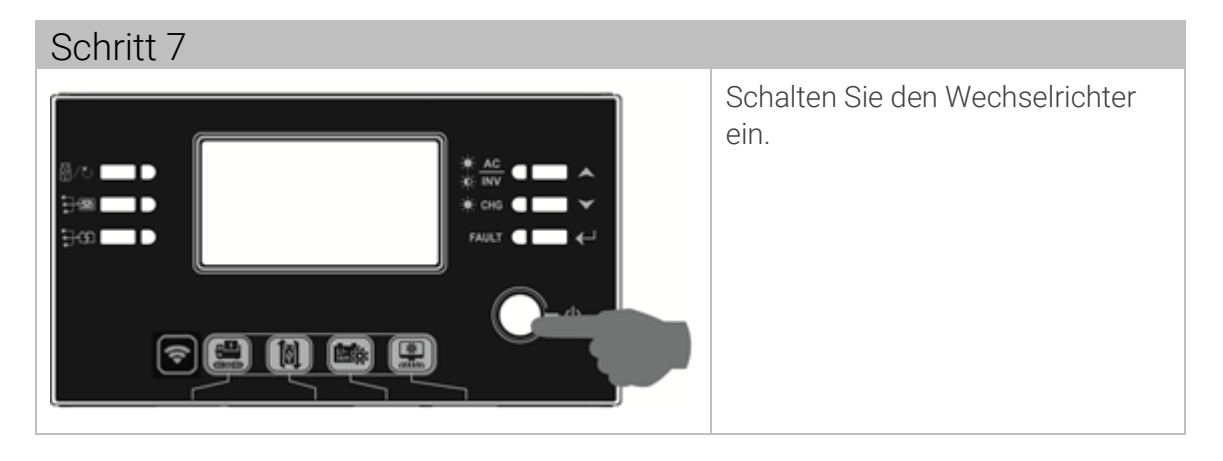

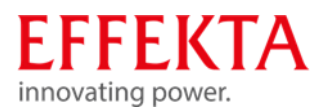

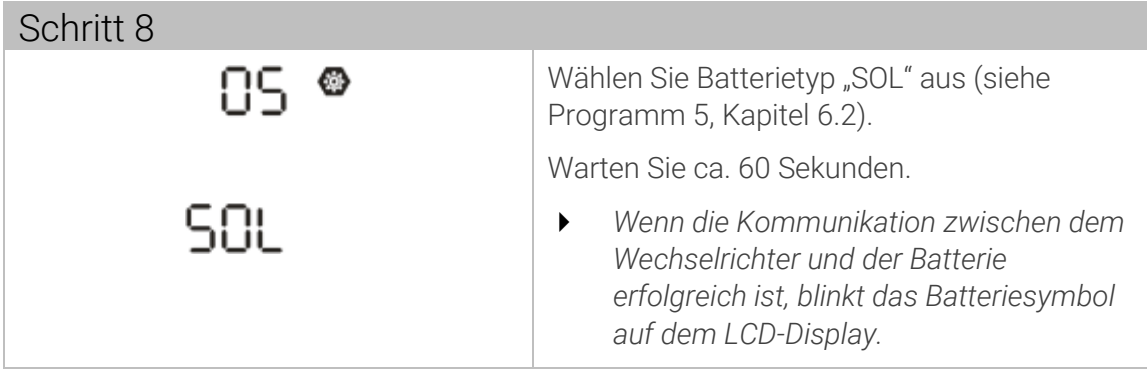

# 9.8.4 LCD-Display-Informationen

Drücken Sie die "UP"- oder "DOWN"-Taste, um die LCD-Display-Informationen umzuschalten. Es wird die Batteriepaket- und Batteriegruppennummer vor der "Haupt-CPU-Versionsprüfung" wie unten gezeigt anzeigen.

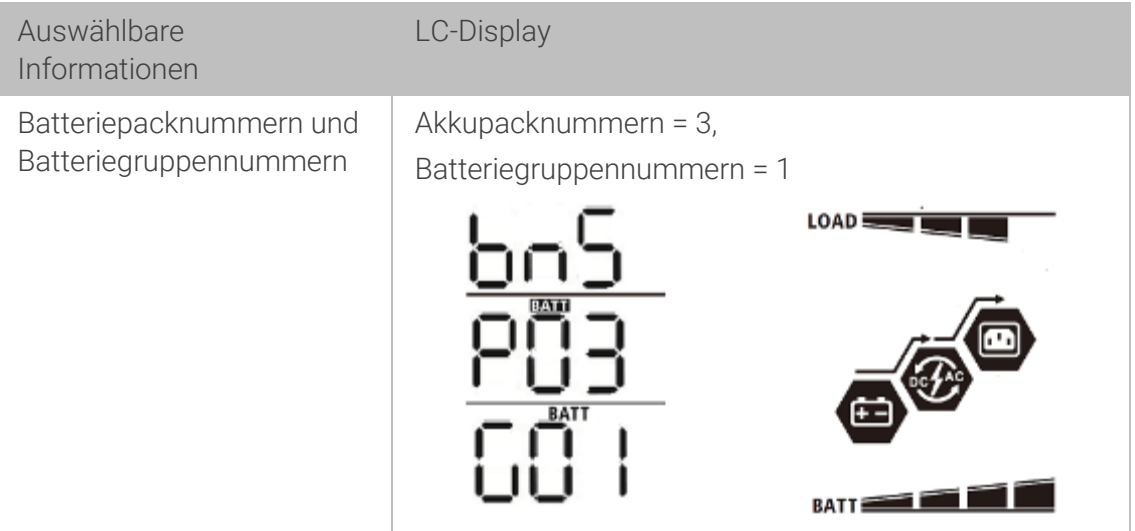

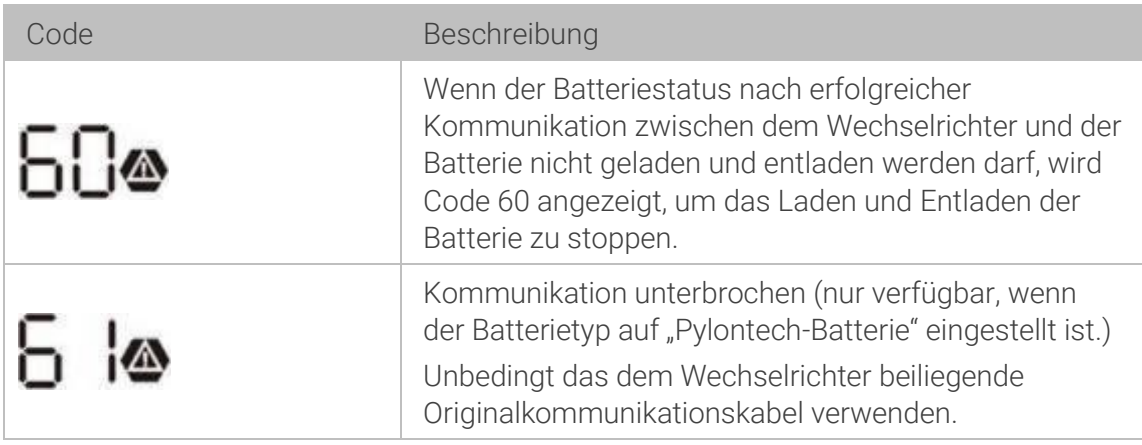

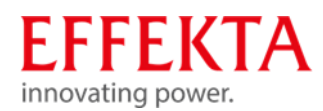

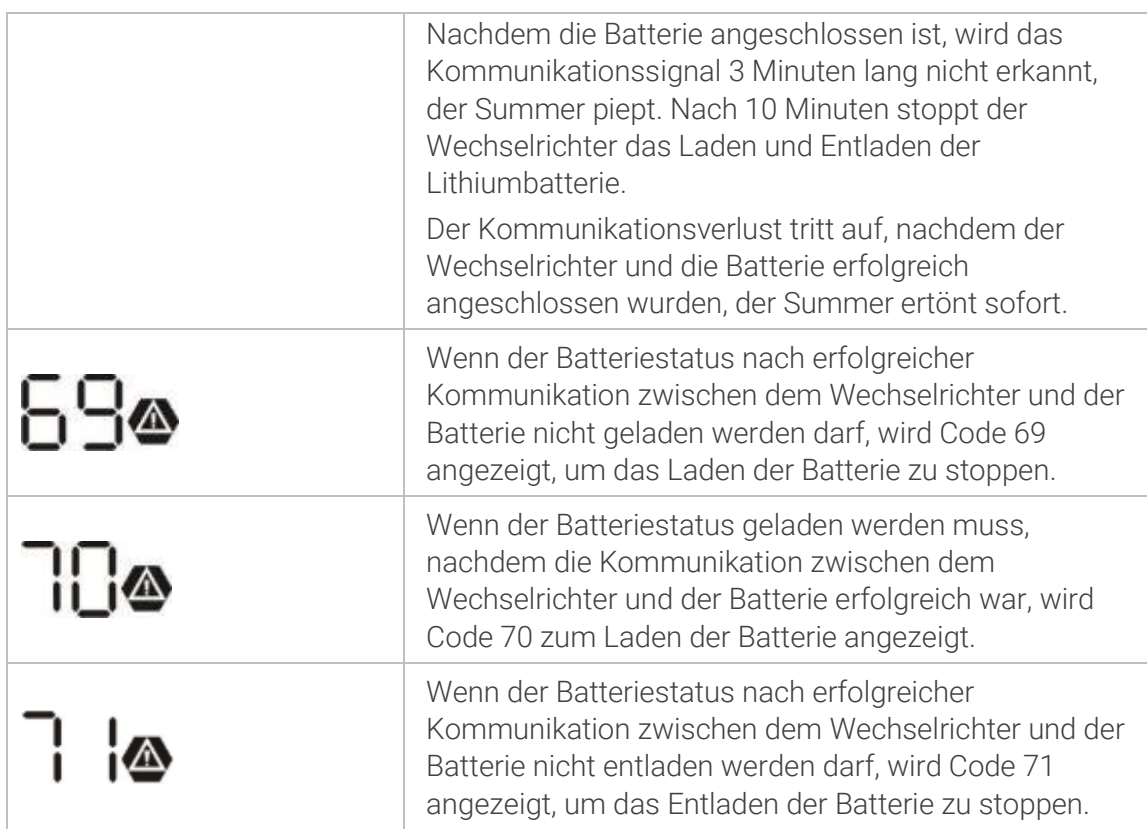

# 9.8.1 Potentialfreier Kontakt

Auf der Rückseite befindet sich ein potentialfreier Kontakt (3 A/250 VAC). Er kann dazu verwendet werden, um Signale an externe Geräte zu senden, wenn bestimmte Bedingungen erfüllt werden:

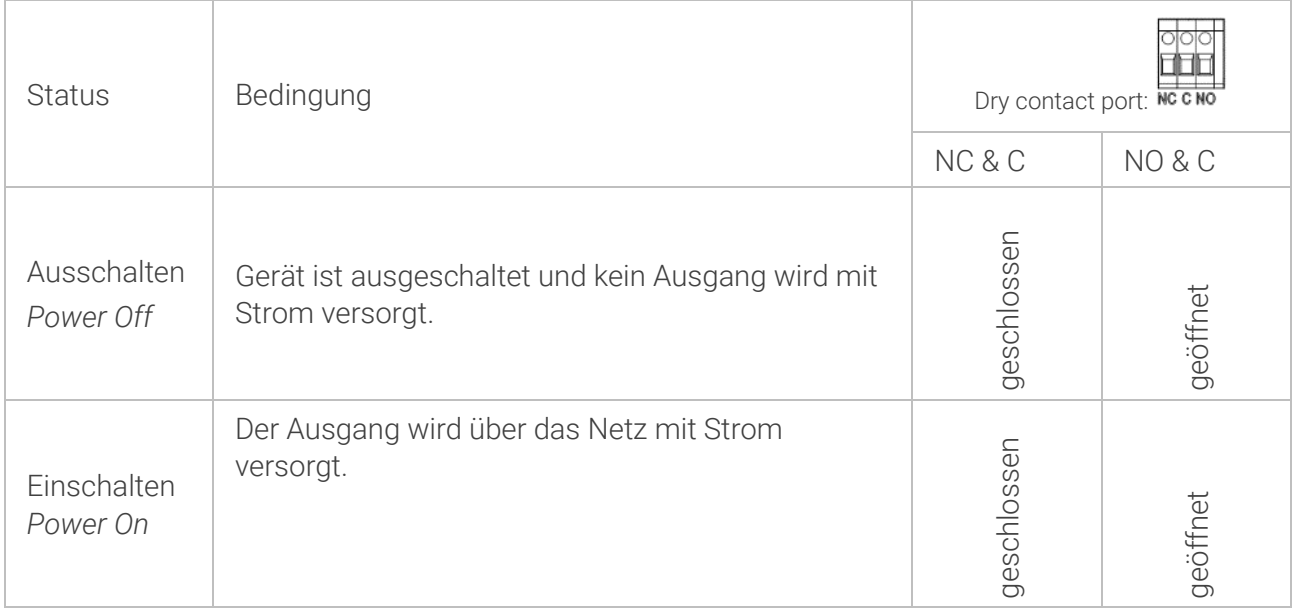

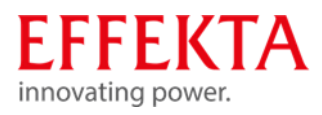

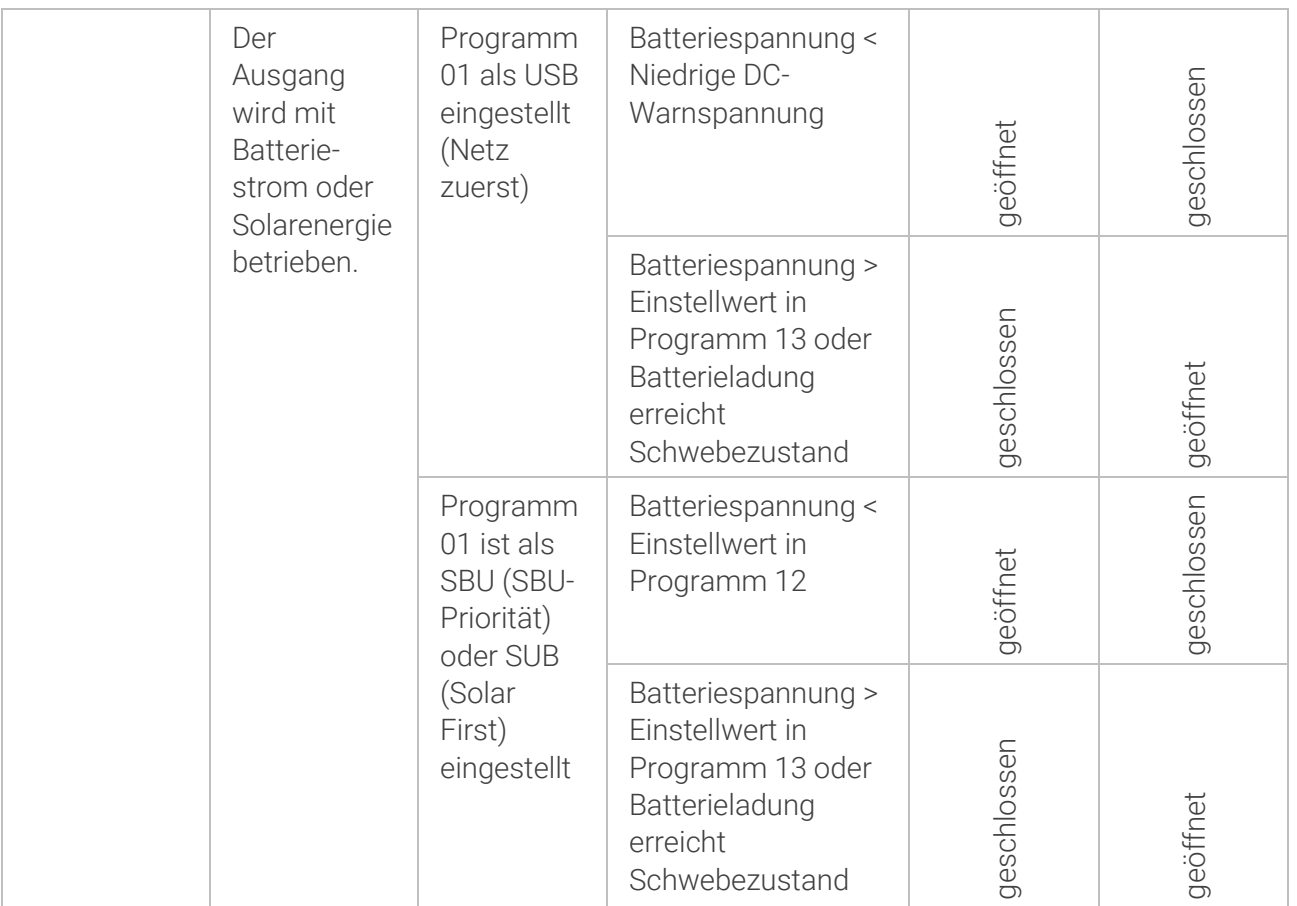

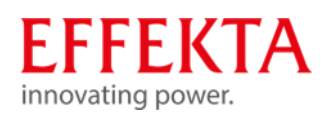

### $10<sup>1</sup>$ Inbetriebnahme des Wechselrichters

Die Inbetriebnahme setzt generell voraus, dass alle vorhergehenden Kapitel dieses Handbuchs bereits erfolgreich abgearbeitet und kontrolliert wurden.

**WARNUNG!** 

Überprüfen Sie zudem, dass die Verbraucher angeschlossen und ausgeschaltet sind.

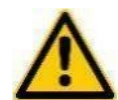

Achten Sie immer darauf, dass die PV-Module erst dann eingeschaltet werden, wenn die Akkubank bereits aktiv ist bzw. die PV-Module wieder abgeschaltet sind bevor der Akkukreis getrennt wird. Der Betrieb mit eingeschalteten PV-Modulen ohne Akkubank ist nicht erlaubt und führt zu Schäden am Gerät.

Wird eine Anlage im Parallel- oder Drehstrombetrieb in Betrieb genommen, ist generell darauf zu achten, dass alle Geräte den gleichen Firmware-Stand (Software-Stand) aufweisen.

Die Inbetriebnahme der SWR-Einrichtungen bzw. der Anlage bleibt ausschließlich Fachkräften vorbehalten.

Treten während der Inbetriebnahme Fehler auf, müssen diese zuerst analysiert und beseitigt werden, bevor die Inbetriebnahme fortgesetzt wird.

Des Weiteren wird vorausgesetzt, dass Sie sich mit dem Kapitel "**Fehler! Verweisquelle konnte nicht gefunden werden.**" vertraut gemacht haben, bevor Sie die Inbetriebnahme durchführen.

Die nachfolgende Anweisung bezieht sich auf die Inbetriebnahme eines einzelnen Wechselrichters.

Die Vorgehensweise lässt sich allerdings auf Parallelanlagen übertragen.

Führen Sie nun die Inbetriebnahme in folgender Reihenfolge durch:

- Schalten Sie den Trennschalter der Akkubank ein
- Starten Sie die Lithium Batterie
- Schalten Sie das Gerät ein (POWER ON)
- Überprüfen Sie die Status- und Informationsanzeige (LED, LCD) der Bedieneinheit. Achten Sie auf Fehlermeldungen.
- Wechseln Sie das Menü in den Einstellmodus gemäß **Fehler! Verweisquelle konnte nicht gefunden werden.**.
- Stellen Sie alle Parameter gemäß Ihrer Anwendung ein, wie z.B. Ladestrom, Prioritäten, Eingangsspannungsbereich, etc.
- Wechsel Sie im Menü zurück in den Normalbetrieb.
- Schalten Sie den Trennschalter der PV-Module ein;
- Überprüfen Sie erneut die Status- und Informationsanzeige (LED, LCD) der Bedieneinheit. Achten Sie auf Fehlermeldungen.
- Schalten Sie über den Trennschalter die Netz-Versorgung zu;
- Überprüfen Sie erneut die Status- und Informationsanzeige (LED, LCD) der Bedieneinheit. Achten Sie auf Fehlermeldungen.
- Schalten Sie die Verbraucher nacheinander zu, unter Beobachtung der angezeigten Lastwerte;
- Überprüfen Sie erneut die Status- und Informationsanzeige (LED, LCD) der Bedieneinheit. Achten Sie auf Fehlermeldungen.

Vorausgesetzt die Anlage arbeitet nun fehlerfrei, kann der Wechselrichter in diesem Zustand verbleiben.

Sollte die Anlage bzw. das Gerät wieder ausgeschaltet werden, müssen Sie lediglich die o.g. Anweisung in umgekehrter Reihenfolge abarbeiten.

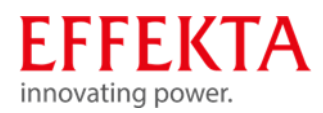

# 11 Bedienen

### $11.1$ Gerät einschalten

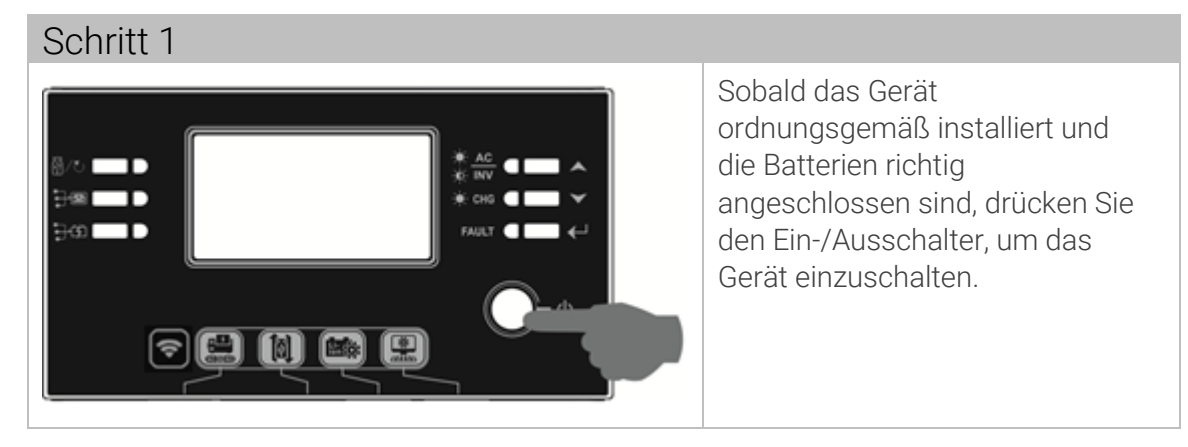

Wechselrichter-Firmware aktualisieren (falls empfohlen)  $11.2$ 

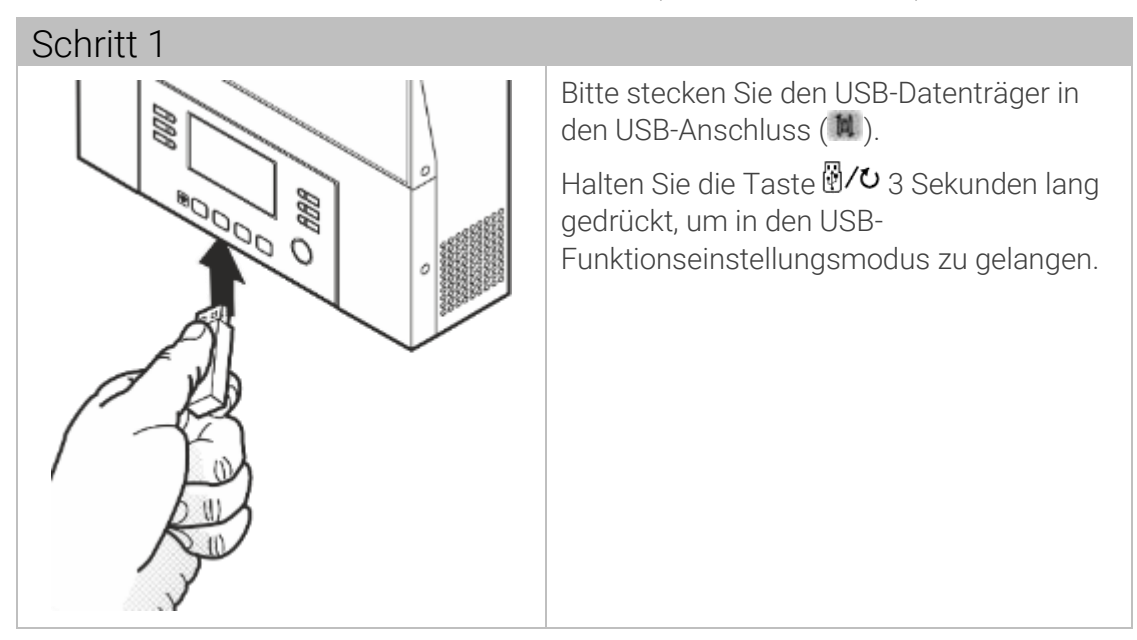

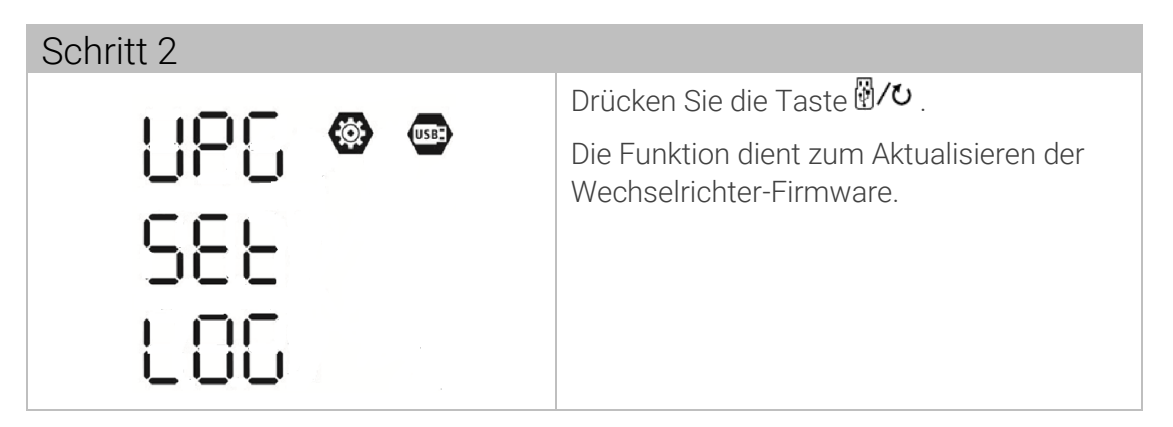

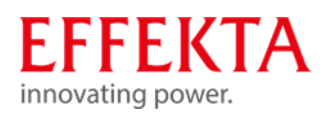

### Interne Parameter neu schreiben  $11.3$

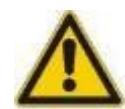

### A ACHTUNG

**Funktionsstörungen durch unsachgemäße Parameterwerte! Unberechtigte Änderungen an den Einstellungen können schwere Funktionsstörungen verursachen.**

 Änderungen der Parameter dürfen nur vom EFFEKTA GmbH-Servicepersonal durchgeführt werden.

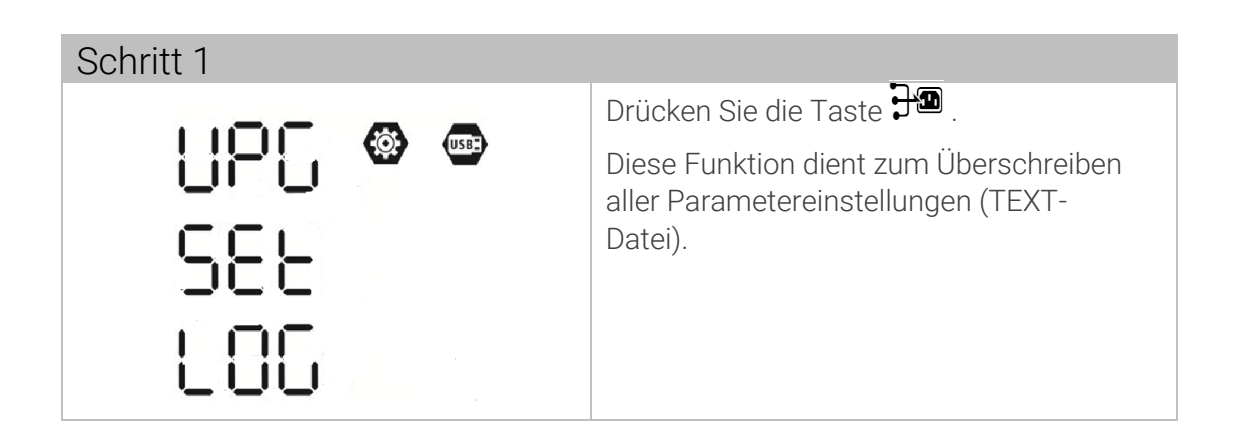

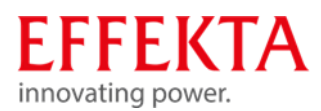

Datenprotokoll exportieren  $11.4$ 

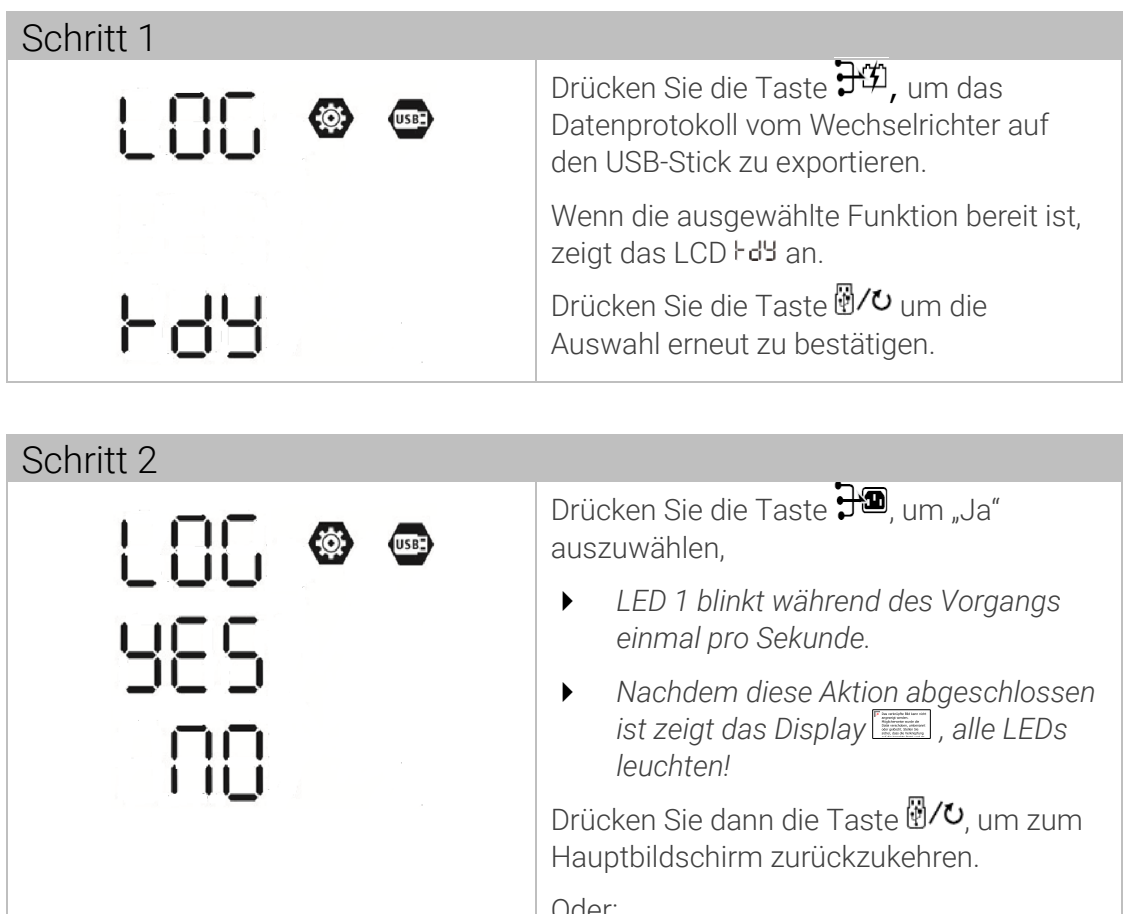

Oder:

Drücken Sie die Taste  $\mathcal{P}^{\mu}$ , um "Nein" auszuwählen und zum Hauptbildschirm zurückzukehren.

Wenn 1 Minute lang keine Taste gedrückt wird, wird automatisch Hauptbildschirm angezeigt.

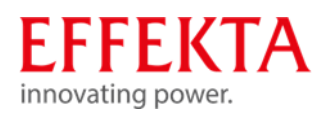

### $11.5$ WiFi-Funktion mit Handy-App einrichten

Wi-Fi-Modul kann die drahtlose Kommunikation zwischen dem Solarwechselrichtern und einer Überwachungsplattform ermöglichen. Die Hauptfunktionen der App sind:

- Gerätestatus während des normalen Betriebs anzeigen,
- **•** Geräteeinstellungen zu konfigurieren,
- **E** Benutzer benachrichtigen, wenn eine Warnung oder ein Alarm auftritt.
- Benutzern die Betriebsdaten des Solarwechselrichtern.

### 11.5.1 Herunterladen und installieren

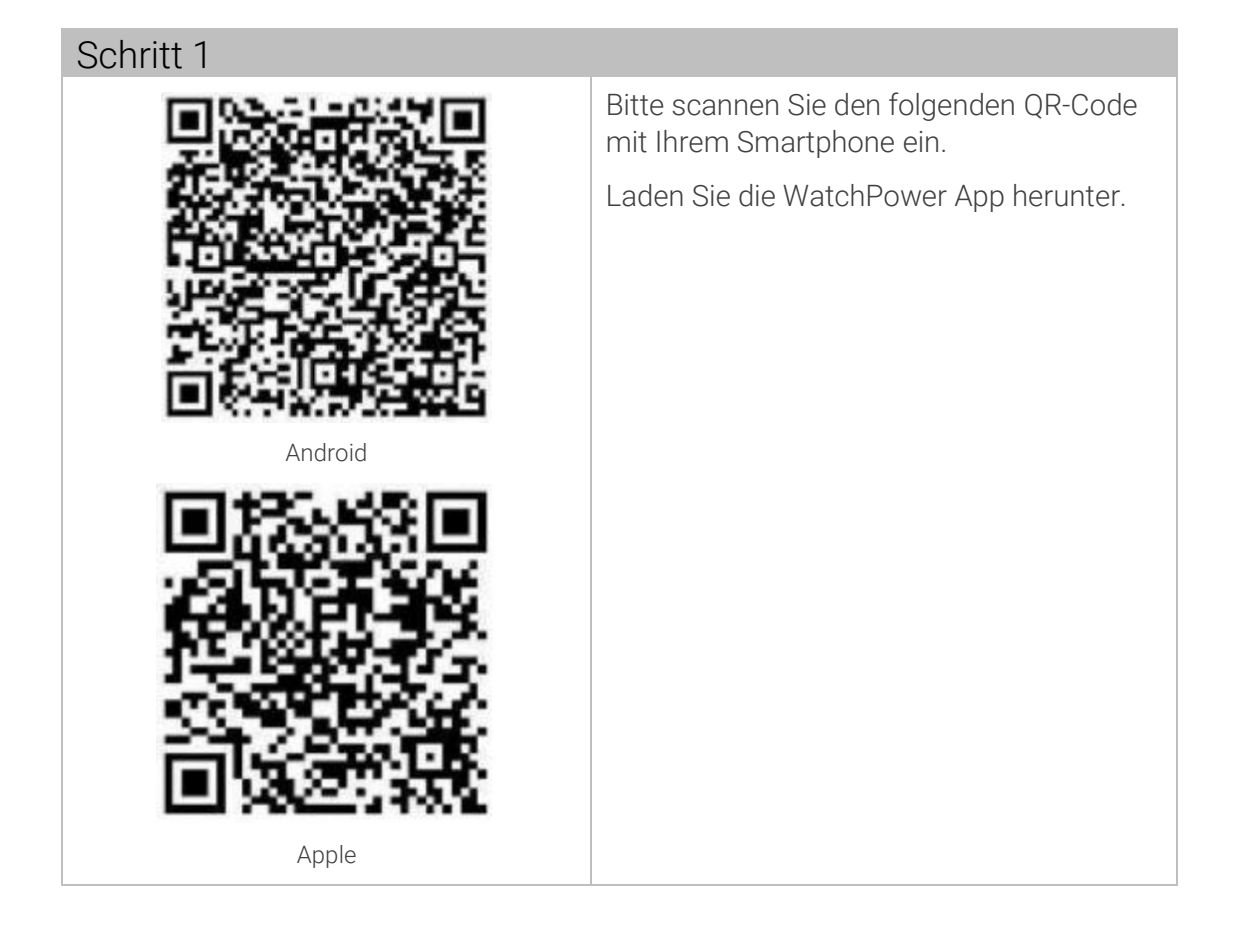

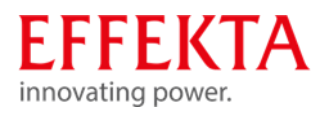

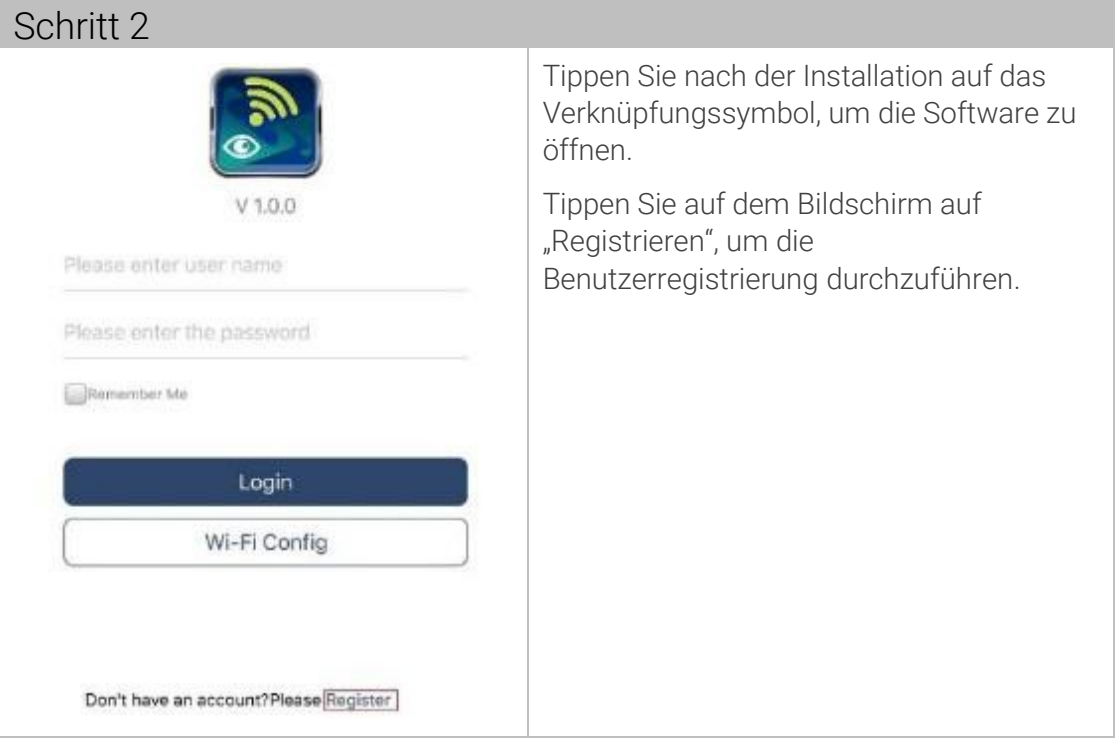

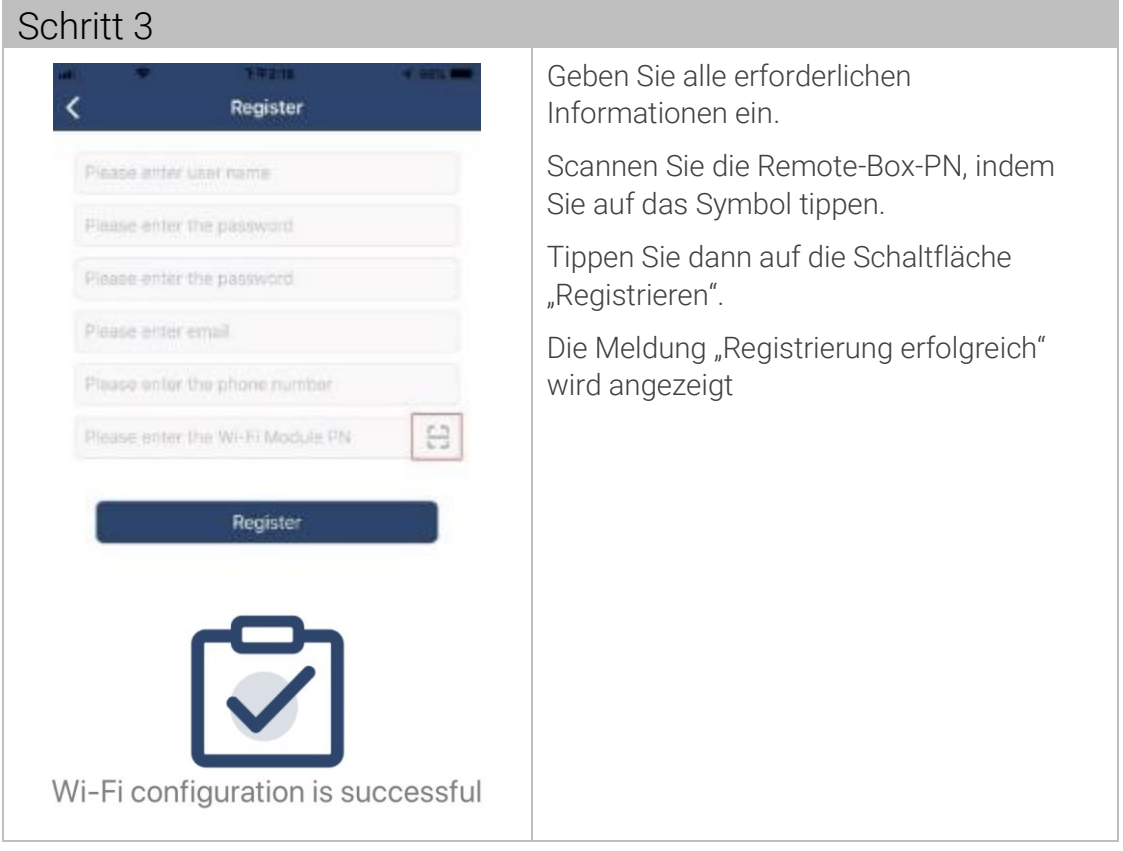

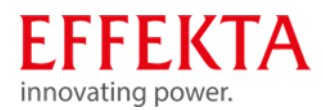

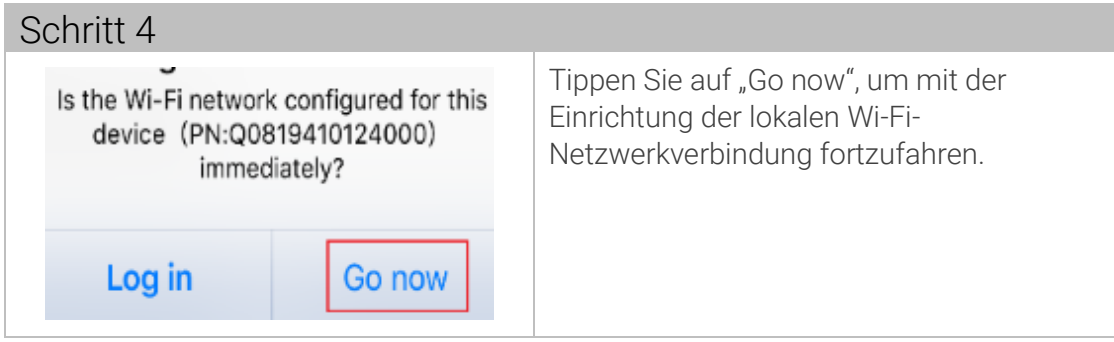

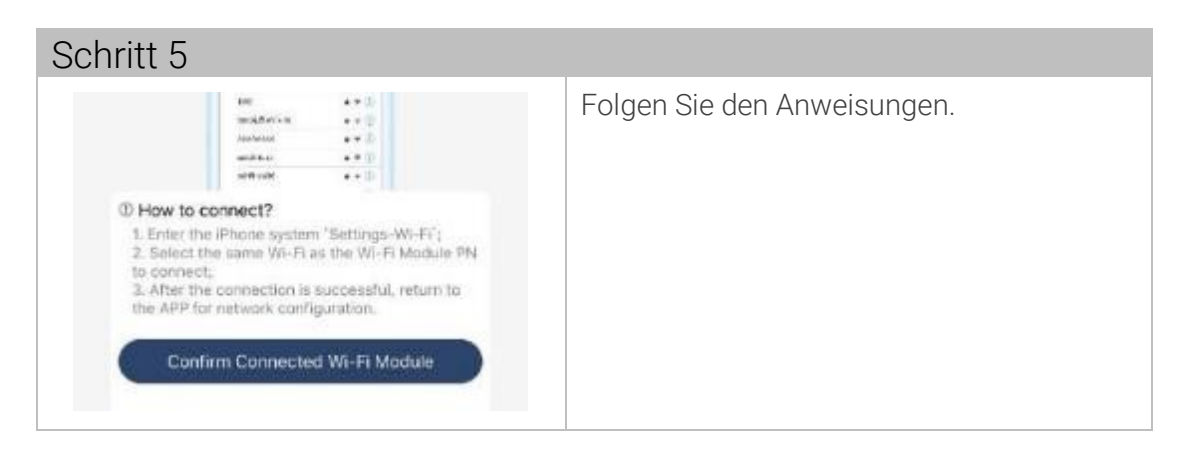

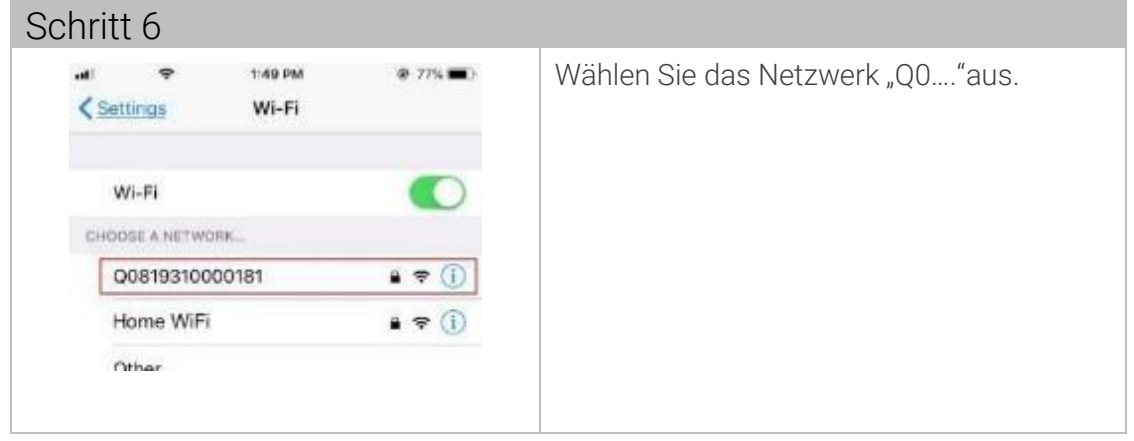

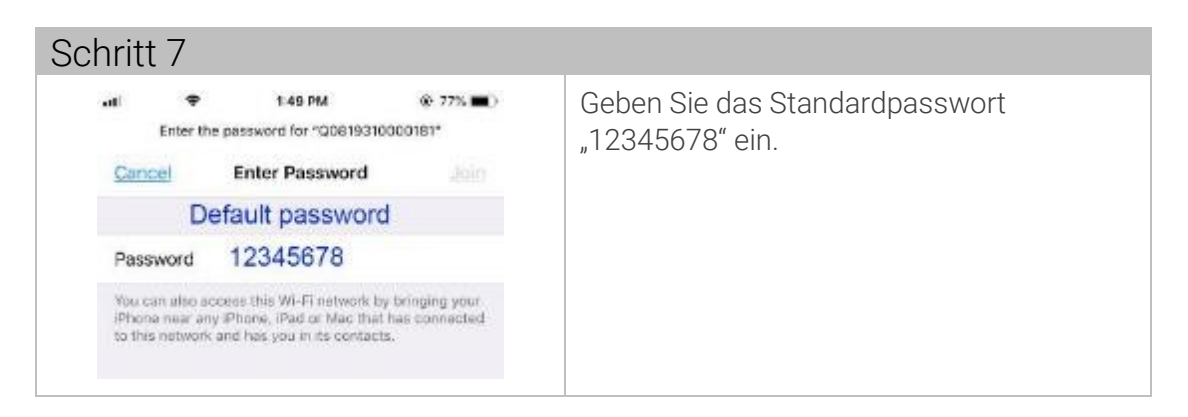

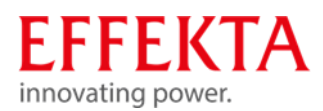

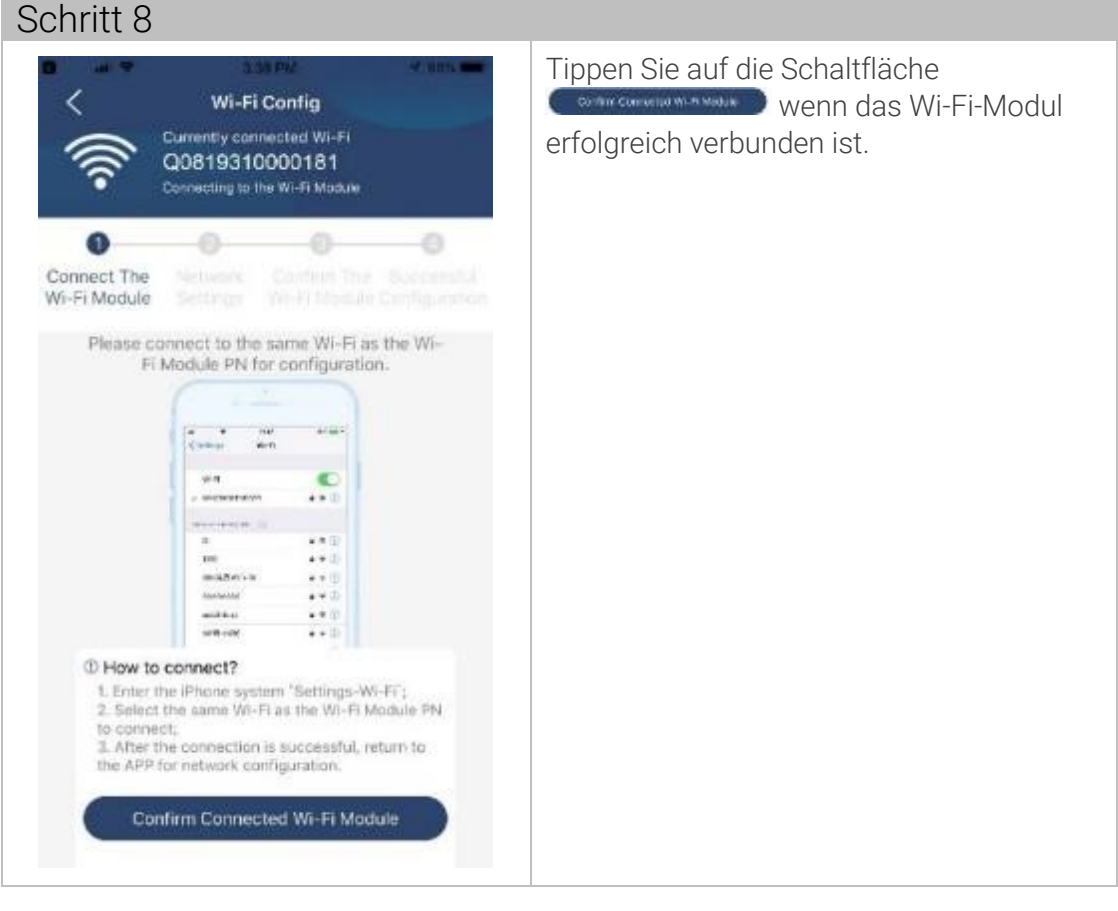

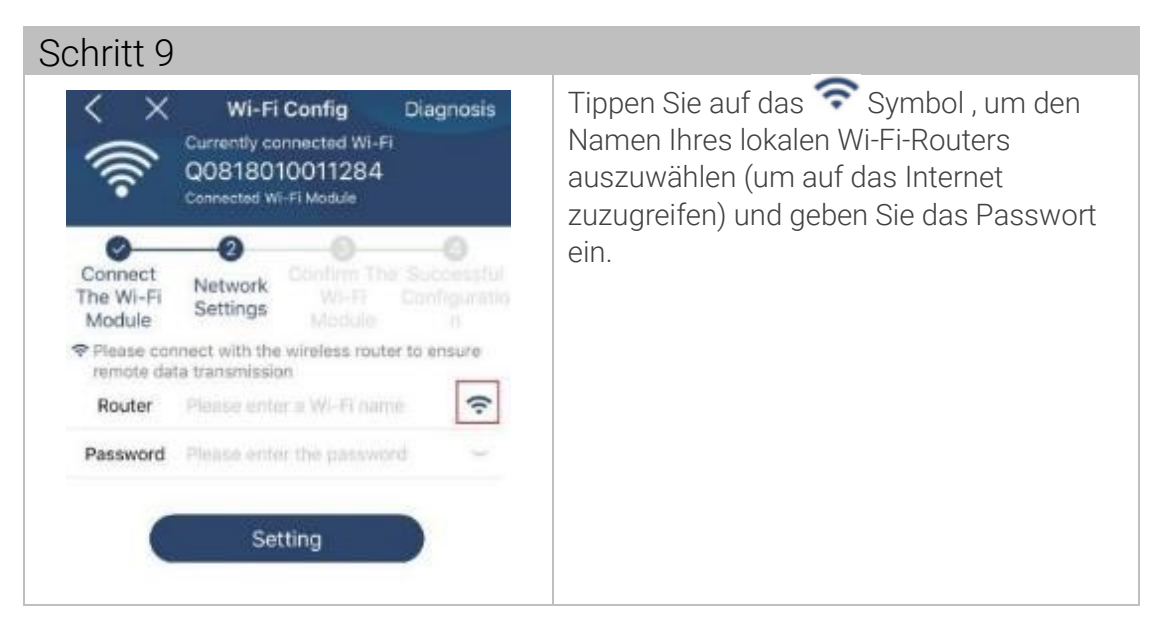

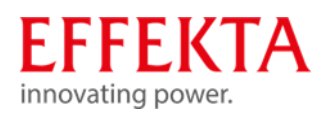

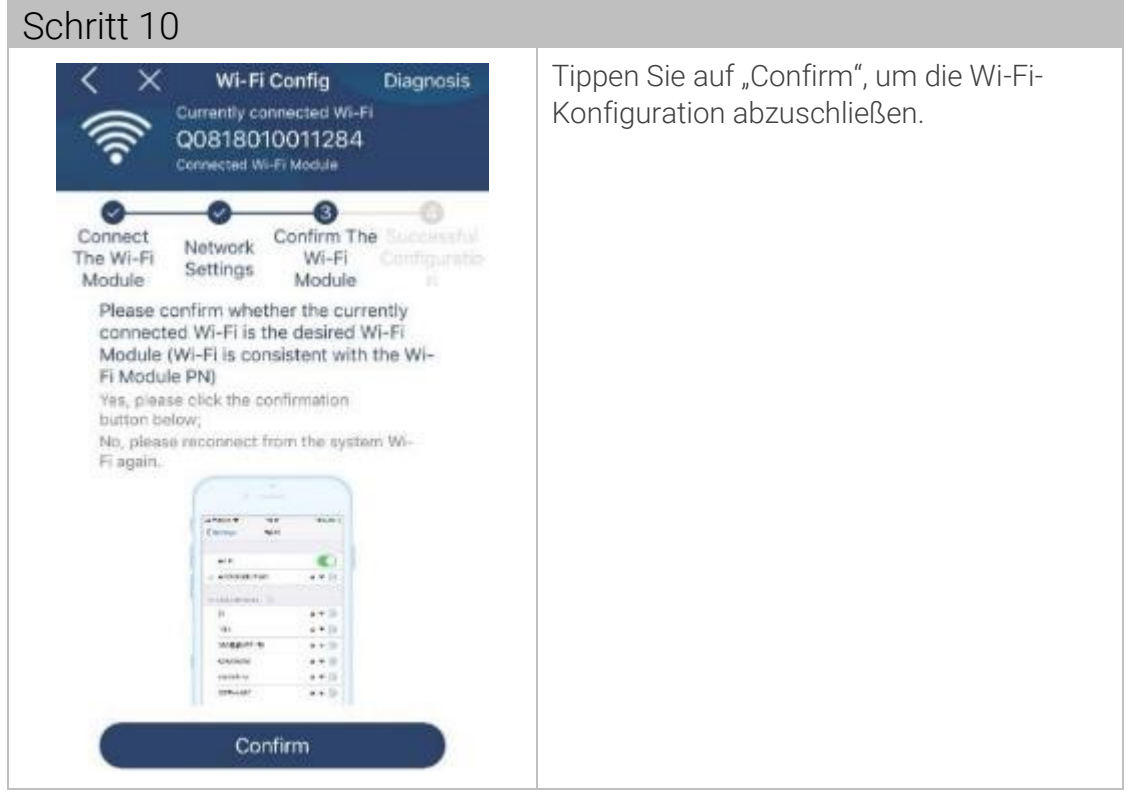

# 11.5.2 Anmelden

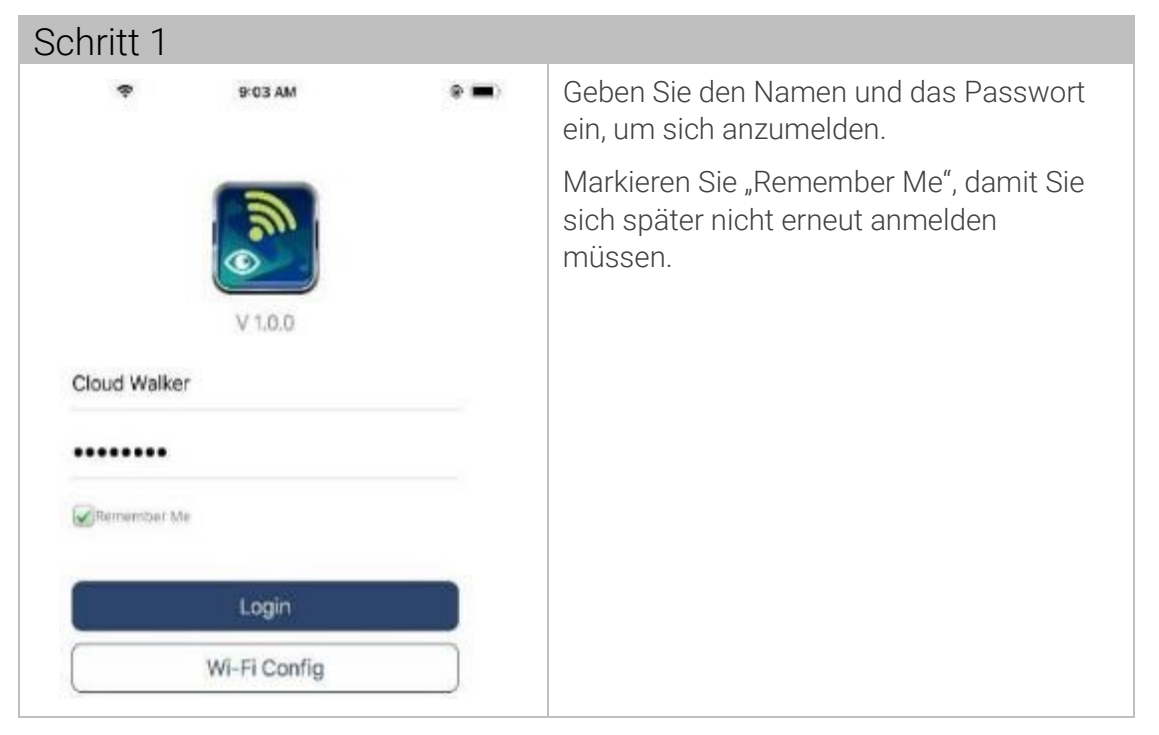

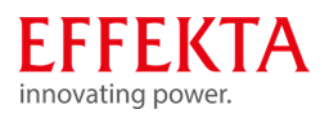

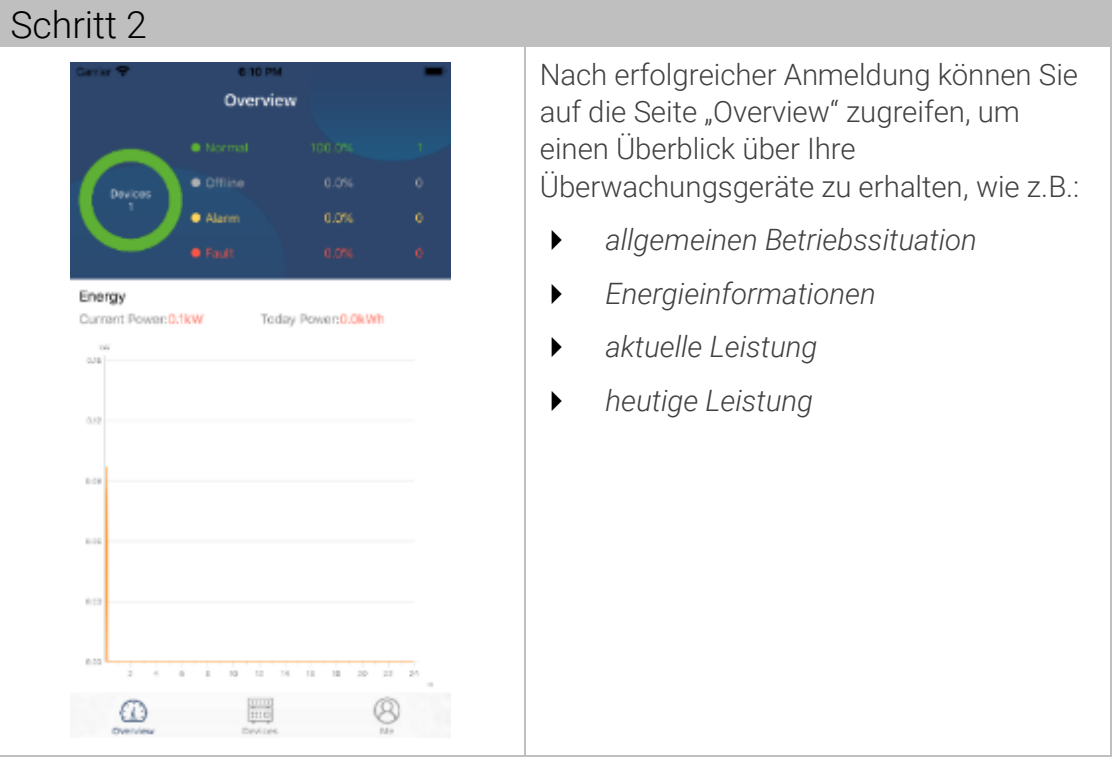

# 11.5.3 Geräte hinzufügen

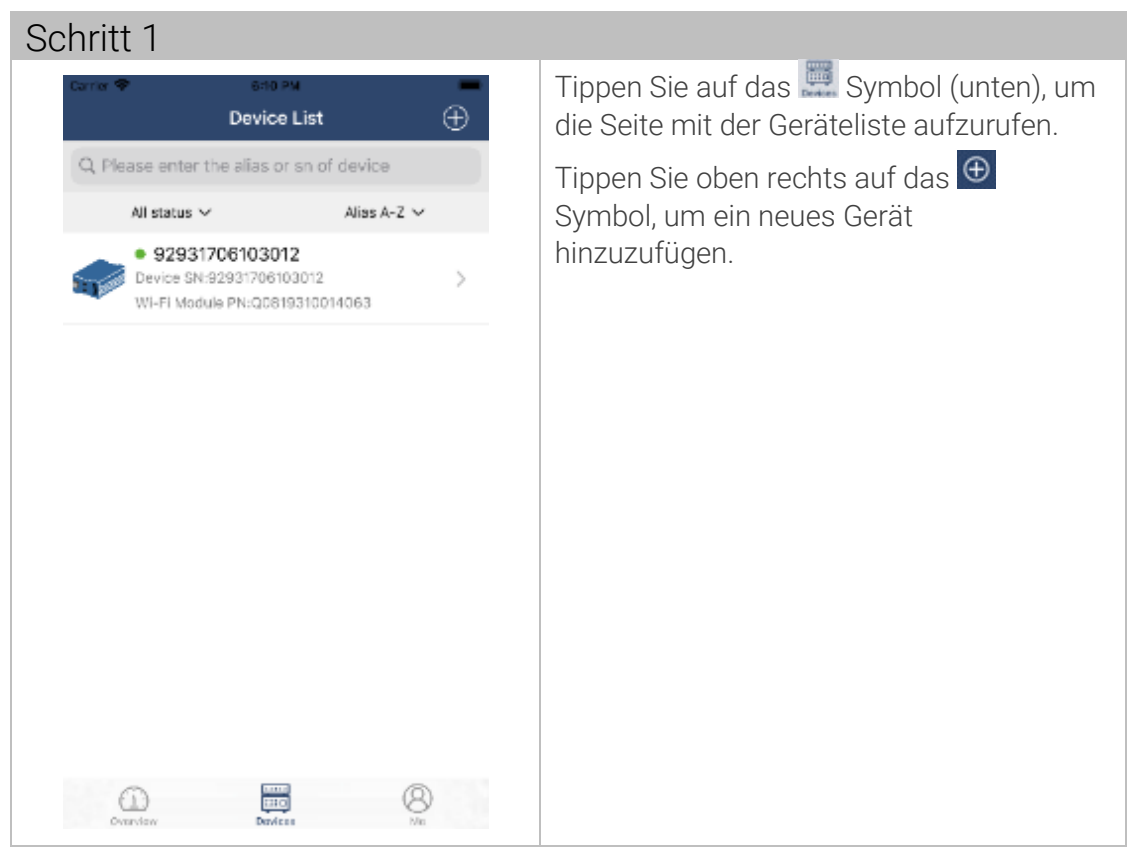

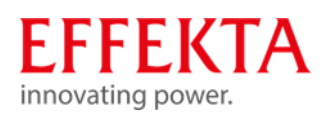

### Schritt 2

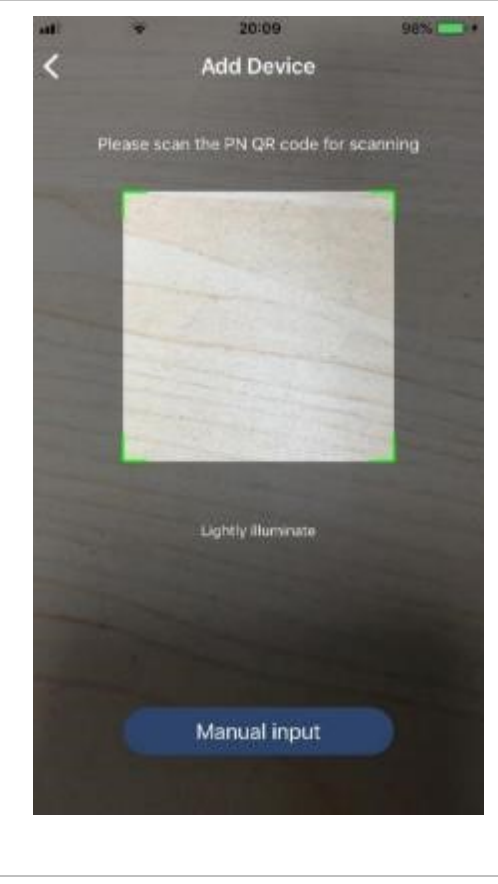

Scannen Sie den Barcode am Gerät. Der Barcode befindet sich auf der Unterseite des Display-Panels.

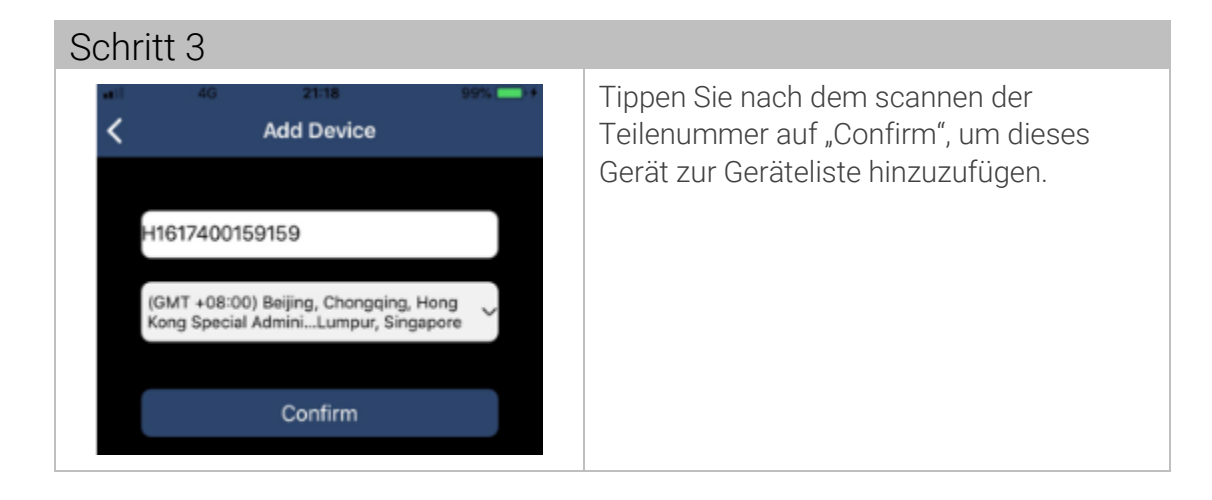

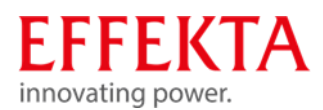

## 11.5.4 Betriebsarten anzeigen

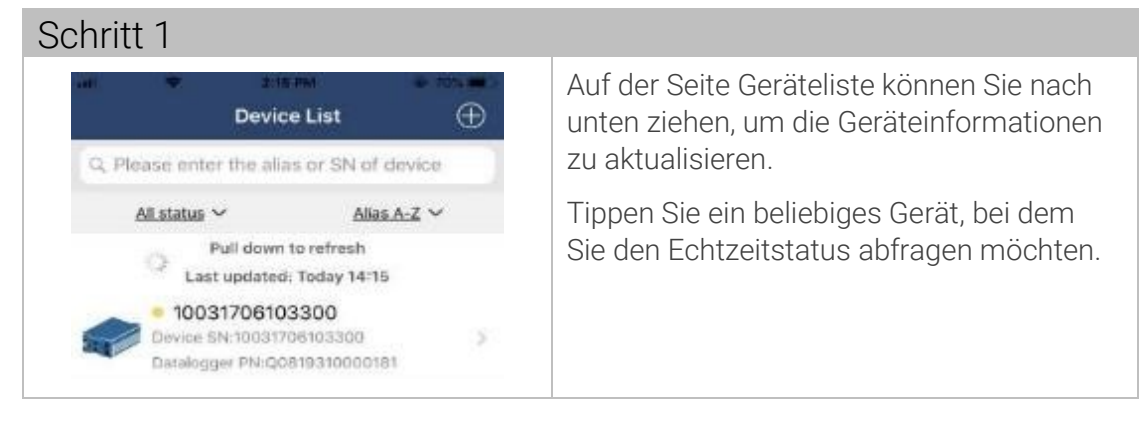

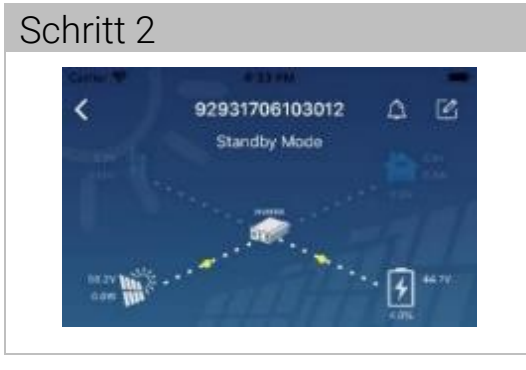

Oben auf dem Bildschirm befindet sich eine dynamische Abbildung.

[Standby-Modus] Der Wechselrichter versorgt die Last nicht mit Strom, bis der Schalter "ON" gedrückt wird. Das Netz oder eine PV-Quelle kann die Batterie im Standby-Modus aufladen.

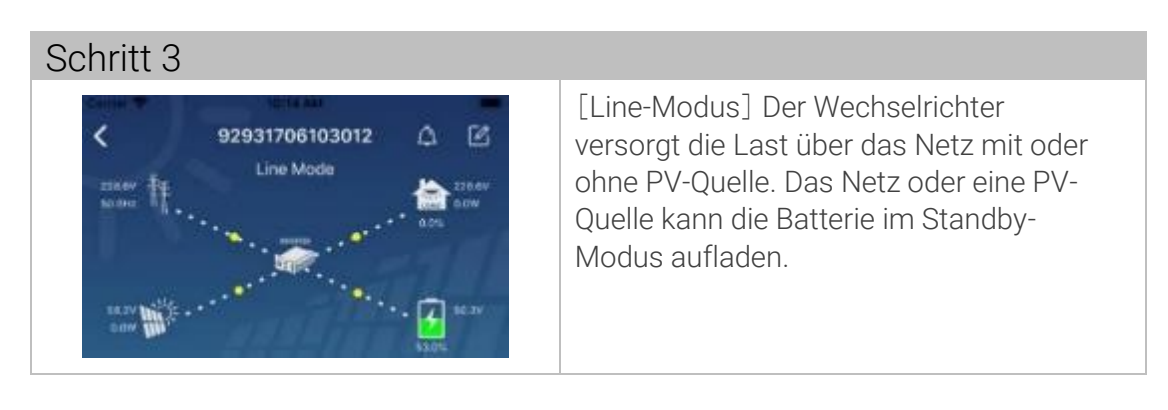

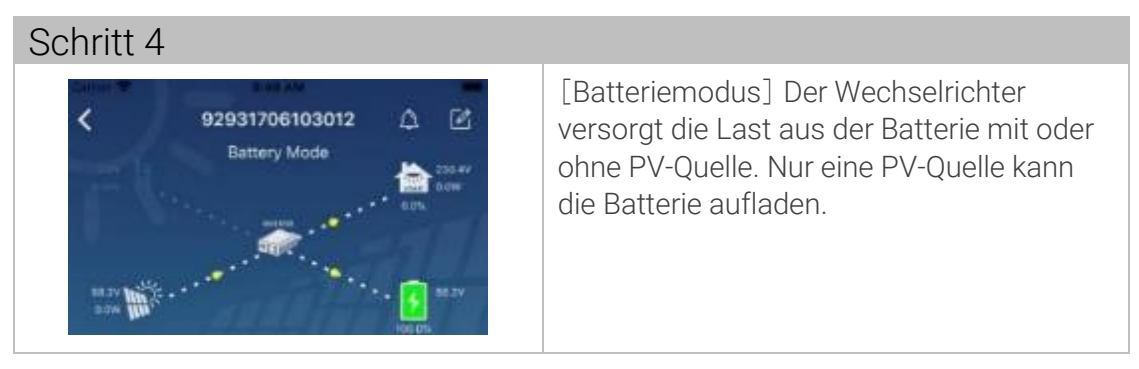

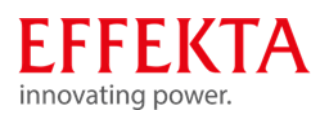

# 11.5.5 Fehler- und Warnmeldungen anzeigen

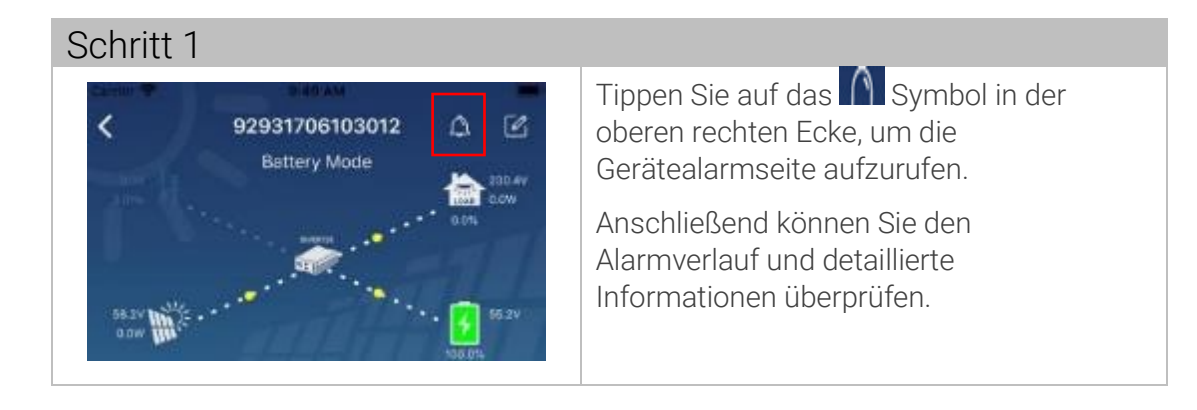

# 11.5.6 Gerätenamen ändern

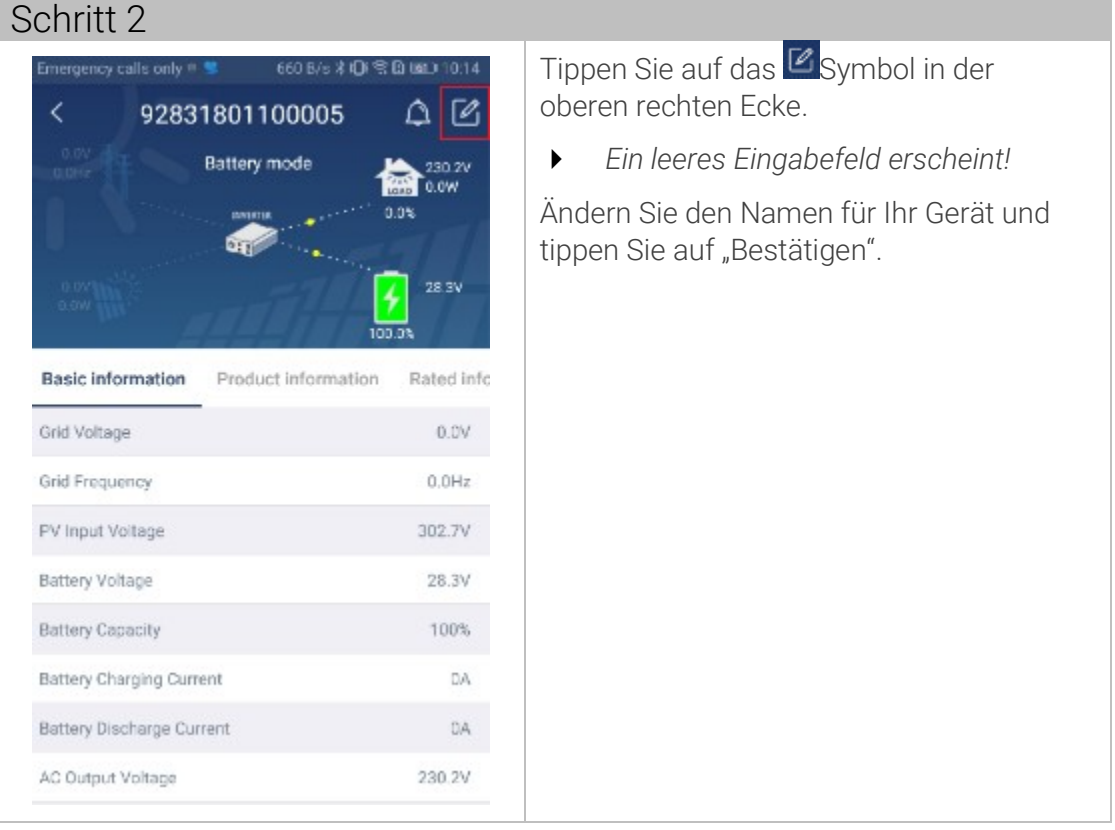
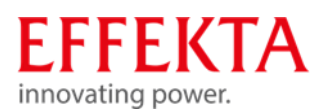

# 11.5.7 Geräteeinstellungen ändern

Anzeigen

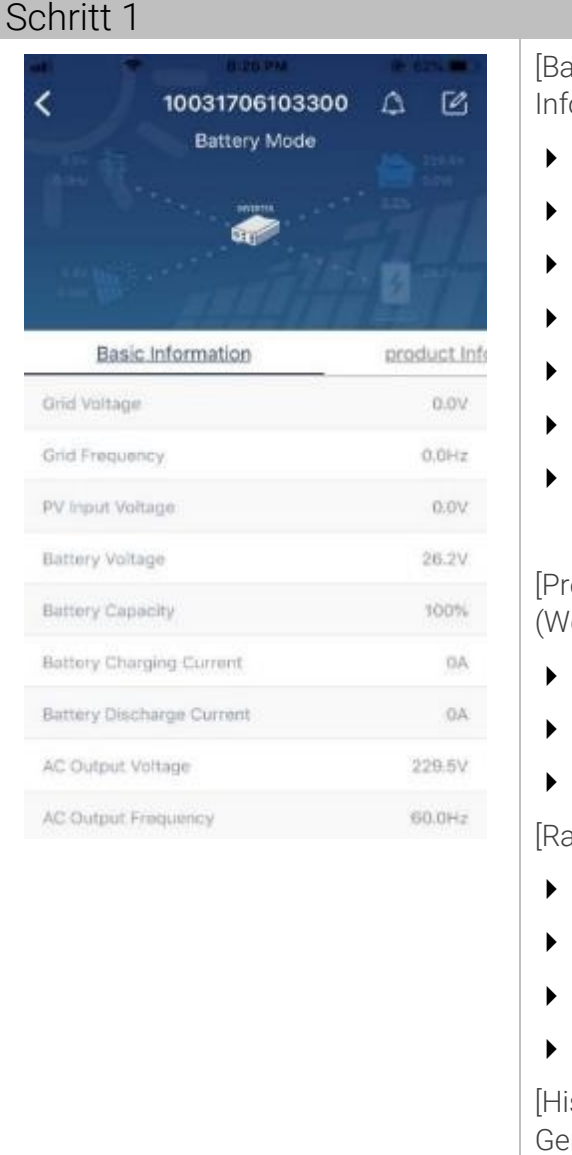

asic Information] zeigt grundlegende iormationen des Wechselrichters an:

- *AC-Spannung*
- *AC-Frequenz*
- *PV-Eingangsspannung*
- *Batteriespannung*
- *Batteriekapazität*
- *Ladestrom*
- *Ausgangsspannung, usw.*

roduction Information] zeigt Modelltyp 'echselrichtertyp)

- *Haupt-CPU-Version*
- *Wi-Fi-CPU-Version und*
- *Sekundär-CPU-Version, usw.*

ated Information] zeigt Informationen zu

- *Nennwechselspannung,*
- *Nennwechselstrom,*
- *Nennbatteriespannung,*
- *Nennausgangsspannung, usw.*

istory] zeigt den historischen Verlauf der erätedaten an.

[Wi-Fi Module Information] zeigt die PN, den Status und die Firmware-Version des Wi-Fi-Moduls an.

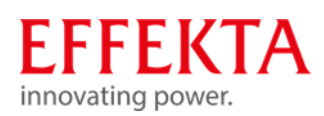

## Parameter

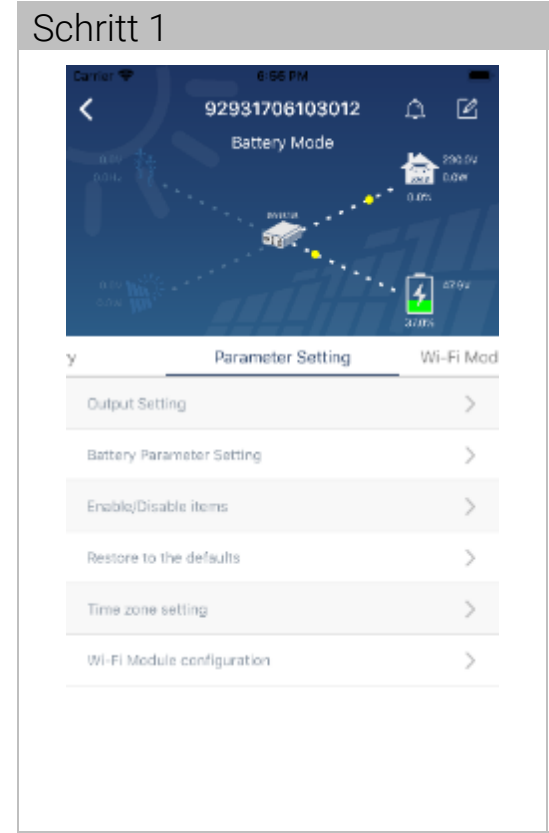

Auf dieser Seite werden Funktionen aktiviert und Parameter für Wechselrichter eingerichtet.

Es gibt drei Möglichkeiten, die Einstellung zu ändern

- Auflisten von Optionen zum Ändern von Werten durch Antippen einer davon.
- Funktionen aktivieren/deaktivieren, indem Sie auf die Schaltfläche "Aktivieren" oder "Deaktivieren" klicken.
- Ändern von Werten durch Anklicken von Pfeilen oder direktes Eingeben der Zahlen in die Spalte.

Jede Funktionseinstellung wird durch Klicken auf die Schaltfläche "Einstellen" gespeichert.

# Parameterübersicht

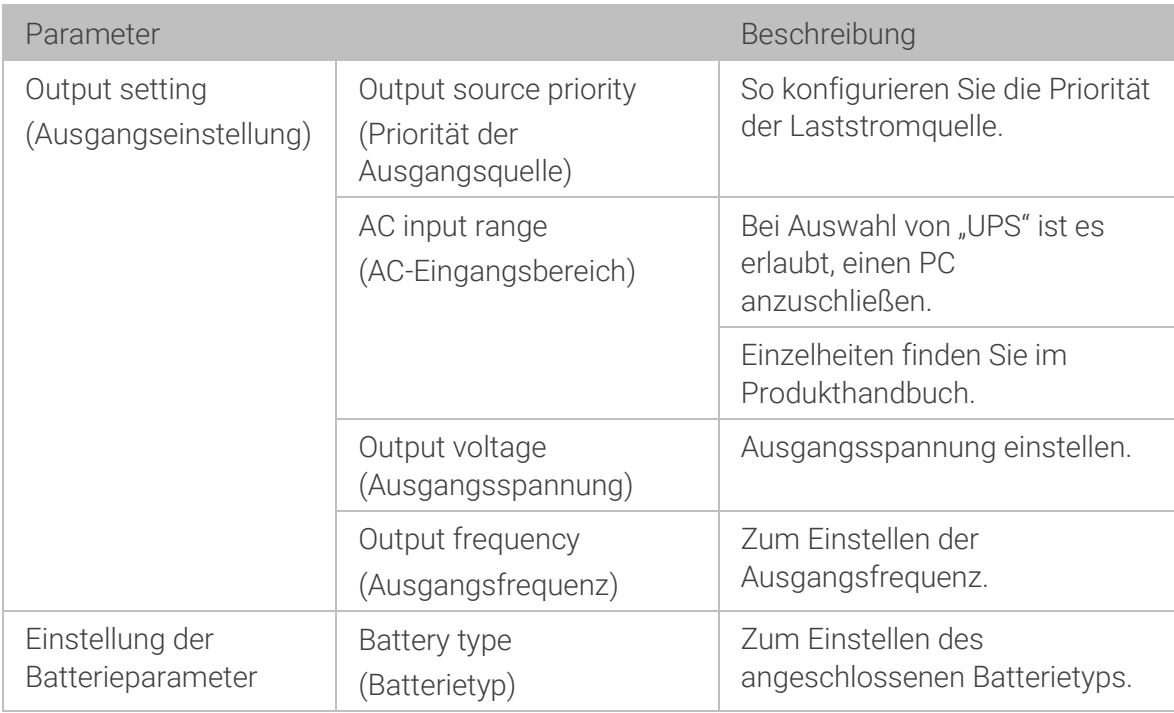

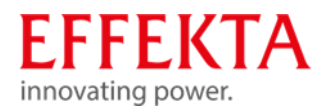

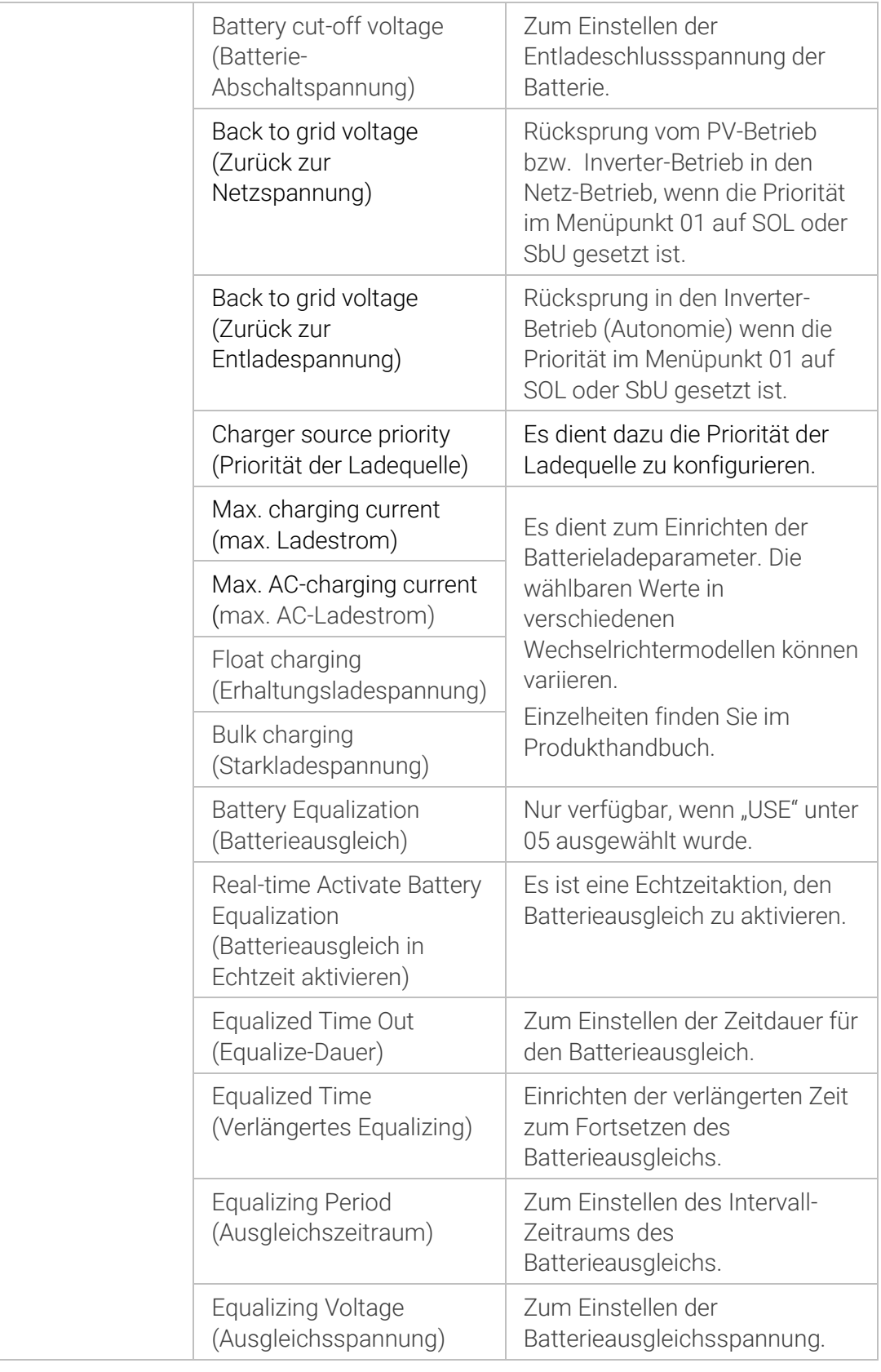

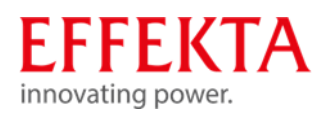

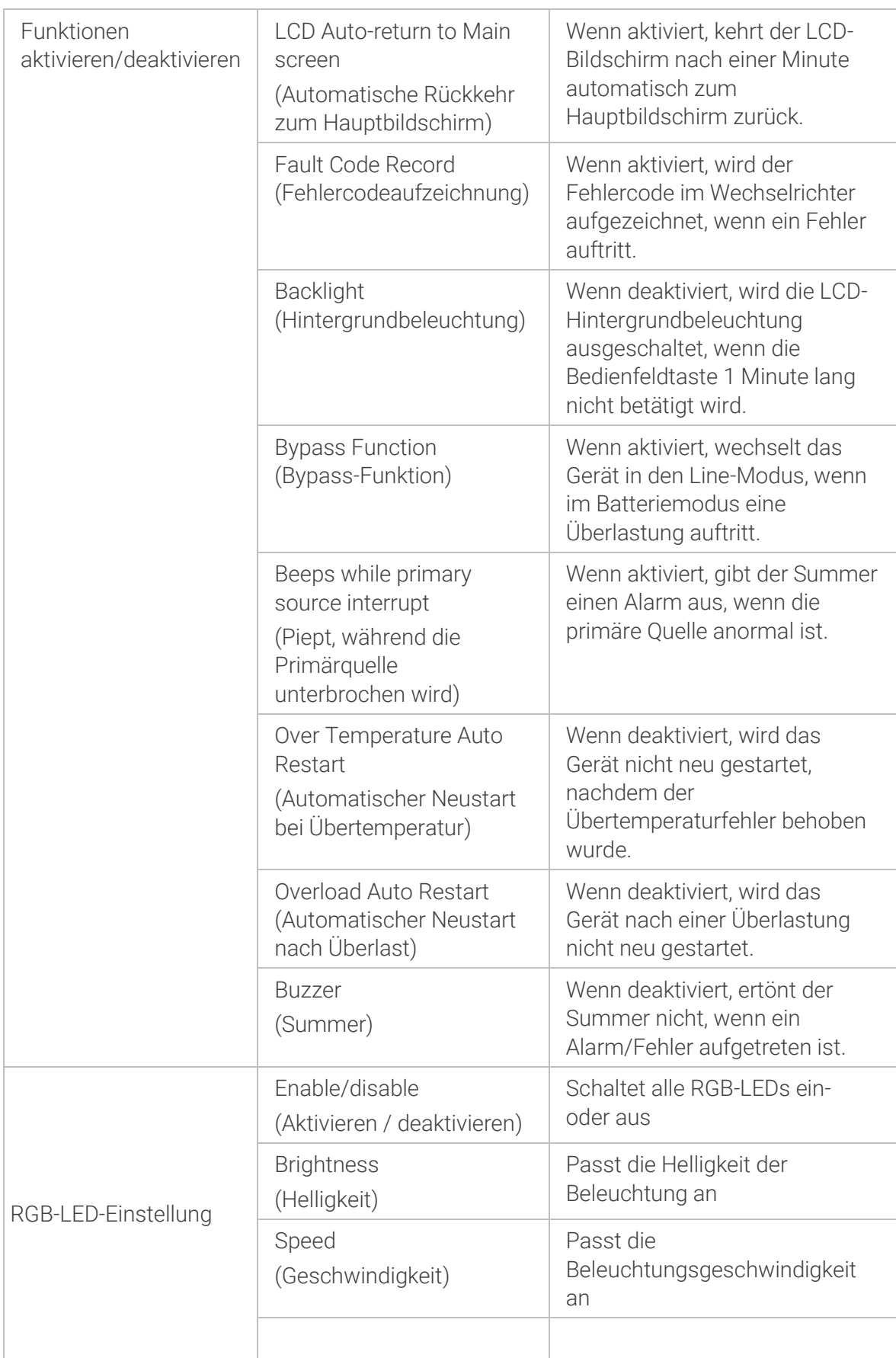

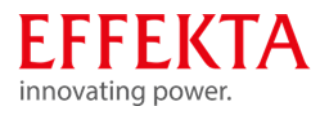

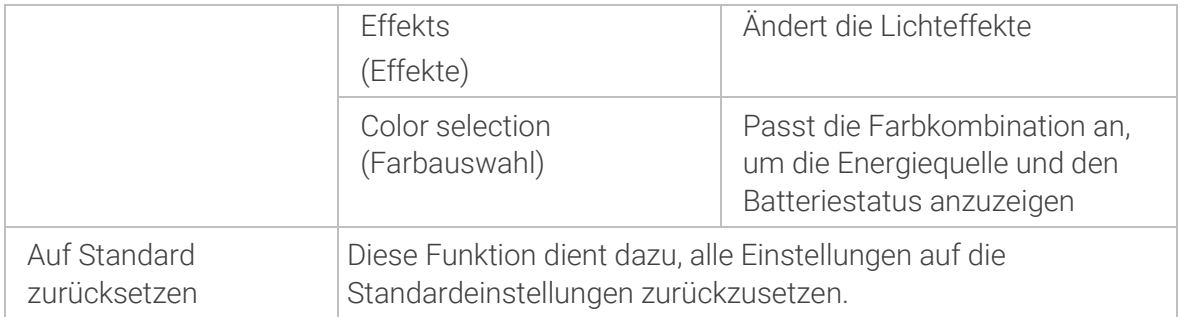

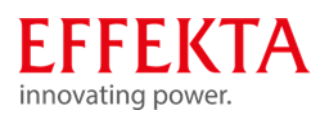

# 12 Fehlersuche & Störungsbeseitigung

Sollte es zu Ausfällen oder Problemen mit dem Solarwechselrichter oder dem Akkumulator kommen, bitten wir Sie unseren Kundendienst (Service Hotline) zu kontaktieren.

Hierzu sollten Sie die folgenden Informationen bereithalten, um eine zügige Abwicklung zu gewährleisten:

- Modell, Seriennummer und Gerätekonfiguration;
- Verlauf und Zeitpunkt, an dem das Problem erstmals auftrat;
- Angezeigte-Information im LCD/LED Bereich der Bedieneinheit (Status bzw. Warn- und Alarmmeldung);
- Stromnetz-Zustand, Belastungs-Zustand, Umgebungsbedingungen Temperatur und Feuchte, Lüftungsbedingungen;
- Zustandsdaten wie das Alter des Akkumulators:

Nennen Sie vor allem die entsprechend kompetenten Ansprechpartner zur Klärung des Problems und dessen Abhilfe.

Service-Hotline:

Telefon-Nr.: 0049 / (0) 741 – 17451-27

Des Weiteren haben wir für Sie einen E-Mail-Kontakt eingerichtet: solar-team@effekta.com

Zudem können Sie unter der folgenden Internet- Adresse den für Sie zuständigen Bereich oder Niederlassung erfahren.

http://www.effekta.com

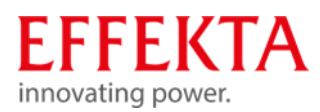

#### $12.1$ Fehlermeldungen

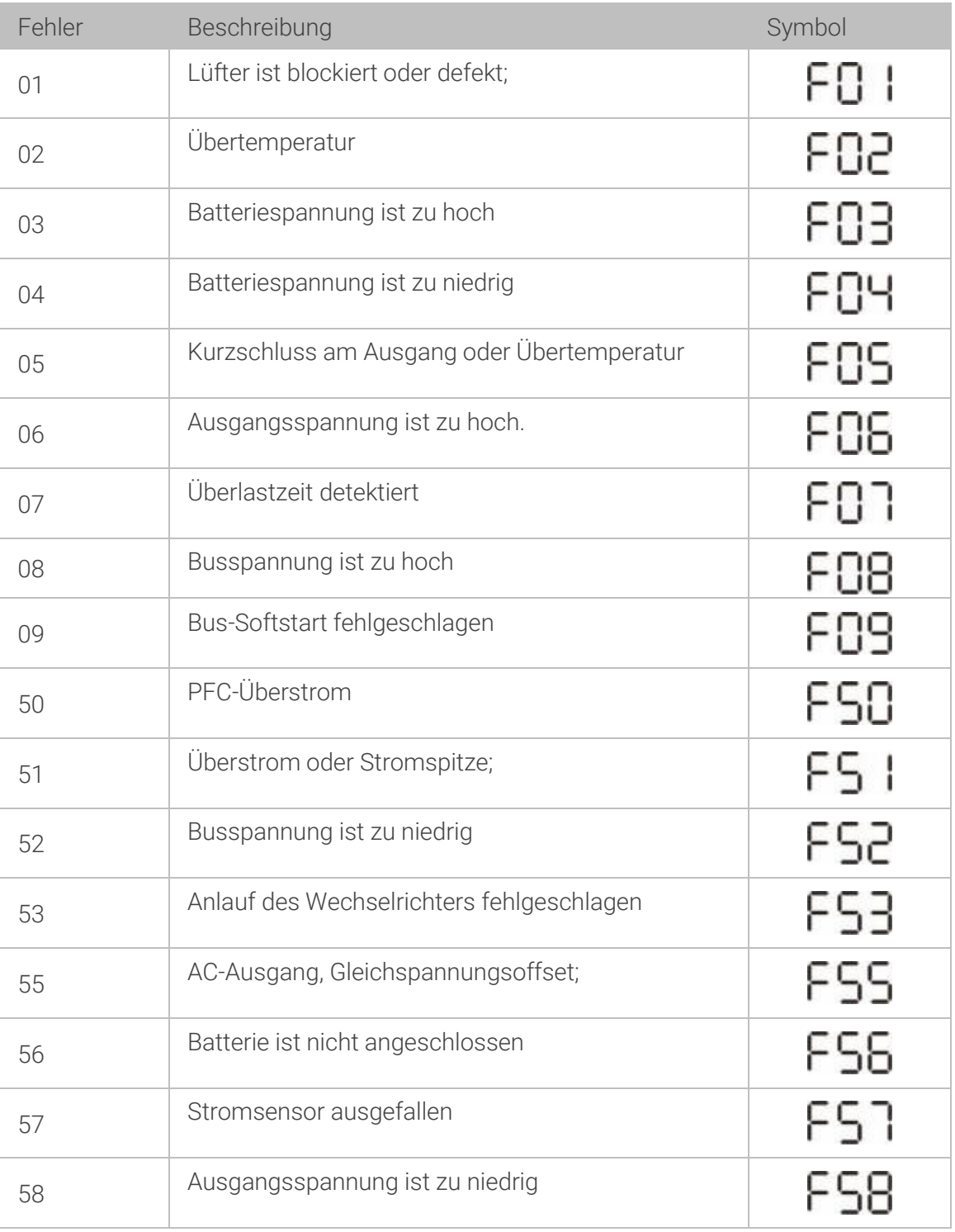

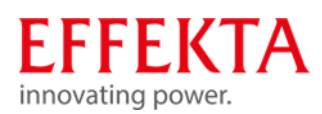

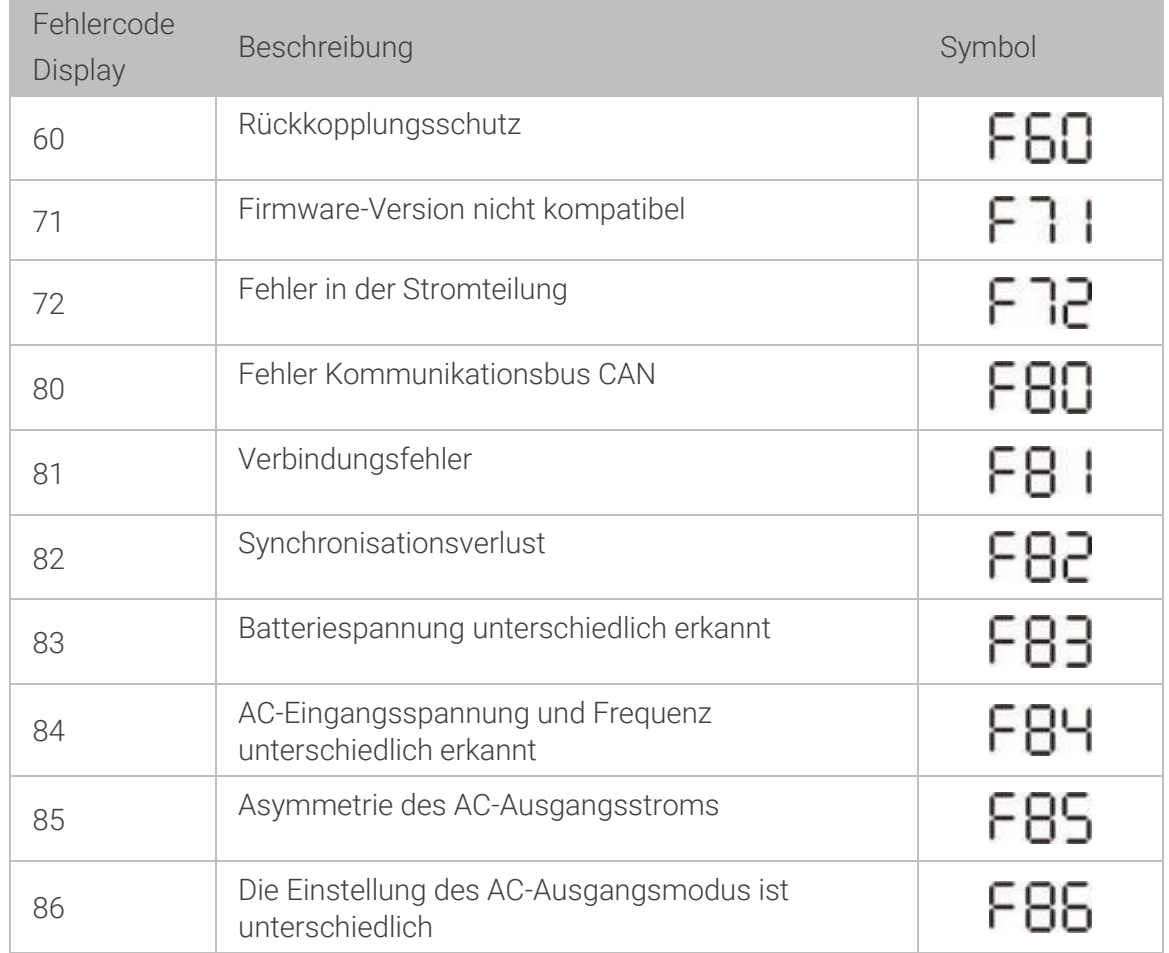

# Pylontech-Batterie-Warnmeldung

Unbedingt das dem Wechselrichter beiliegende Originalkommunikationskabel verwenden.

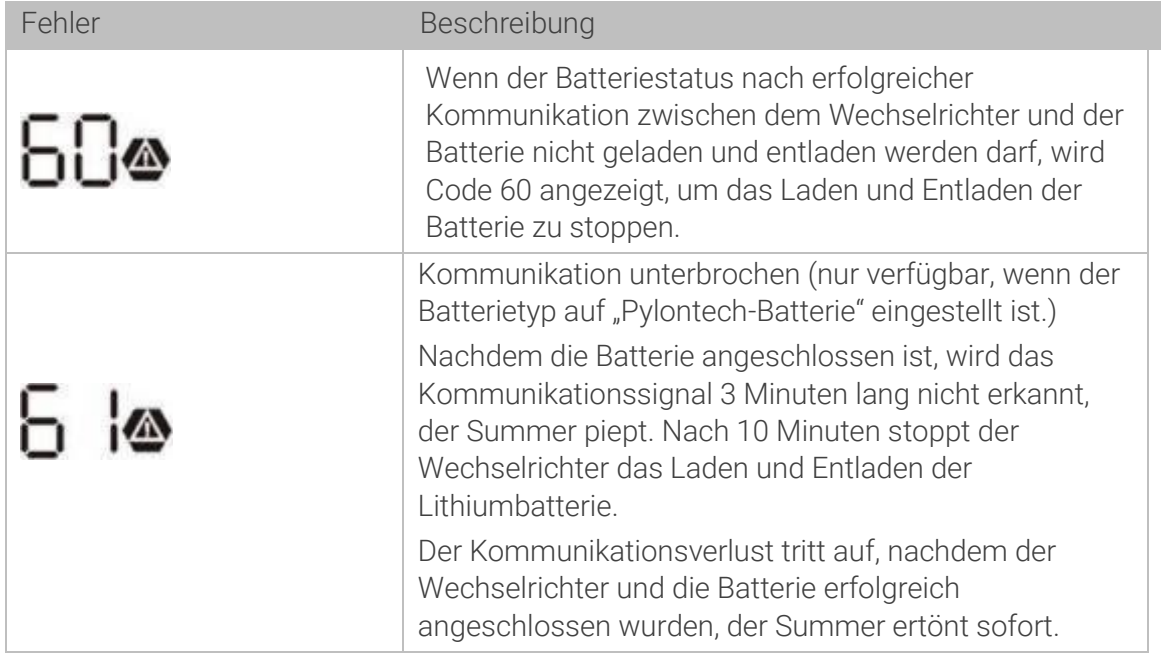

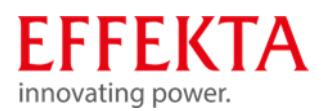

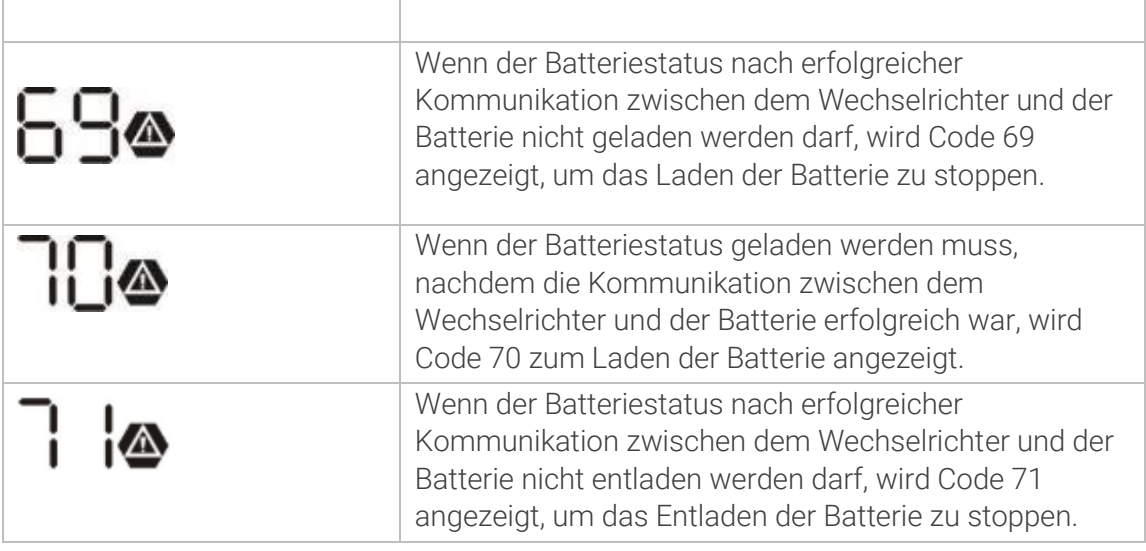

# USB-Fehlermeldung

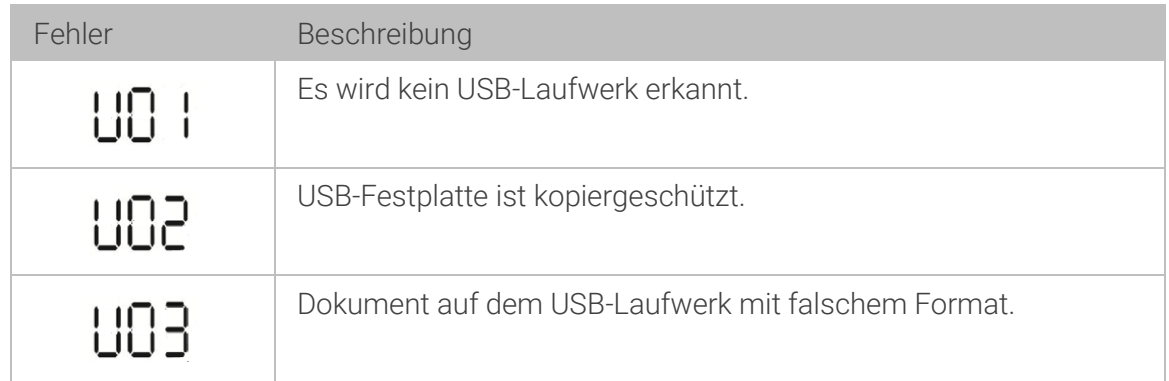

Wenn ein Fehler auftritt, wird der Fehlercode nur 5 Sekunden lang angezeigt. Nach 5 Sekunden kehrt das Display automatisch zum Anzeigebildschirm zurück.

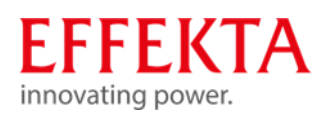

# Warnmeldungen

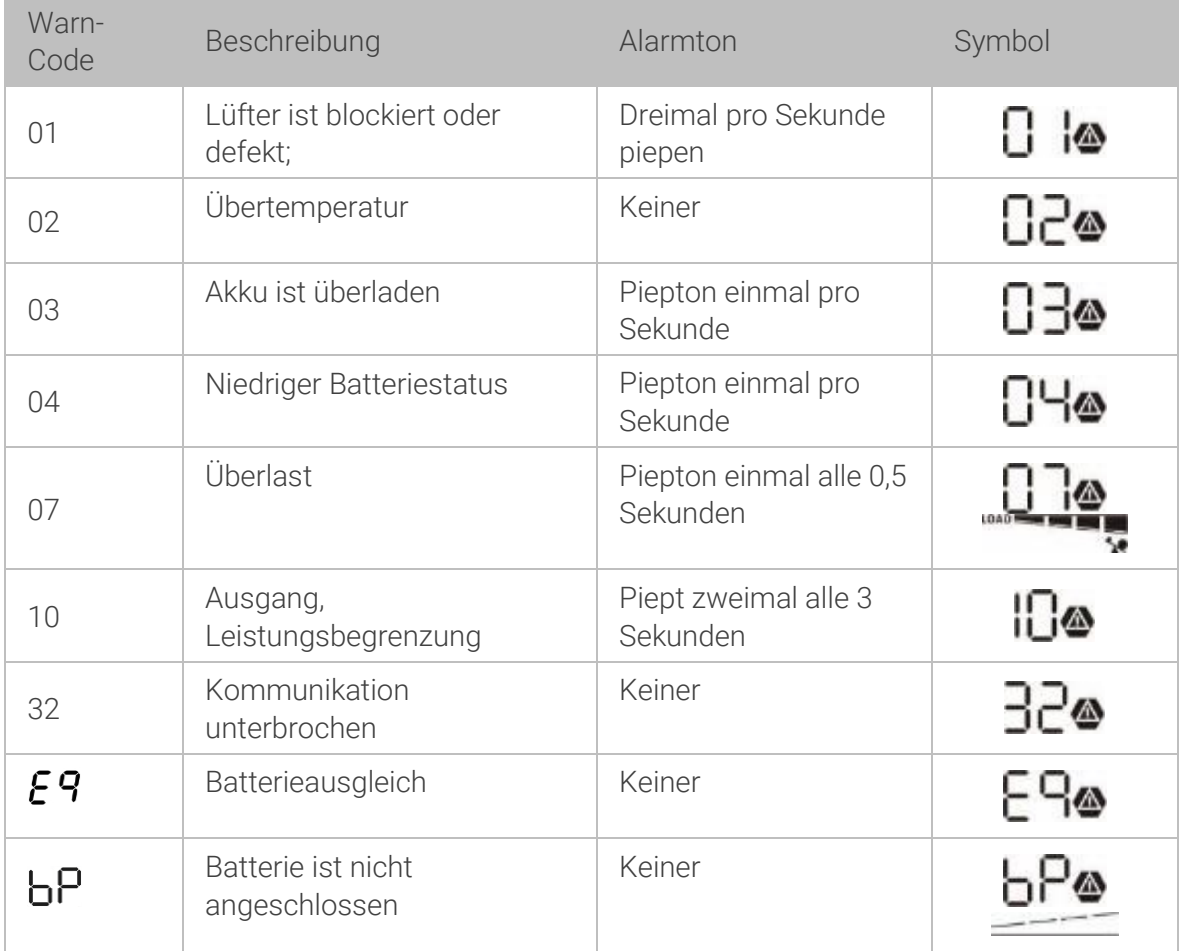

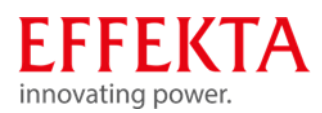

#### $12.2$ Möglichkeiten zur Fehlerbehebung

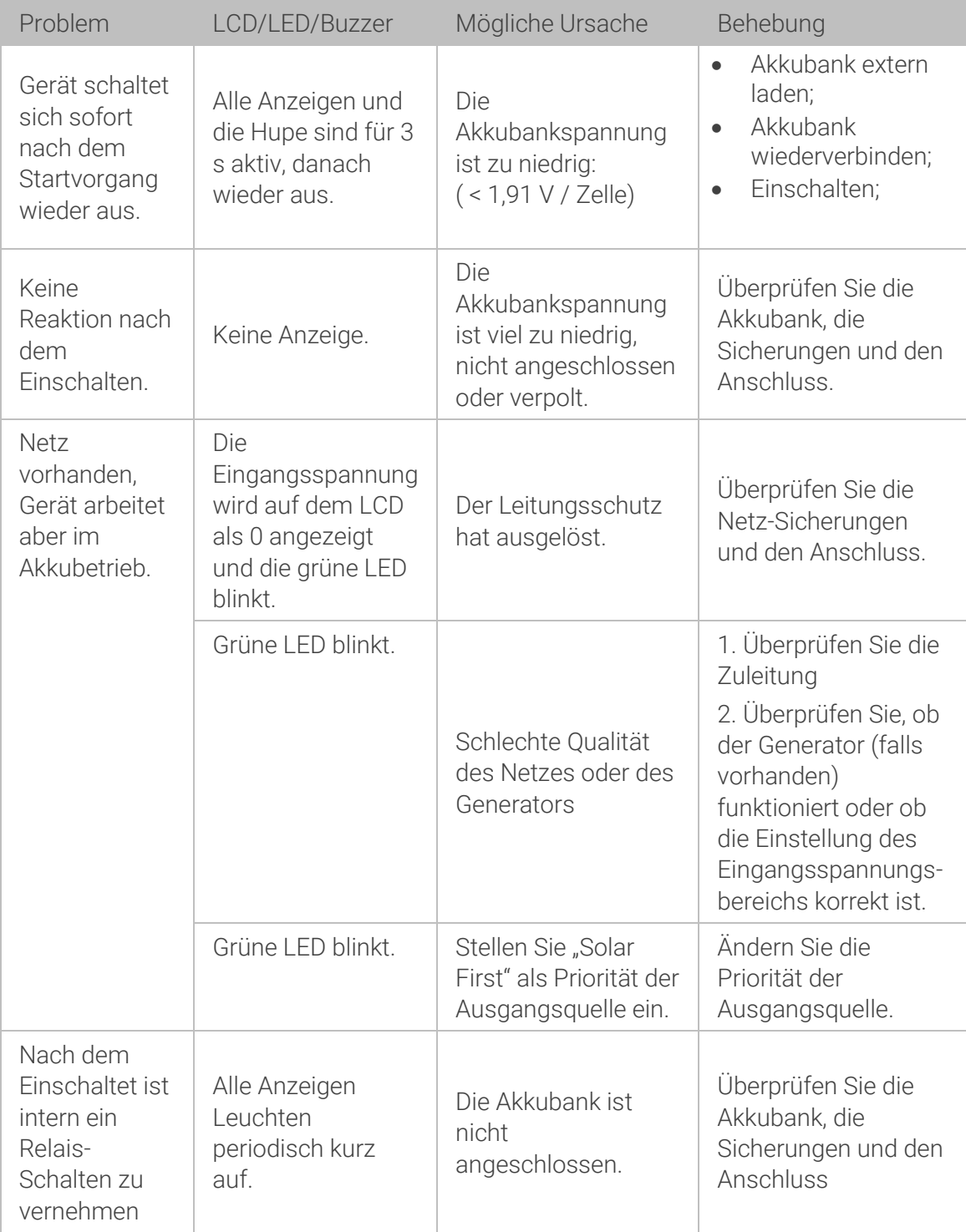

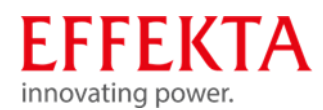

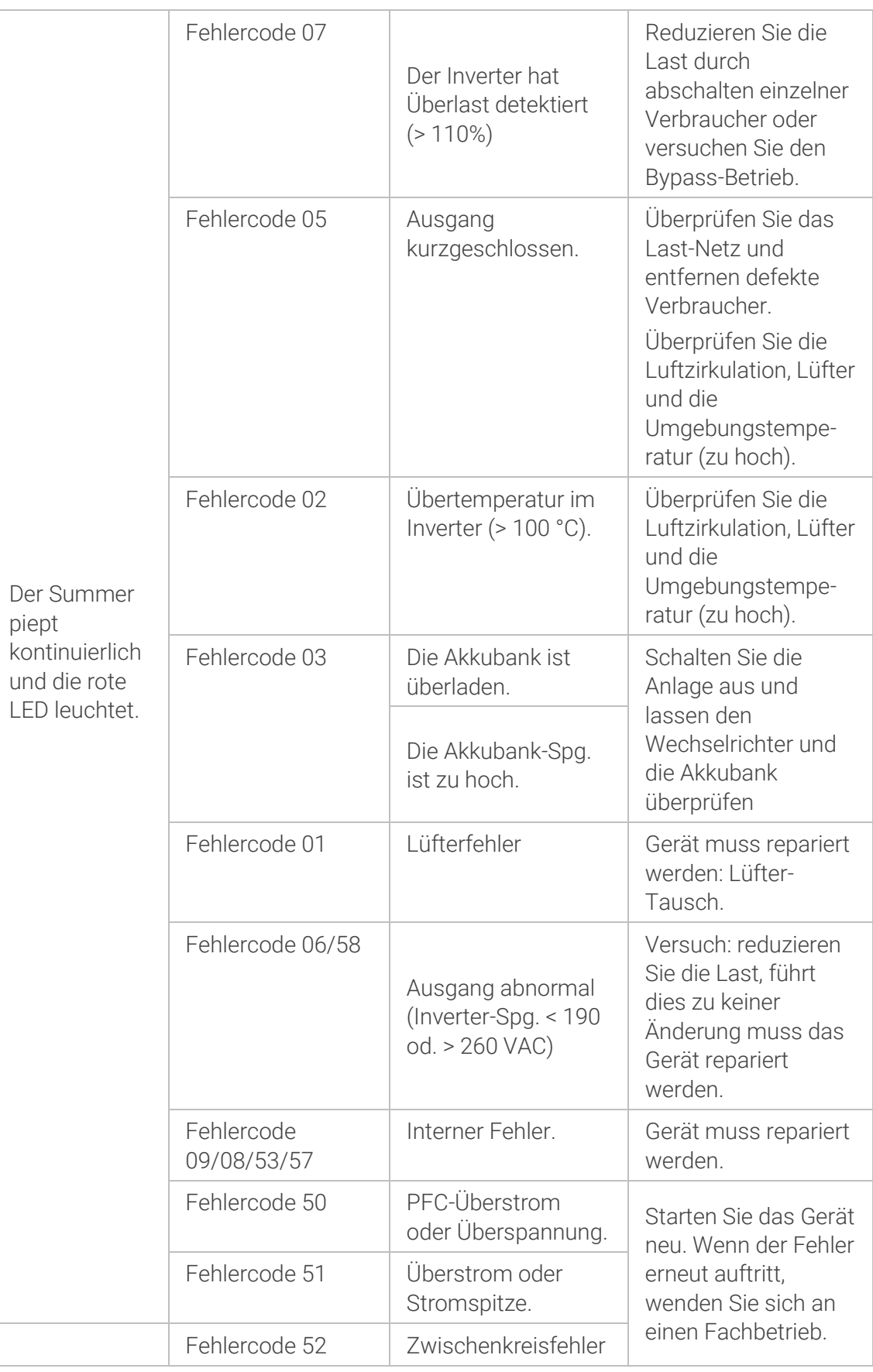

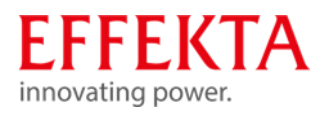

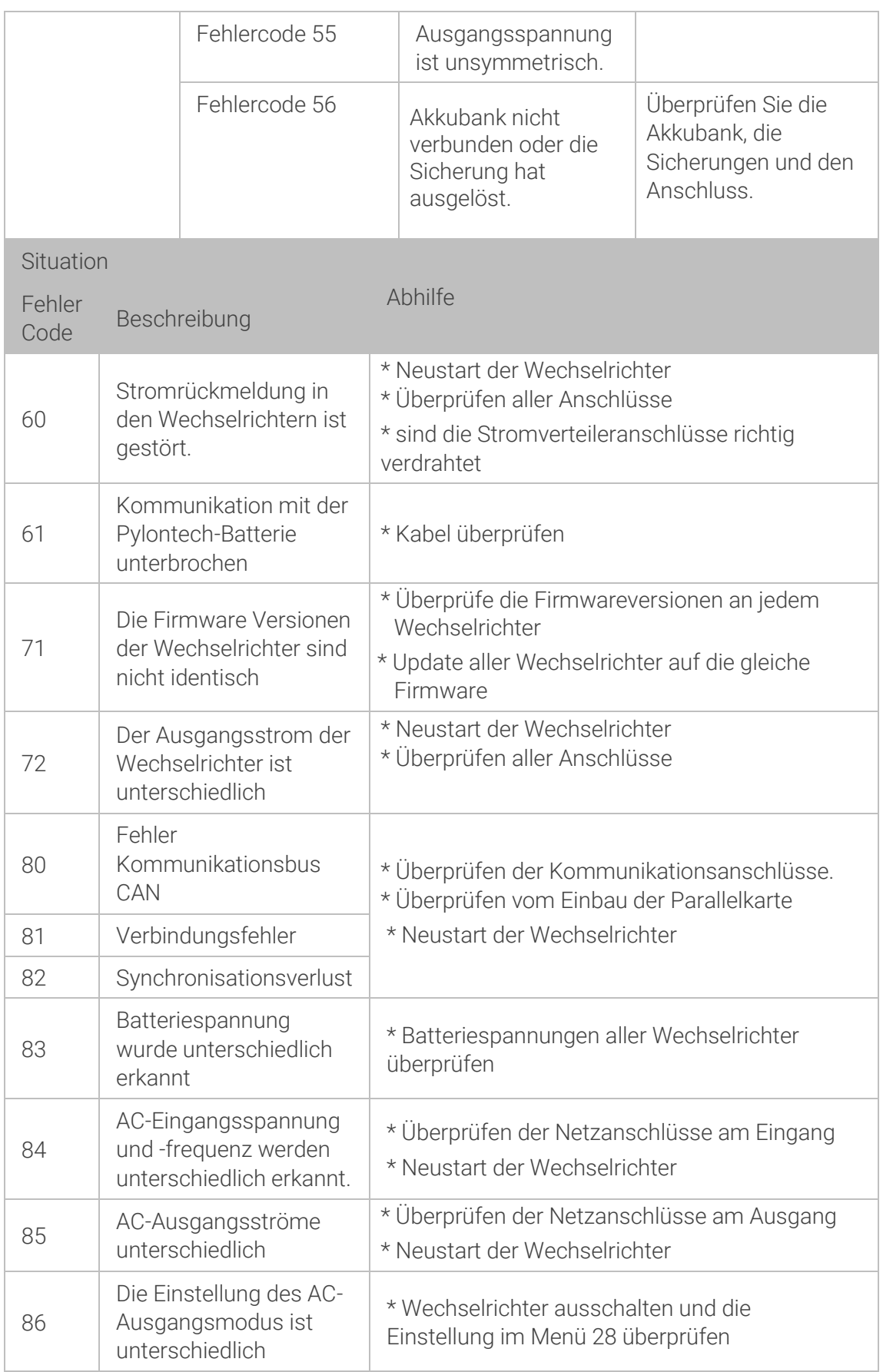

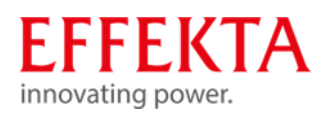

# 13 Reinigung, Wartung & Reparatur

Sicherheitsvorschriften  $13.1$ 

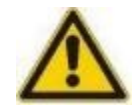

## **AGEFAHR**

#### Verletzungsgefahr durch elektrische Spannung!

Das Berühren von elektrischen Bauteilen, die unter Spannung stehen, kann Tod zur Folge haben.

Berühren Sie elektrische Bauteile nicht. Setzen Sie nur isoliertes Werkzeug gemäß IEC 60900 (Arbeiten unter Spannung, Handwerkzeuge zum Gebrauch bis AC 1000 V und DC 1500 V) ein. Schalten Sie das Solarwechselrichter vor dem Öffnen des Schaltschranks aus. Sichern Sie das Solarwechselrichter gegen Wiedereinschalten.

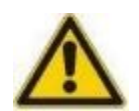

#### **AWARNUNG**

## Verletzungsgefahr durch Restenergie!

Selbst nachdem das Gerät vom Stromnetz getrennt wurde, sind die Komponenten im Solarwechselrichter weiterhin unter Spannung (Batterien!) und somit gefährlich!

Bevor Sie Wartungs- und / oder Servicearbeiten durchführen, trennen Sie die Batterien vom Stromnetz und stellen Sie sicher, dass an den Klemmen von Hochleistungskondensatoren, wie z. B. BUS-Kondensatoren, kein Strom und keine gefährliche Spannung anliegt!

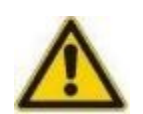

## A ACHTUNG

#### Verletzungsgefahr durch unsachgemäße Reparaturarbeiten!

Unsachgemäße Reparaturarbeiten können zu unerwartetem Verhalten des Solarwechselrichters führen und Menschen verletzten.

Reparaturen dürfen nur von Fachpersonal durchgeführt werden, welches die Bedienungsanleitung gelesen und verstanden hat. Das Personal für die Wartung, Inspektion und Montage muss die entsprechende Qualifikation für diese Arbeiten aufweisen.

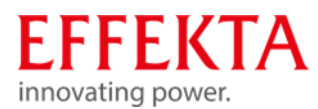

#### **VORSICHT**

#### Elektrostatische Entladung!

Einige elektronische Bauteile sind empfindlich gegen elektrostatische Entladung (ESD). Stellen Sie vor dem Berühren von elektronischen Geräten sicher, dass Sie elektrisch geerdet sind.

#### **VORSICHT**

#### Umbau oder Veränderungen!

Umbau oder Veränderungen des Solarwechselrichters sind nur nach Absprache mit dem Hersteller zulässig. Originalersatzteile und vom Hersteller autorisiertes Zubehör dienen der Sicherheit. Die Verwendung anderer Teile kann die Sicherheit von Bediener oder das Solarwechselrichter gefährden.

#### $132$ Allgemeine Hinweise

Elektrostatische Entladungen können Schäden an den Bauteilen verursachen. Beim Umgang mit elektronischen Bauteilen sind daher besondere Vorsichtsmaßnahmen notwendig:

- Tragen Sie ein spezielles ESD-Sicherheits-Handgelenkband oder benutzen Sie eine geerdete, antistatische Arbeitsfläche.
- Wenn dies nicht möglich ist, sollten Sie vor dem Anfassen der Bauteile einen geerdeten Leiter berühren (z.B. Heizung oder Wasserrohre).
- Lassen Sie Ersatzteile bis unmittelbar vor dem Gebrauch in der Originalverpackung.
- Fassen Sie die elektronischen Bauteile nur am Gehäuse an auf keinen Fall an den Kontakten.
- Halten Sie die Ersatzteile und Leiterplatten von statisch aufgeladenen Oberflächen fern, wie z.B. PVC-Kunststoffe, Plastiktüten.

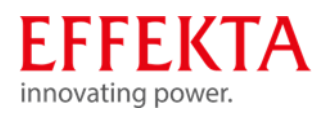

# 14 Entsorgung

#### $14.1$ Gesetzliche Vorschriften

Gemäß der Richtlinie 2006/12/EG ist der Betreiber für die vorschriftsmäßige Entsorgung von Betriebsmitteln verantwortlich. Übergeben Sie das Solarwechselrichter einem konzessionierten privaten oder öffentlichen Sammelunternehmen.

#### $14.2$ Umweltschutzauflagen

Bei der Entsorgung dürfen nur solche Verfahren oder Methoden angewandt werden, bei denen der Mensch und die Umwelt nicht geschädigt werden. Insbesondere muss darauf geachtet werden, dass

- Luft, Wasser und Erdreich nicht verschmutzt werden,
- die Pflanzen- und Tierwelt nicht gefährdet wird,
- keine Belästigung durch Geräusch oder Geruch auftritt,
- die Umgebung und das Landschaftsbild nicht beeinträchtigt werden.

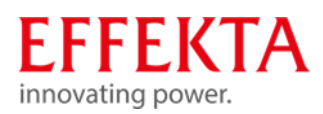

# 15 Technische Daten

#### 15.1 Netz-Modus

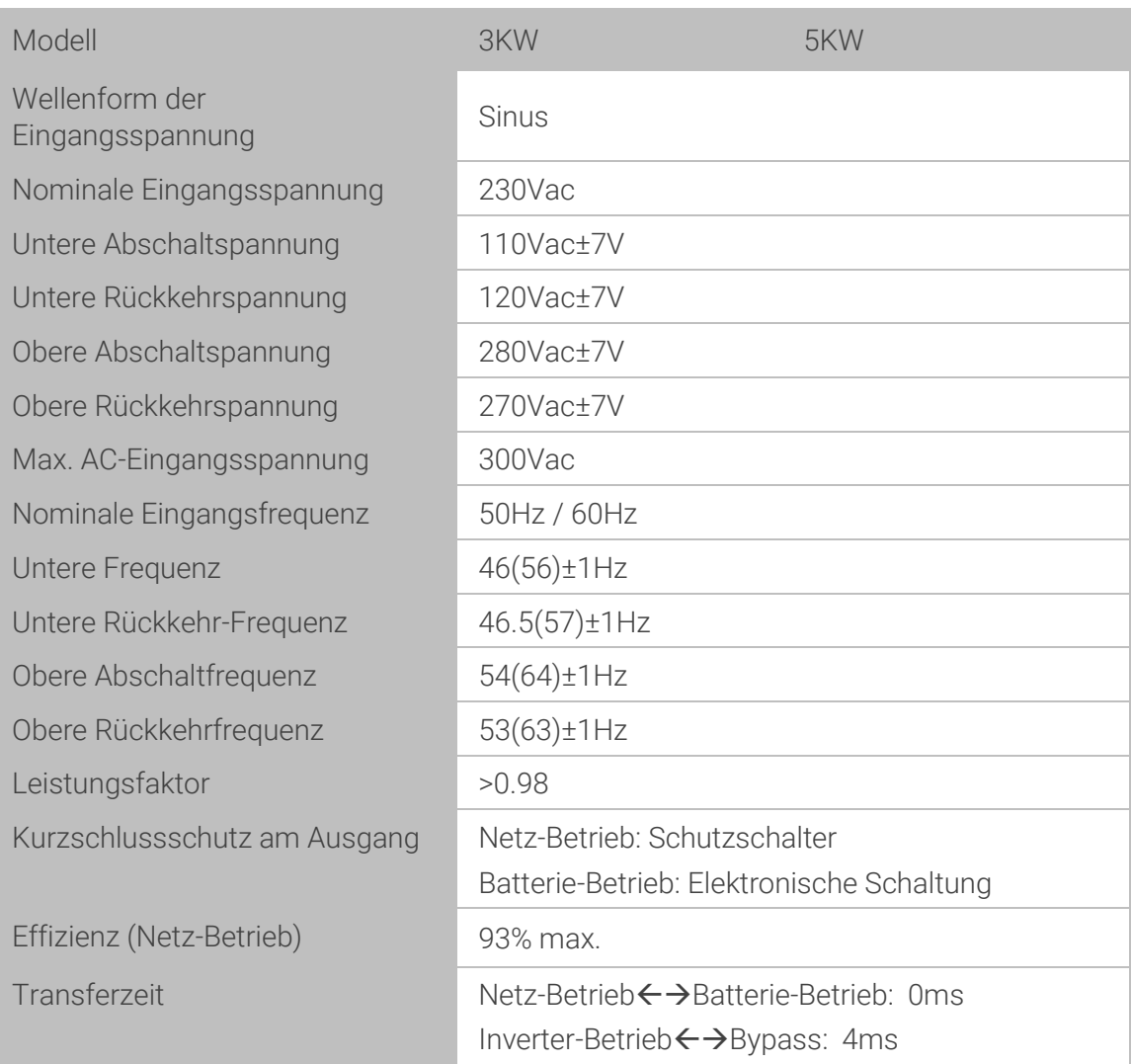

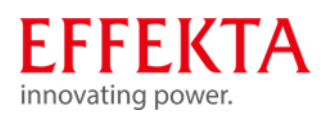

#### 15.2 Batterie-Modus

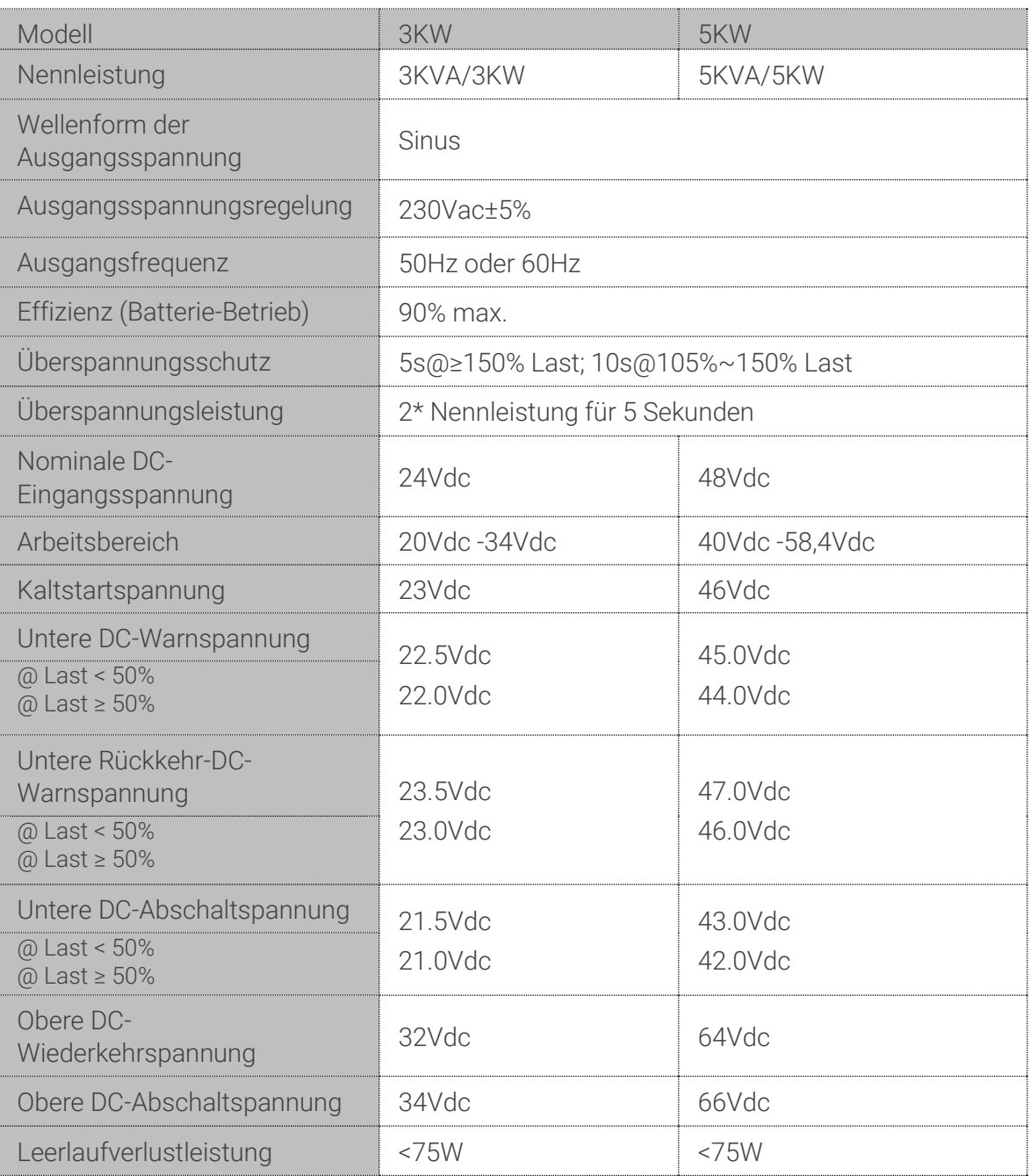

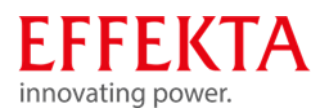

#### 15.3 Lade-Modus

## 15.3.1 Netz-Lademodus

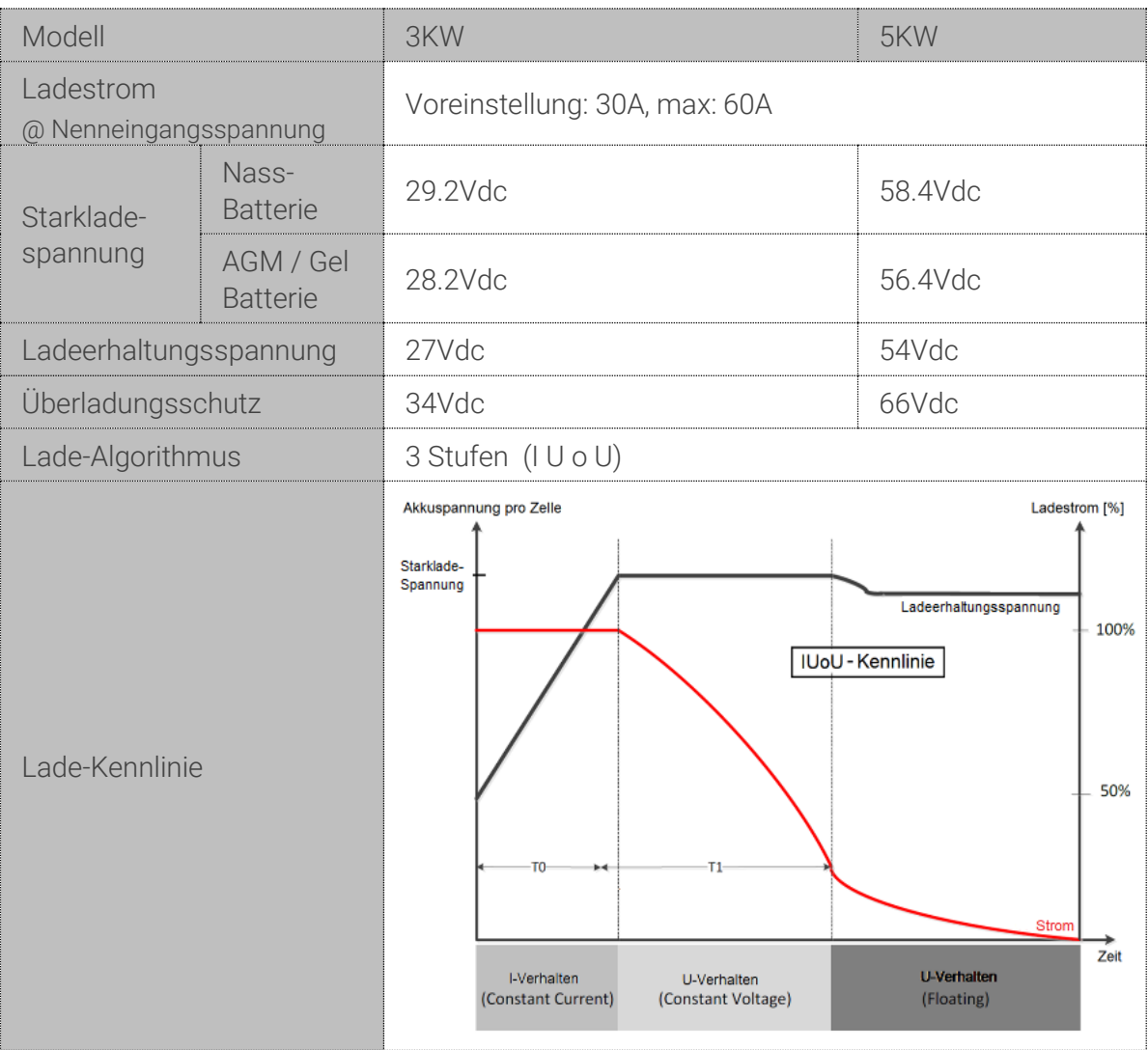

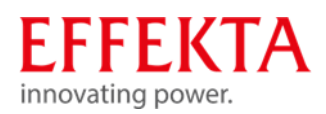

# 15.3.2 Solarlade-Modus (MPPT-Typ)

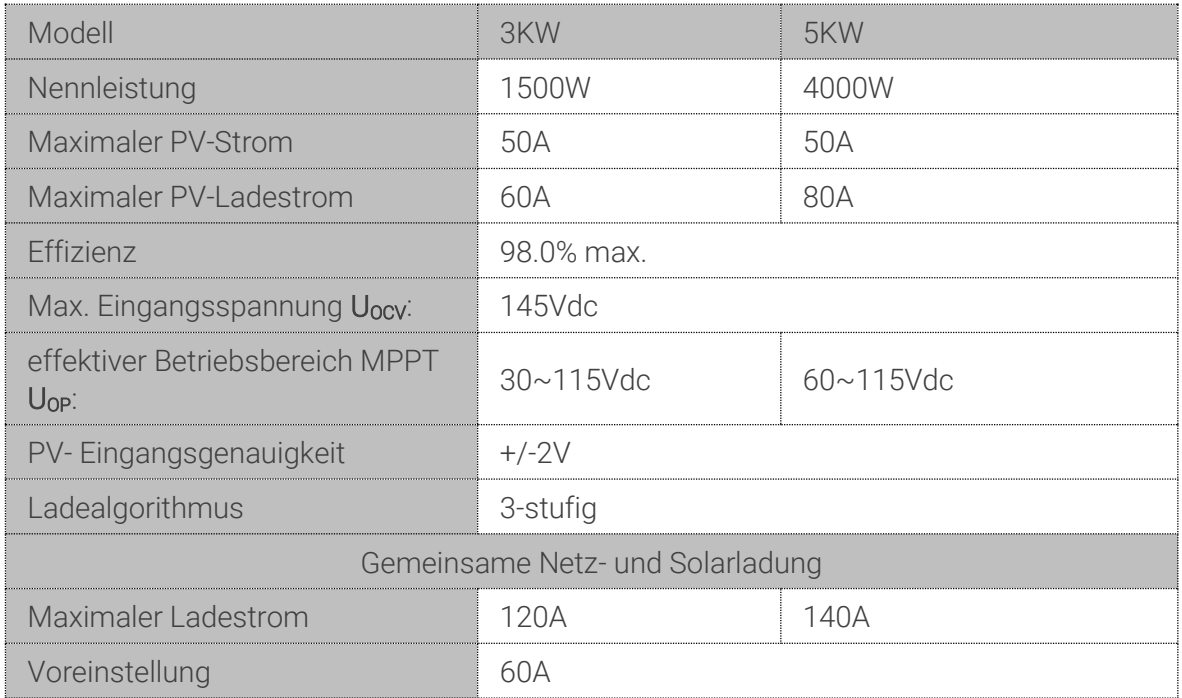

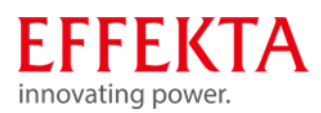

#### 15.4 ECO/Bypass-Modus

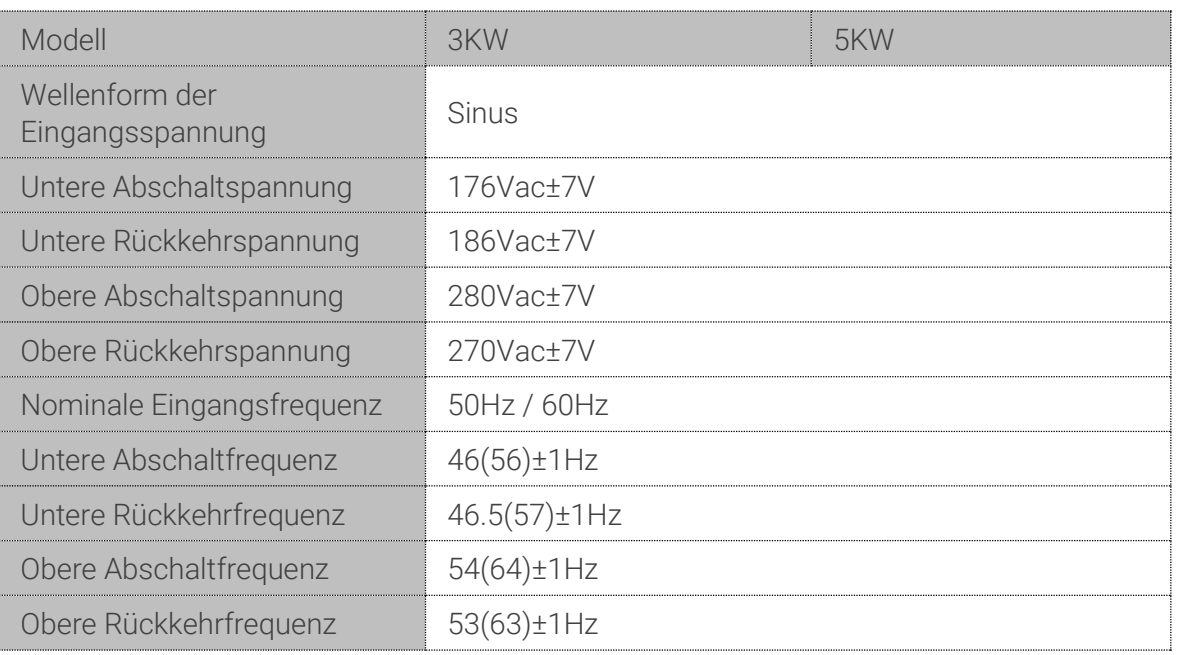

#### Allgemein 15.5

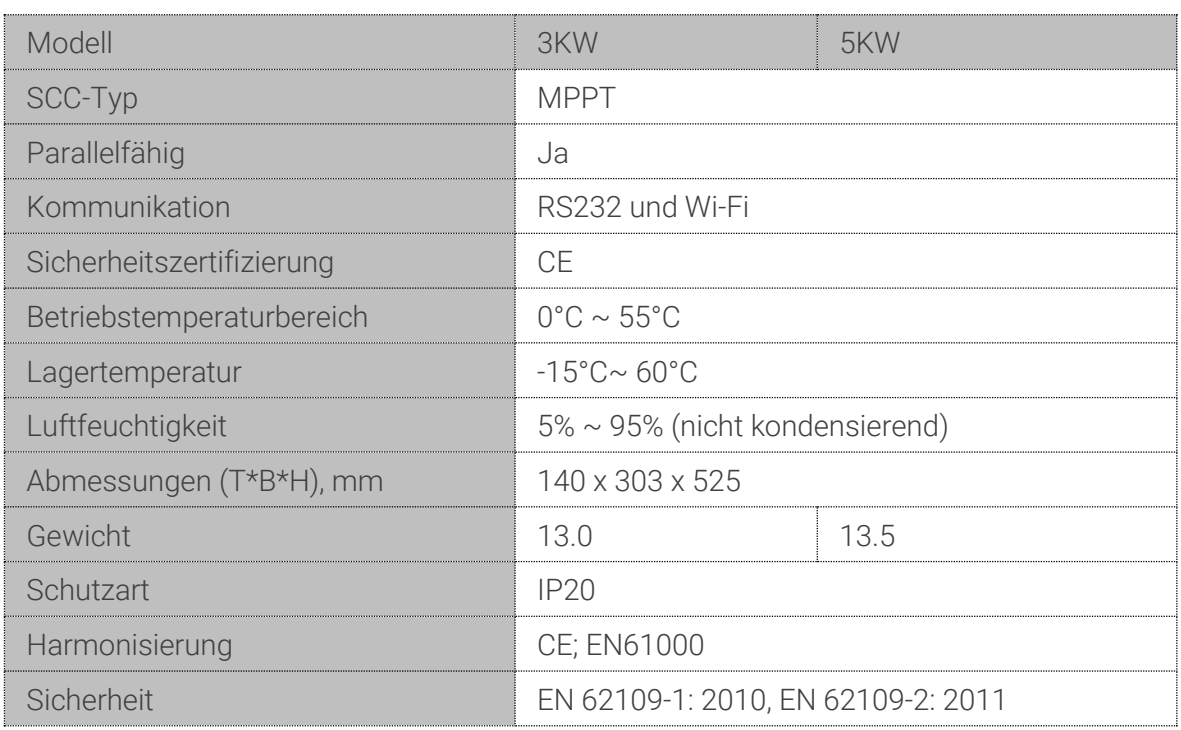

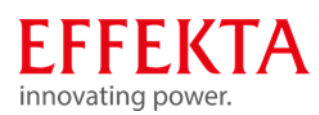

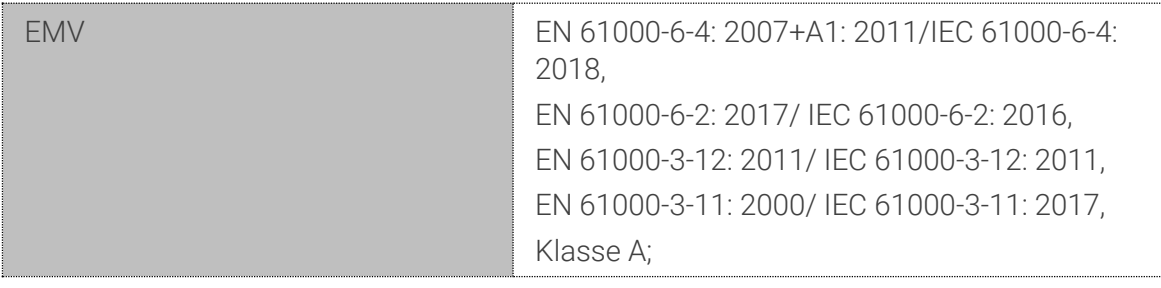

#### 15.6 Abmessungen

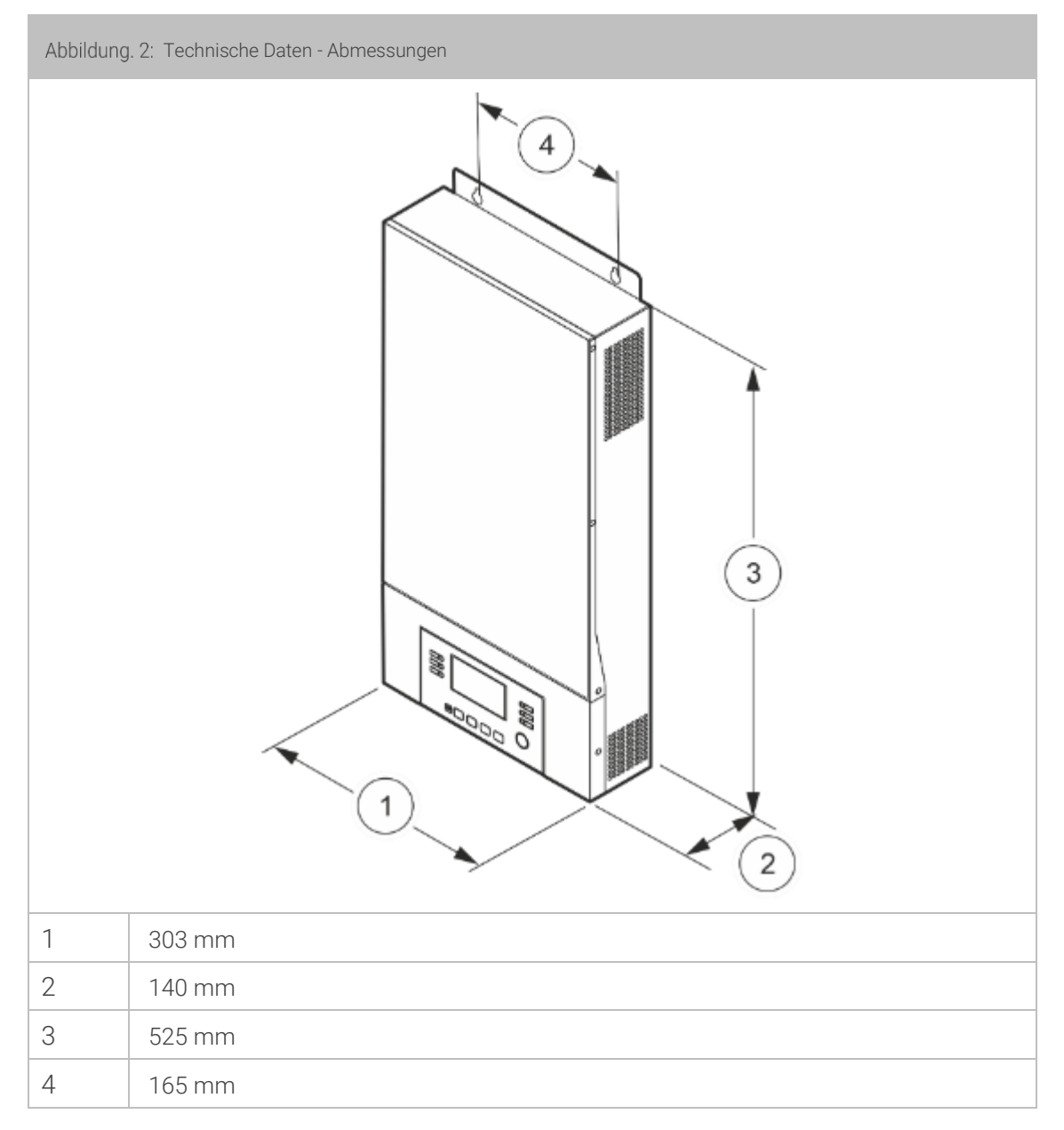

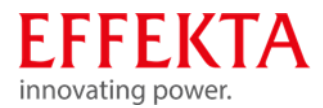

# Konformitätserklärung

Mit einem CE-Zeichen versehene Einheiten erfüllen die in der EU harmonisierten Standards und Richtlinien.

Die EU-Konformitätserklärung ist auf Anfrage für dieses Produkt erhältlich.

# **EFFEKTA**

innovating power. Rheinwaldstraße 34, 78628 Rottweil Tel: + 49 (0) 74 1 / 1 74 51 - 0 Mail: info@effekta.com